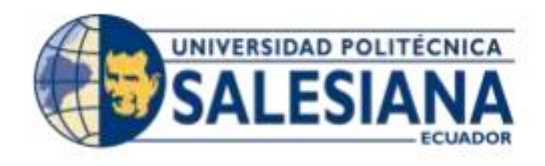

## **UNIVERSIDAD POLITECNICA SALESIANA SEDE GUAYAQUIL**

## **CARRERA: INGENIERÍA DE SISTEMAS**

## **PROYECTO TÉCNICO PREVIO A LA OBTENCIÓN DEL TÍTULO DE:**

## **INGENIERO DE SISTEMAS**

**TEMA:** 

**DESARROLLO DE UN SISTEMA WEB PARA EL SEGUIMIENTO ACADÉMICO DE ESTUDIANTES CON DISCAPACIDAD DE LA UNIVERSIDAD POLITÉCNICA SALESIANA SEDE GUAYAQUIL** 

## **AUTORES:**

## **CÉSAR RAÚL ANZULES COLLAZO**

## **DENISE DE LOURDES ESCALANTE FREIRE**

## **TUTOR:**

## **MSc. ALICE NARANJO**

## **SEPTIEMBRE 2018**

## **GUAYAQUIL – ECUADOR**

# <span id="page-1-0"></span>**DECLARATORIA DE RESPONSABILIDAD Y AUTORIZACIÓN DE USO DEL TRABAJO DE GRADO**

Por medio del presente documento, nosotros, César Raúl Anzules Collazo y Denise de Lourdes Escalante Freire autorizamos a la Universidad Politécnica Salesiana la publicación total o parcial de este trabajo de grado y su reproducción sin fines de lucro.

Además, declaramos que los conceptos y análisis desarrollados y las conclusiones del presente trabajo son de exclusiva responsabilidad de los autores

Denise de Lourdes Escalante Freire Cesar Raúl Anzules Collazo

Ci: 0931212120 Ci: 0931139661

#### **CESIÓN DE DERECHOS DE AUTOR**

<span id="page-2-0"></span>Nosotros, Cesar Raul Anzules Collazo y Denise de Lourdes Escalante Freire, con documento de identificación Nº 0931139661 y 0931212120 respectivamente, manifestamos nuestra voluntad y cedemos a la Universidad Politécnica Salesiana la titularidad sobre los derechos patrimoniales en virtud de que somos autores del proyecto técnico titulado: *"Desarrollo de un sistema web para el seguimiento académico de estudiantes con discapacidad de la Universidad Politécnica Salesiana Sede Guayaquil"*, el mismo que ha sido desarrollado con la finalidad de obtener el título de: Ingeniero en Sistemas, en la Universidad Politécnica Salesiana. La Universidad queda facultada para ejercer plenamente los derechos cedidos anteriormente.

En aplicación a lo determinado en la Ley de Propiedad Intelectual, en nuestra condición de autores nos reservamos los derechos morales de la obra antes citada. En concordancia, suscribimos este documento en el que hacemos entrega del trabajo final en formato impreso y digital a la biblioteca de la Universidad Politécnica Salesiana

Denise de Lourdes Escalante Freire Cesar Raúl Anzules Collazo

Ci: 0931212120 Ci: 0931139661

## **CERTIFICADO**

<span id="page-3-0"></span>Certifico que el presente proyecto técnico fue desarrollado César Raúl Anzules Collazo y Denise de Lourdes Escalante Freire bajo mi supervisión.

El mismo ha quedado en total conformidad de acuerdo con los requerimientos solicitados

Msc. Alice Naranjo Universidad Politécnica Salesiana Sede Guayaquil

## **DEDICATORIA**

<span id="page-4-0"></span>Dedicamos este proyecto principalmente a Dios, por habernos dado la vida y permitirnos haber llegado hasta este momento tan importante en nuestra formación profesional, a nuestros padres y hermanos que siempre han contribuido en nuestro desarrollo profesional.

Denise de Lourdes Escalante Freire

César Raúl Anzules Collazo

#### **AGRADECIMENTOS**

<span id="page-5-0"></span>Agradecemos principalmente a Dios por habernos permitido concluir esta etapa de nuestras vidas.

A nuestras familias por su apoyo incondicional en todo este trayecto.

A nuestros docentes y compañeros que han sido parte fundamental en nuestra carrera.

Denise de Lourdes Escalante Freire

César Raúl Anzules Collazo

#### **RESUMEN**

<span id="page-6-0"></span>La Universidad Politécnica Salesiana como parte de su responsabilidad con la sociedad y reconociendo los derechos de los estudiantes, promueve el acceso para las personas con discapacidad, en igual de oportunidades.

Las personas con discapacidad deben de tener acceso a una educación inclusiva y especializada de calidad, por eso la Universidad Politécnica Salesiana cuenta con el CAI (Centro de Apoyo a la Inclusión) que acorde a su misión establecida se encarga de apoyar el proceso formativo de estudiantes con discapacidad, permitiéndoles mejorar sus competencias, habilidades y destrezas durante todo el proceso educativo, que inicia desde que el estudiante ingresa a la universidad hasta cuando la finaliza.

En el CAI se pudo evidenciar que de los 65 estudiantes con discapacidad que existieron en la UPS sede Guayaquil, el 51% se acercaron a visitar el CAI y llenaron la ficha de registro de estudiantes en el periodo 2016-2017, en la actualidad el número de estudiantes ascendió a 105.

El proceso de seguimiento académico usado por el CAI es manual y cuenta con un detalle pormenorizado describiendo su seguimiento o situación estudiantil, además se conocieron aspectos relevantes de su inclusión educativa así como se identificaron novedades, entre las que se puede resaltar algunos problemas que atravesaron los estudiantes con discapacidad.

Por las razones antes expuestas, se pudo determinar la factibilidad de ejecutar un proyecto cuya finalidad es la de proporcionar al CAI un aplicativo que realizará un seguimiento académico automatizado de los estudiantes, así los docentes estarán informados sobre los problemas que pueda presentar cada estudiante durante su vida estudiantil.

El aplicativo a desarrollar tendrá WAI-ARIA (Web Accessibility Initiative - Accesible Rich Internet Applications) que define cómo realizar contenido Web y aplicaciones Web (especialmente las desarrolladas con Ajax y JavaScript) más accesibles a personas con discapacidades, asi como herramientas Open Source como: NodeJs, bootstrap, Jquery, PostgreSQL.

El resultado final es una aplicación web de fácil manejo y administración, que abarca todo el seguimiento académico que se les realiza a los estudiantes con discapacidad en la Universidad Politécnica Salesiana sede Guayaquil.

## **ABSTRACT**

<span id="page-7-0"></span>The Salesian Polytechnic University, as part of its responsibility with society and recognizing the rights of students, promotes access for people with disabilities, in equal opportunities.

People with disabilities must have access to quality inclusive and specialized education, which is why the Salesian Polytechnic University has the Support Center for Inclusion that is associated with its mission, which is in charge of supporting the training process of students with disabilities, allowing them to improve their skills, abilities and skills throughout the educational process, starting from the moment the student enters the university until the finalization.

In the CAI it was possible to demonstrate that of the 65 students with disabilities that existed in the UPS headquarters Guayaquil, 51% approached to visit the CAI and filled out the registration form for students in the period 2016-2017, currently the number of students amounted to 105.

The academic follow-up process used by the CAI is manual and has a detailed detail describing its follow-up or student situation, in addition, relevant aspects of its educational inclusion were known, as well as new developments were identified, among which some problems that students with disabilities faced may be highlighted.

For the reasons explained above, it was possible to determine the feasibility of executing a project whose purpose is to provide the CAI with an application that will carry out an automated academic follow-up of the students, thus the teachers will be informed about the problems that each student may have during their student life.

The application to be developed will have WAI-ARIA (Web Accessibility Initiative - Accessible Rich Internet Applications) that defines how to make Web content and Web applications (especially those developed with Ajax and JavaScript) more accessible to people with disabilities, as well as Open Source tools such as: NodeJs, bootstrap, Jquery, PostgreSQL.

The final result is a web application of easy management and administration, which covers all the academic follow-up that is done to students with disabilities at the Universidad Politécnica Salesiana, Guayaquil.

# ÍNDICE

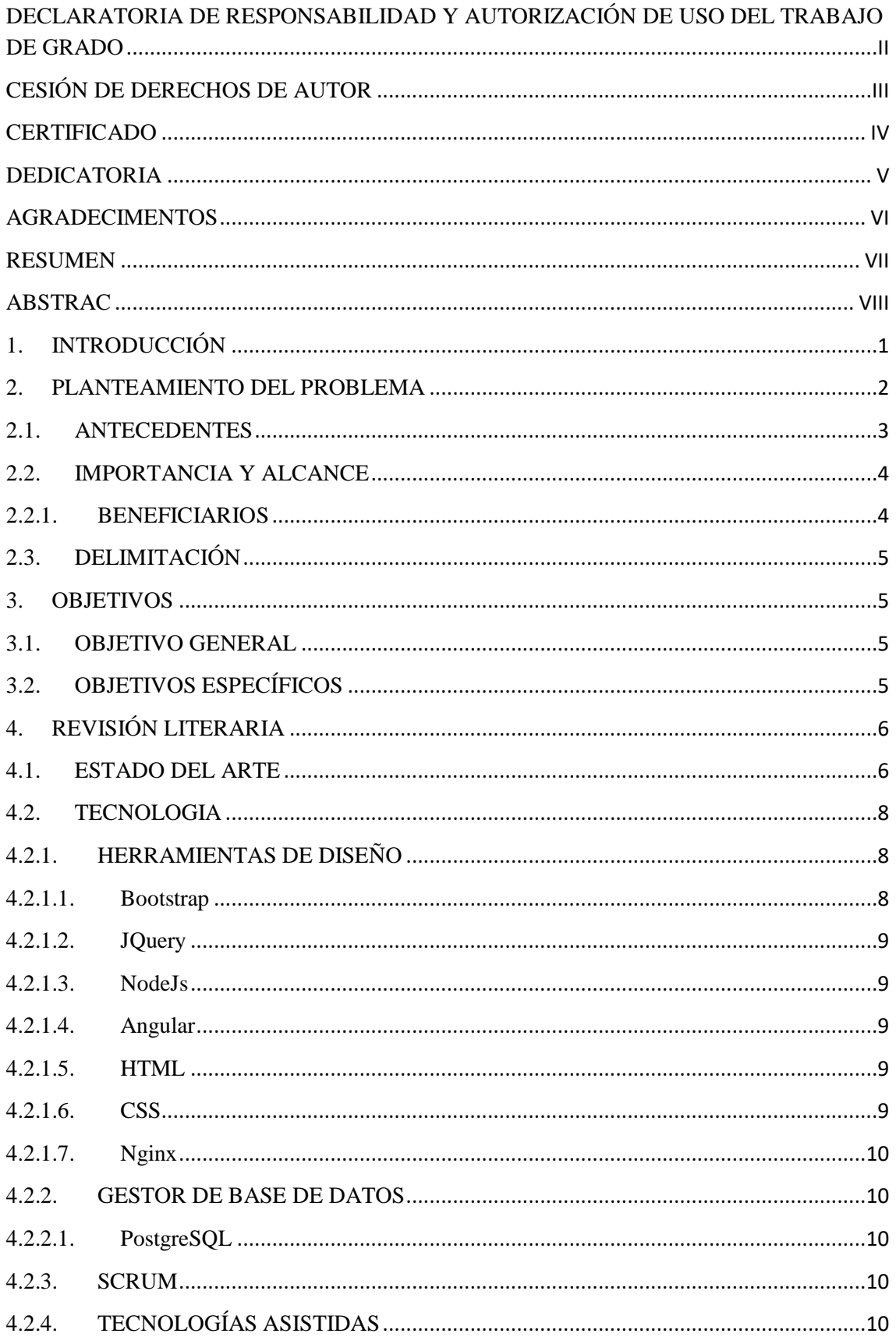

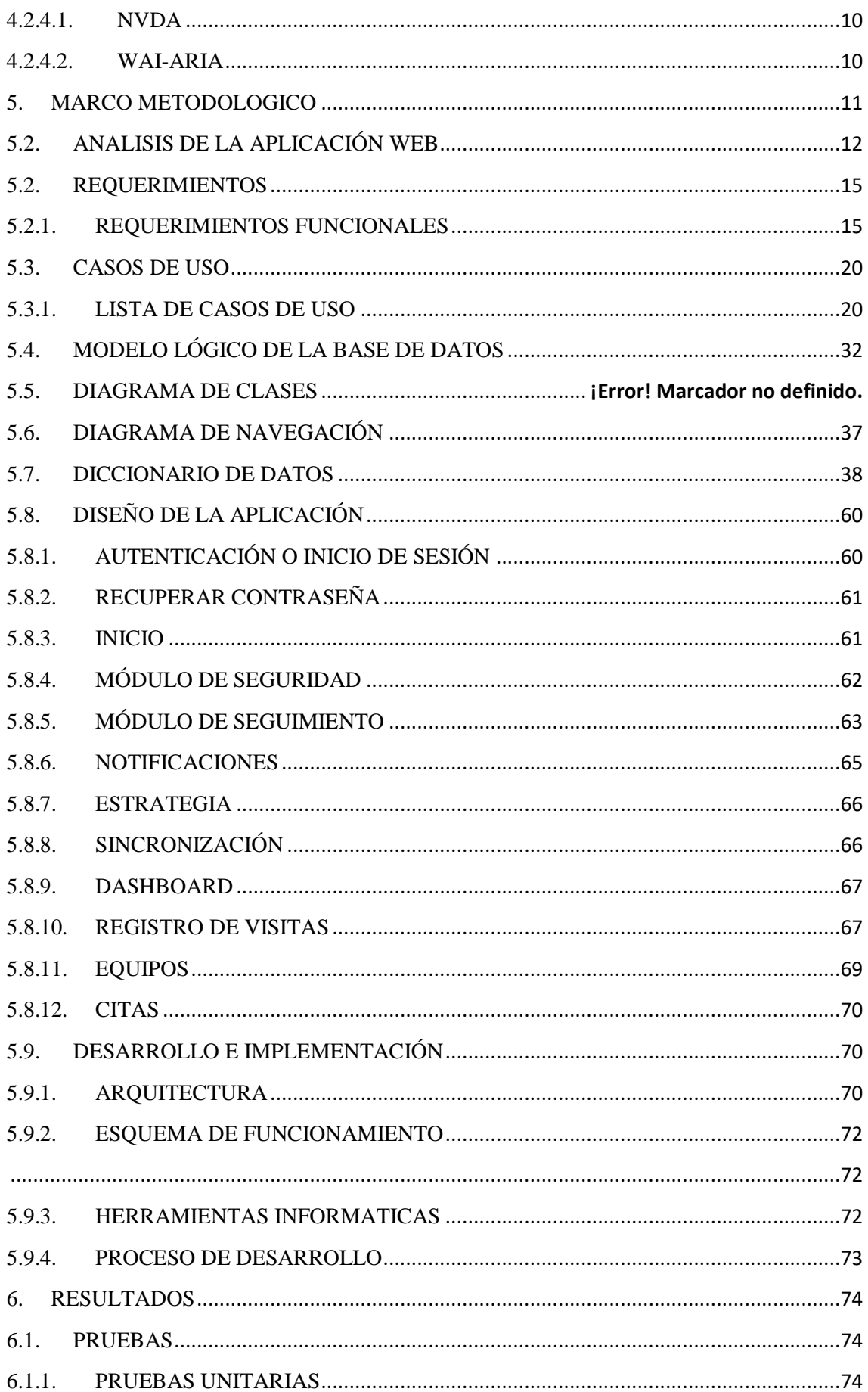

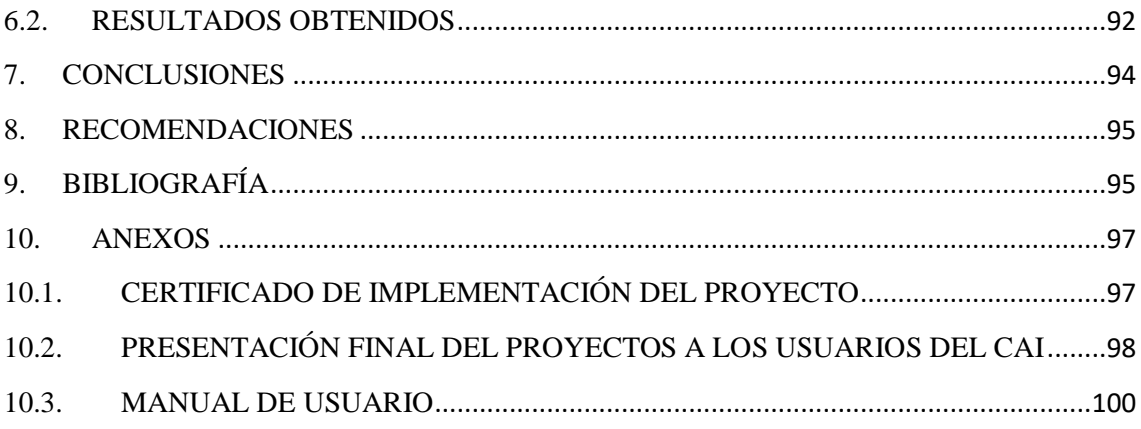

# **ÍNDICE DE GRÁFICOS**

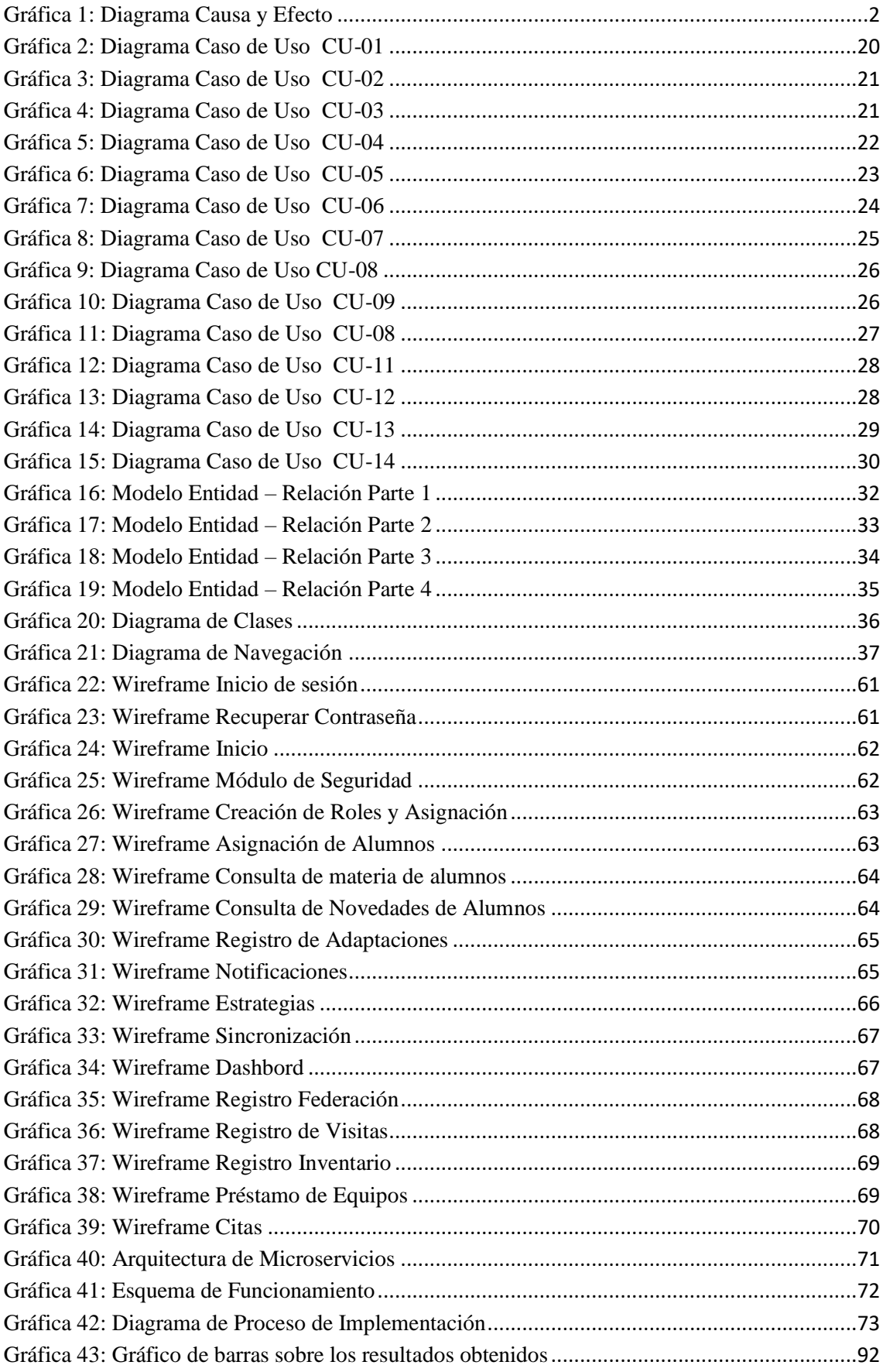

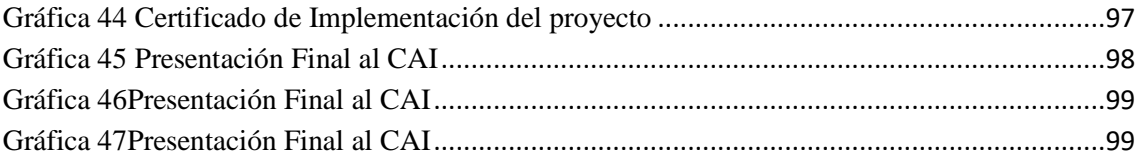

# ÍNDICE DE TABLAS

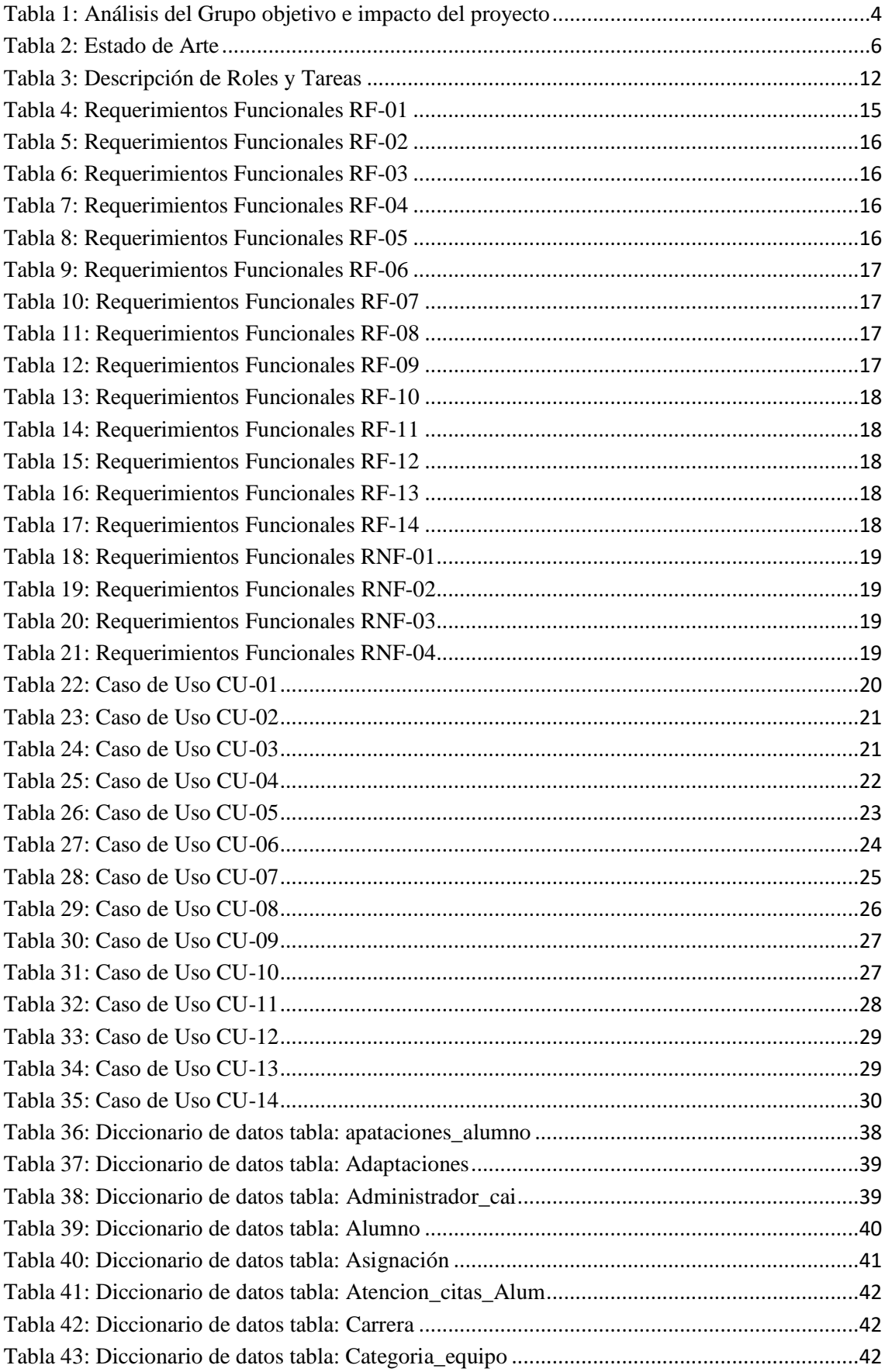

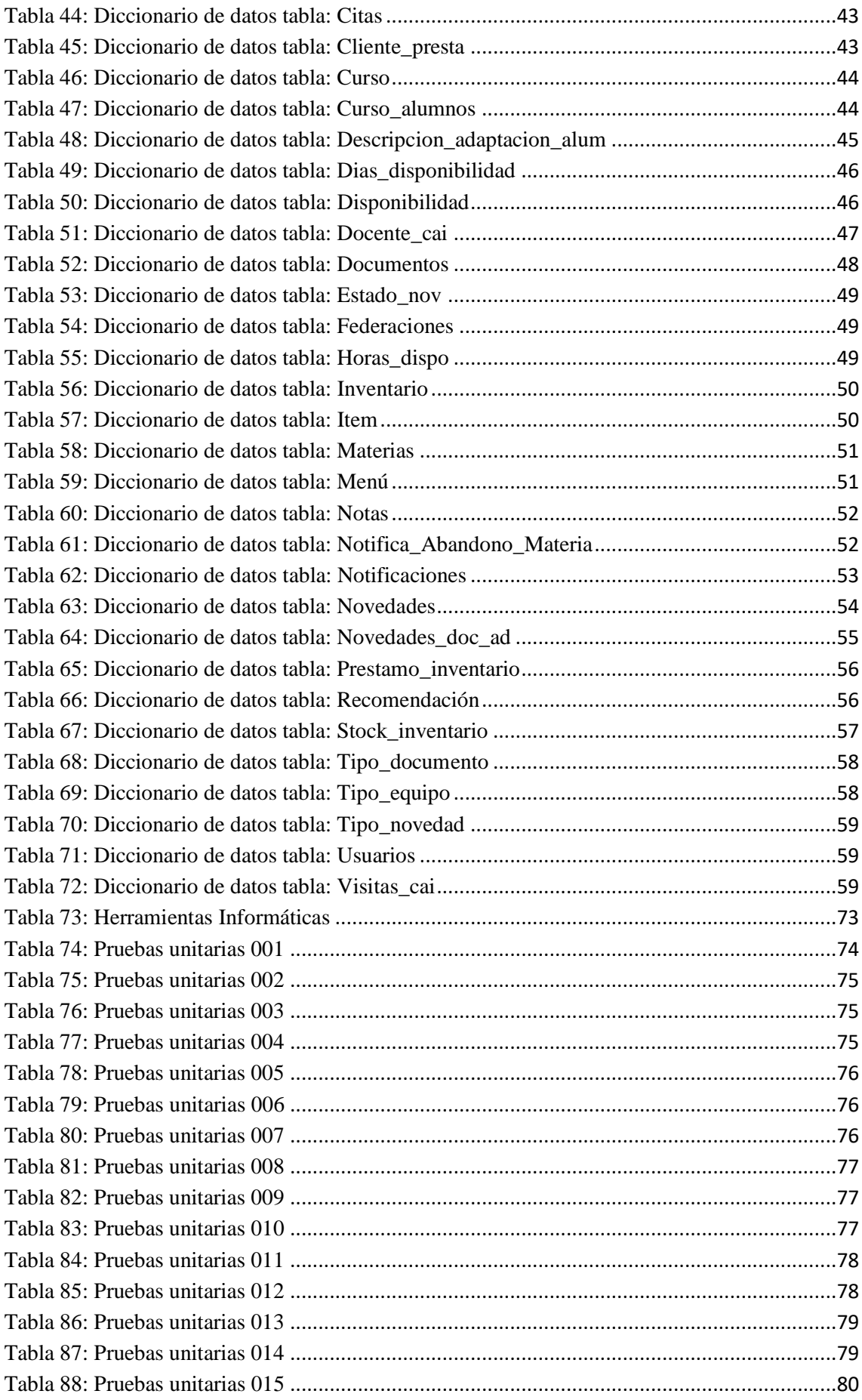

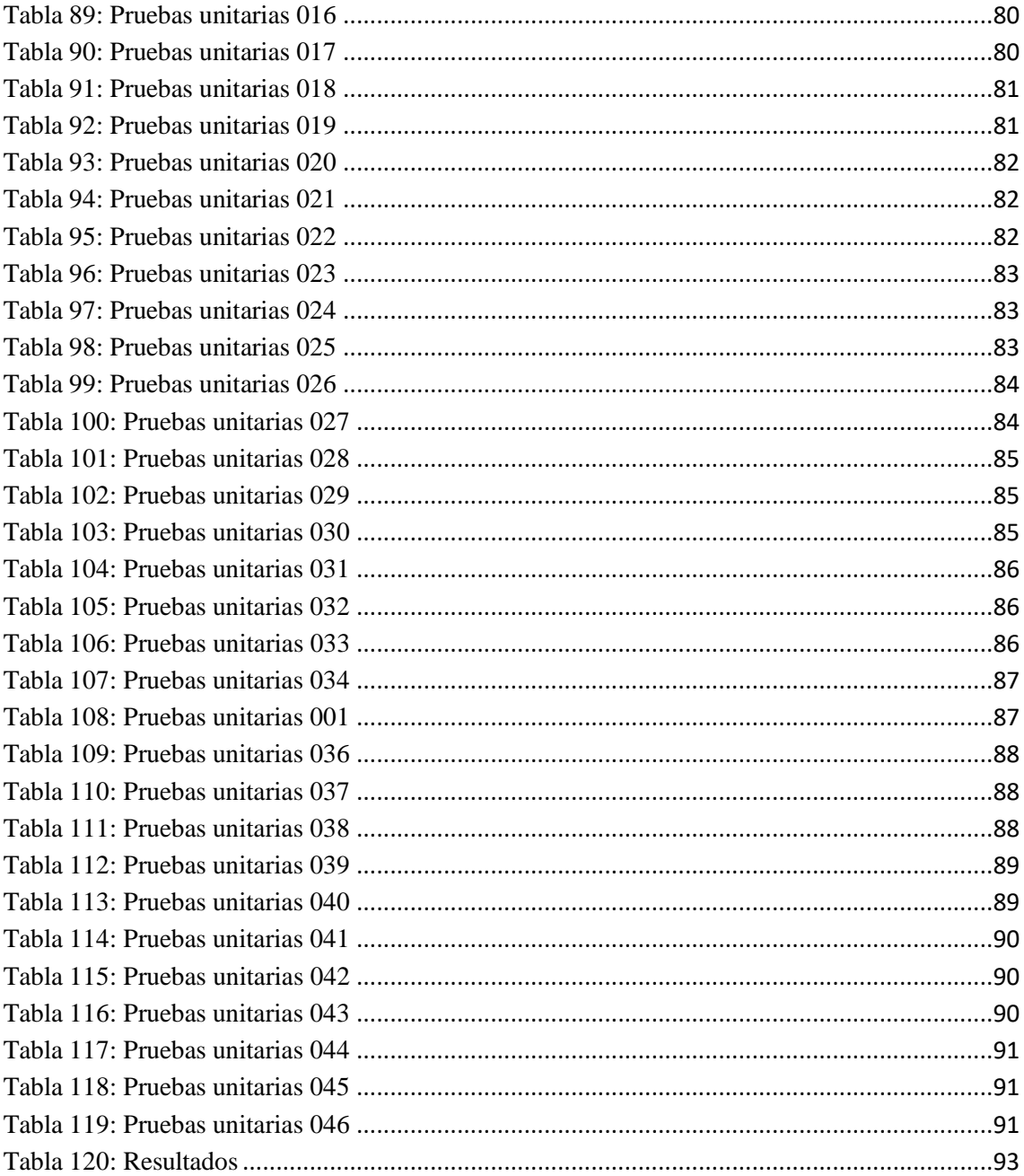

# <span id="page-16-0"></span>**1. INTRODUCCIÓN**

En el presente documento se propone el desarrollo de la aplicación web llamada "SAUPS" (SEGUIMIENTO ACADEMICO UPS) para favorecer el proceso estudiantil inclusivo de las personas con discapacidad de la Universidad Politécnica Salesiana, sede Guayaquil.

El objetivo del aplicativo es automatizar el seguimiento académico que se les hace a los estudiantes con discapacidad. En esta herramienta se reportará novedades que les sucedan a los estudiantes con discapacidad en el transcurso del semestre, este seguimiento se da desde que el estudiante se inscribe hasta que termina sus estudios en la UPS, también contará con el histórico del seguimiento.

A través de la aplicación, los docentes del CAI podrán visualizar los diferentes dashboard sobre las calificaciones y las novedades de los estudiantes con discapacidad para facilitar el seguimiento de los mismos.

El trabajo está dividido en varias secciones. En la primera sección se realiza el planteamiento del problema, donde se detalla los antecedentes, la importancia, alcance, beneficio y delimitación.

En la segunda sección se detalla los objetivos, general y específicos, que contribuyen al desarrollo de la aplicación.

En la tercera sección se describe a través de fundamentos teóricos o estado del arte las herramientas tecnológicas utilizadas para el desarrollo de la aplicación.

En la cuarta sección se detalla el análisis del problema, los requerimientos, diseño, desarrollo e implementación de la aplicación.

En la quinta sección se describen las pruebas realizadas y los resultados obtenidos.

En la sexta sección se detalla las conclusiones a las que se llegó luego de la implementación de la aplicación y las recomendaciones para el normal desempeño y mejoras futuras.

Finalmente, se detallan las referencias bibliográficas y anexos que corresponden al manual de usuario.

#### <span id="page-17-0"></span>**2. PLANTEAMIENTO DEL PROBLEMA**

El acceso a la enseñanza de manera igualitaria es un derecho, en la actualidad existen leyes que amparan la educación inclusiva, sin embargo en ciertas ocasiones las personas con algún grado de discapacidad presentan ciertas dificultades en el proceso de aprendizaje ya sean estas académicas o personales que afectan su desempeño académico; por este motivo la Universidad Politécnica Salesiana sede Guayaquil posee el CAI(Centro de Apoyo a la Inclusión), el cual está conformado por diversos docentes los cuales tienen como finalidad apoyar y garantizar la inclusión educativa de los estudiantes que posean algún grado de discapacidad mientras cursen su estudios superiores en la Institución, así mismo favorecer su desenvolvimiento autónomo en su vida social y laboral.

El CAI con el apoyo del grupo TICAD se encuentran desarrollando procesos que tienen como objetivo brindar una mejora sustancial al proceso educativo de los estudiantes en la UPS Sede Guayaquil, para lo cual es necesario que el grupo de colaboradores realicen seguimientos, pero al momento de realizar dicha actividad se pudieron evidenciar las problemáticas lo muestra la gráfica1.

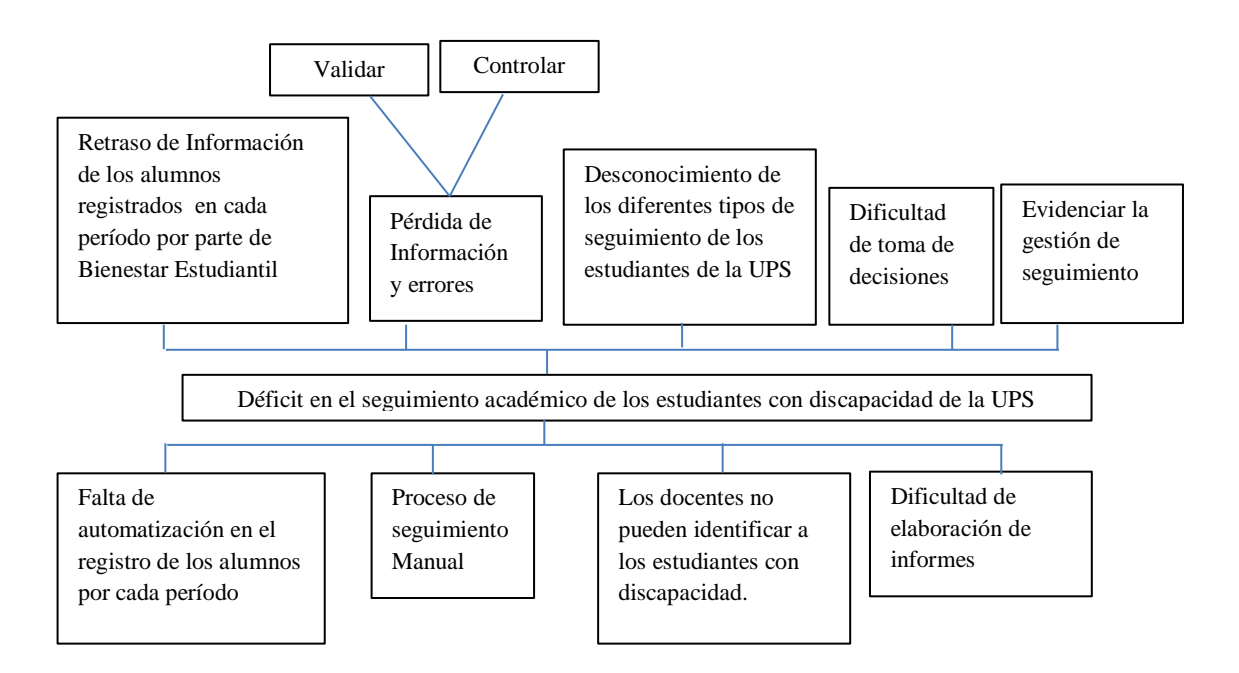

*Gráfica 1: Diagrama Causa y Efecto Fuente y Elaboración: Propia*

.

## <span id="page-18-0"></span>**2.1. ANTECEDENTES**

Los problemas en la educación inclusiva son un tema de análisis, así la UNESCO habla de la educación integradora:

*La educación integradora se ocupa de aportar respuestas pertinentes a toda la gama de necesidades educativas en contextos pedagógicos escolares y extraescolares. Lejos de ser un tema marginal sobre cómo se puede integrar a algunos alumnos en la corriente educativa principal, es un método en el que se reflexiona sobre cómo transformar los sistemas educativos a fin de que respondan a la diversidad de los alumnos. Su propósito es conseguir que los docentes y los alumnos asuman positivamente la diversidad y la consideren un enriquecimiento en el contexto educativo, en lugar de un problema."* (UNESCO, 2003)

En este contexto la UPS sede Guayaquil, ha implementado el CAI (Centro de Apoyo para la inclusión) que acorde a su misión se encarga de apoyar el proceso formativo de estudiantes con discapacidad, permitiéndoles mejorar sus competencias, habilidades y destrezas durante todo el proceso educativo, que inicia desde que el estudiante ingresa a la universidad hasta cuando finaliza.

El CAI cuenta con procesos metodológicos para la inclusión educativa de estudiantes con discapacidad, sin embargo como todo es manual se dificulta el adecuado seguimiento académico; ahí radica la importancia de establecer un aplicativo que permita mantener información actualizada, con procesos sistematizados y automatizados que sirvan de apoyo al CAI permitiéndole realizar un mejor trabajo en pro de brindar apoyo y bienestar a los estudiantes en la UPS.

Los servicios con los que cuenta el CAI son:

- Apoyo curricular.
- Acompañamiento estudiantil.
- Orientación profesional.
- Asesoramiento sobre acciones, programas, normativa vigente, adaptaciones curriculares.
- Apoyo académico tanto para docentes como para estudiantes.
- Coordinación de voluntariado y de tutorías.
- Apoyo a docentes e instituciones que integran la red RAITI.

La Universidad Politécnica Salesiana no cuenta con un sistema que administre toda la información recolectada de los seguimientos que se les hacen a los alumnos con discapacidad lo cual genera inconvenientes como: pérdida de información y generación de errores, retraso de información de alumnos registrados, dificultad de tomas de decisiones, entre otras

## <span id="page-19-0"></span>**2.2. IMPORTANCIA Y ALCANCE**

Luego de un análisis en conjunto con el CAI, se pudo definir la necesidad de una aplicación que permita llevar de una manera automatizada el seguimiento académico así como las diferentes novedades que presentan los estudiantes con discapacidad de la Universidad Politécnica Salesiana de Guayaquil durante su proceso de enseñanza aprendizaje (PEA).

A través de esta aplicación se tendrá lo siguiente:

- Administración de seguridad (acceso a usuarios)
- Registro de estudiantes con discapacidad y adaptaciones necesarias
- Sistematizar el seguimiento académico
- Generación de reportes (Seguimiento académico de alumnos)
- Dashboard con los siguientes indicadores de control: Novedades solventadas y no solventadas, estudiantes que asistieron al CAI, estadísticas de profesores que usaron diferentes tipos de estrategia, estadísticas de concepto por abandono de materias, entre otras.
- Histórico de la evolución académica durante la vida universitaria del alumno
- Generación de reportes
- Guías metodológicas para docentes
- Herramientas que se deben utilizar para favorecer la educación inclusiva

## <span id="page-19-1"></span>**2.2.1. BENEFICIARIOS**

Se detalla a continuación los beneficiarios de la aplicación web:

<span id="page-19-2"></span>

| <b>Beneficiario</b> | Descripción                          | <b>Impacto</b>             |
|---------------------|--------------------------------------|----------------------------|
| Docentes            | Realizan seguimiento a los alumnos   | El aplicativo permitirá el |
|                     | posean algún grado de<br>que         | seguimiento<br>de<br>los   |
|                     | discapacidad, con el objetivo de     | alumnos<br>con             |
|                     | garantizar su correcto desarrollo y  | discapacidad, mediante un  |
|                     | una educación inclusiva de calidad y | sistema web responsive.    |
|                     | calidez para su adecuada formación.  | docente podrá<br>Cada      |
|                     |                                      | visualizar en tiempo real  |
|                     |                                      | información actualizada y  |
|                     |                                      | de<br>oportuna<br>los      |
|                     |                                      | estudiantes.               |
|                     |                                      | Facilitará la elaboración  |
|                     |                                      | de reportes que permitan   |
|                     |                                      | evidenciar la gestión del  |
|                     |                                      | docente.                   |

*Tabla 1: Análisis del Grupo objetivo e impacto del proyecto*

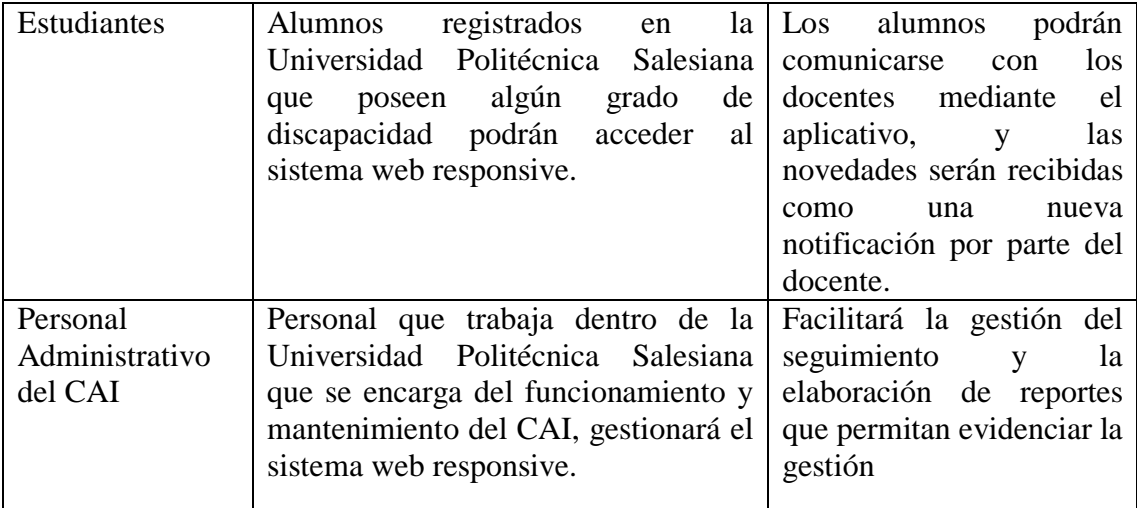

**Fuente: Elaboración Propia**

## <span id="page-20-0"></span>**2.3. DELIMITACIÓN**

El proyecto se llevó a cabo en la Universidad Politécnica Salesiana sede Guayaquil, para el CAI (Centro de Apoyo a la inclusión), sin embargo, la aplicación es totalmente configurable para poder hacer uso de la misma en otras instalaciones de la UPS, ubicada a lo largo del país o acceso móvil a través de internet.

La aplicación estará disponible en las estaciones de trabajo de los docentes y en sus dispositivos móviles, dentro de la red de la institución. La seguridad será administrada y controlada por el departamento de sistemas a través de accesos controlados por los puntos de red.

Este proyecto técnico se llevó a cabo durante los meses de octubre del 2017 hasta Septiembre 2018.

## <span id="page-20-1"></span>**3. OBJETIVOS**

## <span id="page-20-2"></span>**3.1. OBJETIVO GENERAL**

Desarrollar un Sistema de Información web para el Seguimiento Académico de Estudiantes con discapacidad

## <span id="page-20-3"></span>**3.2. OBJETIVOS ESPECÍFICOS**

 Establecer un proceso sistematizado para el registro de novedades, por parte del estudiante con discapacidad.

- Proporcionar al personal administrativo y docentes del CAI, la facilidad para el seguimiento y consulta de notas y novedades de los estudiantes con discapacidad.
- Investigar diferentes metodologías para la enseñanza inclusiva que serán incorporadas al sistema, para ayudar a los docentes en su gestión.

# <span id="page-21-0"></span>**4. REVISIÓN LITERARIA**

## <span id="page-21-1"></span>**4.1. ESTADO DEL ARTE**

<span id="page-21-2"></span>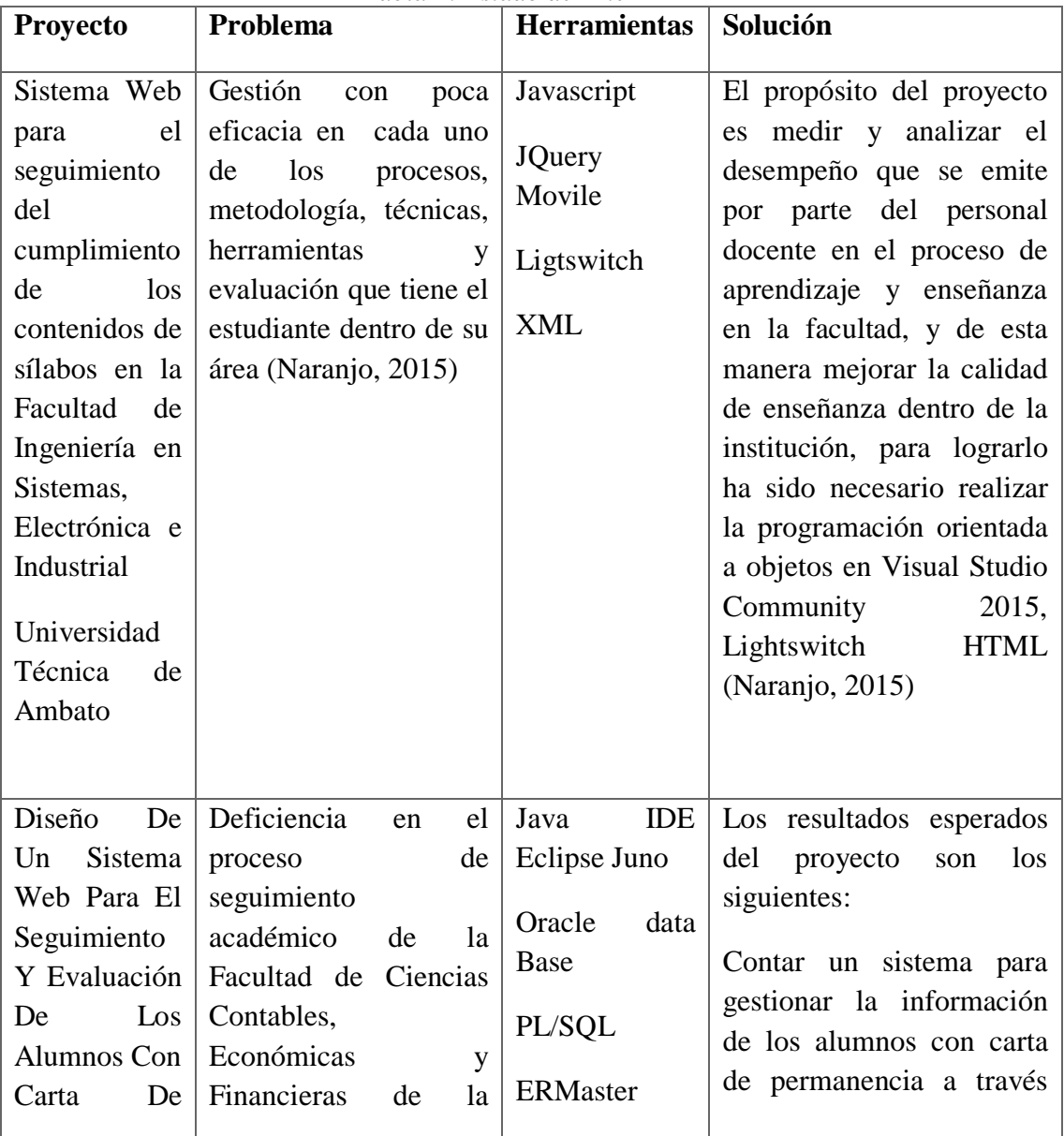

#### *Tabla 2: Estado de Arte*

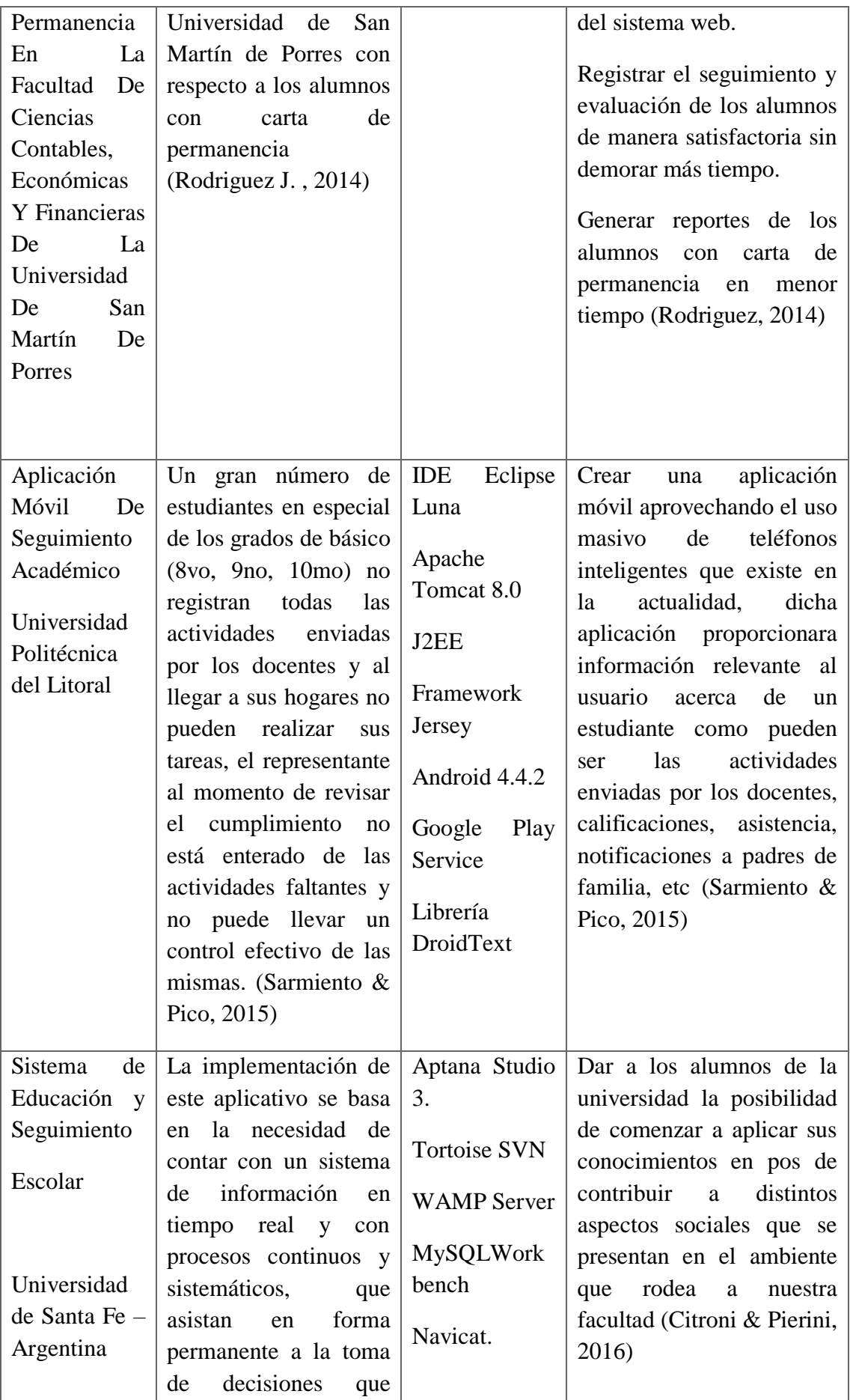

|                                                                                                    | involucren al<br>sector<br>educativo. (Citroni &                                                                                                    | Fireburg                                                                                            |                                                                                                    |
|----------------------------------------------------------------------------------------------------|----------------------------------------------------------------------------------------------------|----------------------------------------------------------------------------------------------------|----------------------------------------------------------------------------------------------------|
|                                                                                                    | Pierini, 2016)                                                                                                    |                                                                                                    |                                                                                                    |
| Optimización<br>sistemas<br>de<br>gestión<br>de<br>académica.<br>Una<br>propuesta de<br>gestión,<br>medición<br>y<br>procesamient<br>o de datos en<br>un entorno<br>virtual<br>de<br>aprendizaje<br>para la<br>de<br>toma<br>decisiones en<br>instituciones<br>educativas de<br>Bogotá | Cuantificar<br><i>las</i><br>dimensiones<br>cognitivas,<br>actitudinales<br>e<br>integrales<br>de<br>los<br>estudiantes<br><sub>a</sub><br>establecer criterios de<br>medición<br>control<br>V<br>promedios<br>como<br>individuales<br>y<br>grupales, tiempo<br>de<br>estudio, administración<br>de actividades, análisis<br>de<br>apuntes,<br>retroalimentaciones<br>automáticas,<br>generación de alarmas<br>por bajo desempeño,<br>entre otros. (Ortegon,<br>2015) | PHP <sub>2</sub><br><b>JQUERY</b><br><b>AJAX</b><br><b>JAVASCRIPT</b><br><b>CSS</b><br><b>MYSQL</b> | Proponer<br>serie<br>de<br>una<br>indicadores<br>académicos<br>para entornos virtuales de<br>aprendizaje y la creación<br>de<br>sistema<br>de<br>un<br>información que integra<br>dichos indicadores.<br>consolidación<br>La<br>y<br>procesamiento<br>de<br>la<br>información en cuanto a<br>de<br>modelos<br>gestión,<br>de evaluación,<br>sistemas<br>procesos y procedimientos<br>permitió<br>obtener<br>resultados<br>estadísticos<br>para la toma de decisiones<br>(Ortegon, 2015) |
|                                                                                                    |                                                                                                    |                                                                                                    |                                                                                                    |

**Fuente y Elaboración Propia**

En el Estado del arte no encontramos a nivel nacional proyectos de seguimiento académico exclusivamente para personas con discapacidad.

## <span id="page-23-0"></span>**4.2. TECNOLOGÌA**

## <span id="page-23-1"></span>**4.2.1. HERRAMIENTAS DE DISEÑO**

## <span id="page-23-2"></span>**4.2.1.1. Bootstrap**

"Bootstrap es un enfoque de diseño web destinado a la elaboración de sitios web para proporcionar una visualización óptima para una experiencia de navegación fácil y con un mínimo de cambio de tamaño, paneo, y desplazamiento a través de una amplia gama de dispositivos" (Arias, 2013)

#### <span id="page-24-0"></span>**4.2.1.2. JQuery**

Es una biblioteca de JavaScript concebida como software libre y de código abierto, creada en sus inicios por John Resig y presentada formalmente en enero del 2006; desde entonces y hasta hoy es la biblioteca de Java Script más utilizada por los desarrolladores. (Gonzales, 2016)

## <span id="page-24-1"></span>**4.2.1.3. NodeJs**

Node.js® es un entorno de ejecución para JavaScript construido con el [motor de](https://developers.google.com/v8/)  [JavaScript V8 de Chrome.](https://developers.google.com/v8/) Node.js usa un modelo de operaciones E/S sin bloqueo y orientado a eventos, que lo hace liviano y eficiente. El ecosistema de paquetes de Node.js, [npm,](https://www.npmjs.com/) es el ecosistema más grande de librerías de código abierto en el mundo. (NodeJs, 2017)

## <span id="page-24-2"></span>**4.2.1.4. Angular**

Es un framework código abierto de JavaScript18, mantenido por Google, que ayuda con la gestión de aplicaciones SPA (Single Page Applications – aplicaciones de una sola página). Su objetivo es aumentar las aplicaciones basadas en navegador con capacidad de Modelo Vista Controlador (MVC), en un esfuerzo para hacer que el desarrollo y las pruebas sean más fáciles. (Moyano , 2015)

## <span id="page-24-3"></span>**4.2.1.5. HTML**

HTML (HyperText Markup Language) es el lenguaje utilizado en Internet para definir las páginas del World Wide Web. Los ficheros HTML son ficheros de texto puramente ASCII, que pueden ser escritos con cualquier editor básico, tal como Notepad en Windows o en Unix. También se pueden utilizar procesadores de texto más complicados como Microsoft Word, pero en este caso hay que asegurarse que el fichero es guardado en disco como "text only" (Alonso, Serrano, & Calzada, 2004)

## <span id="page-24-4"></span>**4.2.1.6. CSS**

El CSS es un lenguaje de estilos empleado para definir la presentación, el formato y la apariencia de un documento de marcaje, sea html, xml, o cualquier otro. Comúnmente se emplea para dar formato visual a documentos html o xhtml que funcionan como espacios web. También puede ser empleado en formatos xml, u otros tipos de documentos de marcaje para la posterior generación de documentos. (Collell, 2012)

#### **4.2.1.7. Nginx**

<span id="page-25-0"></span>Se trata de un servidor web y proxy inverso de código abierto ligero de alto rendimiento, que también incluye servicios de correo electrónico con acceso al Internet Message Protocol (IMAP) y al servidor Post Office Protocol (POP). Además, NGINX está listo para ser utilizado como un proxy inverso. En este modo, NGINX se utiliza para equilibrar la carga entre los servidores back-end, o para proporcionar almacenamiento en caché para un servidor back-end lento. (ACENS, 2014)

#### <span id="page-25-1"></span>**4.2.2. GESTOR DE BASE DE DATOS**

#### <span id="page-25-2"></span>**4.2.2.1. PostgreSQL**

PostgreSQL es un avanzado sistema de bases de datos relacionales basado en Open Source. Esto quiere decir que el código fuente del programa está disponible a cualquier persona libre de cargos directos, permitiendo a cualquiera colaborar con el desarrollo del proyecto o modificar el sistema para ajustarlo a sus necesidades. PostgreSQL está bajo licencia BSD. (Denzer , 2002)

#### <span id="page-25-3"></span>**4.2.3. SCRUM**

Se define a SCRUM, como una colección de procesos para la gestión de proyectos, que permite centrarse en la entrega de valor para el cliente y la potenciación del equipo para lograr su máxima eficiencia, dentro de un esquema de mejora continua. (Mariño & Alfonzo, 2014)

## <span id="page-25-4"></span>**4.2.4. TECNOLOGÍAS ASISTIDAS**

#### <span id="page-25-5"></span>**4.2.4.1. NVDA**

Es un lector de pantalla gratuito de código abierto que permite a las personas con discapacidad visual utilizar los computadores. Se lee el texto en la pantalla con una voz computarizada. Controla lo que se va a leer con el movimiento del curso del ratón o con las flechas del teclado sobre al área correspondiente del texto. NVDA también puede convertir el texto en braille. (Paloma Parra, 2015)

#### <span id="page-25-6"></span>**4.2.4.2. WAI-ARIA**

WAI-ARIA, la suite accesible de aplicaciones de Internet enriquecidas, define una forma de hacer que el contenido web y las aplicaciones web sean más accesibles para las personas con discapacidades. Es especialmente útil con contenido dinámico y controles avanzados de interfaz de usuario desarrollados con Ajax, HTML, JavaScript y tecnologías relacionadas. (Web Accessibility Initiative WAI, 2018)

## <span id="page-26-0"></span>**5. MARCO METODOLÓGICO**

Este proceso se basará en Scrum como metodología de desarrollo ágil, el cual es un proceso iterativo en cada una de las fases para obtener beneficios como: mitigación de riesgos a tiempo, cambios manejables, un alto nivel de reutilización, retroalimentación a lo largo del proyecto y mejoramiento de la calidad a nivel global, enfoque que compatibiliza con los objetivos del Aplicativo.

Las fases o sprints son las los siguientes

## **a) Sprint I**

- Establecer el ProductBacklog inicial del sistema
- Diseño de interfaces principales
- Creación del modelo de datos
- Creación de plan de pruebas

## **b) Sprint II**

- Diseño de interfaces del sistema
- Diseño del menú principal
- Diseñar login
- Definir permisos de usuarios
- Gestionar usuarios
- Definir políticas de seguridad

## **c) Sprint III**

- Módulo de Seguridad
- Módulo de Seguimiento
- Sincronización
- Estrategia
- Equipos
- **Visitas**
- Citas

## **d) Sprint IV**

- Probar BD con datos reales
- Definir representaciones graficas de los dashbord
- Cerrar listado de requerimientos
- Crear reportes

## **e) Sprint V**

- Diseñar interfaces adaptables
- Refinar diseño de interfaces
- Probar el sistema
- Aplicar políticas de mejoramiento de rendimiento

## **f) Sprint VI**

- Preparar la instalación
- Instalar aplicaciones en el servidor
- Preparar plan de capacitación
- Brindar capacitación a los usuarios

## **Roles**

Scrum tiene una estructura muy simple. Todas las responsabilidades del proyecto se reparten en tres roles principales:

 **Productowner o Dueño del producto**: Este representa a todos los interesados en el producto final. Posee responsabilidades en las áreas de financiación del proyecto, en los requisitos del sistema, en el retorno de la inversión del proyecto y en su lanzamiento.

Rol Asumido por: CAI.

 **Scrum Master o Líder del proyecto:** Este es el responsable del proceso Scrum, de cumplir la meta y resolver los problemas. Así como también, de asegurarse que el proyecto se lleve a cabo de acuerdo con las prácticas, valores y reglas de Scrum y que progrese según lo previsto.

Rol Asumido por: Cesar Anzules.

 **Team o Equipo:** Responsable de transformar el Backlog de la iteración en un incremento de la funcionalidad del software. Tiene autoridad para reorganizarse y definir las acciones necesarias o sugerir remoción de impedimentos

Rol Asumido por: CAI, Cesar Anzules, Denise Escalante.

# <span id="page-27-0"></span>**5.2. ANÁLISIS DE LA APLICACIÓN WEB**

Todo proyecto o aplicación por desarrollar debe tener la especificación de requerimientos, donde se detallan las necesidades que se deban analizar y contemplar para cumplir sus expectativas.

Se establecieron los módulos que forman parte del proyecto, también se definieron perfiles que permiten controlar el acceso de usuarios a las opciones que proporciona la aplicación, los usuarios tendrán accesibilidad como NVDA y WAI-ARIA.

A continuación, se detallan los módulos, roles y tareas identificadas para el cumplimiento de cada uno de los requerimientos solicitados.

<span id="page-27-1"></span>

| <b>Módulo</b>    | <b>Roles</b>           | <b>Tareas</b>       |
|------------------|------------------------|---------------------|
|                  | Administrador          | Creación de Roles   |
|                  |                        | Asignación de roles |
| <b>Seguridad</b> | Docente CAI            | Autenticación       |
|                  | <b>Estudiantes CAI</b> | Autenticación       |

*Tabla 3: Descripción de Roles y Tareas*

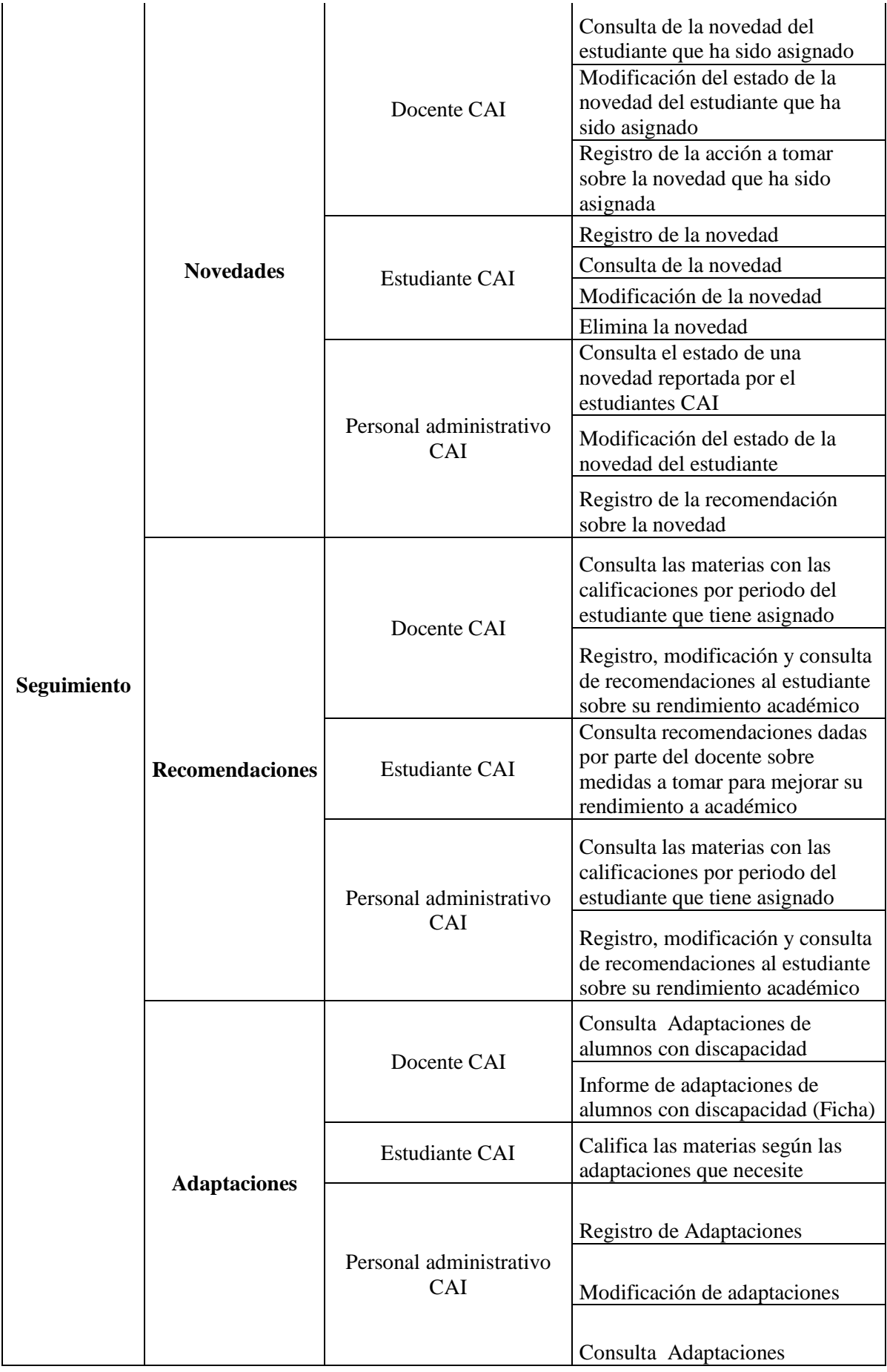

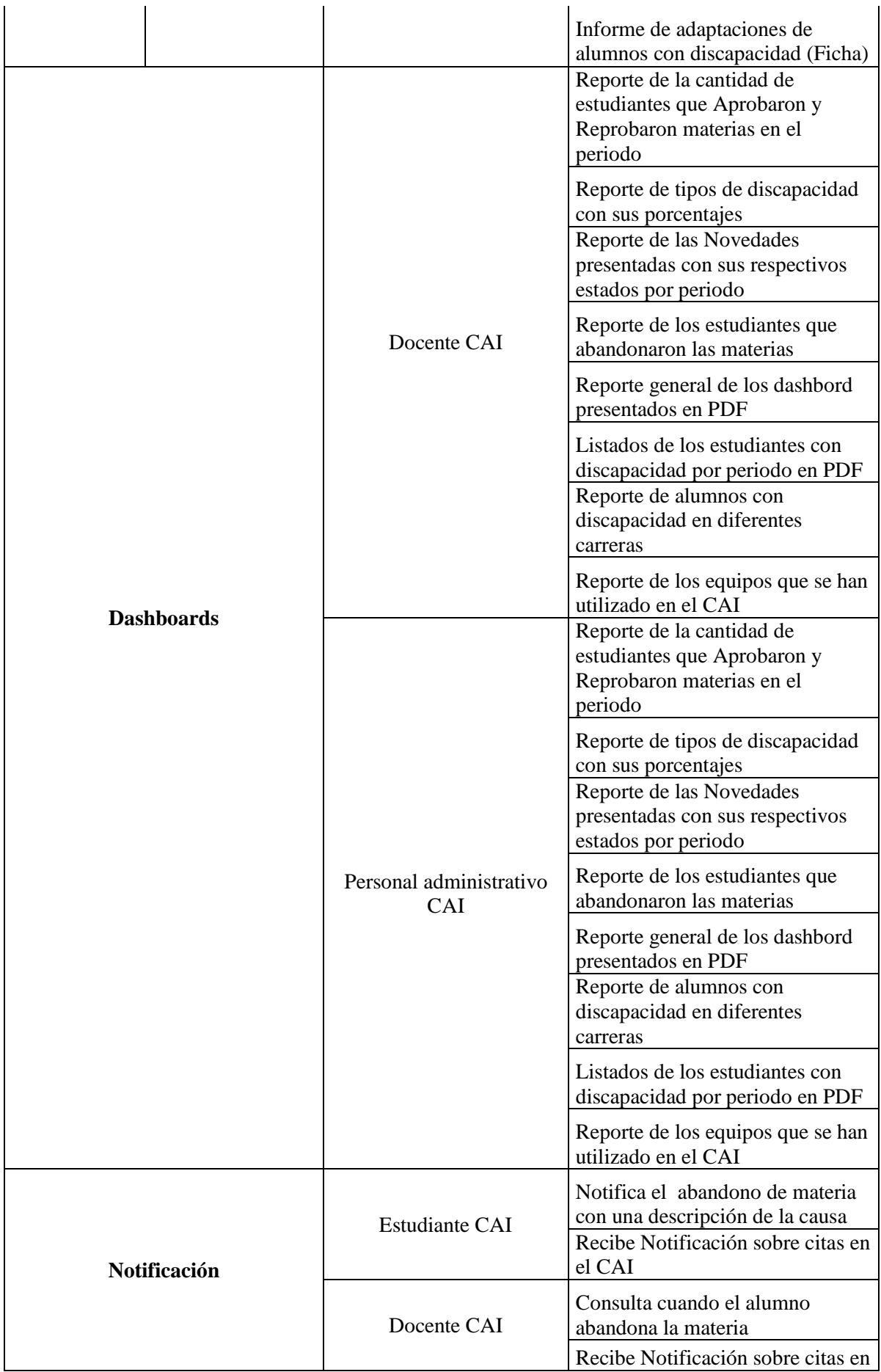

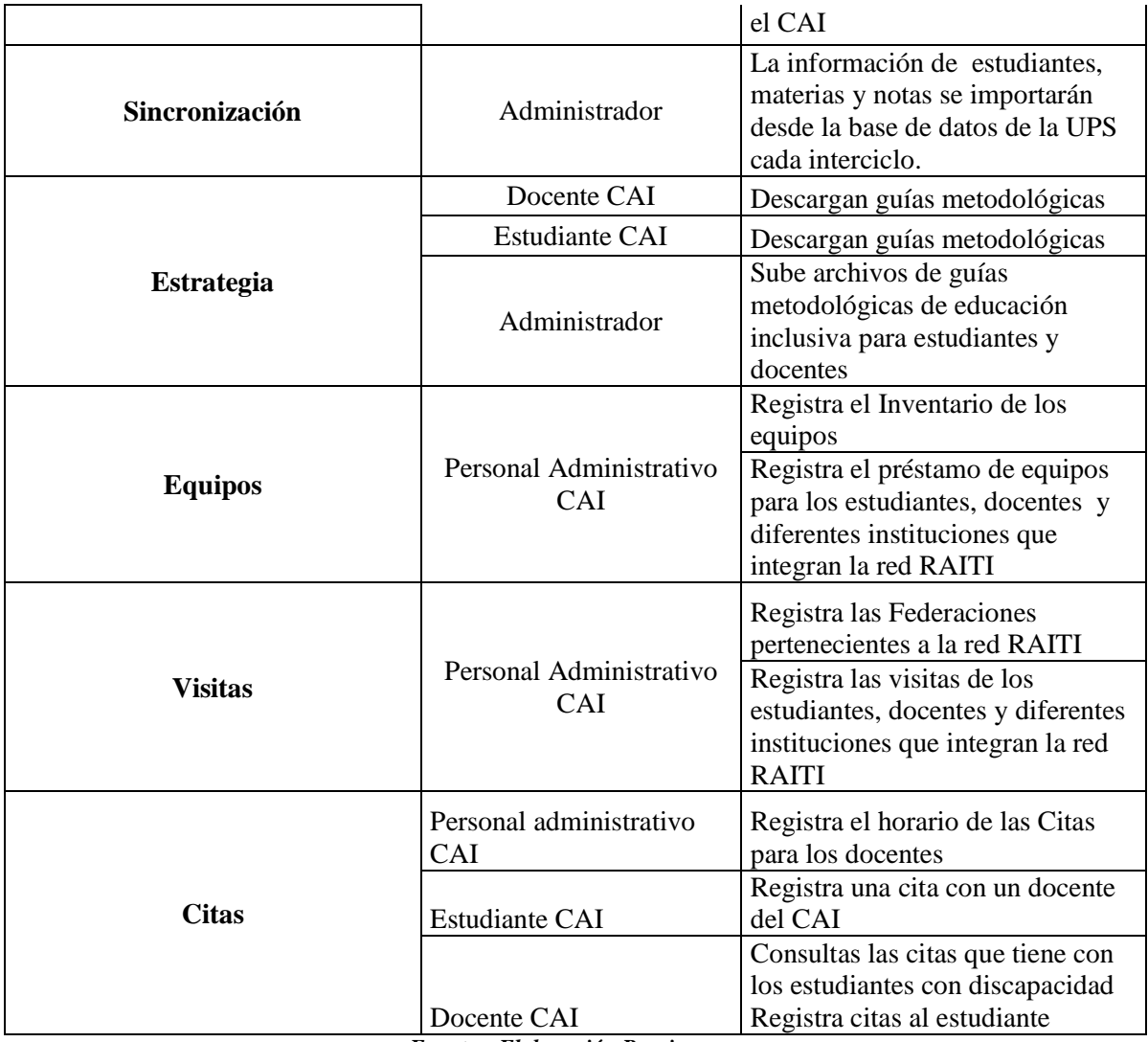

*Fuente y Elaboración Propia*

## <span id="page-30-0"></span>**5.2. REQUERIMIENTOS**

## <span id="page-30-1"></span>**5.2.1. REQUERIMIENTOS FUNCIONALES**

<span id="page-30-2"></span>La aplicación web Seguimiento Académico para personas con discapacidad

| <b>Responsable:</b> | Tubia +. Reguerimientos I uncionales RI-91<br>César Anzules y Denise Escalante |  |  |  |  |
|---------------------|--------------------------------------------------------------------------------|--|--|--|--|
| ID:                 | <b>Prioridad:</b><br>$R_{F-01}$<br>Esencial                                    |  |  |  |  |
| Descripción:        | Autentificación                                                                |  |  |  |  |

*Tabla 4: Requerimientos Funcionales RF-01*

Permite validar las credenciales de autentificación, la contraseña debe estar cifrada y los usuarios tendrán un perfil asignado, tanto personal administrativo del CAI, profesor del CAI y estudiantes con discapacidad. El usuario será el correo institucional y la clave provisional para el primer ingreso la cedula de identidad

*Fuente y Elaboración Propia*

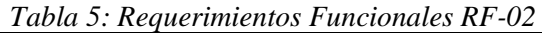

<span id="page-31-0"></span>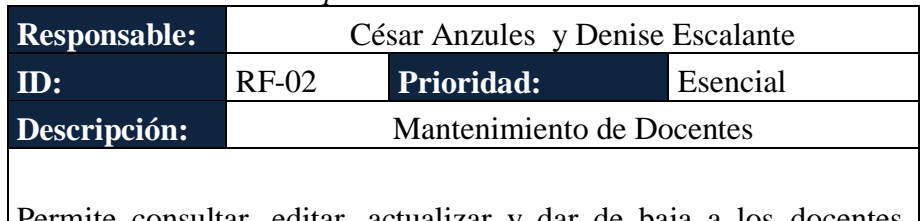

Permite consultar, editar, actualizar y dar de baja a los docentes. Adicional se podrá cambiar contraseñas de los docentes

*Fuente y Elaboración Propia*

<span id="page-31-1"></span>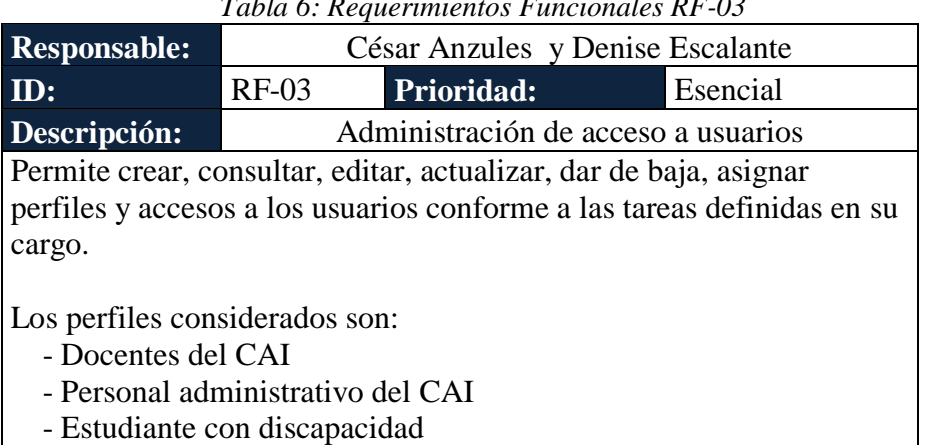

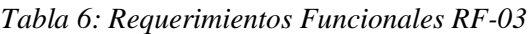

*Fuente y Elaboración Propia*

<span id="page-31-2"></span>

| <b>Responsable:</b>                                    | César Anzules y Denise Escalante         |                                                         |  |  |
|--------------------------------------------------------|------------------------------------------|---------------------------------------------------------|--|--|
| $\mathbf{ID}$ :                                        | $RF-04$<br><b>Prioridad:</b><br>Esencial |                                                         |  |  |
| <b>Descripción:</b>                                    | Carga de archivos                        |                                                         |  |  |
|                                                        |                                          | Permite carga de archivos PDF, PTT, CSV, XLS, DOC sobre |  |  |
| investigaciones y enseñanzas de la educación inclusiva |                                          |                                                         |  |  |
|                                                        |                                          |                                                         |  |  |

*Tabla 7: Requerimientos Funcionales RF-04*

*Fuente y Elaboración Propia*

*Tabla 8: Requerimientos Funcionales RF-05*

<span id="page-31-3"></span>

| <b>Responsable:</b> | César Anzules y Denise Escalante         |  |  |  |  |
|---------------------|------------------------------------------|--|--|--|--|
| ID:                 | <b>Prioridad:</b><br>$RF-05$<br>Esencial |  |  |  |  |
| Descripción:        | Exportación de archivos CSV              |  |  |  |  |

Permite exportar el reporte de los diferentes Dashbord que se presentaran en la aplicación

*Fuente y Elaboración Propia*

<span id="page-32-0"></span>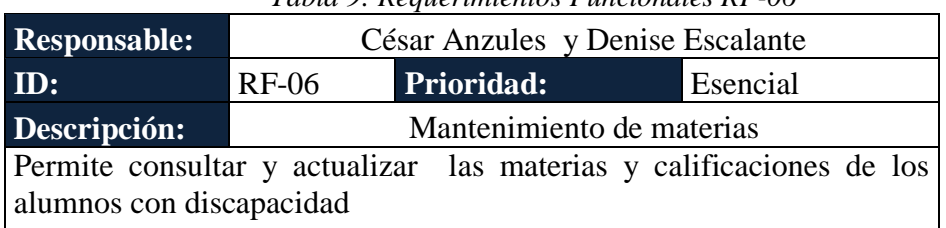

#### *Tabla 9: Requerimientos Funcionales RF-06*

*Fuente y Elaboración Propia*

<span id="page-32-1"></span>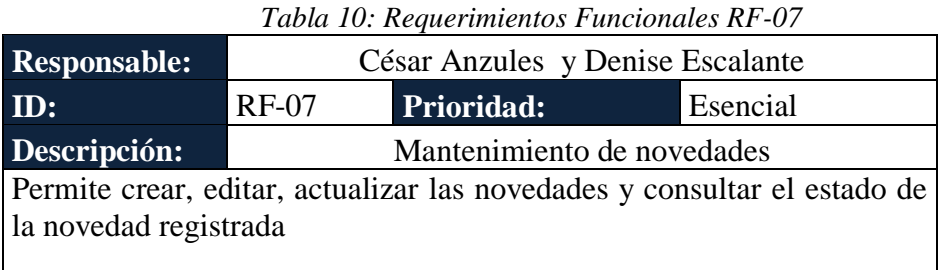

*Fuente y Elaboración Propia*

*Tabla 11: Requerimientos Funcionales RF-08*

<span id="page-32-2"></span>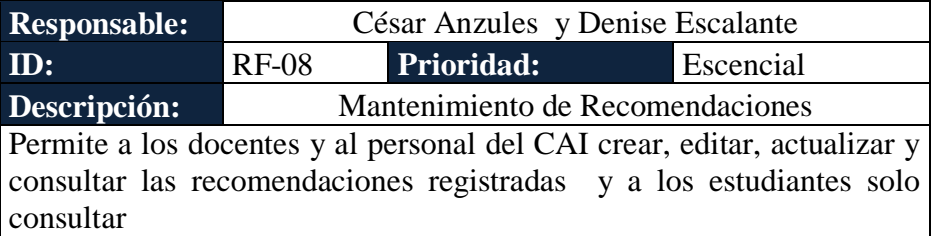

*Fuente y Elaboración Propia*

<span id="page-32-3"></span>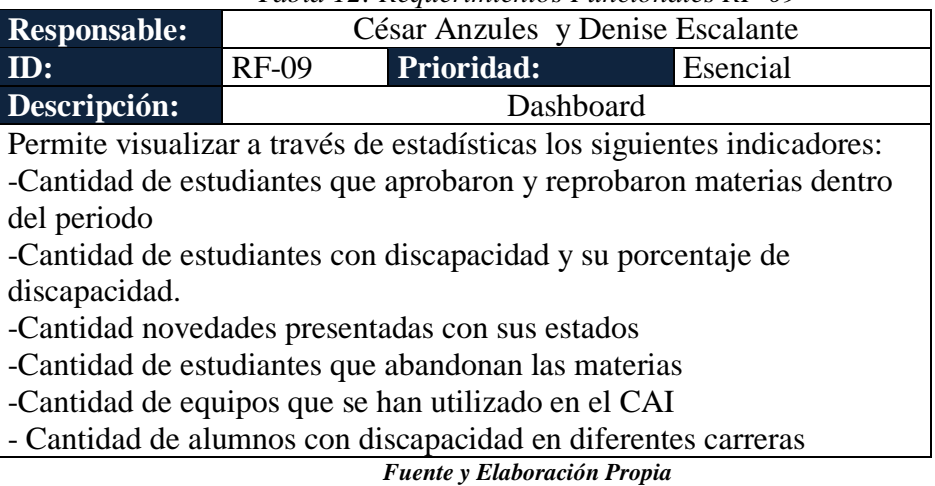

*Tabla 12: Requerimientos Funcionales RF-09*

17

<span id="page-33-0"></span>

| <b>Responsable:</b>                                           | César Anzules y Denise Escalante         |  |  |  |
|---------------------------------------------------------------|------------------------------------------|--|--|--|
| ID:                                                           | Esencial<br>$RF-10$<br><b>Prioridad:</b> |  |  |  |
| Descripción:                                                  | <b>Notificaciones</b>                    |  |  |  |
| Permite al estudiante o docente recibir notificaciones sobre: |                                          |  |  |  |
| -Cita con el CAI                                              |                                          |  |  |  |
| -Estado de Novedad                                            |                                          |  |  |  |
|                                                               |                                          |  |  |  |

*Tabla 13: Requerimientos Funcionales RF-10*

*Fuente y Elaboración Propia*

<span id="page-33-1"></span>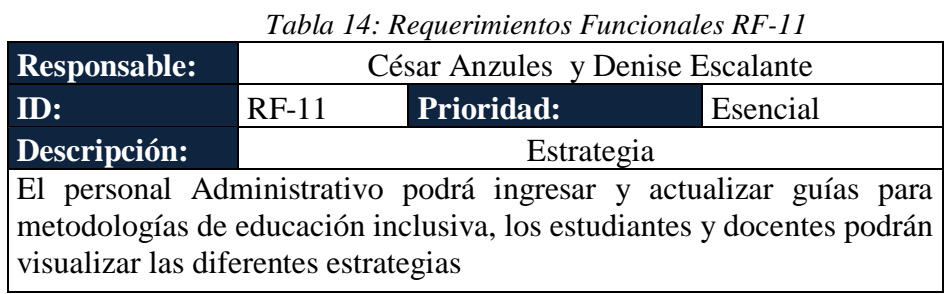

*Fuente y Elaboración Propia*

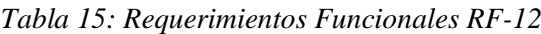

<span id="page-33-2"></span>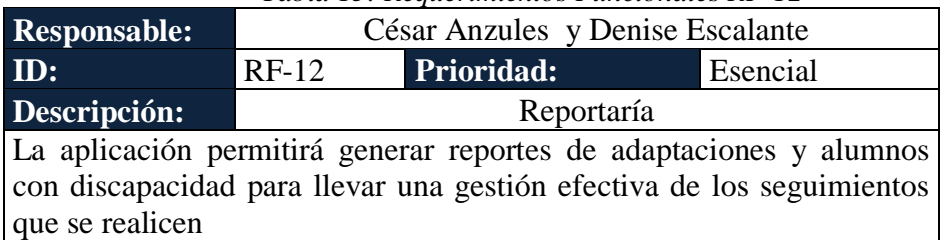

*Fuente y Elaboración Propia*

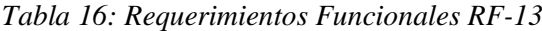

<span id="page-33-3"></span>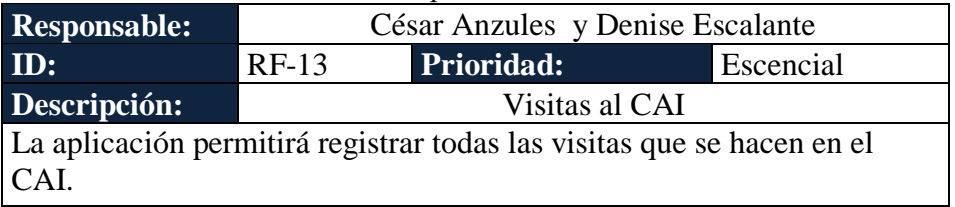

*Fuente y Elaboración Propia*

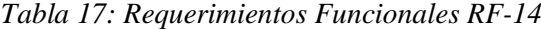

<span id="page-33-4"></span>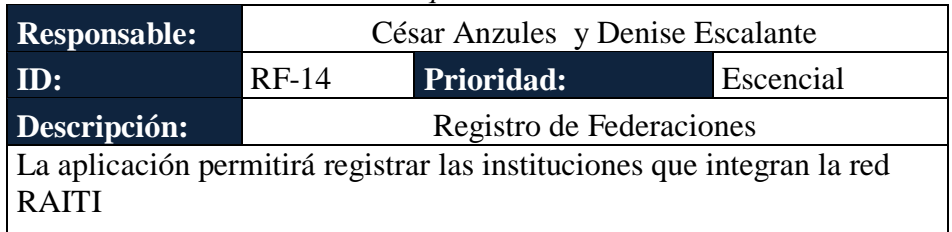

*Fuente y Elaboración Propia*

## **5.2.2. REQUERIMIENTOS NO FUNCIONALES**

<span id="page-34-0"></span>Dentro de los requerimientos no funcionales se consideran los siguientes:

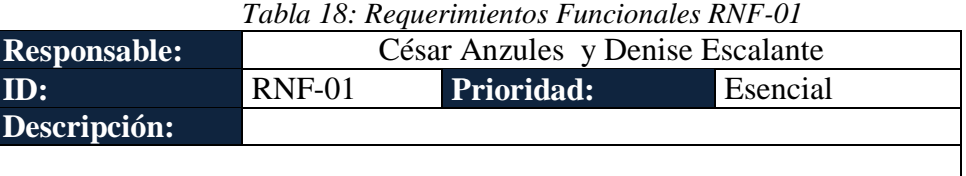

La interfaz debe ser amigable, intuitiva y responsive

*Fuente y Elaboración Propia*

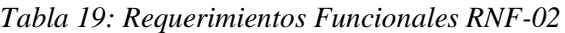

<span id="page-34-1"></span>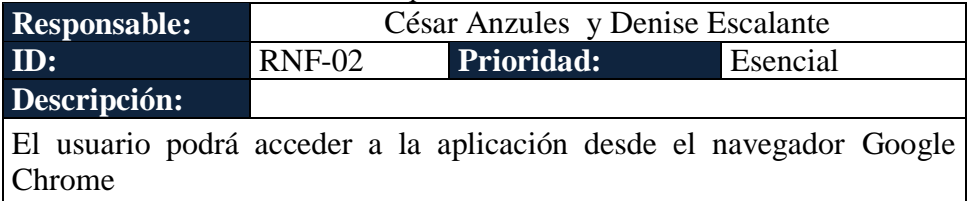

*Fuente y Elaboración Propia*

*Tabla 20: Requerimientos Funcionales RNF-03*

<span id="page-34-2"></span>

| <b>Responsable:</b> | César Anzules y Denise Escalante          |                                                                                                    |  |  |
|---------------------|-------------------------------------------|----------------------------------------------------------------------------------------------------|--|--|
| ID:                 | $RNF-03$<br>Esencial<br><b>Prioridad:</b> |                                                                                                    |  |  |
| Descripción:        |                                           |                                                                                                    |  |  |
|                     |                                           | El tiempo de respuesta de la aplicación web dependerá de las<br>especificaciones de hadware con el que cuenta para su ejecución |  |  |

*Fuente y Elaboración Propia*

*Tabla 21: Requerimientos Funcionales RNF-04*

<span id="page-34-3"></span>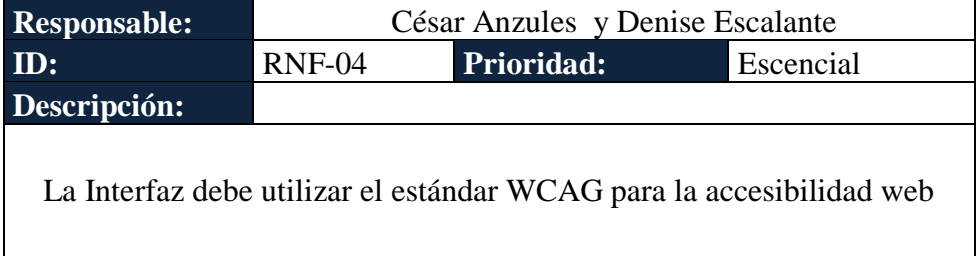

*Fuente y Elaboración Propia*

## <span id="page-35-0"></span>**5.3. CASOS DE USO**

Un caso de uso representa una interacción típica entre un usuario (actores) y un sistema informático. En el mismo se detalla una secuencia de pasos que los usuarios deben seguir para llevar a cabo un proceso (CU).

A continuación, se detallan los casos de uso considerados para el desarrollo de la aplicación.

## <span id="page-35-1"></span>**5.3.1. ESPECIFICACIÓN DE CASOS DE USO**

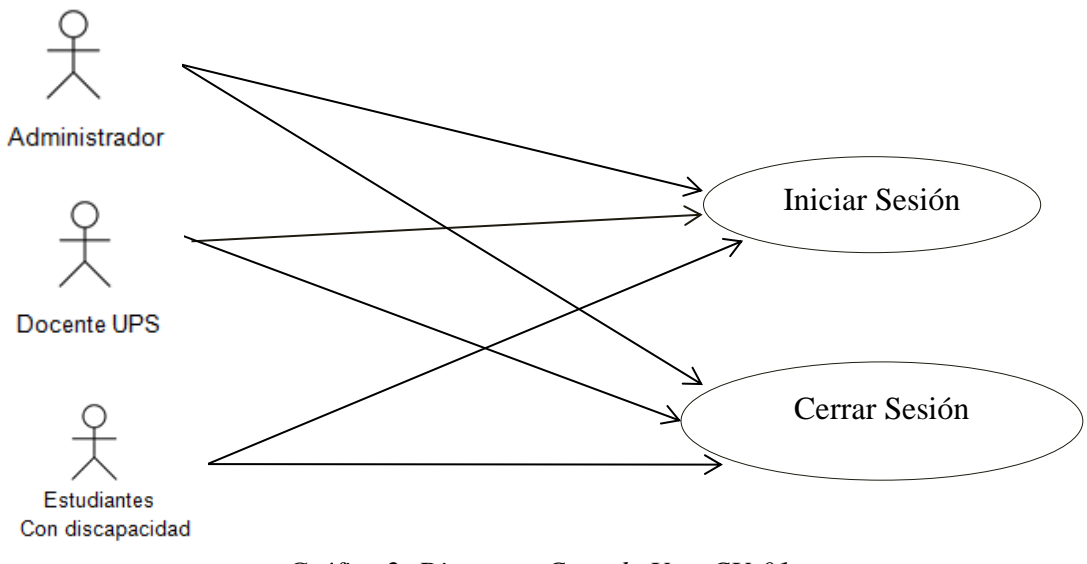

Gráfica 2.- Diagrama Caso de Uso CU-01 **Fuente y Elaboración: Propia***Gráfica 2: Diagrama Caso de Uso CU-01*

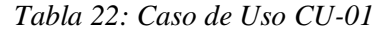

<span id="page-35-2"></span>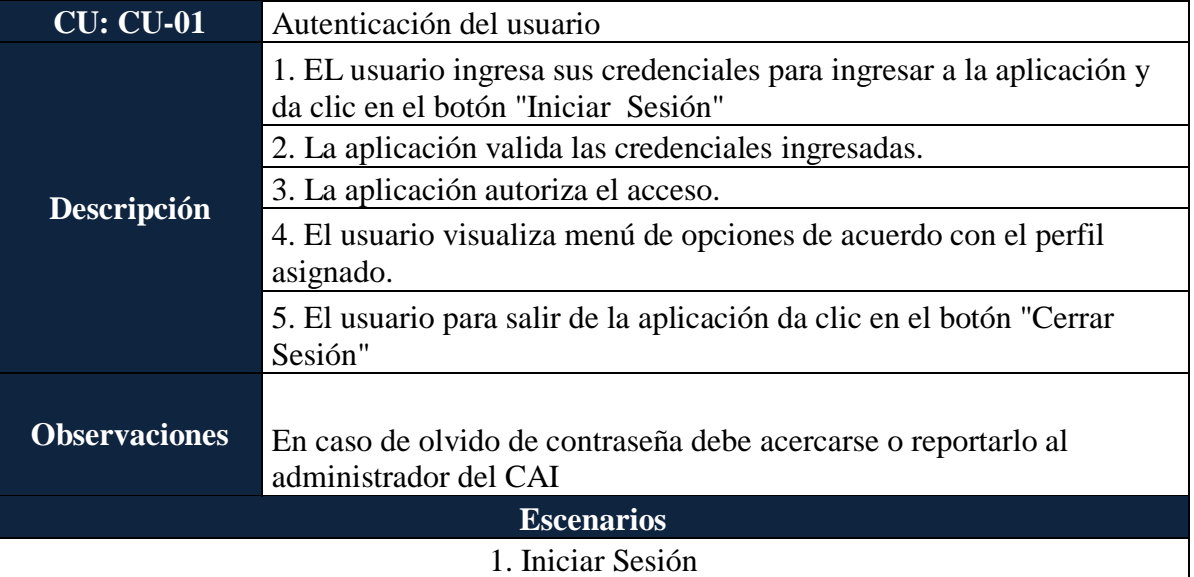
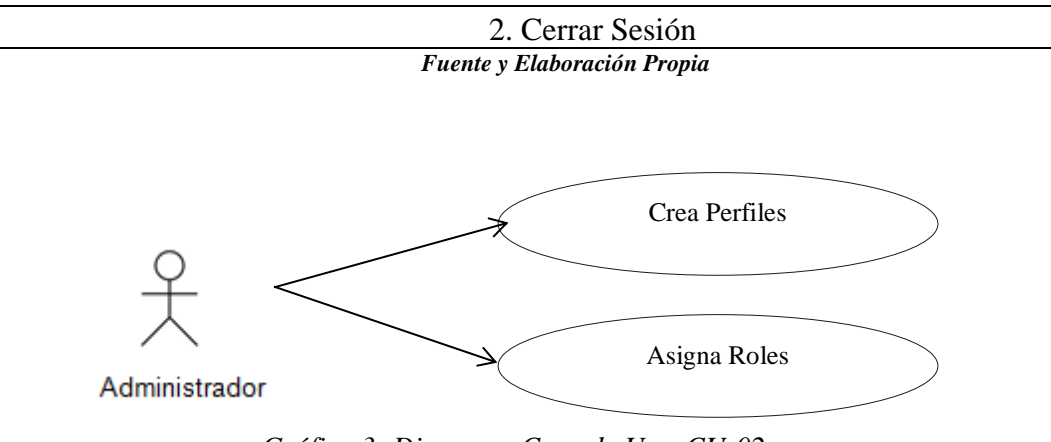

*Gráfica 3: Diagrama Caso de Uso CU-02* **Fuente y Elaboración: Propia**

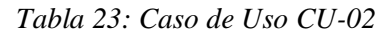

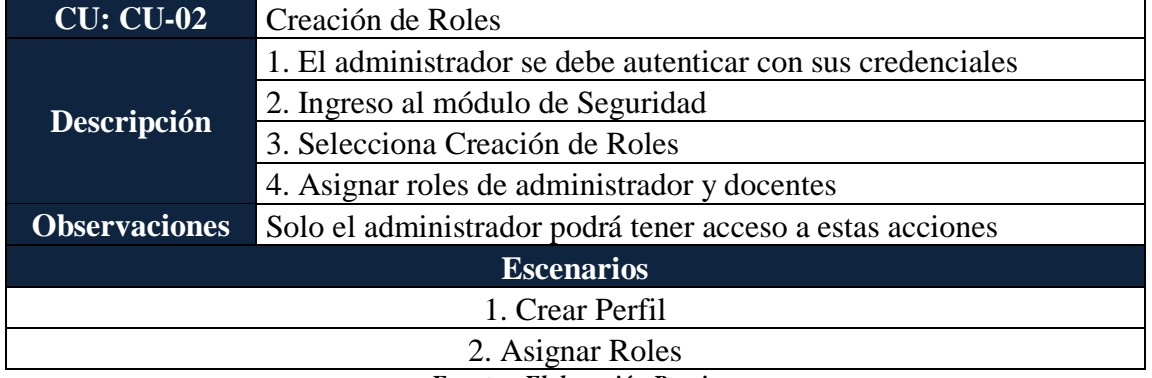

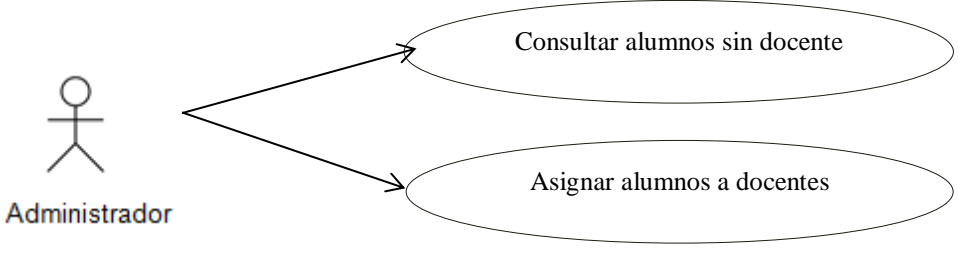

*Gráfica 4: Diagrama Caso de Uso CU-03* **Fuente y Elaboración: Propia**

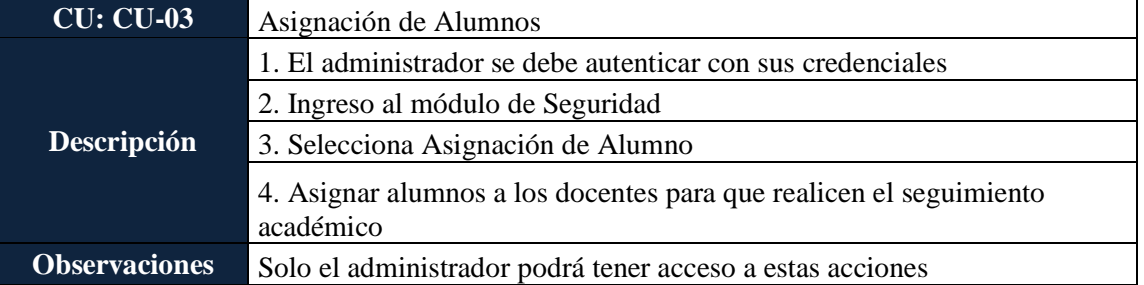

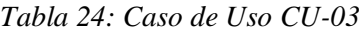

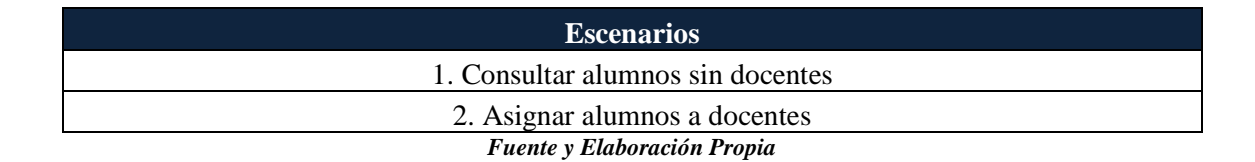

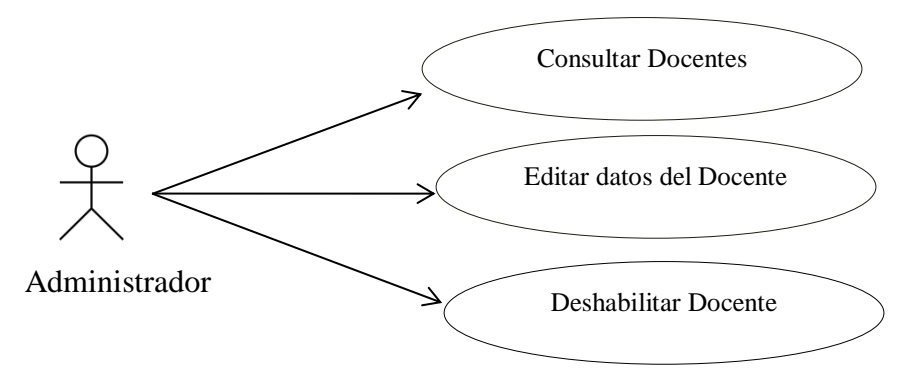

*Gráfica 5: Diagrama Caso de Uso CU-04* **Fuente y Elaboración: Propia**

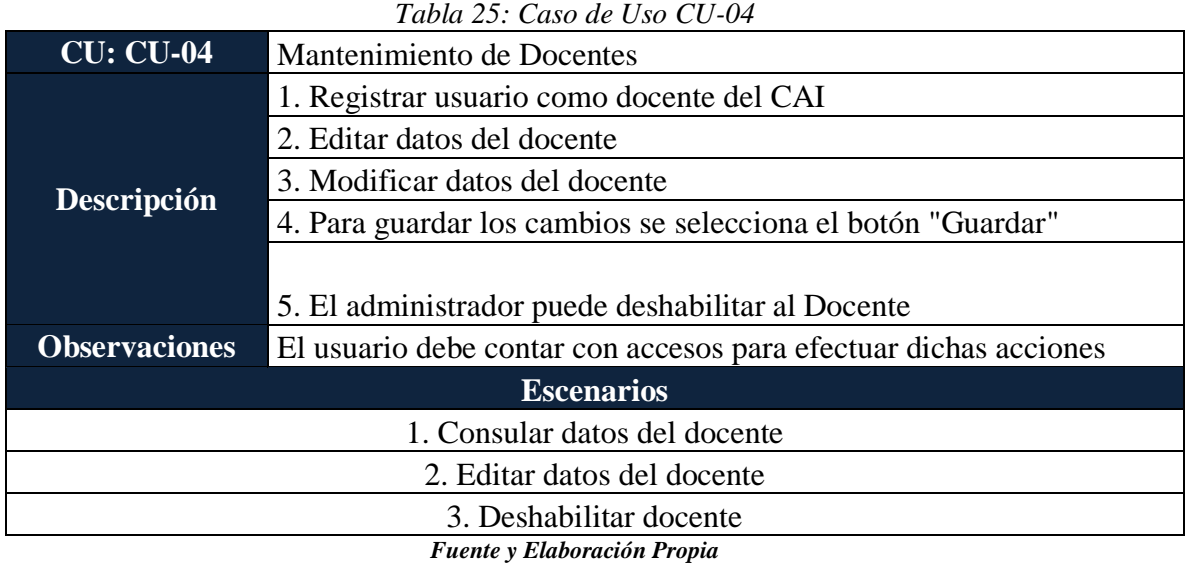

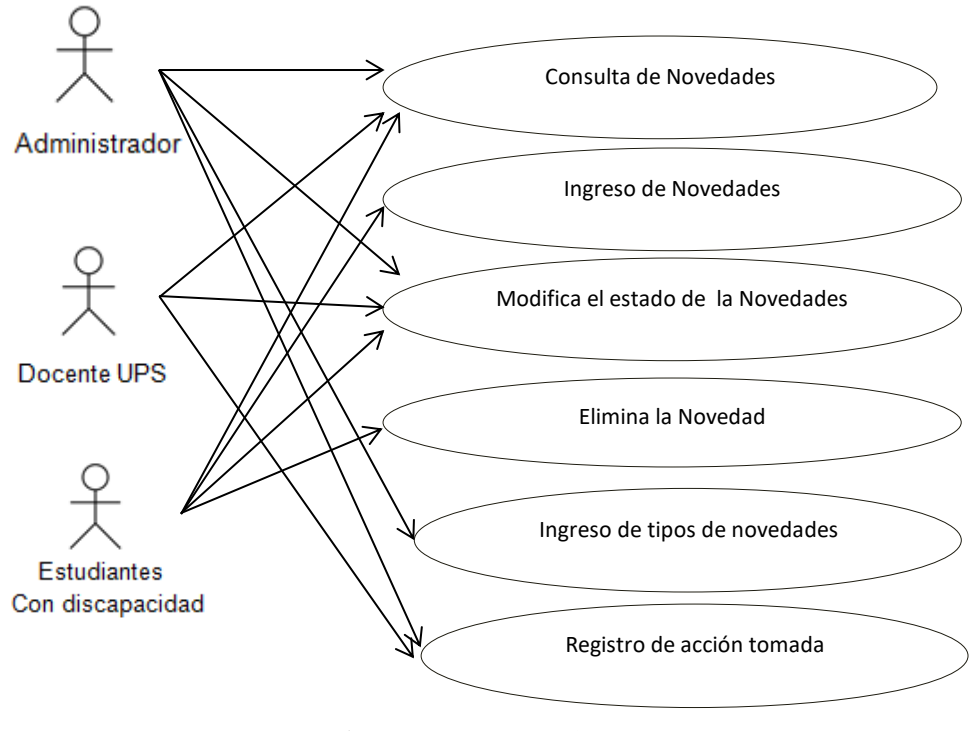

*Gráfica 6: Diagrama Caso de Uso CU-05 Fuente y Elaboración: Propia*

*Tabla 26: Caso de Uso CU-05*

| <b>CU: CU-05</b>                                                                                        | Mantenimiento de Novedades                                |  |  |  |
|----------------------------------------------------------------------------------------------------|-----------------------------------------------------------|--|--|--|
|                                                                                                    | 1. Selecciona la opción consultar novedades               |  |  |  |
|                                                                                                    | 2. El estudiante podrá ingresar una novedad               |  |  |  |
| 3. El docente y el administrador podrán modificar el estado de la<br>Descripción<br>novedad             |                                                           |  |  |  |
|                                                                                                    | 4. El estudiante podrá eliminar la novedad                |  |  |  |
|                                                                                                    | 5. Se puede ingresar y seleccionar por tipos de novedades |  |  |  |
|                                                                                                    | 6.El docente podrá registrar una acción tomada            |  |  |  |
| Según el perfil asignado los usuarios podrán realizar determinadas<br><b>Observaciones</b><br>acciones. |                                                           |  |  |  |
|                                                                                                    | <b>Escenarios</b>                                         |  |  |  |
|                                                                                                    | 1. Crea la novedad                                        |  |  |  |
|                                                                                                    | 2. Ingreso de novedad                                     |  |  |  |
|                                                                                                    | 3. Modificar el estado de la novedad                      |  |  |  |
| 4. Categorizar el tipo de novedad                                                                       |                                                           |  |  |  |
|                                                                                                    | 4. Eliminar novedad                                       |  |  |  |
|                                                                                                    | 5. Registar acción tomada                                 |  |  |  |
|                                                                                                    | Fuente y Elaboración Propia                               |  |  |  |

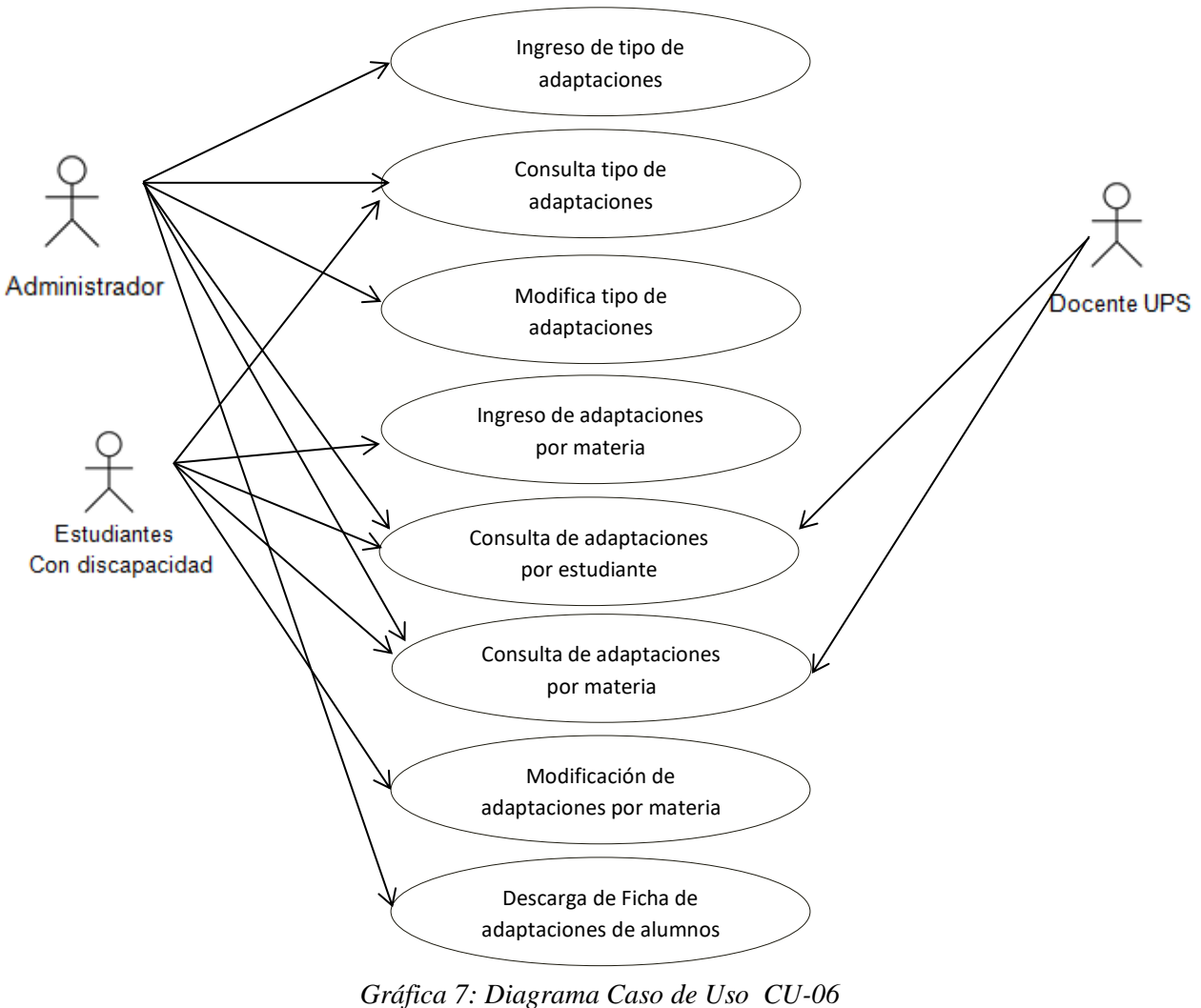

**Fuente y Elaboración: Propia**

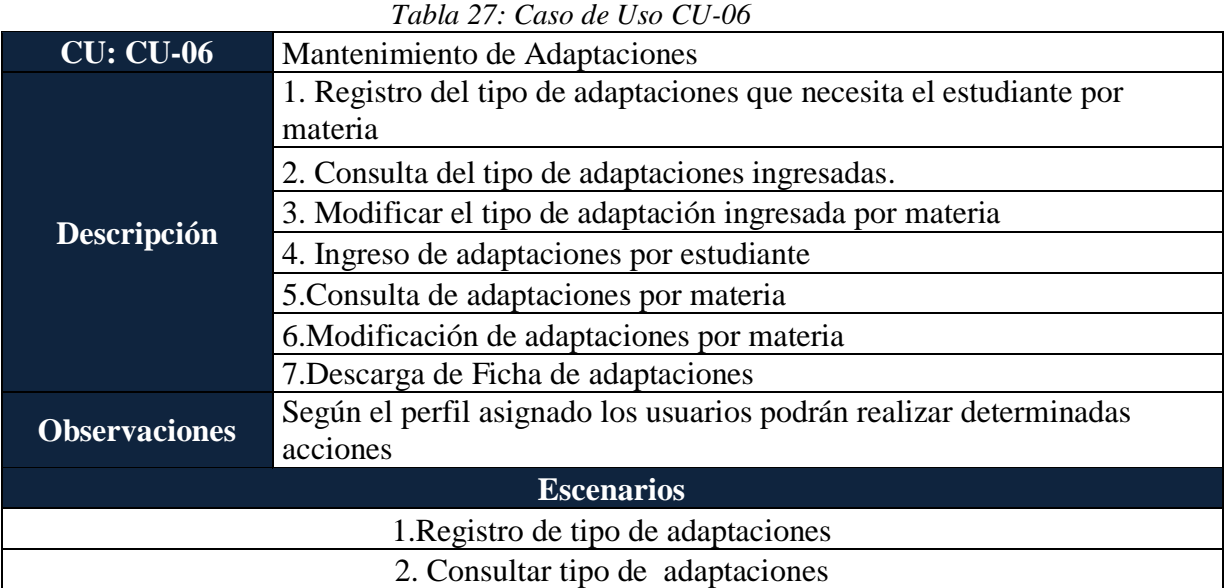

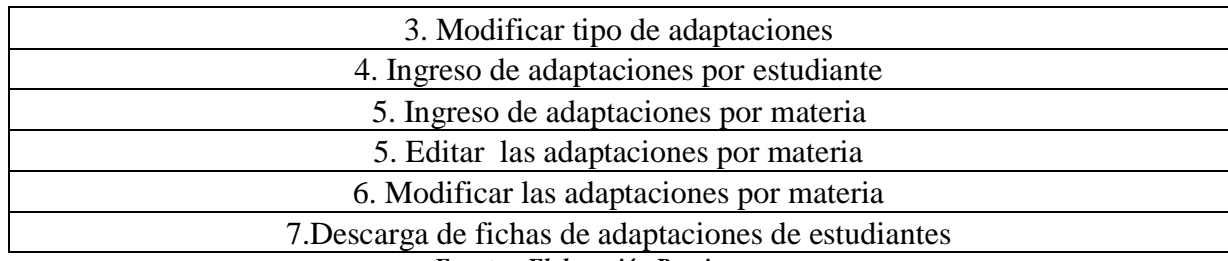

*Fuente y Elaboración Propia*

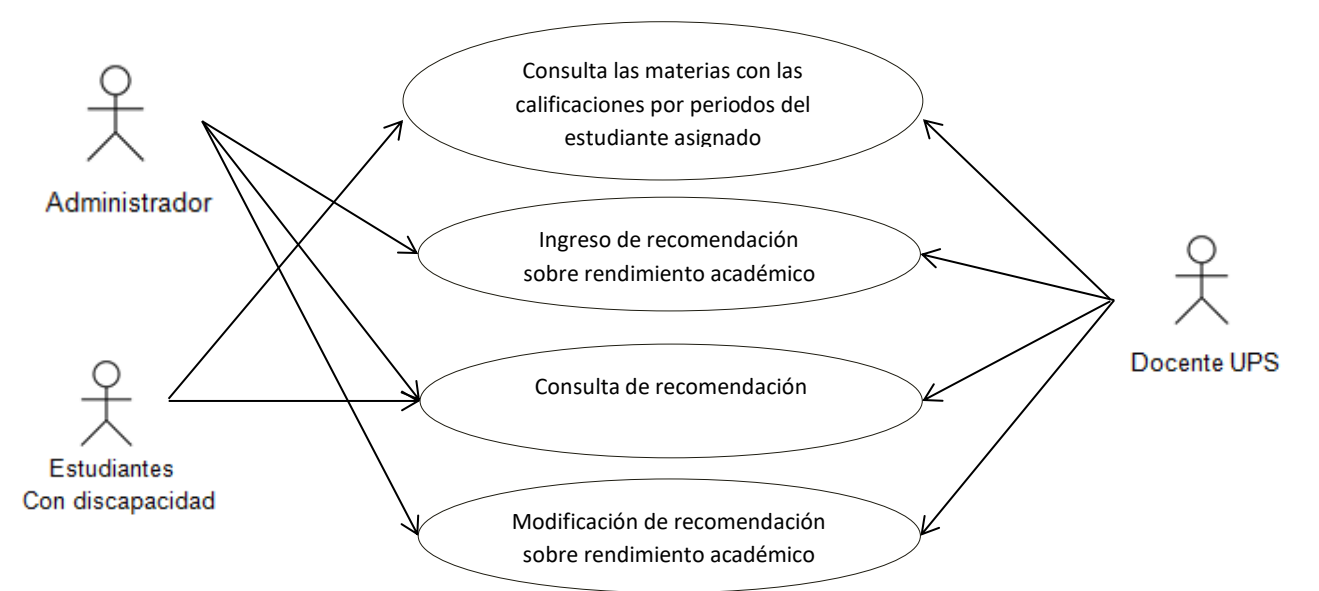

*Gráfica 8: Diagrama Caso de Uso CU-07* **Fuente y Elaboración: Propia**

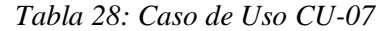

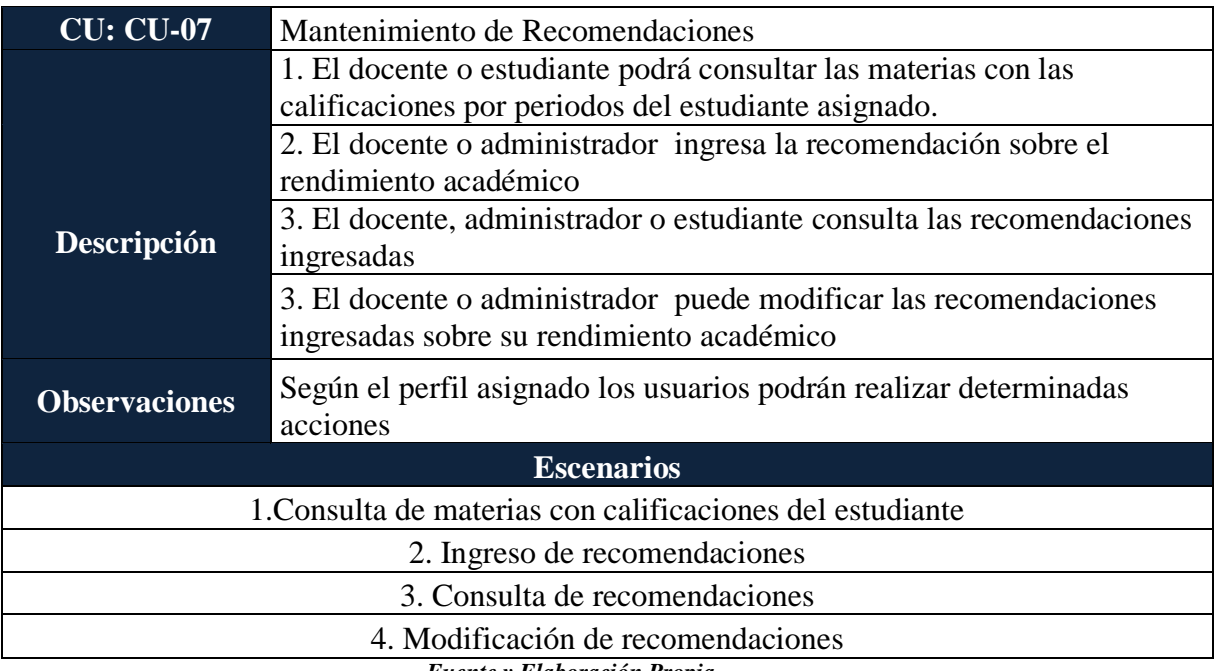

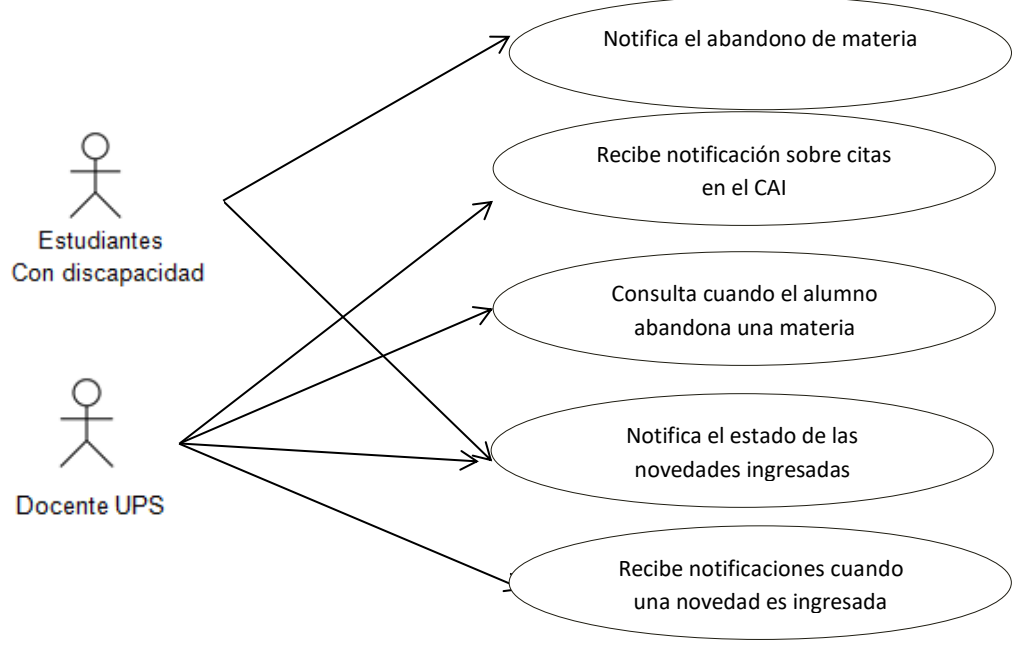

*Gráfica 9: Diagrama Caso de Uso CU-08* **Fuente y Elaboración: Propia**

*Tabla 29: Caso de Uso CU-08*

| <b>CU: CU-08</b>                       | <b>Notificaciones</b>                                                                        |  |  |
|----------------------------------------|----------------------------------------------------------------------------------------------|--|--|
|                                        | 1. El estudiante debe notificar el abandono de la materia con una<br>descripción de la causa |  |  |
|                                        | 2. El docente consulta la descripción sobre la causa de abandono de<br>materia del alumno.   |  |  |
| <b>Descripción</b>                     | 3. El docente recibe notificaciones sobre citas en el CAI                                    |  |  |
|                                        | 4. El docente o estudiante recibe notificaciones cuando cambia el estado                     |  |  |
|                                        | de una novedad                                                                               |  |  |
|                                        | 4. El docente recibe notificaciones cuando una novedad es ingresada                          |  |  |
| <b>Observaciones</b>                   | Según el perfil asignado los usuarios podrán realizar determinadas                           |  |  |
|                                        | acciones                                                                                     |  |  |
| <b>Escenarios</b>                      |                                                                                              |  |  |
| 1. Visualización de las notificaciones |                                                                                              |  |  |

*Fuente y Elaboración Propia*

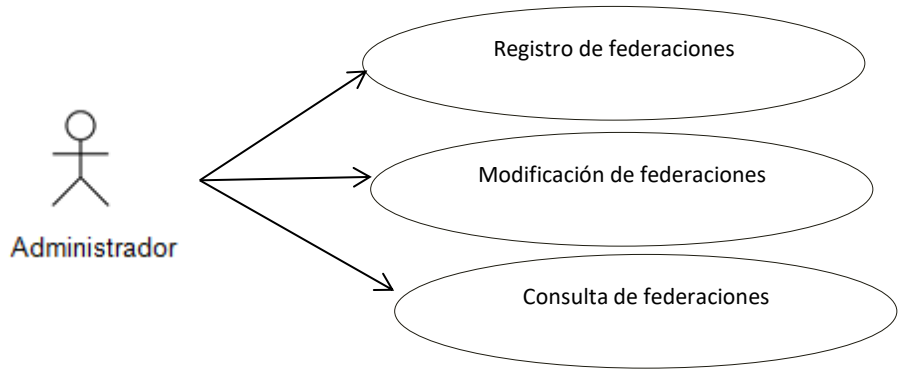

26 **Fuente y Elaboración: Propia***Gráfica 10: Diagrama Caso de Uso CU-09*

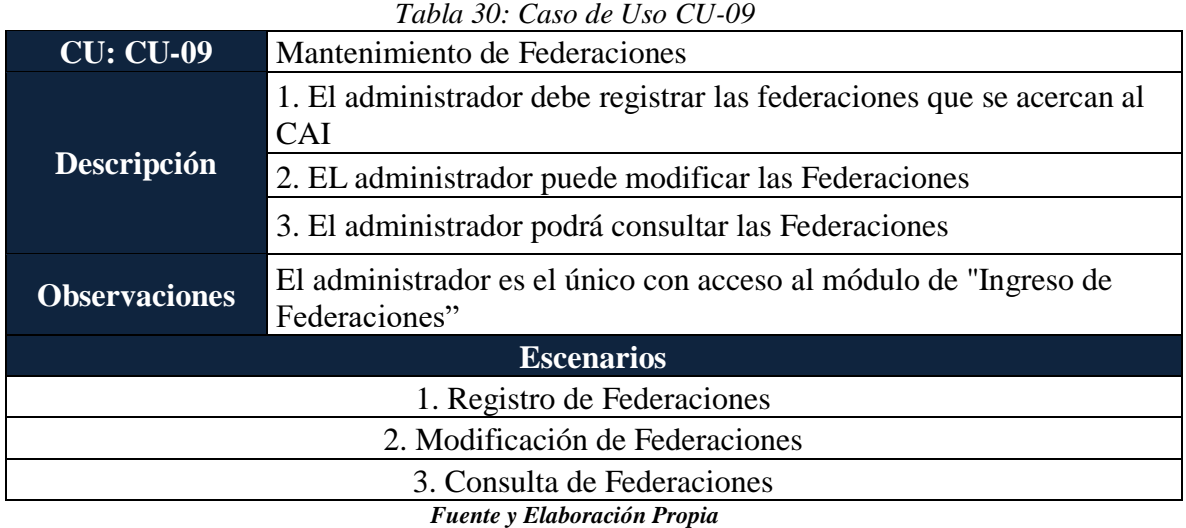

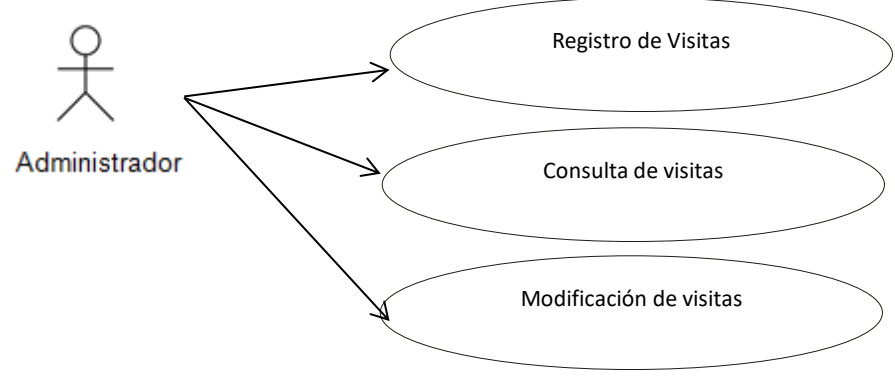

bor<mark>ación: Pr</mark>oj *Gráfica 11: Diagrama Caso de Uso CU-08* **Fuente y Elaboración: Propia**

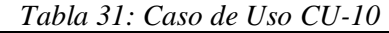

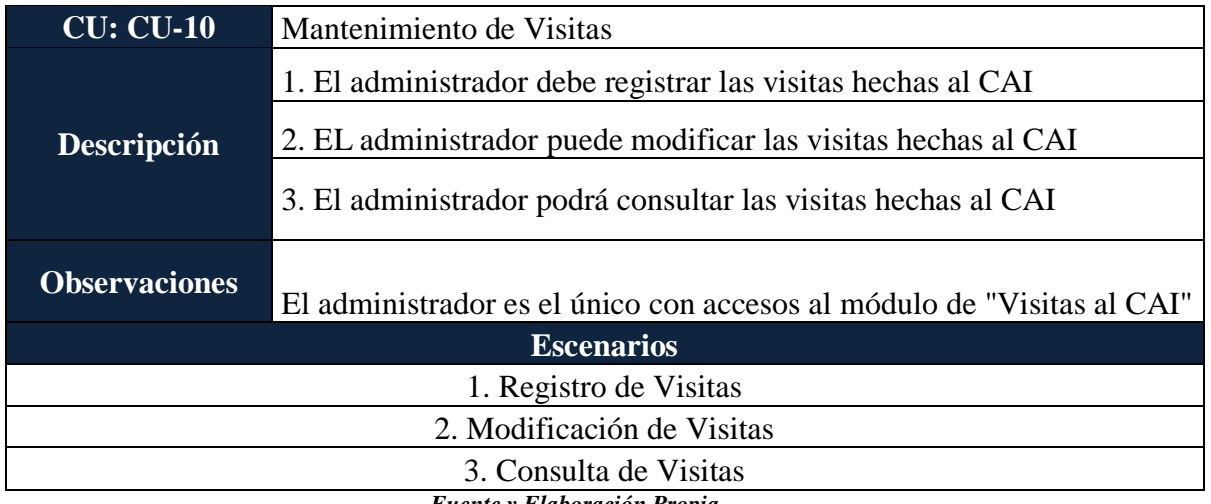

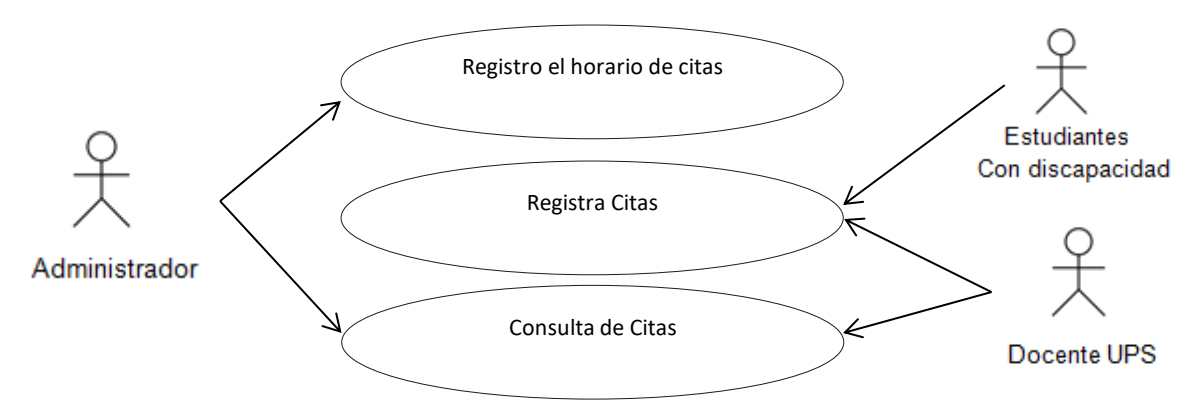

*Gráfica 12: Diagrama Caso de Uso CU-11* **Fuente y Elaboración: Propia**

*Tabla 32: Caso de Uso CU-11*

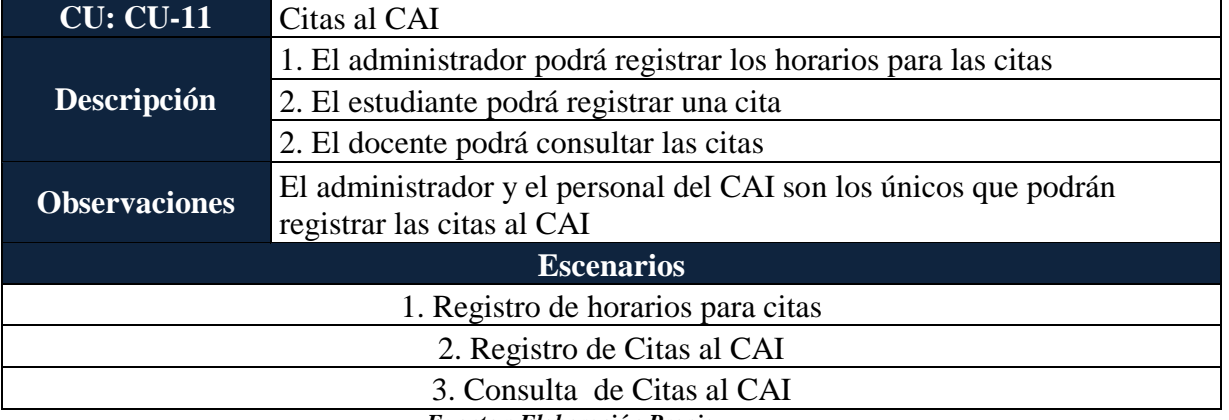

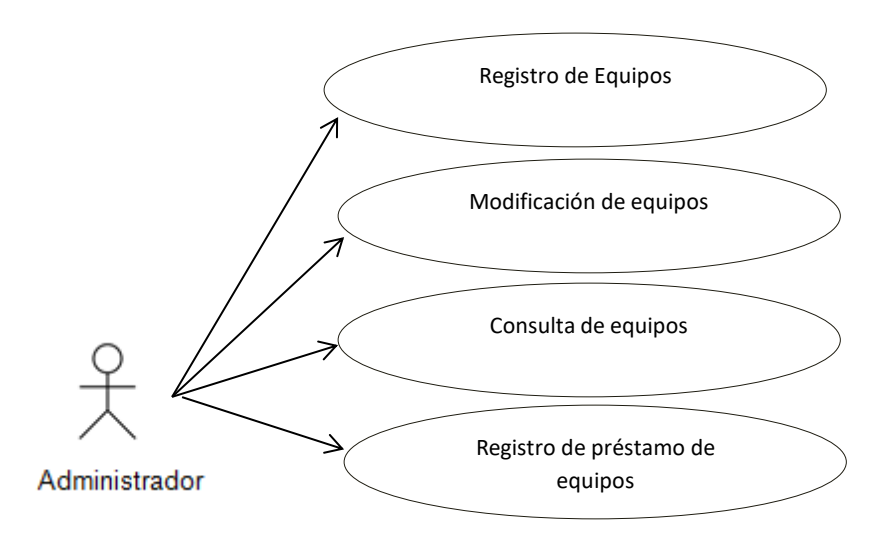

*Gráfica 13: Diagrama Caso de Uso CU-12* **Fuente y Elaboración: Propia**

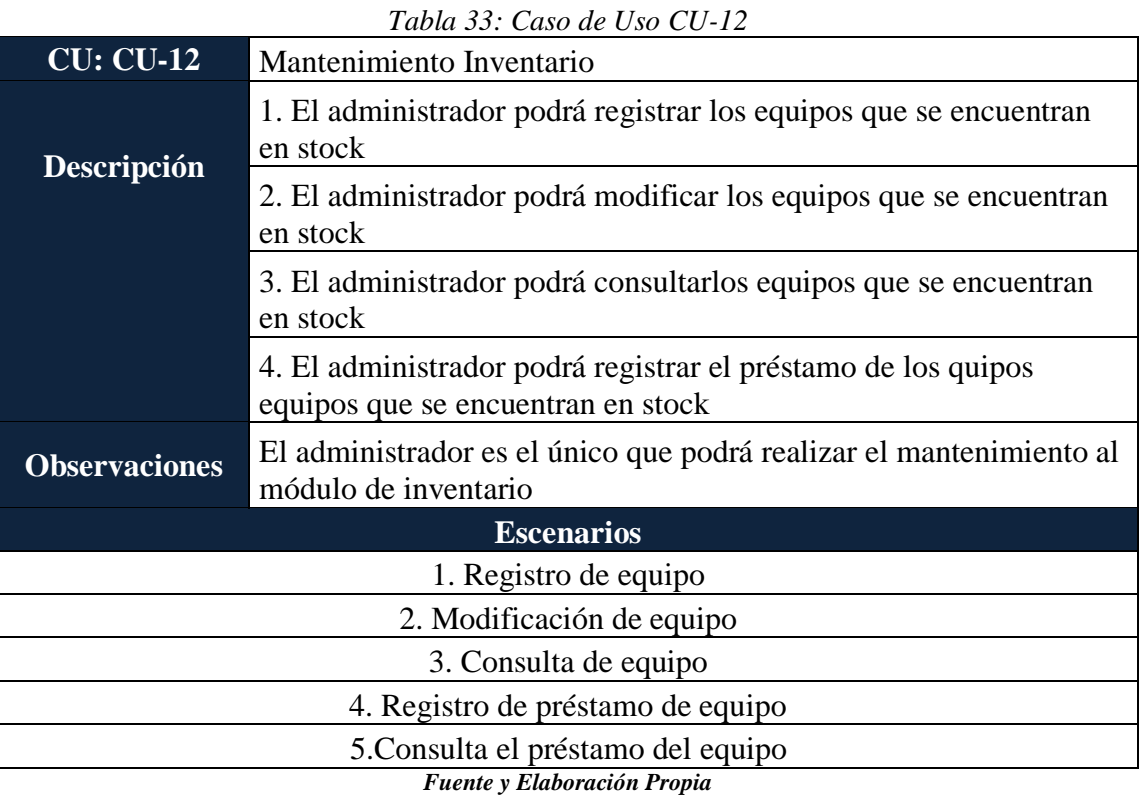

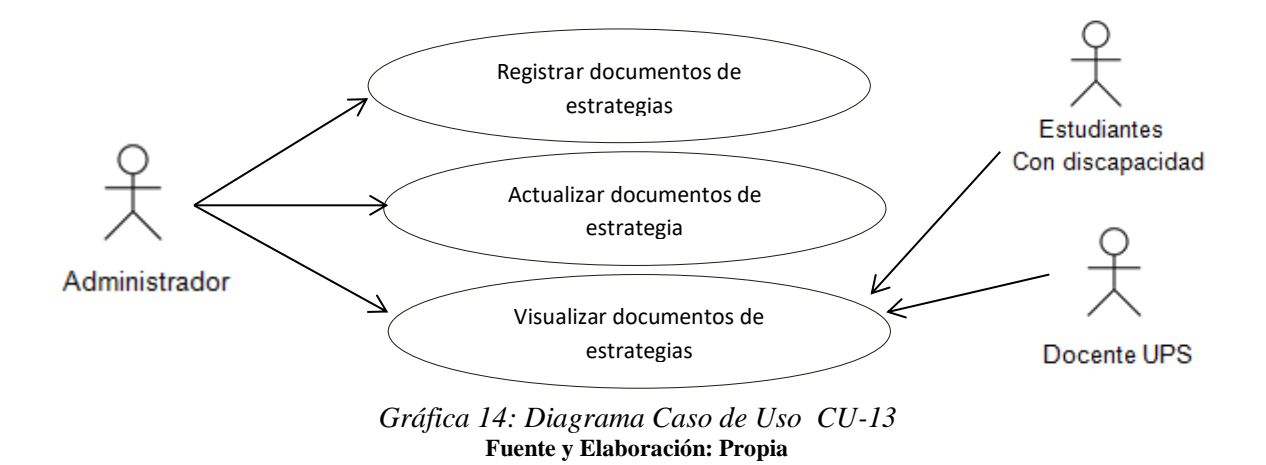

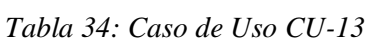

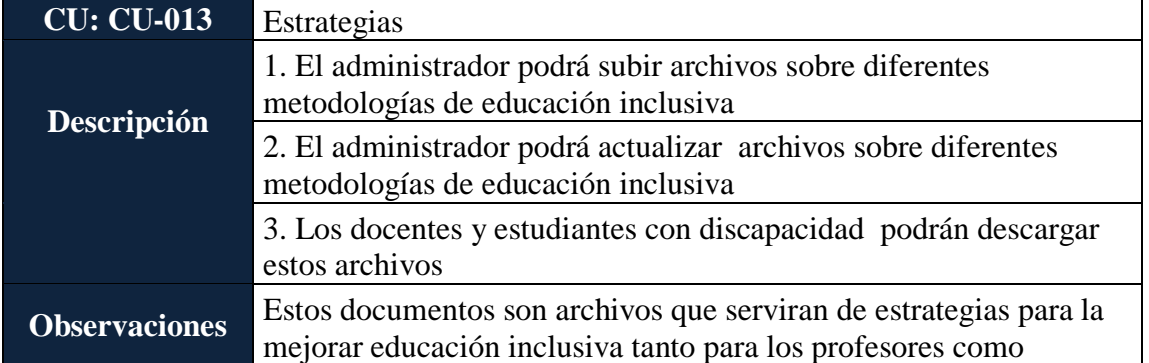

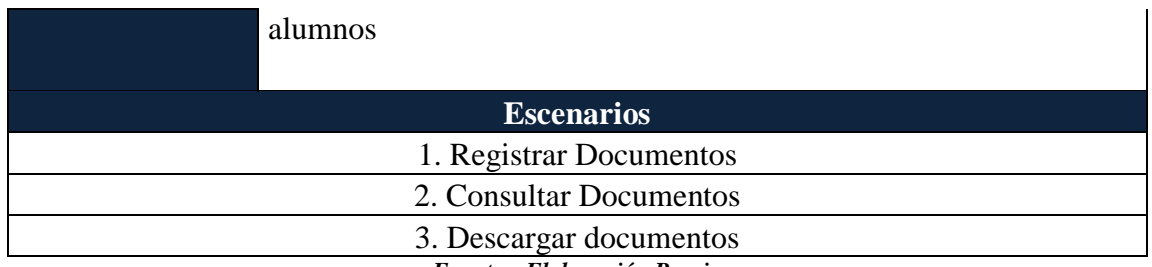

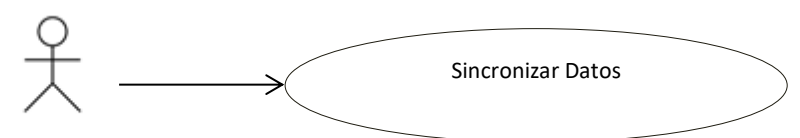

Administrador

*Gráfica 15: Diagrama Caso de Uso CU-14* **Fuente y Elaboración: Propia**

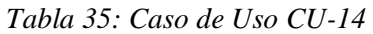

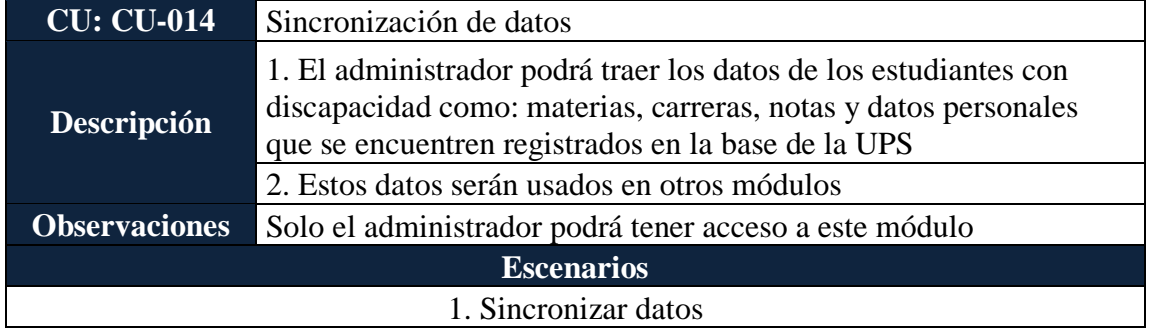

*Fuente y Elaboración Propia*

### 5.3.2. LISTA DE ACTORES

### **Nombre:** Administrador

**Descripción:** Se autentica en el sistema con sus respectivas credenciales (correo institucional y contraseña), administra los usuarios existentes y asigna accesos a las diferentes opciones de la aplicación, sube archivos tales como las estrategias para las educación de las personas con discapacidad y las visitas que se hacen en el día, restablece la contraseña de los usuarios y administra la información existente, registra las recomendaciones, tipo de adaptaciones de los alumnos con discapacidad además registra el inventario y el préstamo de equipos, asigna alumnos con discapacidad para el seguimiento académico a cada docente perteneciente al CAI.

Realiza la sincronización de los alumnos al finalizar cada semestre.

**Tipo:** Primario

**Nombre:** Personal Administrativo del CAI

**Descripción:** Se autentica en el sistema con sus respectivas credenciales (correo institucional y contraseña), administra los usuarios existentes y asigna accesos a las diferentes opciones de la aplicación, sube archivos tales como las estrategias para las educación de las personas con discapacidad y las visitas que se hacen en el día, restablece la contraseña de los usuarios y administra la información existente, genera y descarga archivos sobre el seguimiento académico de los estudiantes en el semestre, visualiza e imprime los dashbord con los indicadores de cumplimientos de los alumnos que repiten o se retiran de las materias, registra las federaciones y las visitas que se hicieron al CAI durante el semestre, Consulta y registra las adaptaciones, novedades y recomendaciones de los estudiantes con discapacidad, asigna alumnos con discapacidad para el seguimiento académico a cada docente perteneciente al CAI

**Tipo**: Primario

### **Nombre:** Docentes del CAI

**Descripción:** Se autentica en el sistema con sus respectivas credenciales (correo institucional y contraseña), consulta las novedades ingresadas por los alumnos, registra el estado de la novedad, recibe notificación si algún alumno abandona la materia, visualiza las diferentes estrategias ingresadas por el administrador, visualiza los dashbord con los indicadores de cumplimientos de los alumnos que repiten o se retiran de las materias.

Registra citas a los estudiantes con discapacidad, recibe notificaciones sobre el estudiante asignado, enviando correos de la UPS.

**Tipo**: Primario

**Nombre:** Estudiantes con discapacidad

**Descripción:** Se autentica en el sistema con sus respectivas credenciales (correo institucional y contraseña), registra las adaptaciones que necesita por cada materia, registra novedades y recomendaciones, visualiza el estado de las novedades y recomendaciones, recibe notificaciones enviando correos de la UPS.

**Tipo**: Primario

### **5.4. MODELO LÓGICO DE LA BASE DE DATOS**

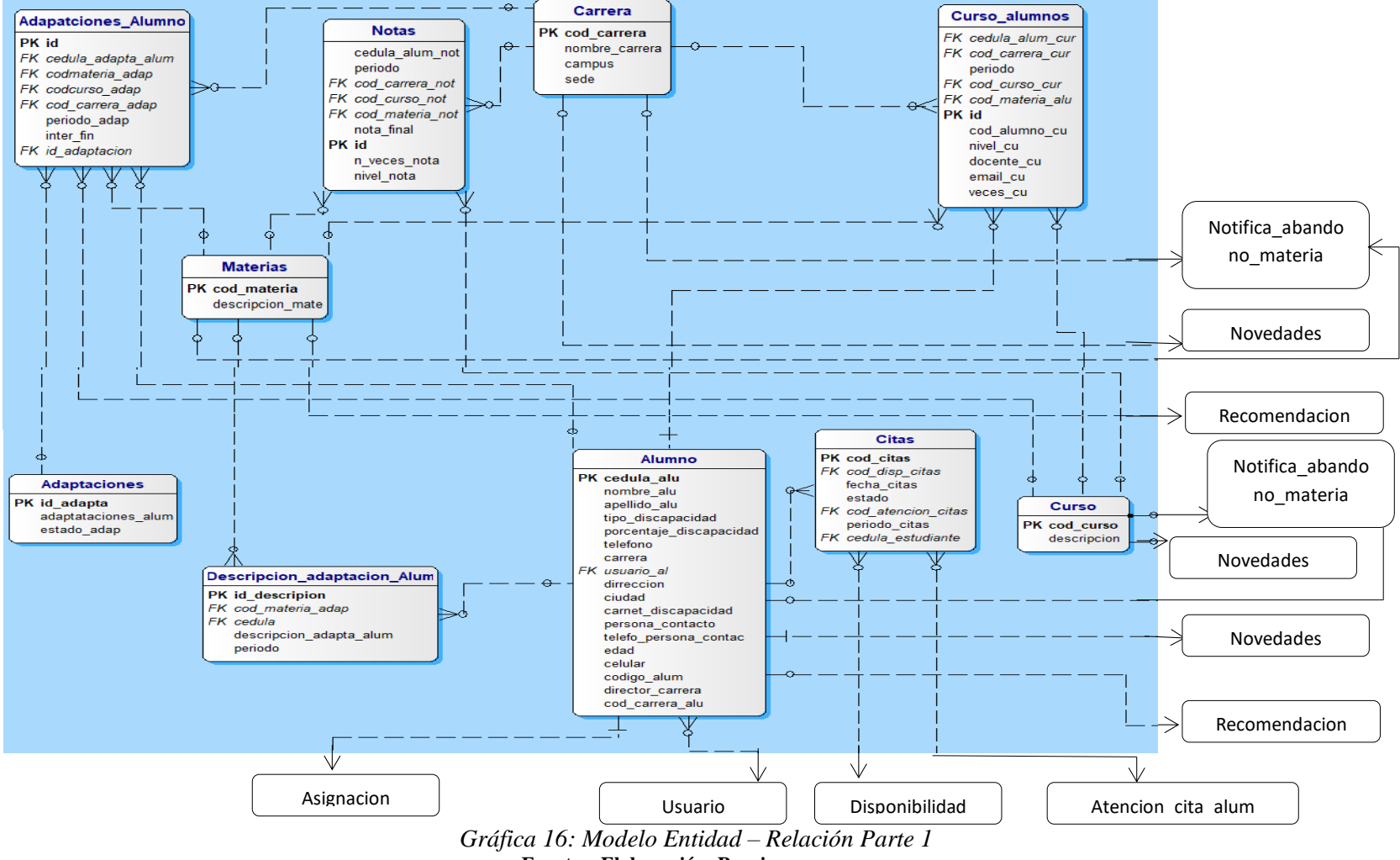

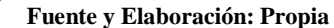

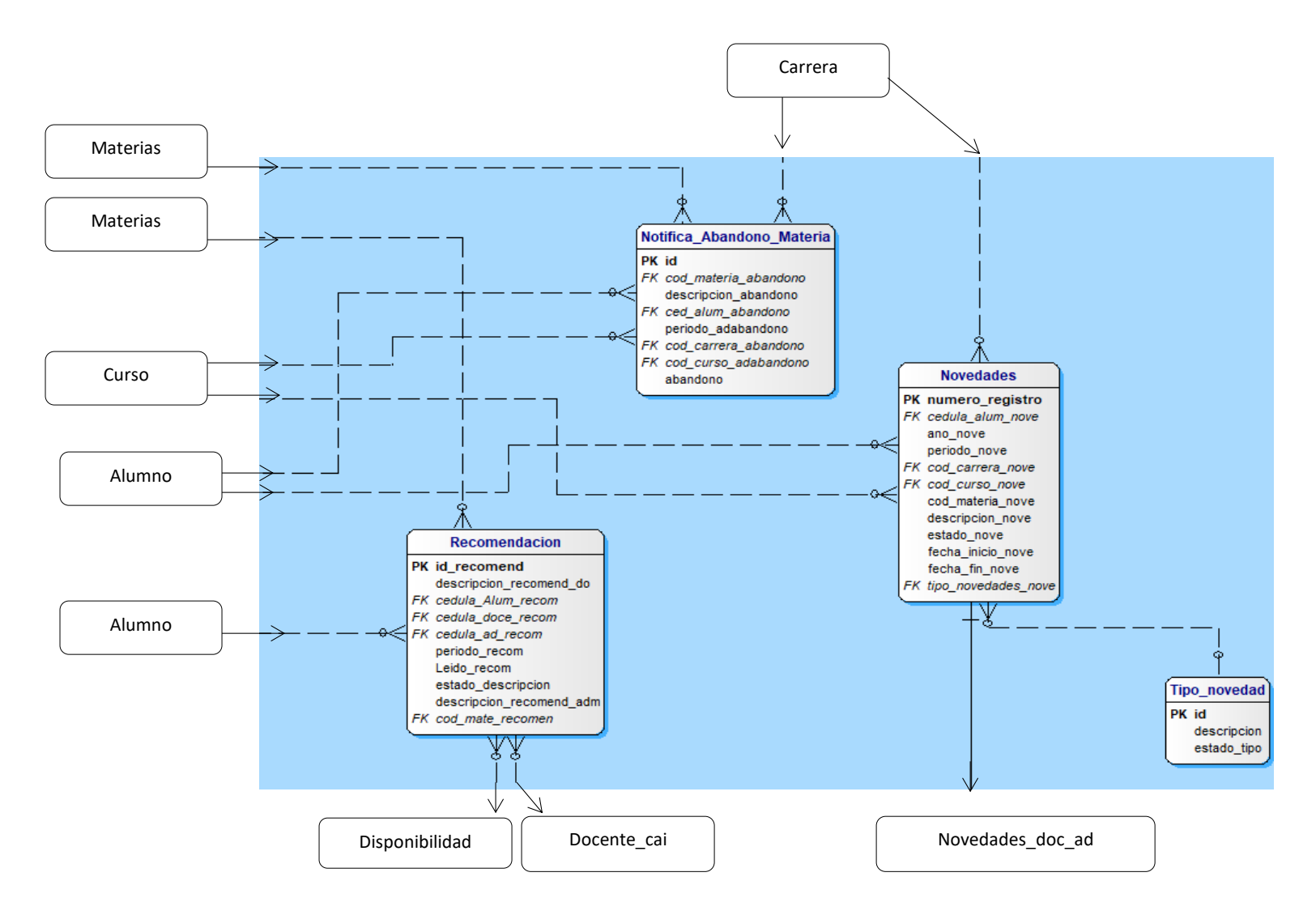

*Gráfica 17: Modelo Entidad – Relación Parte 2* **Fuente y Elaboración: Propia**

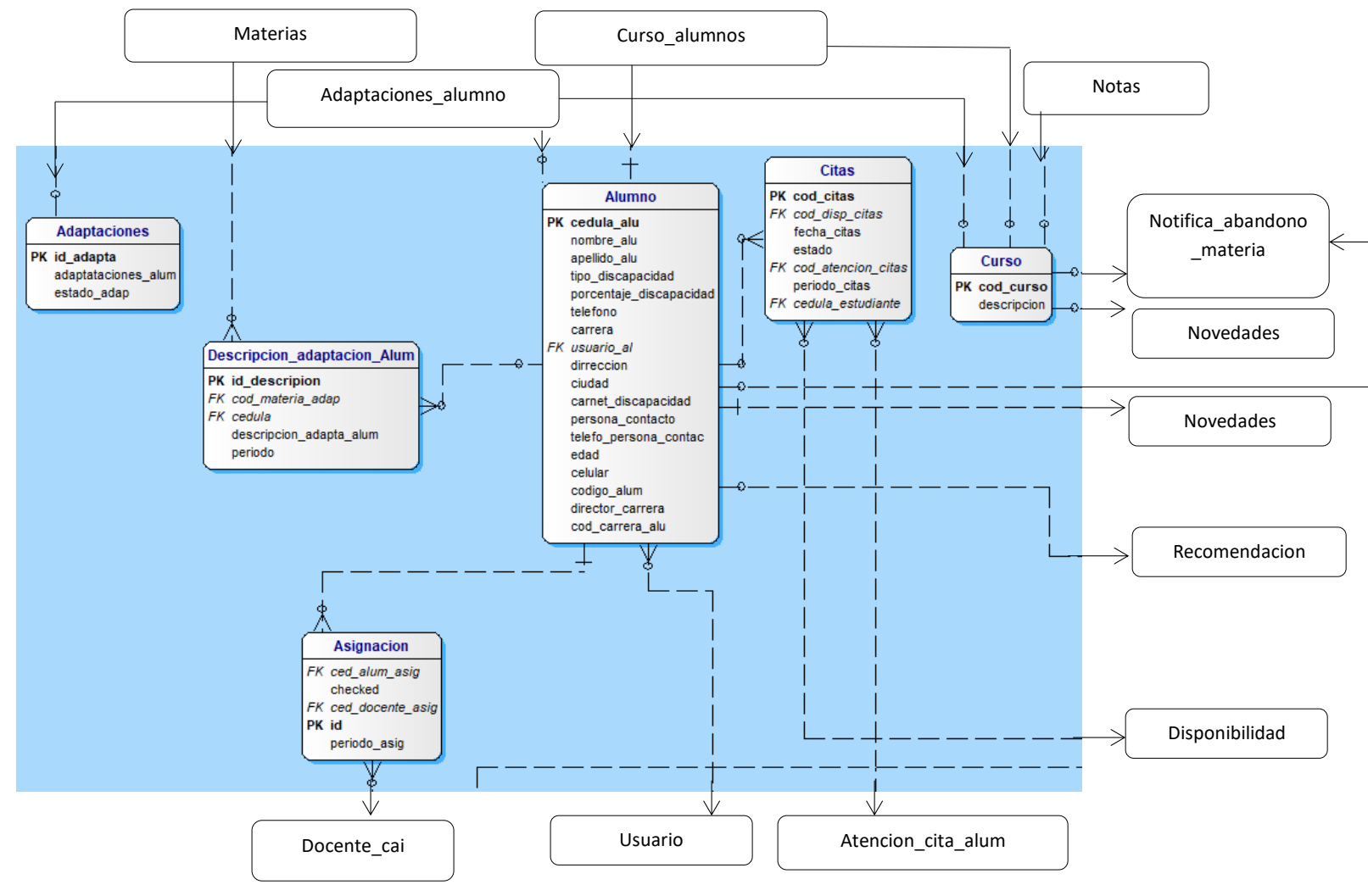

*Gráfica 18: Modelo Entidad – Relación Parte 3 Fuente y Elaboración: Propia*

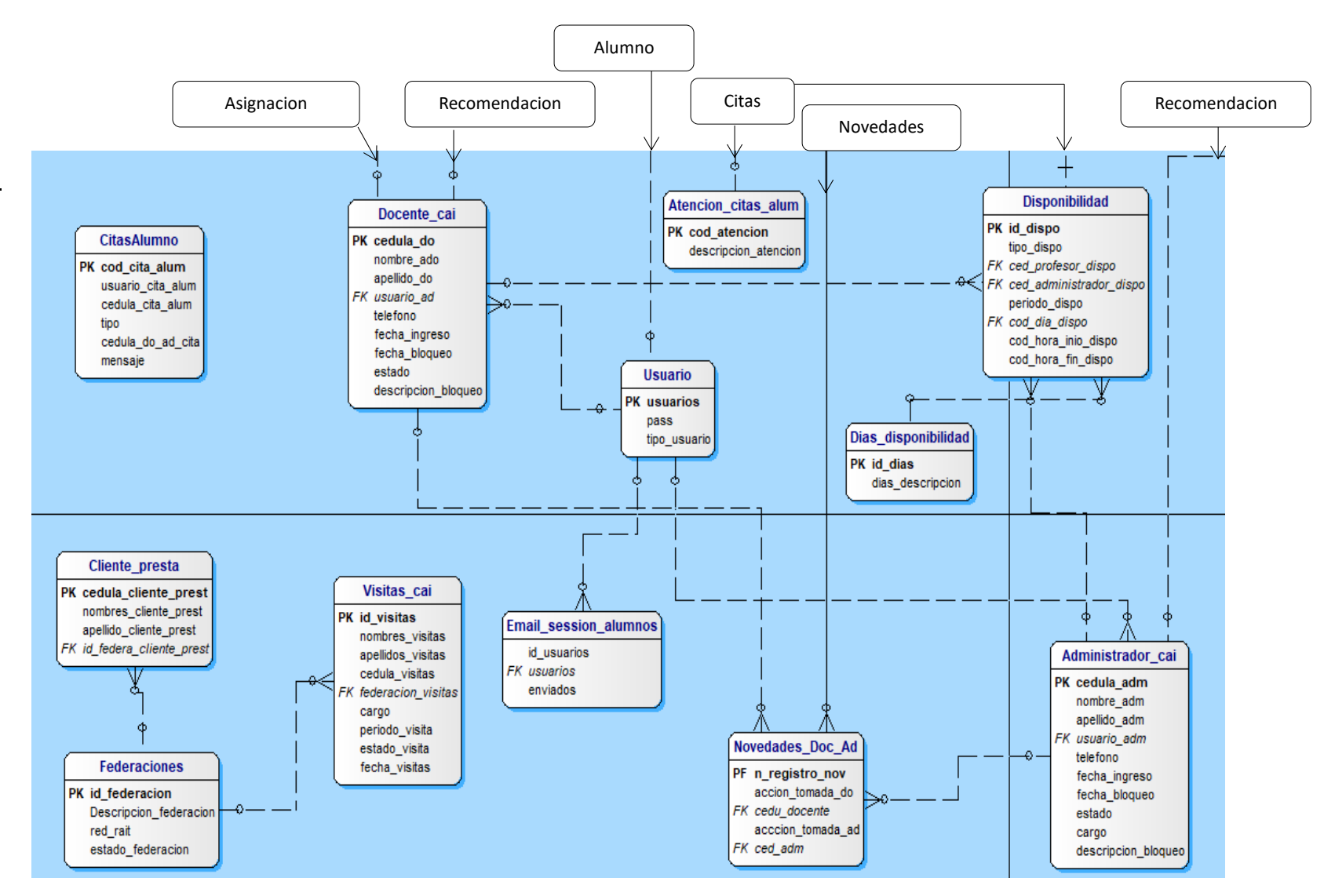

*Gráfica 19: Modelo Entidad – Relación Parte 4 Fuente y Elaboración: Propia*

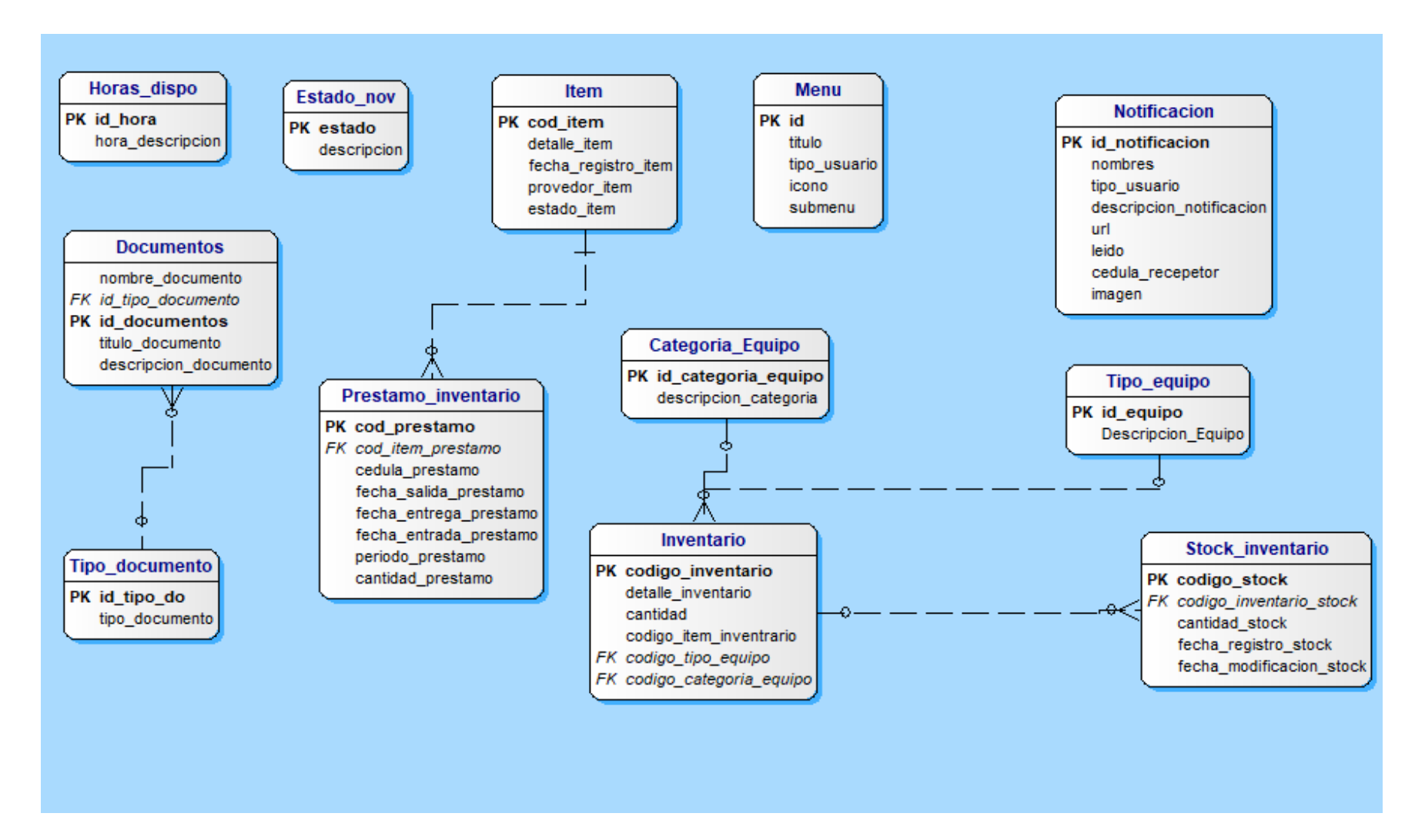

*Gráfica 20: Modelo Entidad – Relación Parte 5* **Fuente y Elaboración: Propia**

## **5.5. DIAGRAMA DE NAVEGACIÓN**

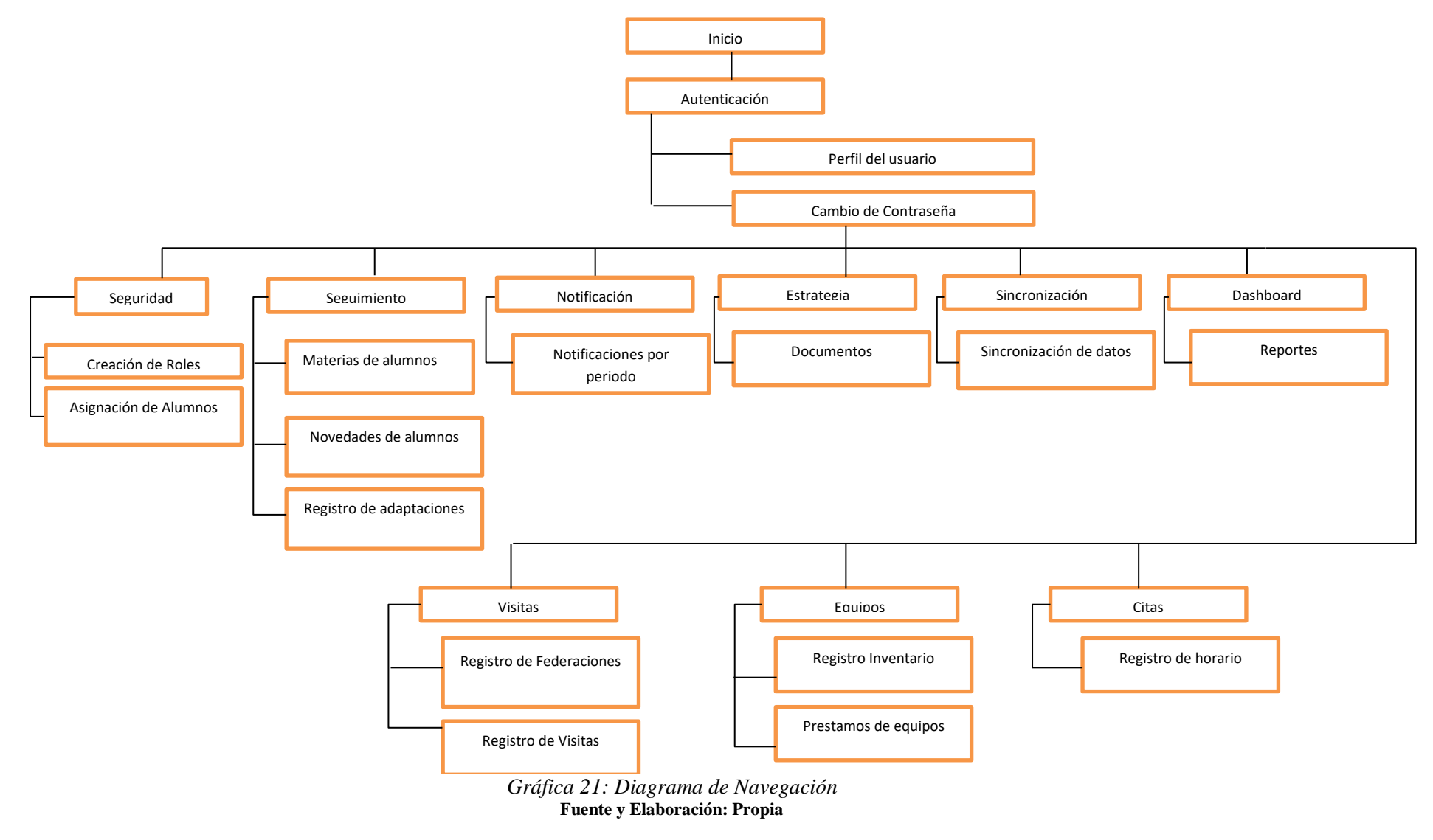

### **5.6. DICCIONARIO DE DATOS**

Se detallan todas las tablas usadas en la aplicación web, indicando las columnas de las tablas (nombre del campo, tipo de dato, descripción y valor), llaves de referencia (nombre, columna y referenciado) y los índices (nombre, tipo y columna). Se especifican a continuación.

|                | Nombre de la tabla:                 | Adaptaciones_alumno                                  |                           |                         |  |
|----------------|-------------------------------------|------------------------------------------------------|---------------------------|-------------------------|--|
|                |                                     | Almacena la información de las adaptaciones para los |                           |                         |  |
|                | Descripción de la tabla:            | alumnos con discapacidad                             |                           |                         |  |
|                |                                     | Columnas dela tabla                                  |                           |                         |  |
| No.            | <b>Nombre</b>                       | Tipo de dato Nulo                                    |                           | Descripción             |  |
|                |                                     |                                                      |                           | Identificador de la     |  |
|                |                                     |                                                      |                           | tabla                   |  |
| 1              | Id                                  | Integer                                              | NO                        | Adaptaciones_alumno     |  |
|                |                                     |                                                      |                           | Intentificador de la    |  |
| $\overline{2}$ | cedula_adapta_alumno                | Text                                                 | N <sub>O</sub>            | cedula del alumno       |  |
|                |                                     |                                                      |                           | Identificador de la     |  |
| 3              | codmateria_adap                     | Text                                                 | N <sub>O</sub>            | materia del alumno      |  |
|                |                                     |                                                      |                           | Identificador del curso |  |
| $\overline{4}$ | codcurso_adap                       | Text                                                 | NO                        | del alumno              |  |
|                |                                     |                                                      |                           | Identificador de la     |  |
| 5              | cod_carrera_adap                    | Text                                                 | NO                        | carrera del alumno      |  |
|                |                                     |                                                      |                           | Registra el periodo del |  |
| 6              | periodo_adap                        | Text                                                 | N <sub>O</sub>            | alumno                  |  |
|                |                                     |                                                      |                           | Registra el fin del     |  |
| 7              | inter_fin                           | Text                                                 | <b>SI</b>                 | interciclo              |  |
|                |                                     |                                                      |                           | Identificador de la     |  |
|                | 8 id_adaptacion                     | Integer                                              | NO                        | adaptación registrada   |  |
|                |                                     | Llaves de referencia                                 |                           |                         |  |
| No.            | <b>Nombre</b>                       |                                                      | Columna                   | Referenciado con        |  |
|                | adaptaciones_alumno_cedula_adapta_a |                                                      | cedula_adapt              |                         |  |
| $\mathbf{1}$   | lum_fkey                            |                                                      | a alumno                  | cedula_alu              |  |
|                | adaptaciones_alumno_cod_carrera_ada |                                                      | cod_carrera_a             |                         |  |
| $\overline{2}$ | p_fkey                              |                                                      | dap                       | cod_carrera             |  |
|                | adaptaciones_alumno_codcurso_adap_  |                                                      | codcurso_ada              |                         |  |
| 3              | fey                                 |                                                      | р                         | cod_curso               |  |
|                | adaptaciones_alumno_codmateria      |                                                      | codmateria_a              |                         |  |
| $\overline{4}$ | adap_fkey                           |                                                      | dap                       | cod_materia             |  |
|                | adaptaciones_alumno_id_adaptacion_f |                                                      |                           |                         |  |
| 5              | key                                 |                                                      | id_adaptacion   id_adapta |                         |  |
|                |                                     | Índices                                              |                           |                         |  |
| No.            | <b>Nombre</b>                       |                                                      | <b>Tipo</b>               | <b>Columnas</b>         |  |
| 1              | adaptaciones_alumno_pkey            |                                                      | Primary Key               | Id                      |  |

*Tabla 36: Diccionario de datos tabla: apataciones\_alumno*

|     | Nombre de la tabla:<br>Adaptaciones |                                                                                            |                |                                                  |  |
|-----|-------------------------------------|--------------------------------------------------------------------------------------------|----------------|--------------------------------------------------|--|
|     | Descripción de la tabla:            | Almacena las diferentes adaptaciones registradas por el<br>personal administrativo del CAI |                |                                                  |  |
|     |                                     | Columnas dela tabla                                                                        |                |                                                  |  |
|     | No. Nombre                          | Tipo de dato Nulo                                                                          |                | Descripción                                      |  |
|     | id_adapta                           | Integer                                                                                    | N <sub>O</sub> | Identificador de la tabla<br>Adaptaciones_alumno |  |
|     | adaptaciones_alum                   | N <sub>O</sub><br>Text                                                                     |                | Registra las adaptaciones<br>ingresadas          |  |
| 3   | estado_adap                         | N <sub>O</sub><br>Text                                                                     |                | Resgistra el estado de la<br>adaptación          |  |
|     | <b>Índices</b>                      |                                                                                            |                |                                                  |  |
| No. | <b>Nombre</b>                       |                                                                                            | <b>Tipo</b>    | <b>Columnas</b>                                  |  |
|     | adaptaciones_pkey                   |                                                                                            | Primary Key    | id adapta                                        |  |

*Tabla 37: Diccionario de datos tabla: Adaptaciones*

*Tabla 38: Diccionario de datos tabla: Administrador\_cai*

| Nombre de la tabla: |                          | Administrador_cai                                 |                |                                                           |  |
|---------------------|--------------------------|---------------------------------------------------|----------------|-----------------------------------------------------------|--|
|                     | Descripción de la tabla: | Almacena la información del administrador del CAI |                |                                                           |  |
|                     | Columnas dela tabla      |                                                   |                |                                                           |  |
| N <sub>0</sub>      |                          |                                                   |                |                                                           |  |
|                     | <b>Nombre</b>            | Tipo de dato                                      | <b>Nulo</b>    | Descripción                                               |  |
| $\mathbf{1}$        | cedula_adm               | Text                                              | N <sub>O</sub> | Registra la cedula del<br>administrador                   |  |
|                     | $2$ nombre_adm           | Text                                              | N <sub>O</sub> | Registra el nombre<br>del administrador                   |  |
|                     | $3$   apellido_adm       | Text                                              | N <sub>O</sub> | Resgistra el apellido<br>del administrador                |  |
|                     | 4   usuario_adm          | Text                                              | NO             | Registra el usuario<br>del administrador                  |  |
| 5                   | Teléfono                 | Text                                              | N <sub>O</sub> | Registra el teléfono<br>del administrador                 |  |
|                     | 6 fecha_ingreso          | Text                                              | NO             | Registra la fecha que<br>ingreso como<br>administrador    |  |
| 7                   | fecha_bloqueo            | Text                                              | N <sub>O</sub> | Registra la fecha que<br>se bloqueó como<br>administrador |  |
| 8                   | estado                   | Text                                              | N <sub>O</sub> | Registra el estado del<br>administrador                   |  |
| 9                   | Cargo                    | Text                                              | N <sub>O</sub> | Registra el cargo del<br>administrador                    |  |
|                     | 10 descripcion_bloqueo   | Text                                              | N <sub>O</sub> | Registra la razón del<br>bloqueo                          |  |

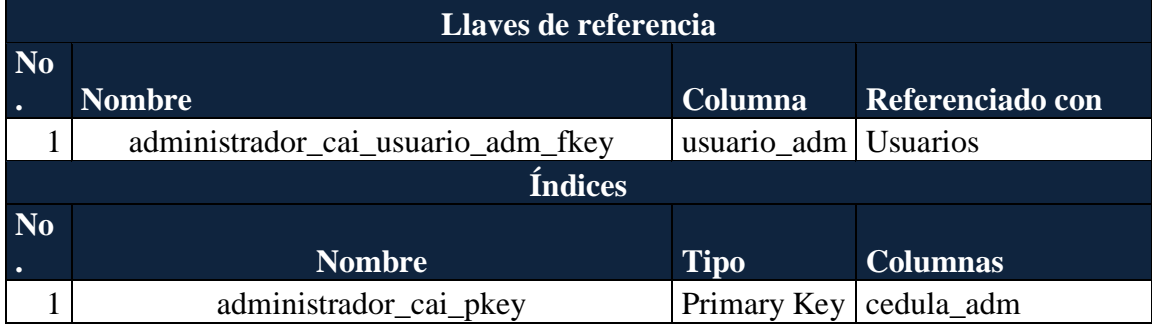

| Nombre de la tabla:      |                             | Alumno                                     |             |                                                                |  |
|--------------------------|-----------------------------|--------------------------------------------|-------------|----------------------------------------------------------------|--|
|                          |                             | Almacena la información de los alumnos con |             |                                                                |  |
| Descripción de la tabla: |                             | discapacidad                               |             |                                                                |  |
|                          |                             | Columnas dela tabla                        |             |                                                                |  |
|                          | No. Nombre                  | Tipo de dato                               | <b>Nulo</b> | Descripción<br>Registra la cedula del                          |  |
| $\mathbf{1}$             | cedula_alu                  | Text                                       | NO          | alumno                                                         |  |
|                          | $2$ nombre_alu              | Text                                       | NO          | Registra el nombre<br>del alumno                               |  |
|                          | 3 apellido_adm              | Text                                       | NO          | Resgistra el apellido<br>del alumno                            |  |
|                          | 4 tipo_discapacidad         | Text                                       | NO          | Registra el tipo de<br>discapacidad del<br>alumno              |  |
|                          | 5   porcentaje_discapacidad | Text                                       | NO          | Registra el<br>porcentaje de<br>discapacidad del<br>alumno     |  |
| 6                        | Teléfono                    | Text                                       | NO          | Registra el teléfono<br>del alumno                             |  |
| 7                        | carrera                     | Text                                       | NO          | Registra la carrera<br>del alumno                              |  |
|                          | 8   usuario_al              | Text                                       | NO          | Registra el usuario<br>del alumno                              |  |
| 9                        | direccion                   | Text                                       | NO          | Registra la direccion<br>del alummno                           |  |
| 10 <sup>1</sup>          | Ciudad                      | Text                                       | NO          | Registra la ciudad del<br>alumno                               |  |
| 11                       | carnet_discapacidad         | Text                                       | NO          | Registra si el alumno<br>tiene carnet de<br>discapacidad       |  |
| 12 <sup>1</sup>          | persona contacto            | Text                                       | NO          | Registra el nombre<br>de una persona de<br>contacto del alumno |  |

*Tabla 39: Diccionario de datos tabla: Alumno*

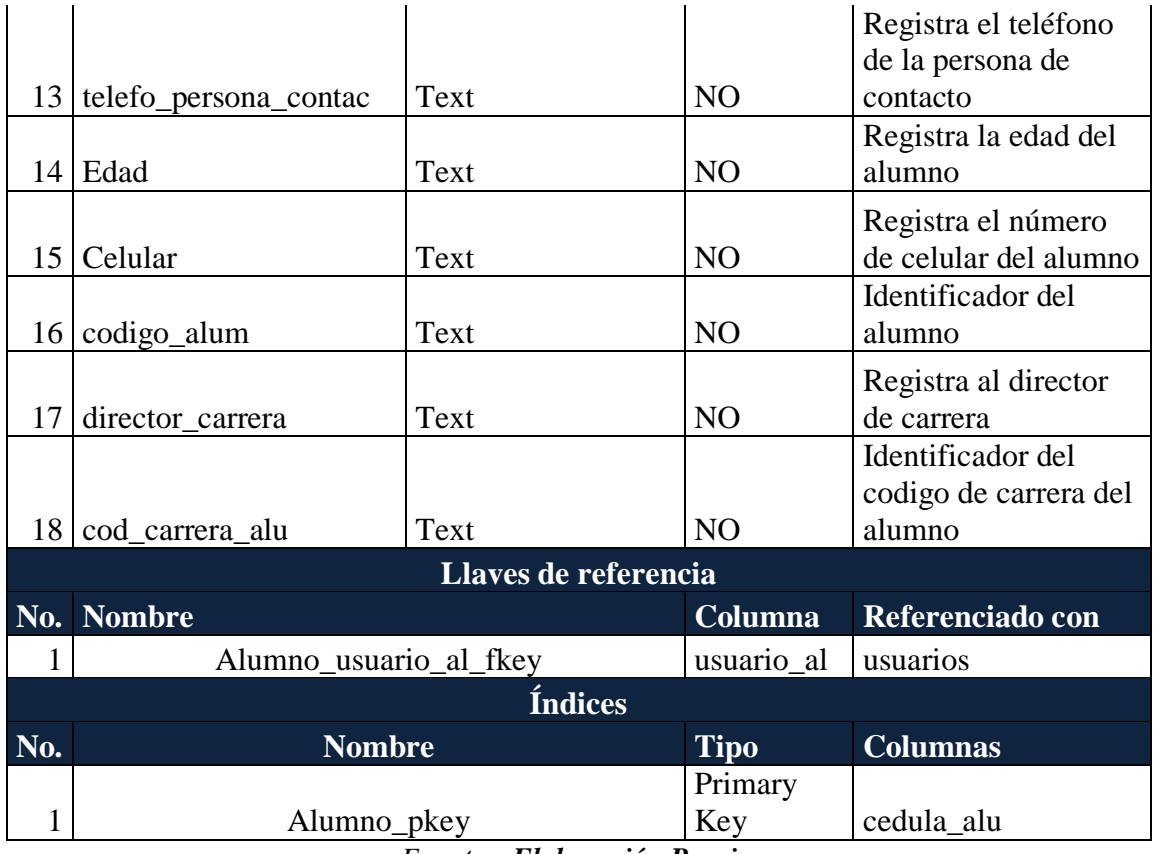

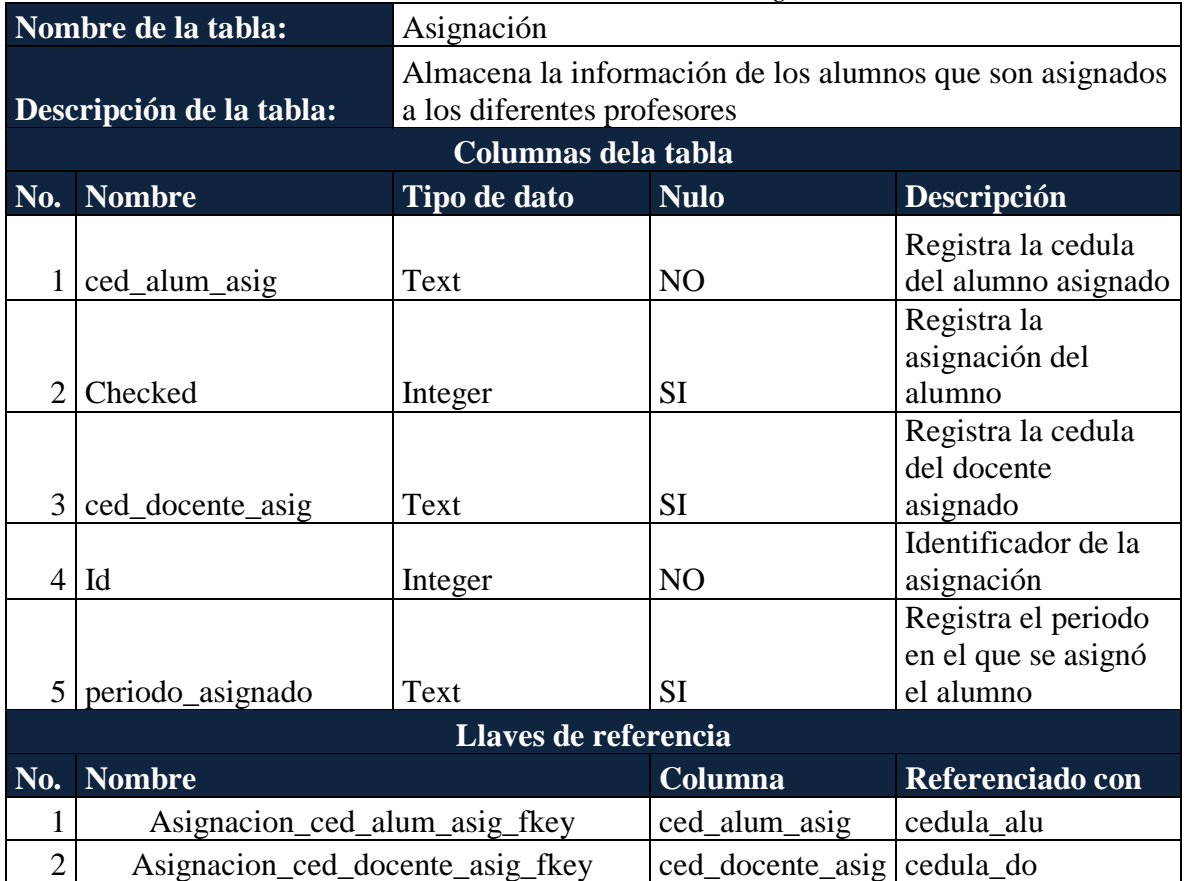

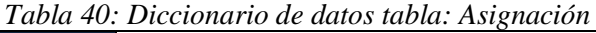

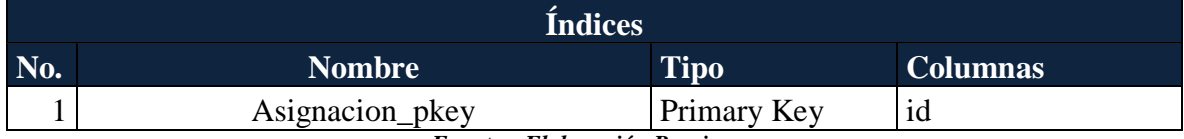

#### *Tabla 41: Diccionario de datos tabla: Atencion\_citas\_Alum*

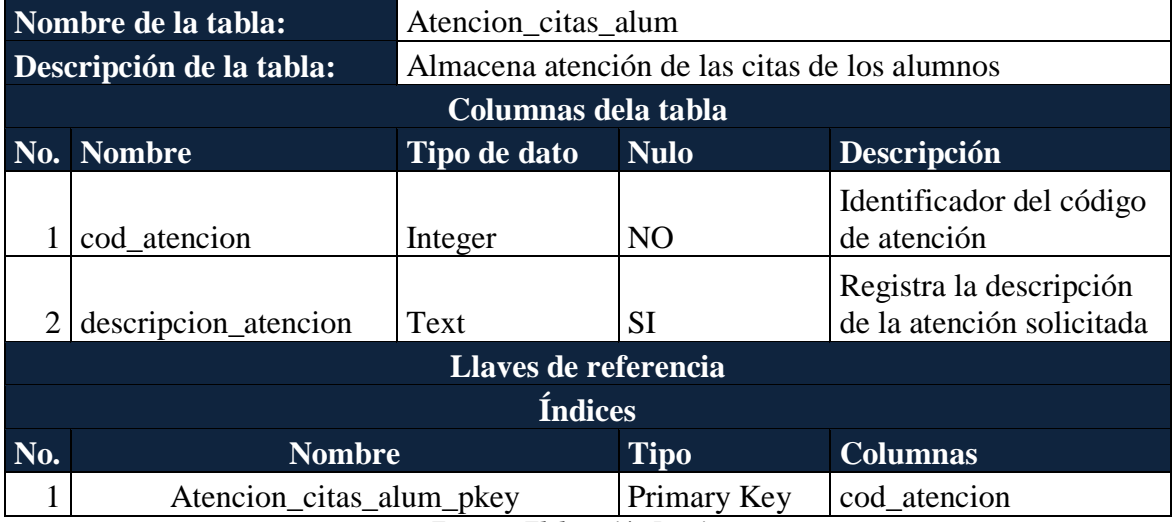

*Fuente y Elaboración Propia*

|                                     | Nombre de la tabla:<br>Carrera |                                                  |                |                                                |  |
|-------------------------------------|--------------------------------|--------------------------------------------------|----------------|------------------------------------------------|--|
|                                     | Descripción de la tabla:       | Almacena la información de la carrera del alumno |                |                                                |  |
|                                     |                                | Columnas dela tabla                              |                |                                                |  |
| No.                                 | <b>Nombre</b>                  | Tipo de dato                                     | <b>Nulo</b>    | Descripción                                    |  |
|                                     | cod_carrera                    | Text                                             | N <sub>O</sub> | Identificador de la<br>carrera del alumno      |  |
|                                     | 2 nombre_carrera               | Text                                             | <b>SI</b>      | Registra el nombre de la<br>carrera del alumno |  |
| 3                                   | campus                         | Text                                             | SI             | Registra el campus del<br>alumno               |  |
| $\overline{4}$                      | Sede                           | Text<br><b>SI</b>                                |                | Registra la sede del<br>alumno                 |  |
|                                     |                                | Llaves de referencia                             |                |                                                |  |
| <b>Índices</b>                      |                                |                                                  |                |                                                |  |
| No.<br><b>Nombre</b><br><b>Tipo</b> |                                |                                                  |                | <b>Columnas</b>                                |  |
|                                     | carrera_pkey                   |                                                  | Primary Key    | cod carrera                                    |  |

*Tabla 42: Diccionario de datos tabla: Carrera*

*Tabla 43: Diccionario de datos tabla: Categoria\_equipo*

| Nombre de la tabla:                                                          | Categoria_Equipo    |  |
|------------------------------------------------------------------------------|---------------------|--|
| Descripción de la tabla:<br>Almacena la categoria de los equipos registrados |                     |  |
|                                                                              | Columnas dela tabla |  |

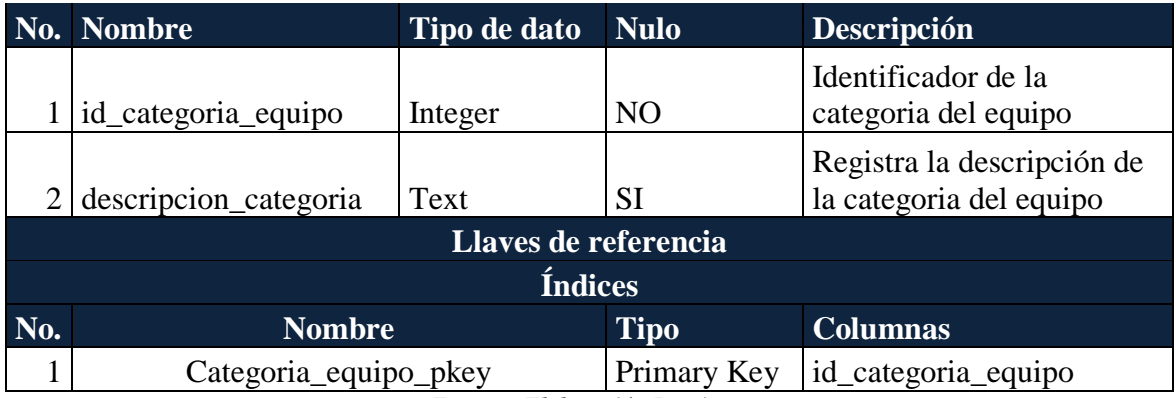

|                | Citas<br>Nombre de la tabla:                               |                      |                    |                                                                  |  |
|----------------|------------------------------------------------------------|----------------------|--------------------|------------------------------------------------------------------|--|
|                | Descripción de la tabla:<br>Almacena las citas registradas |                      |                    |                                                                  |  |
|                |                                                            | Columnas dela tabla  |                    |                                                                  |  |
|                | No. Nombre                                                 | Tipo de dato         | <b>Nulo</b>        | Descripción                                                      |  |
| $\mathbf{1}$   | cod_citas                                                  | Integer              | N <sub>O</sub>     | Identificador de las<br>citas                                    |  |
| $\overline{2}$ | cod_disp_citas                                             | Integer              | N <sub>O</sub>     | Identificador de las<br>citas de los alumnos<br>con discapacidad |  |
|                | 3 fecha_citas                                              | Text                 | <b>SI</b>          | Registra la fecha de<br>la cita                                  |  |
|                | $4$ Estado                                                 | Text                 | <b>SI</b>          | Registra el estado<br>de la cita                                 |  |
|                | $5$   cod_atencion_citas                                   | Integer              | <b>SI</b>          | Identificador del<br>código de la<br>atención de las citas       |  |
|                | 6   periodo_citas                                          | Text                 | <b>SI</b>          | Registra el periodo<br>de las citas                              |  |
| 7              | cedula_estudiante                                          | Text                 | <b>SI</b>          | Registra la cedula<br>del estudiante                             |  |
|                |                                                            | Llaves de referencia |                    |                                                                  |  |
|                | No. Nombre                                                 |                      | <b>Columna</b>     | Referenciado con                                                 |  |
| 1              | Citas_cedula_estudiante_fkey                               |                      | cedula_estudiante  | cedula_alu                                                       |  |
| $\overline{2}$ | Citas_cod_atencion_citas_fkey                              |                      | cod_atencion_citas | cod_atencion                                                     |  |
| 3              | Citas_cod_disp_citas_fkey                                  |                      | cod_disp_citas     | id_dispo                                                         |  |
|                |                                                            | Índices              |                    |                                                                  |  |
| No.            | <b>Nombre</b>                                              |                      | <b>Tipo</b>        | <b>Columnas</b>                                                  |  |
| 1              | Citas_pkey                                                 |                      | Primary Key        | cod_citas                                                        |  |

*Tabla 44: Diccionario de datos tabla: Citas*

*Fuente y Elaboración Propia*

*Tabla 45: Diccionario de datos tabla: Cliente\_presta*

Cliente\_presta

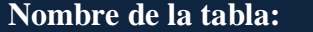

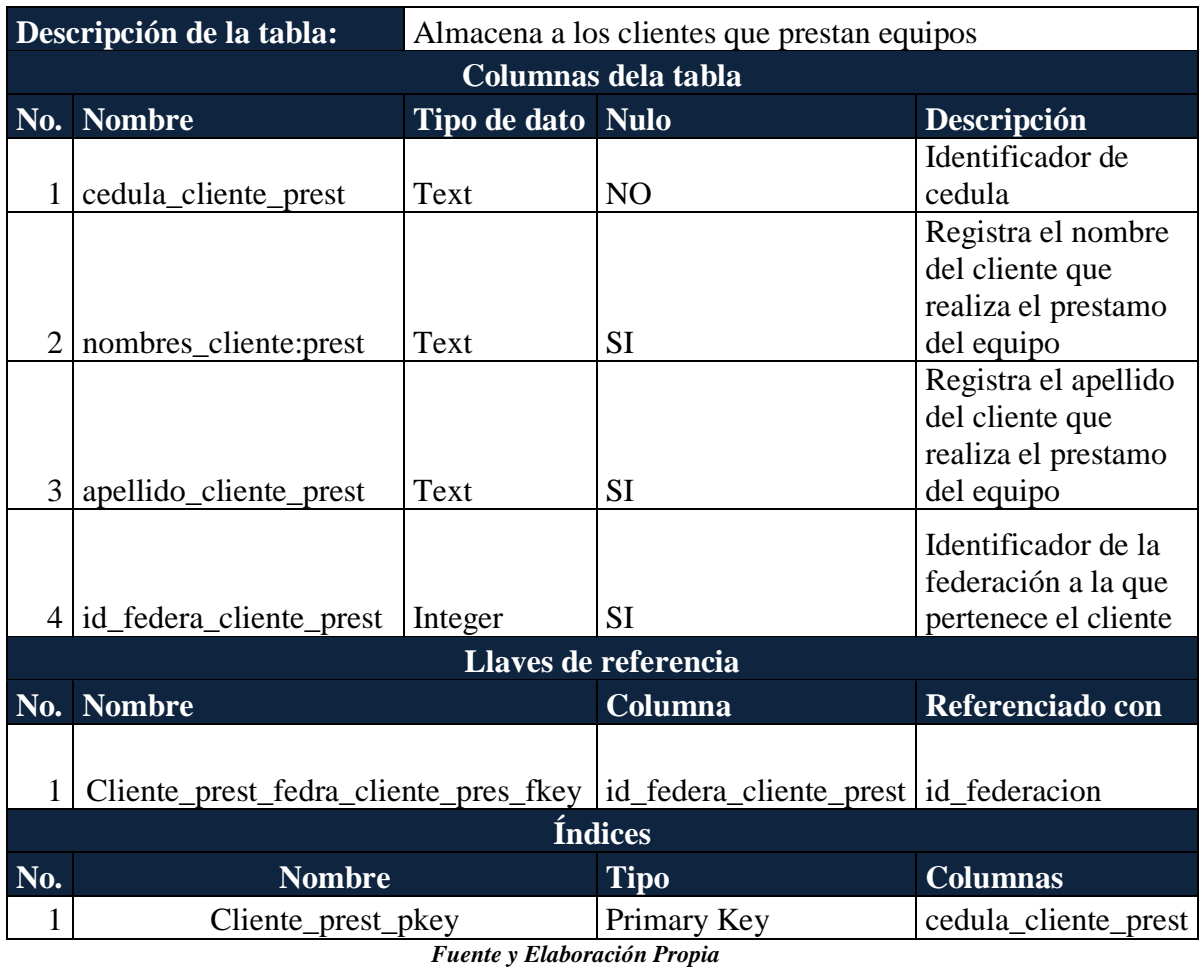

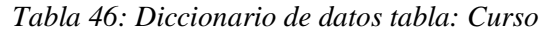

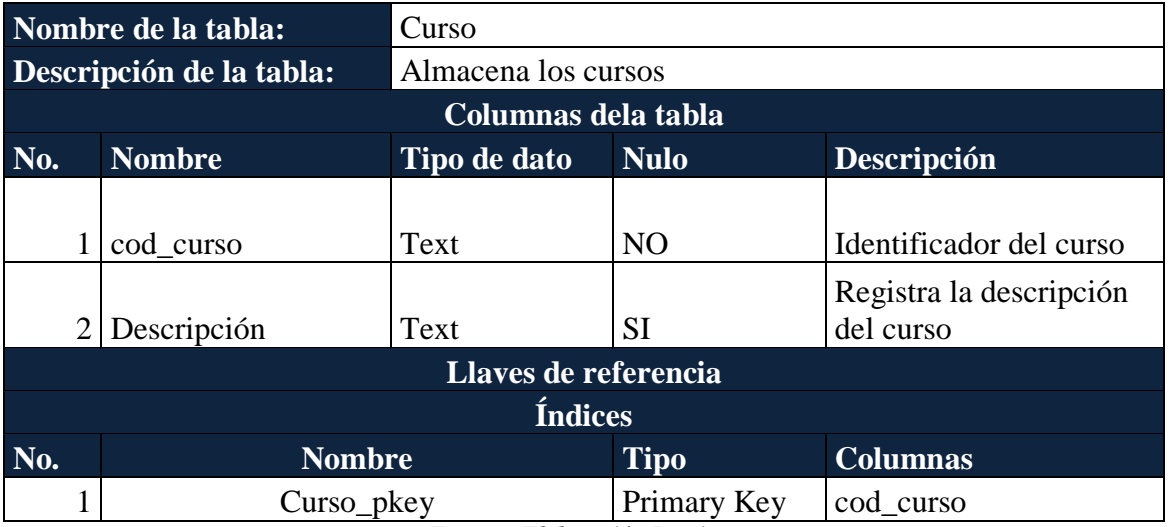

*Tabla 47: Diccionario de datos tabla: Curso\_alumnos*

| Nombre de la tabla:      | Curso alumnos                                           |  |  |
|--------------------------|---------------------------------------------------------|--|--|
| Descripción de la tabla: | Almacena la información de los alumnos con discapacidad |  |  |
|                          | Columnas dela tabla                                     |  |  |

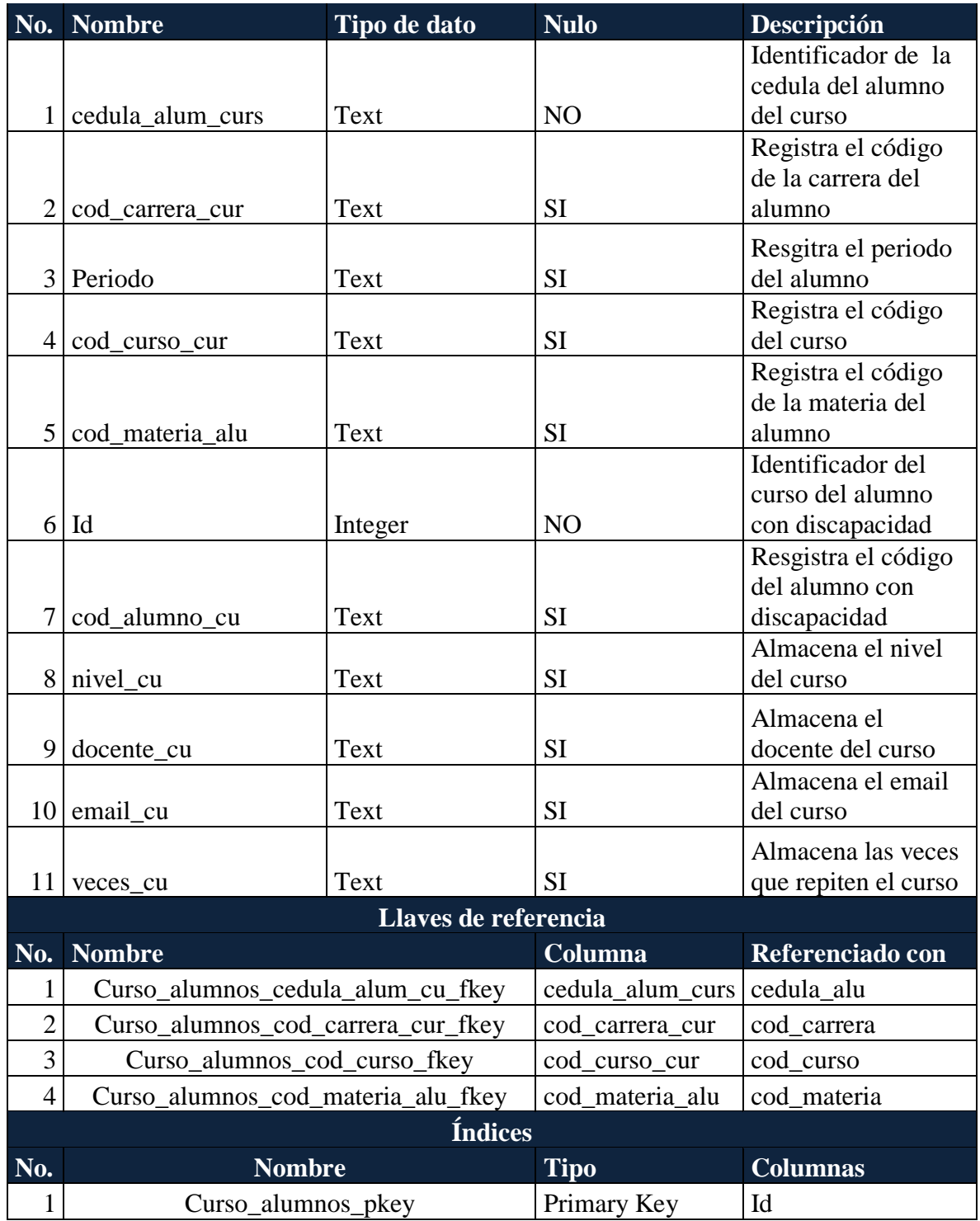

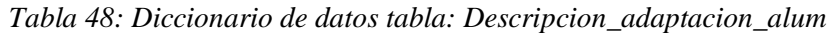

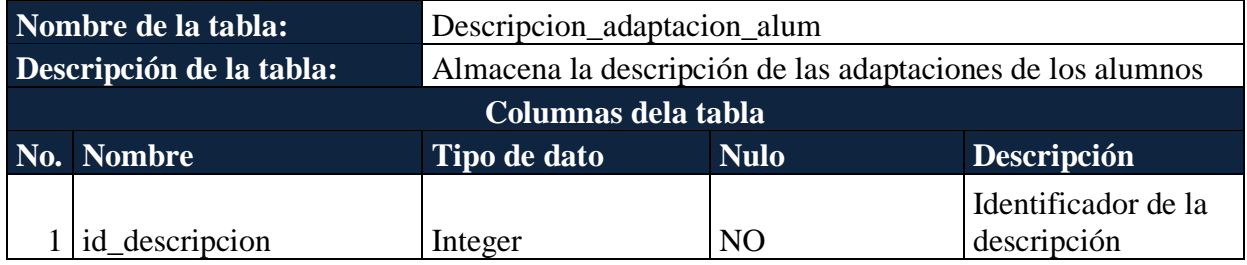

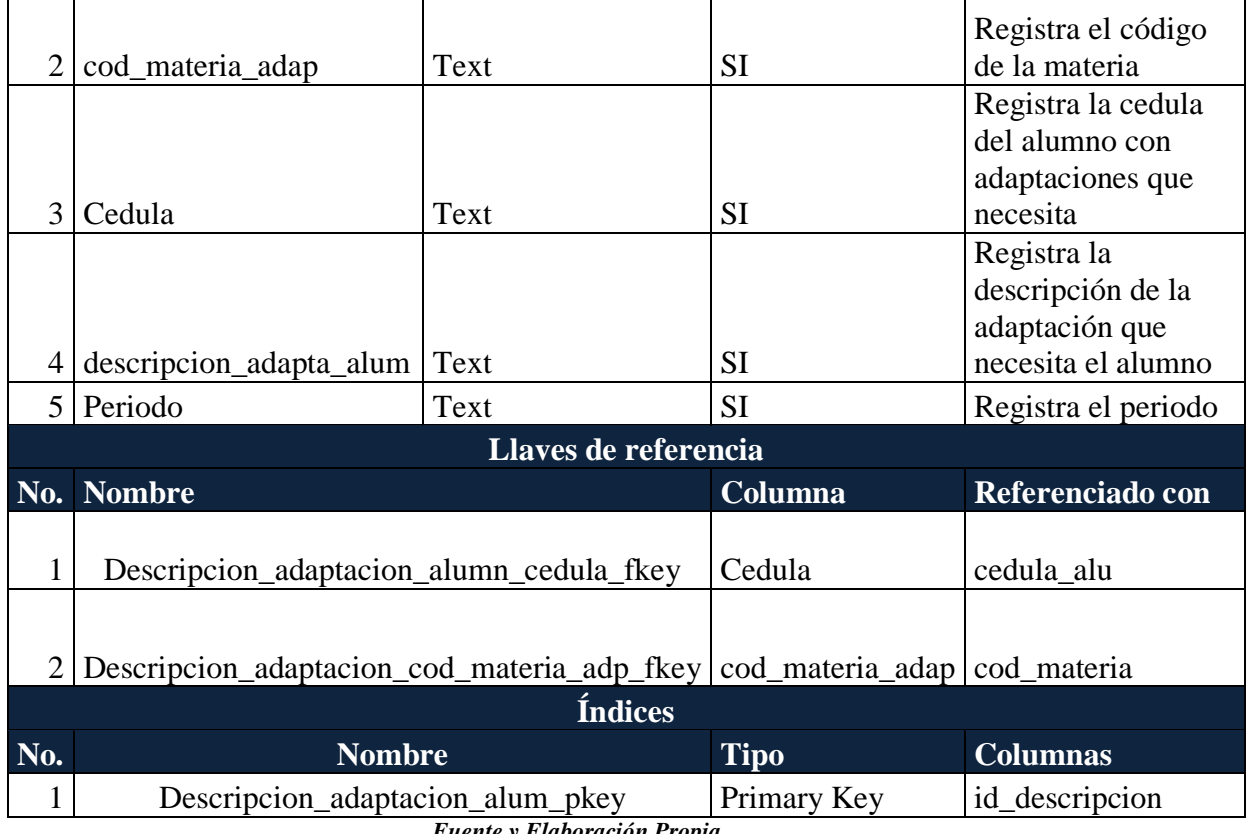

*Tabla 49: Diccionario de datos tabla: Dias\_disponibilidad*

|                      | Nombre de la tabla:      | Dias_disponibilidad  |                |                                                                 |  |
|----------------------|--------------------------|----------------------|----------------|-----------------------------------------------------------------|--|
|                      | Descripción de la tabla: |                      |                | Almacena los dias disponibles para las citas con los profesores |  |
|                      |                          | Columnas dela tabla  |                |                                                                 |  |
| No.                  | <b>Nombre</b>            | Tipo de dato         | <b>Nulo</b>    | Descripción                                                     |  |
|                      | id dias                  | Integer              | N <sub>O</sub> | Identificador de los días<br>disponibles                        |  |
|                      | dias_descripcion         | Text                 | SI             | Registra la descripción de<br>los días disponibles              |  |
|                      |                          | Llaves de referencia |                |                                                                 |  |
|                      | <b>Índices</b>           |                      |                |                                                                 |  |
| No.<br><b>Nombre</b> |                          |                      | <b>Tipo</b>    | <b>Columnas</b>                                                 |  |
|                      | Dias_disponibilidad_pkey |                      | Primary Key    | id dias                                                         |  |

*Fuente y Elaboración Propia*

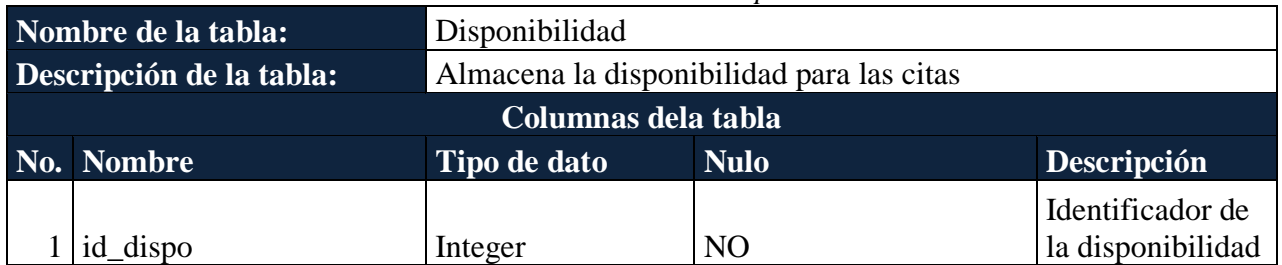

### *Tabla 50: Diccionario de datos tabla: Disponibilidad*

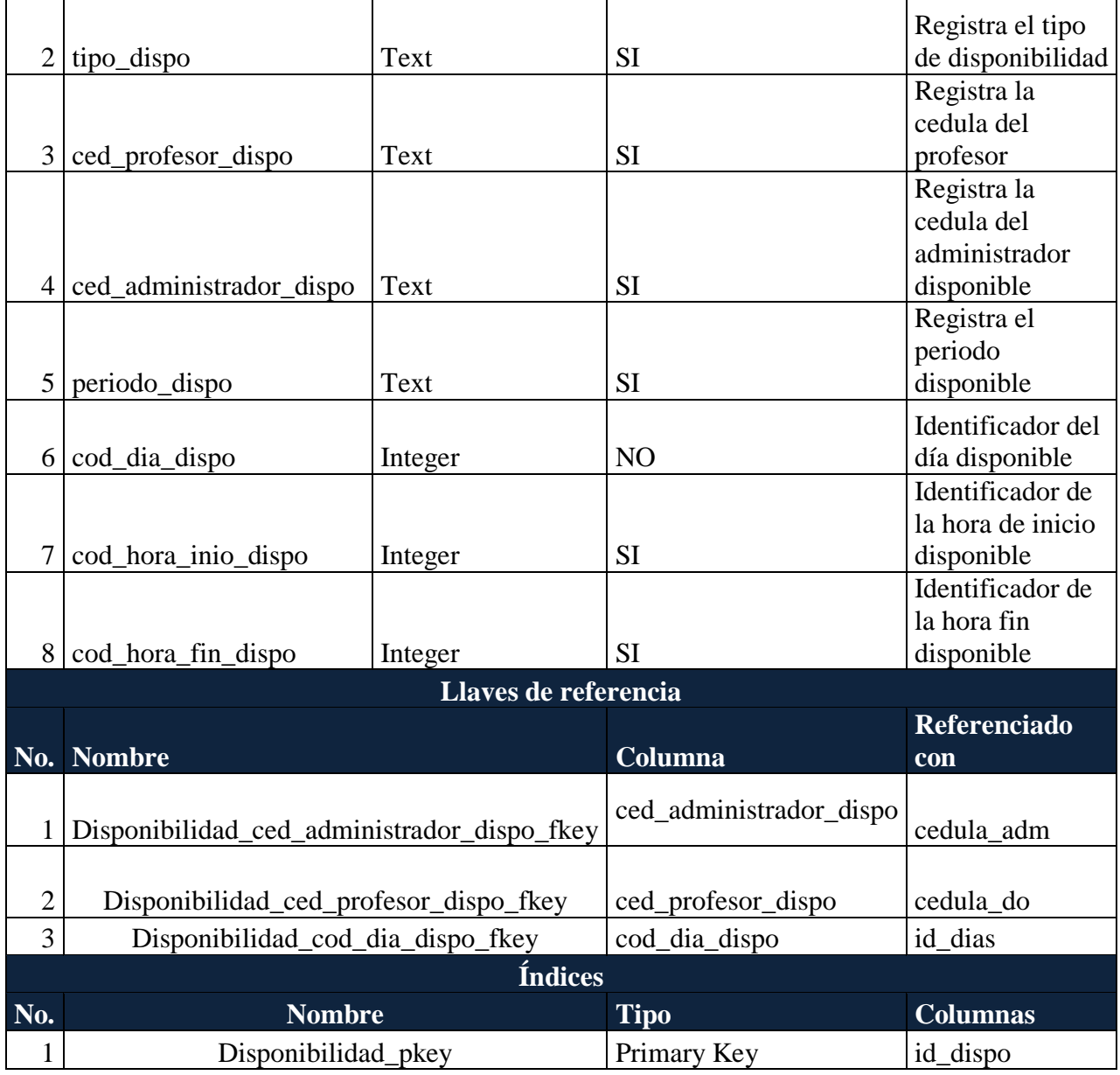

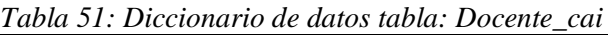

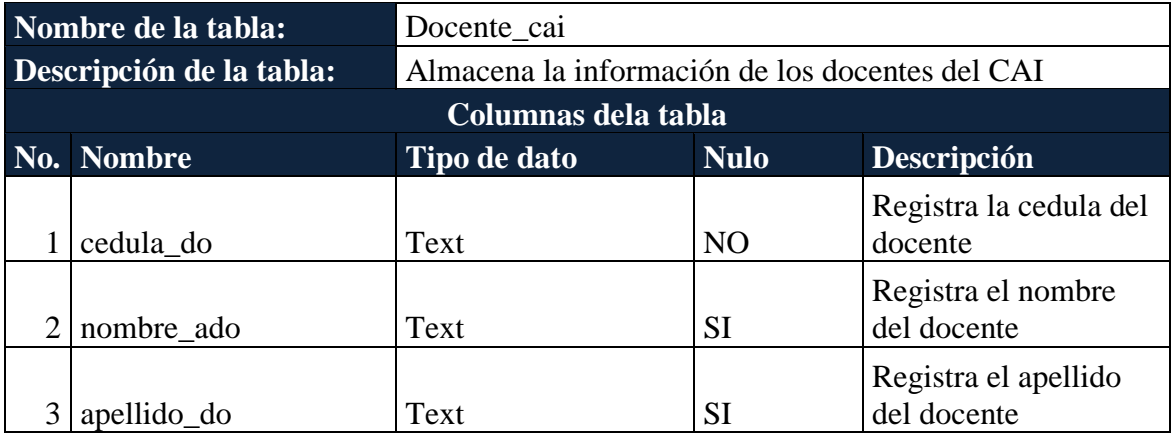

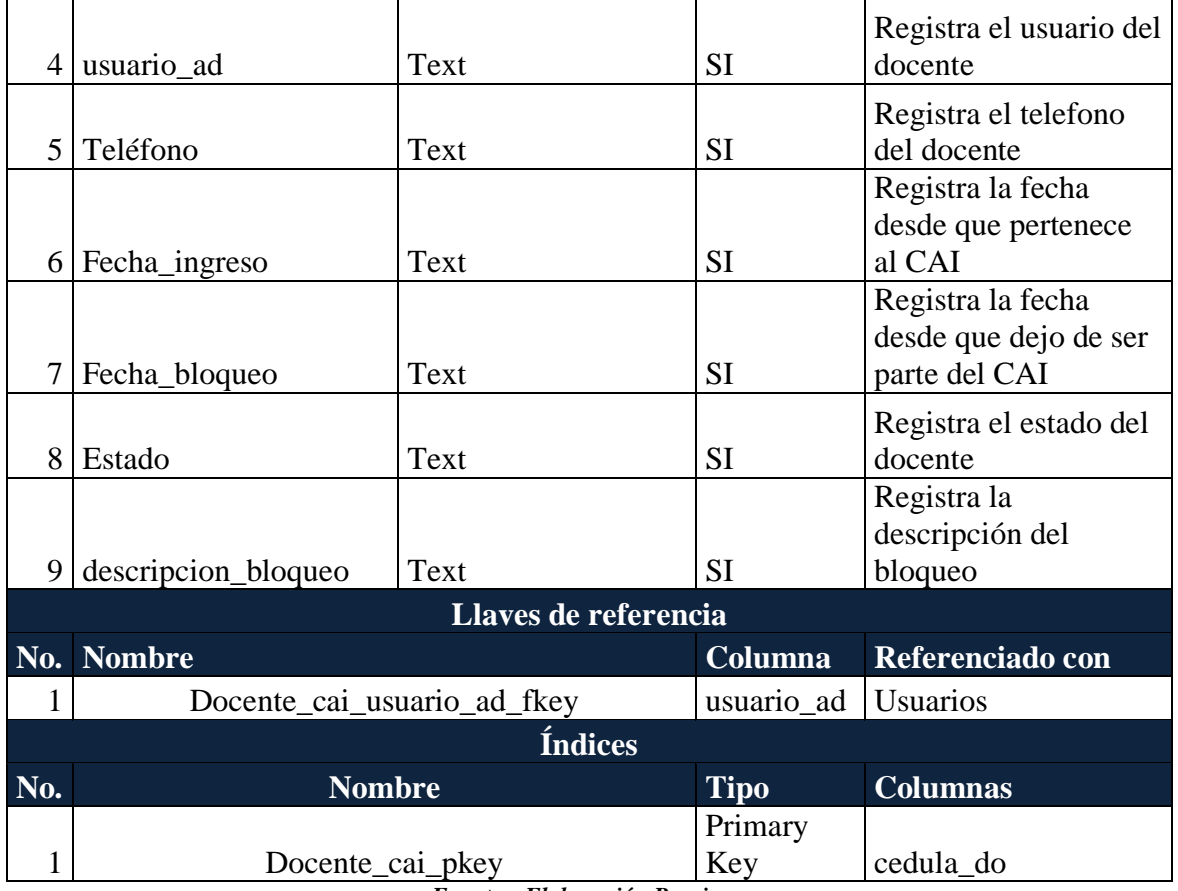

| Nombre de la tabla:      |                                                 | Documentos                                |                |                                             |
|--------------------------|-------------------------------------------------|-------------------------------------------|----------------|---------------------------------------------|
| Descripción de la tabla: |                                                 | Almacena la información de los documentos |                |                                             |
|                          |                                                 | Columnas dela tabla                       |                |                                             |
|                          | No. Nombre                                      | Tipo de dato                              | <b>Nulo</b>    | Descripción                                 |
|                          | nombre_documento                                | Text                                      | <b>SI</b>      | Registra el nombre<br>del documento         |
| $\overline{2}$           | id_tipo_documento                               | Integer                                   | <b>SI</b>      | Identificador del tipo<br>de documento      |
| 3                        | id_documento                                    | Integer                                   | N <sub>O</sub> | Identificador del<br>documento              |
| 4                        | titulo_documento                                | Text                                      | <b>SI</b>      | Registra el título del<br>documento         |
| 5                        |                                                 |                                           | <b>SI</b>      | Registra la<br>descripción del<br>documento |
|                          | descripcion_documento                           | Text<br>Llaves de referencia              |                |                                             |
|                          |                                                 |                                           |                |                                             |
|                          | No. Nombre<br>Documentos_id_tipo_documento_fkey |                                           | Columna        | Referenciado con                            |
|                          |                                                 | <b>Índices</b>                            | id_documento   | id_tipo_do                                  |
|                          |                                                 |                                           |                |                                             |
| No.                      | <b>Nombre</b>                                   |                                           | <b>Tipo</b>    | <b>Columnas</b>                             |

*Tabla 52: Diccionario de datos tabla: Documentos*

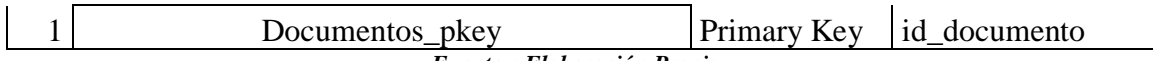

| Nombre de la tabla:      |                     |                 | Estado nov                    |                |                                                    |  |
|--------------------------|---------------------|-----------------|-------------------------------|----------------|----------------------------------------------------|--|
| Descripción de la tabla: |                     |                 | Almacena estado de la novedad |                |                                                    |  |
|                          | Columnas dela tabla |                 |                               |                |                                                    |  |
| No.                      |                     | <b>Nombre</b>   | Tipo de dato                  | <b>Nulo</b>    | Descripción                                        |  |
|                          |                     | Estado          | Text                          | N <sub>O</sub> | Registra el estado de la<br>novedad ingresada      |  |
|                          |                     | Descripción     | Text                          | SI             | Registra la descripción<br>de la novedad ingresada |  |
|                          |                     |                 | Llaves de referencia          |                |                                                    |  |
|                          | <b>Índices</b>      |                 |                               |                |                                                    |  |
| No.                      |                     | <b>Nombre</b>   |                               | <b>Tipo</b>    | <b>Columnas</b>                                    |  |
|                          |                     | Estado_nov_pkey |                               | Primary Key    | estado                                             |  |

*Tabla 53: Diccionario de datos tabla: Estado\_nov*

*Fuente y Elaboración Propia*

|                | таріа з4. Диссіонано ае даюз таріа. Геаенисіонез |                           |                            |                                             |  |  |
|----------------|--------------------------------------------------|---------------------------|----------------------------|---------------------------------------------|--|--|
|                | Nombre de la tabla:                              | Federaciones              |                            |                                             |  |  |
|                | Descripción de la tabla:                         | Almacena las federaciones |                            |                                             |  |  |
|                |                                                  | Columnas dela tabla       |                            |                                             |  |  |
|                | No. Nombre                                       | Tipo de dato              | Descripción<br><b>Nulo</b> |                                             |  |  |
|                | id federacion                                    | Integer                   | N <sub>O</sub>             | Identificador de la<br>Federación           |  |  |
| $\overline{2}$ | descripción_federacion                           | Text                      | <b>SI</b>                  | Registra la descripción<br>de la federación |  |  |
| 3 <sup>1</sup> | red_rait                                         | Integer                   | <b>SI</b>                  | Registra si pertenece o<br>no la red RAITII |  |  |
|                | estado_federacion                                | SI<br>Text                |                            | Registra el estado de la<br>federación      |  |  |
|                | Llaves de referencia                             |                           |                            |                                             |  |  |
| <b>Índices</b> |                                                  |                           |                            |                                             |  |  |
| No.            | <b>Nombre</b>                                    |                           | <b>Tipo</b>                | <b>Columnas</b>                             |  |  |
|                | Federaciones_pkey                                |                           | Primary Key                | id federacion                               |  |  |

*Tabla 54: Diccionario de datos tabla: Federaciones*

| Tubia 55. Diccionario de autos idola. Horas aispo               |                                |     |                          |  |  |
|-----------------------------------------------------------------|--------------------------------|-----|--------------------------|--|--|
| Nombre de la tabla:                                             | Horas dispo                    |     |                          |  |  |
| Descripción de la tabla:                                        | Almacena las horas disponibles |     |                          |  |  |
| Columnas dela tabla                                             |                                |     |                          |  |  |
| No. Nombre<br><b>Descripción</b><br>Tipo de dato<br><b>Nulo</b> |                                |     |                          |  |  |
| id_hora                                                         | Integer                        | NO. | Identificador de la hora |  |  |

*Tabla 55: Diccionario de datos tabla: Horas\_dispo*

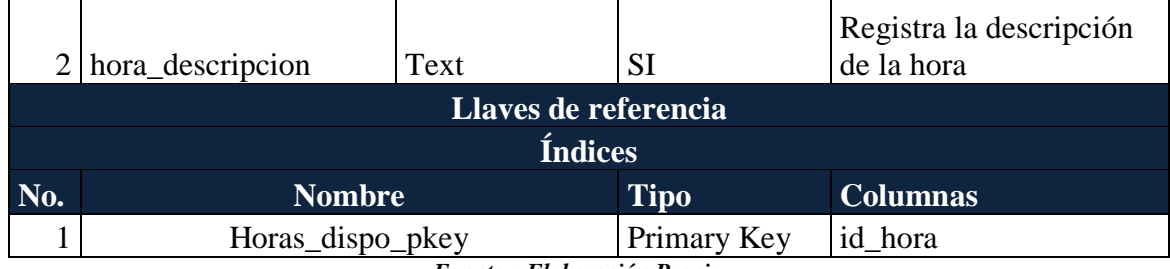

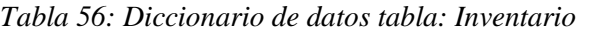

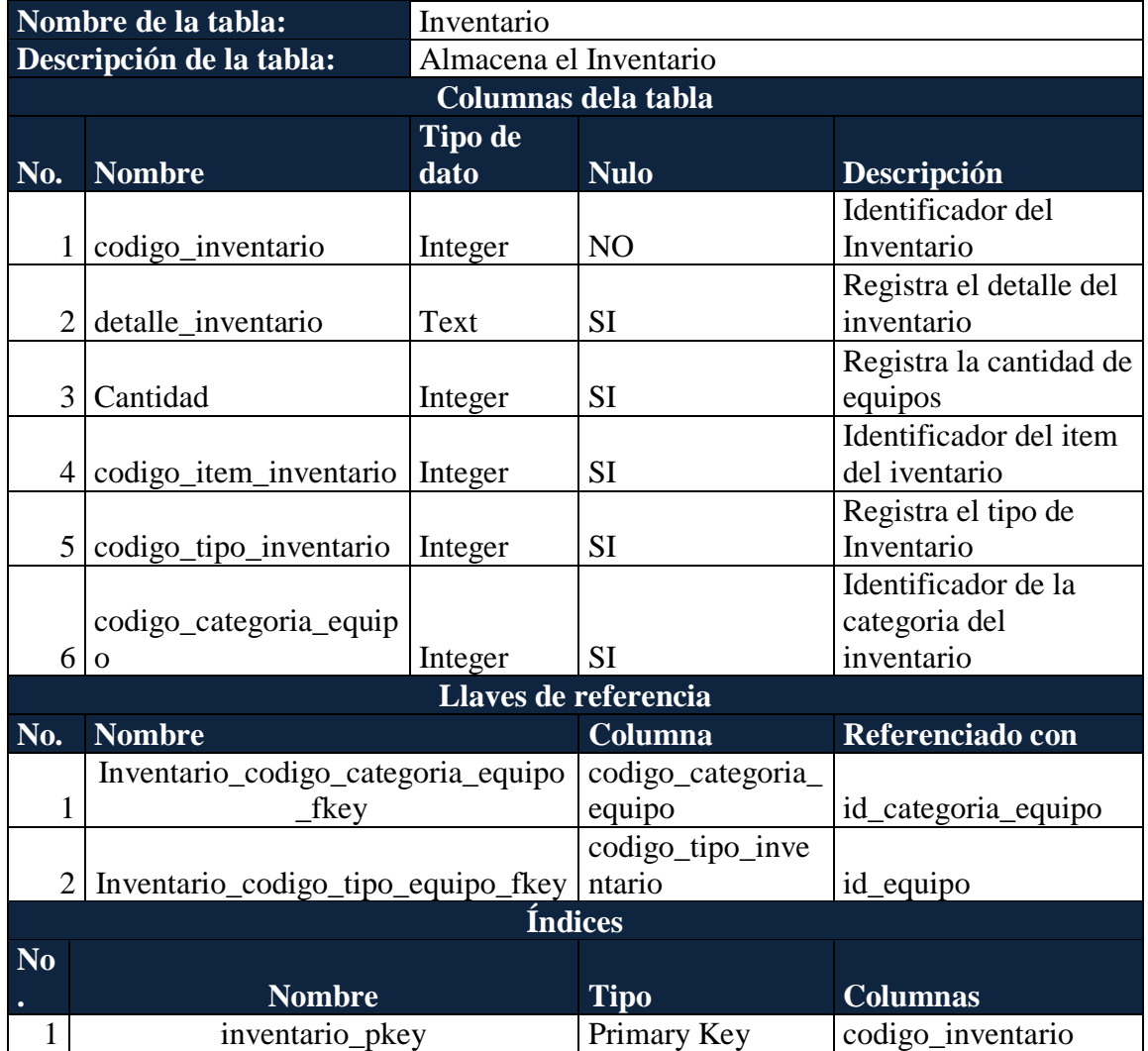

| Nombre de la tabla:      | Item                                              |                 |                         |  |
|--------------------------|---------------------------------------------------|-----------------|-------------------------|--|
| Descripción de la tabla: | Almacena los items para el inventario             |                 |                         |  |
|                          | Columnas dela tabla                               |                 |                         |  |
| No. Nombre               | <b>Descripción</b><br>Tipo de dato<br><b>Nulo</b> |                 |                         |  |
| $1   \text{Cod item}$    | Integer                                           | NO <sub>1</sub> | Identificador del Ítem  |  |
| $2$ detaile_item         | Text                                              | <b>SI</b>       | Registra el detalle del |  |

*Tabla 57: Diccionario de datos tabla: Item*

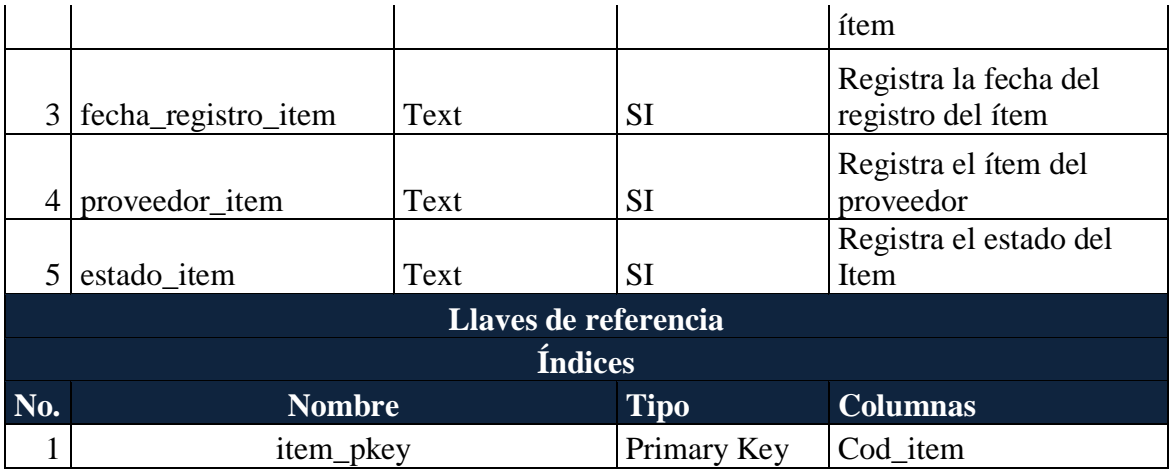

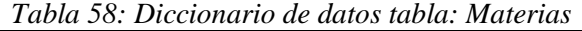

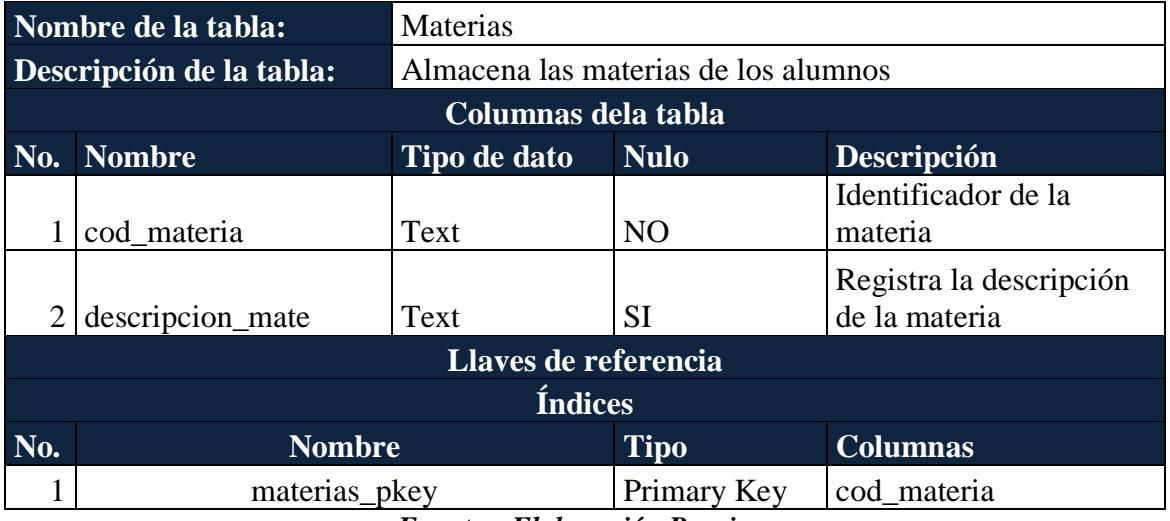

*Fuente y Elaboración Propia*

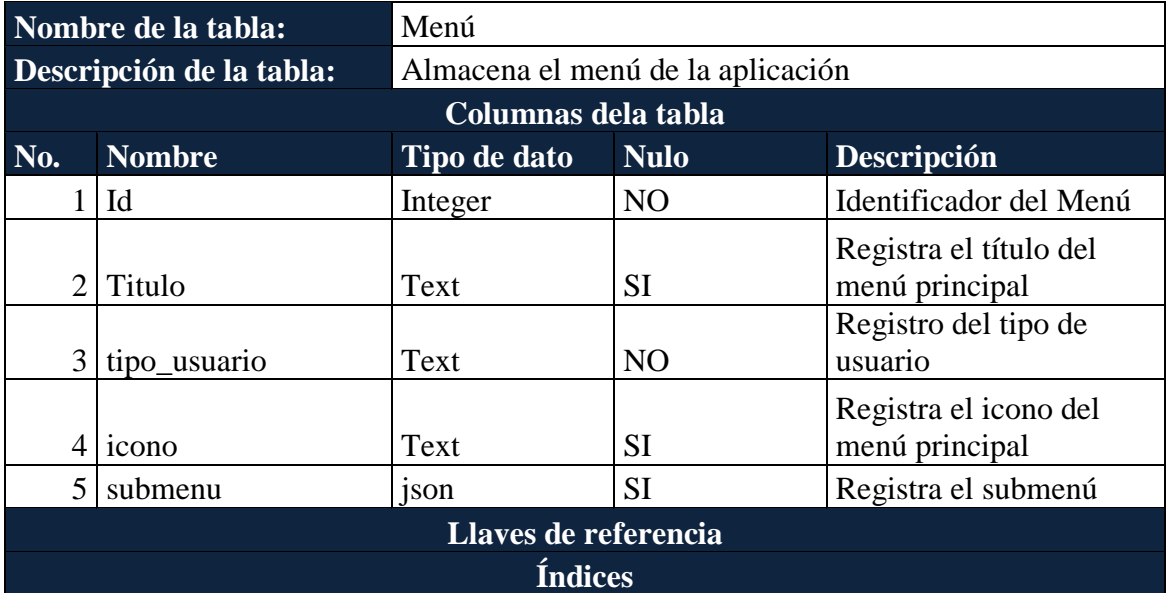

# *Tabla 59: Diccionario de datos tabla: Menú*

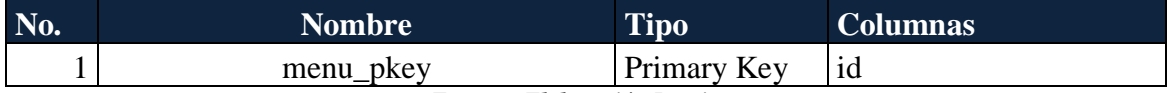

| Nombre de la tabla: |                            | <b>Notas</b>                      |                 |                        |  |  |  |
|---------------------|----------------------------|-----------------------------------|-----------------|------------------------|--|--|--|
|                     | Descripción de la tabla:   | Almacena las notas de los alumnos |                 |                        |  |  |  |
|                     | Columnas dela tabla        |                                   |                 |                        |  |  |  |
| No.                 | <b>Nombre</b>              | Tipo de dato                      | <b>Nulo</b>     | Descripción            |  |  |  |
|                     |                            |                                   |                 | Registra la cedula     |  |  |  |
| 1                   | cedula_alum_not            | Text                              | <b>SI</b>       | del alumno             |  |  |  |
|                     |                            |                                   |                 | Registra el periodo    |  |  |  |
|                     |                            |                                   |                 | en el que se registran |  |  |  |
| $\overline{2}$      | Periodo                    | Text                              | <b>SI</b>       | las notas              |  |  |  |
|                     |                            |                                   |                 | identificador de la    |  |  |  |
| 3                   | cod_carrera_not            | Text                              | <b>SI</b>       | carrera del alumno     |  |  |  |
|                     |                            |                                   |                 | Identificador del      |  |  |  |
|                     | $4   cod_c$ curso not      | Text                              | <b>SI</b>       | curso del alumno       |  |  |  |
|                     |                            |                                   |                 | Identificador de las   |  |  |  |
| $5\overline{)}$     | cod_materia_not            | Text                              | <b>SI</b>       | materias del alumno    |  |  |  |
|                     |                            |                                   |                 | Registra la nota final |  |  |  |
|                     | 6 nota_final               | Integer                           | <b>SI</b>       | del alumno             |  |  |  |
|                     |                            |                                   |                 | Identificador de las   |  |  |  |
| 7                   | Id                         | Integer                           | N <sub>O</sub>  | notas del alumno       |  |  |  |
|                     |                            |                                   |                 | Registra el número     |  |  |  |
|                     |                            |                                   |                 | de veces de la         |  |  |  |
|                     | 8   n_veces_notas          | Integer                           | <b>SI</b>       | materia                |  |  |  |
|                     |                            |                                   |                 | Registra el nivel de   |  |  |  |
| 9                   | nivel_nota                 | Text                              | <b>SI</b>       | la nota                |  |  |  |
|                     |                            | Llaves de referencia              |                 |                        |  |  |  |
| No.                 | <b>Nombre</b>              |                                   | Columna         | Referenciado con       |  |  |  |
| 1                   | Notas_cod_carrera_not_fkey |                                   | cod_carrera_not | cod_carrera            |  |  |  |
| $\overline{2}$      | Notas_cod_curso_not_fkey   |                                   | cod_curso_not   | cod_curso              |  |  |  |
| $\overline{3}$      | Notas_cod_maeria_not_fkey  |                                   | cod_materia_not | cod_materia            |  |  |  |
|                     |                            | Índices                           |                 |                        |  |  |  |
| No.                 | <b>Nombre</b>              |                                   | <b>Tipo</b>     | <b>Columnas</b>        |  |  |  |
| 1                   | Notas_pkey                 |                                   | Primary Key     | Id                     |  |  |  |

*Tabla 60: Diccionario de datos tabla: Notas*

*Tabla 61: Diccionario de datos tabla: Notifica\_Abandono\_Materia*

| Nombre de la tabla:      | Notifica Abandono Materia                        |             |             |  |  |
|--------------------------|--------------------------------------------------|-------------|-------------|--|--|
| Descripción de la tabla: | Almacena la notificación por abandono de materia |             |             |  |  |
| Columnas dela tabla      |                                                  |             |             |  |  |
| No. Nombre               | Tipo de dato                                     | <b>Nulo</b> | Descripción |  |  |

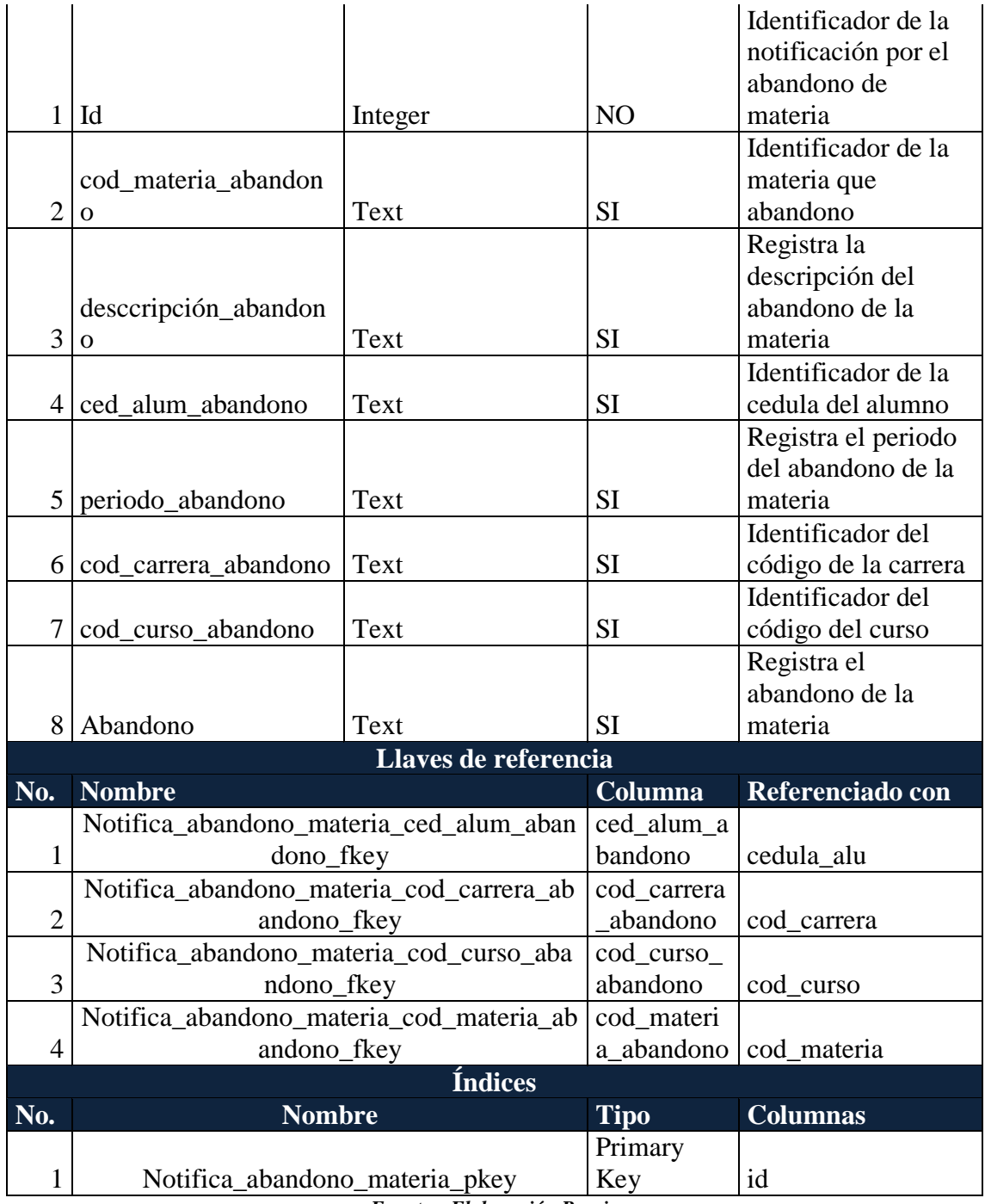

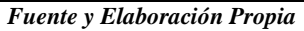

|                          | Nombre de la tabla: | Notificación              |                |                                          |  |
|--------------------------|---------------------|---------------------------|----------------|------------------------------------------|--|
| Descripción de la tabla: |                     | Almacena una notificación |                |                                          |  |
|                          |                     | Columnas dela tabla       |                |                                          |  |
|                          | No. Nombre          | Tipo de dato Nulo         |                | Descripción                              |  |
|                          | id notificacion     | Integer                   | N <sub>O</sub> | Identificador de la<br>notificación      |  |
|                          | Nombres             | Text                      | SI             | Registra el nombre de<br>la notificación |  |

*Tabla 62: Diccionario de datos tabla: Notificaciones*

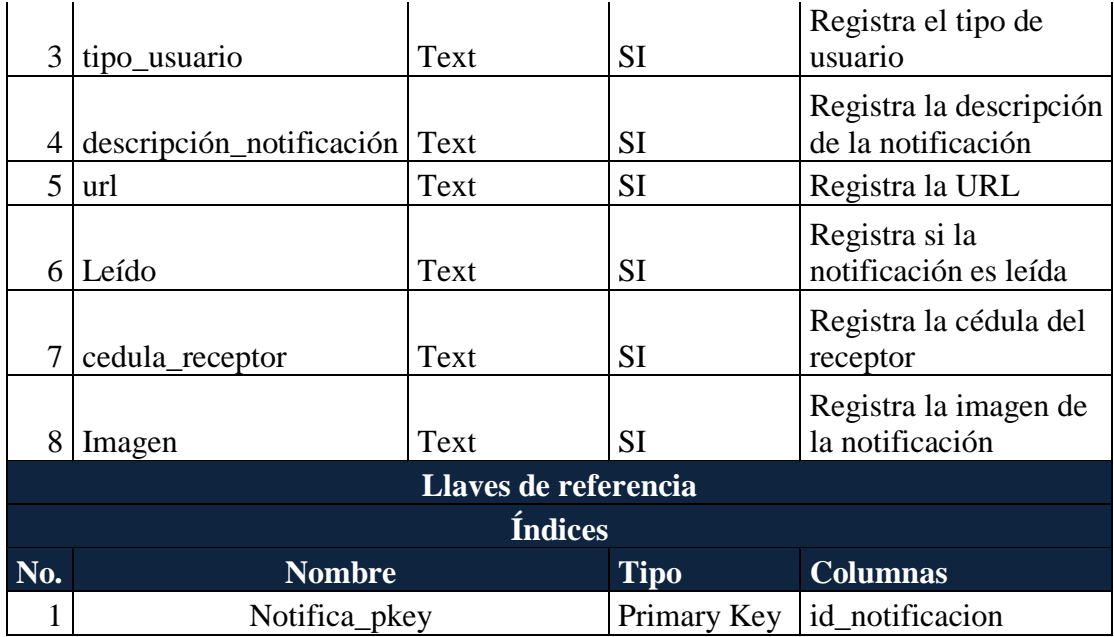

*Tabla 63: Diccionario de datos tabla: Novedades*

| Nombre de la tabla: |                          | Novedades                             |                |                                                 |  |
|---------------------|--------------------------|---------------------------------------|----------------|-------------------------------------------------|--|
|                     | Descripción de la tabla: | Almacena las novedades de los alumnos |                |                                                 |  |
|                     | Columnas dela tabla      |                                       |                |                                                 |  |
|                     | No. Nombre               | Tipo de dato Nulo                     |                | Descripción                                     |  |
|                     |                          |                                       |                | Identificador del                               |  |
| $\mathbf{1}$        | numero_registro          | Integer                               | N <sub>O</sub> | registro                                        |  |
| $\overline{2}$      | cedula_alum_nove         | Text                                  | N <sub>O</sub> | Identificador del<br>alumno                     |  |
|                     |                          |                                       |                | Registra el año                                 |  |
| 3                   | ano_nove                 | Text                                  | <b>SI</b>      | de la novedad                                   |  |
|                     | $4$   periodo_nove       | Text                                  | <b>SI</b>      | Registra el<br>periodo de la<br>novedad         |  |
| 5                   | cod_carrera_nove         | Text                                  | <b>SI</b>      | Identificador de<br>la carrera                  |  |
| 6                   | cod curso nove           | Text                                  | <b>SI</b>      | Identificador del<br>curso                      |  |
| 7                   | cod_materia_nove         | Text                                  | <b>SI</b>      | Identificador de<br>la materia                  |  |
| 8 <sup>1</sup>      | descripcion_nove         | Text                                  | <b>SI</b>      | Registra la<br>descripción de la<br>novedad     |  |
|                     | 9 estado nove            | Text                                  | <b>SI</b>      | Registra el<br>estado de la<br>novedad          |  |
|                     | 10 fecha inicio nove     | Text                                  | <b>SI</b>      | Registra la fecha<br>de inicio de la<br>novedad |  |

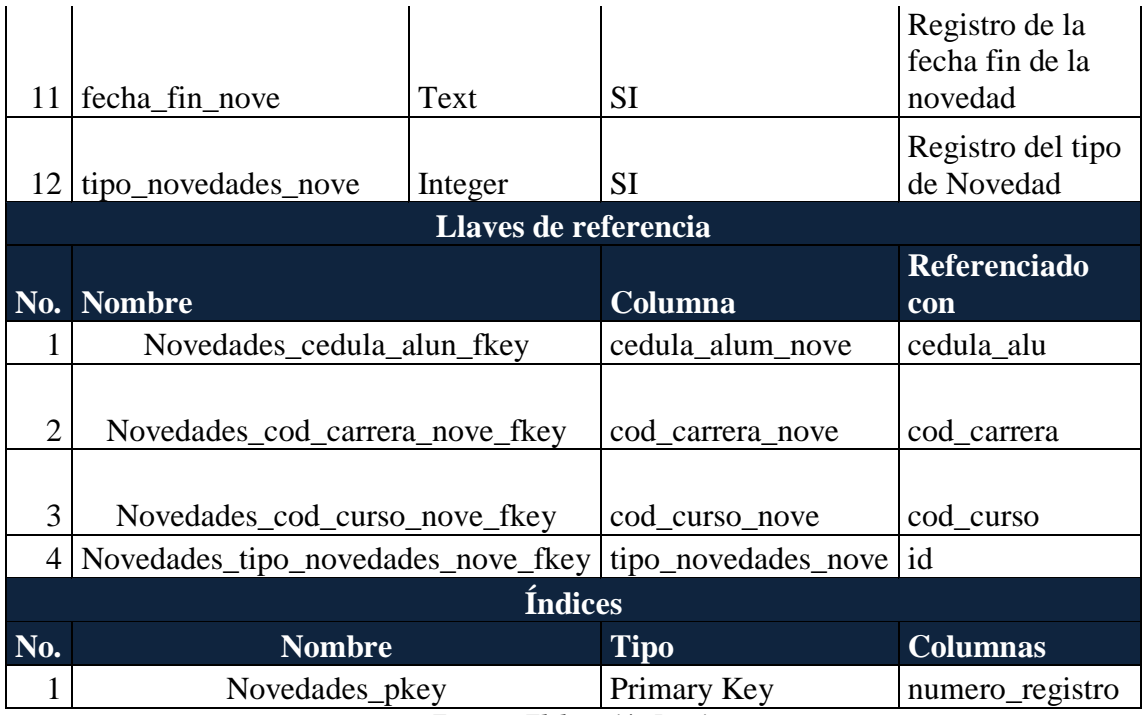

### *Tabla 64: Diccionario de datos tabla: Novedades\_doc\_ad*

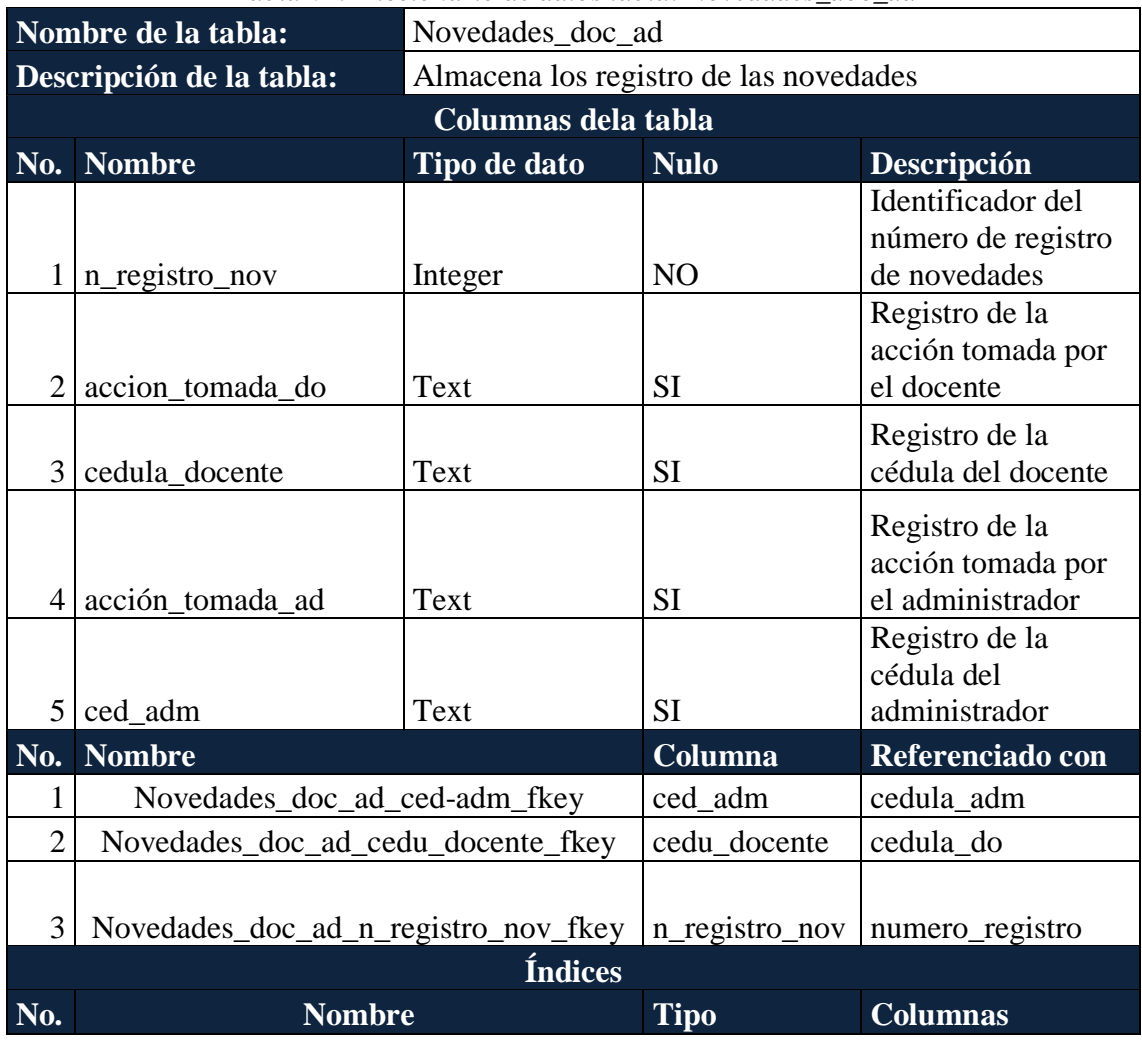

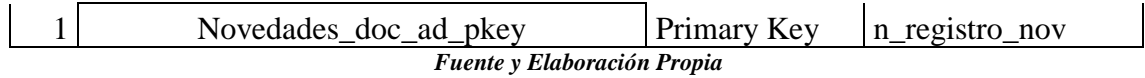

|                | Nombre de la tabla:                     | Prestamo_inventario                   |                  |                                             |                                                                |  |
|----------------|-----------------------------------------|---------------------------------------|------------------|---------------------------------------------|----------------------------------------------------------------|--|
|                | Descripción de la tabla:                | Almacena los préstamos de los equipos |                  |                                             |                                                                |  |
|                |                                         | Columnas dela tabla                   |                  |                                             |                                                                |  |
| N <sub>0</sub> |                                         |                                       |                  |                                             |                                                                |  |
|                | <b>Nombre</b>                           | Tipo de dato                          | <b>Nulo</b>      |                                             | Descripción                                                    |  |
| 1              | cod_prestamo                            | Integer                               | NO               |                                             | Identificador del<br>préstamo                                  |  |
| $\overline{2}$ | cod_item_prestamo                       | Integer                               | NO               |                                             | Identificador del ítem<br>del préstamo                         |  |
| 3 <sup>1</sup> | cedula_prestamo                         | Text                                  | <b>SI</b>        |                                             | Registro de la cédula<br>de la persona que<br>presto el equipo |  |
|                | 4   Fecha_salida_prestamo               | Text                                  | SI               | Registra la fecha de<br>salida del préstamo |                                                                |  |
| 5              | Fecha_entrega_presta<br>mo              | Text                                  | SI               |                                             | Registra la fecha de<br>entrega del préstamo                   |  |
| 6              | fecha_entrada_prestam<br>$\Omega$       | Text                                  | <b>SI</b>        |                                             | Registra la fecha de<br>entrada del equipo                     |  |
| 7              | periodo_prestamo                        | Text                                  | <b>SI</b>        |                                             | Registra periodo del<br>préstamo                               |  |
| 8              | cantidad_prestamo                       | Integer                               | <b>SI</b>        |                                             | Registra la cantidad<br>de equipos prestados                   |  |
| N <sub>o</sub> | <b>Nombre</b>                           | Columna                               | Referenciado con |                                             |                                                                |  |
|                | Prestamo_inventario_cod_item_prestamo_f |                                       | cod_item_pr      |                                             |                                                                |  |
| $\mathbf{1}$   | key                                     |                                       | estamo           |                                             | cod_item                                                       |  |
|                |                                         | <b>Índices</b>                        |                  |                                             |                                                                |  |
| N <sub>o</sub> | <b>Nombre</b>                           |                                       | <b>Tipo</b>      | <b>Columnas</b>                             |                                                                |  |
| $\mathbf{1}$   | Prestamo_inventario_pkey                |                                       | Primary Key      |                                             | cod_prestamo                                                   |  |

*Tabla 65: Diccionario de datos tabla: Prestamo\_inventario*

| Nombre de la tabla:      |               | Recomendación                                    |             |                  |  |
|--------------------------|---------------|--------------------------------------------------|-------------|------------------|--|
|                          |               | Almacena la recomendación hecha por los docentes |             |                  |  |
| Descripción de la tabla: |               | o personal administrativo del CAI                |             |                  |  |
|                          |               | Columnas dela tabla                              |             |                  |  |
|                          |               | <b>Tipo de</b>                                   |             |                  |  |
| No.                      | <b>Nombre</b> | dato                                             | <b>Nulo</b> | Descripción      |  |
|                          |               |                                                  |             | Identificador de |  |
|                          | id recomend   | Integer                                          | NO.         | Recomendación    |  |

*Tabla 66: Diccionario de datos tabla: Recomendación*
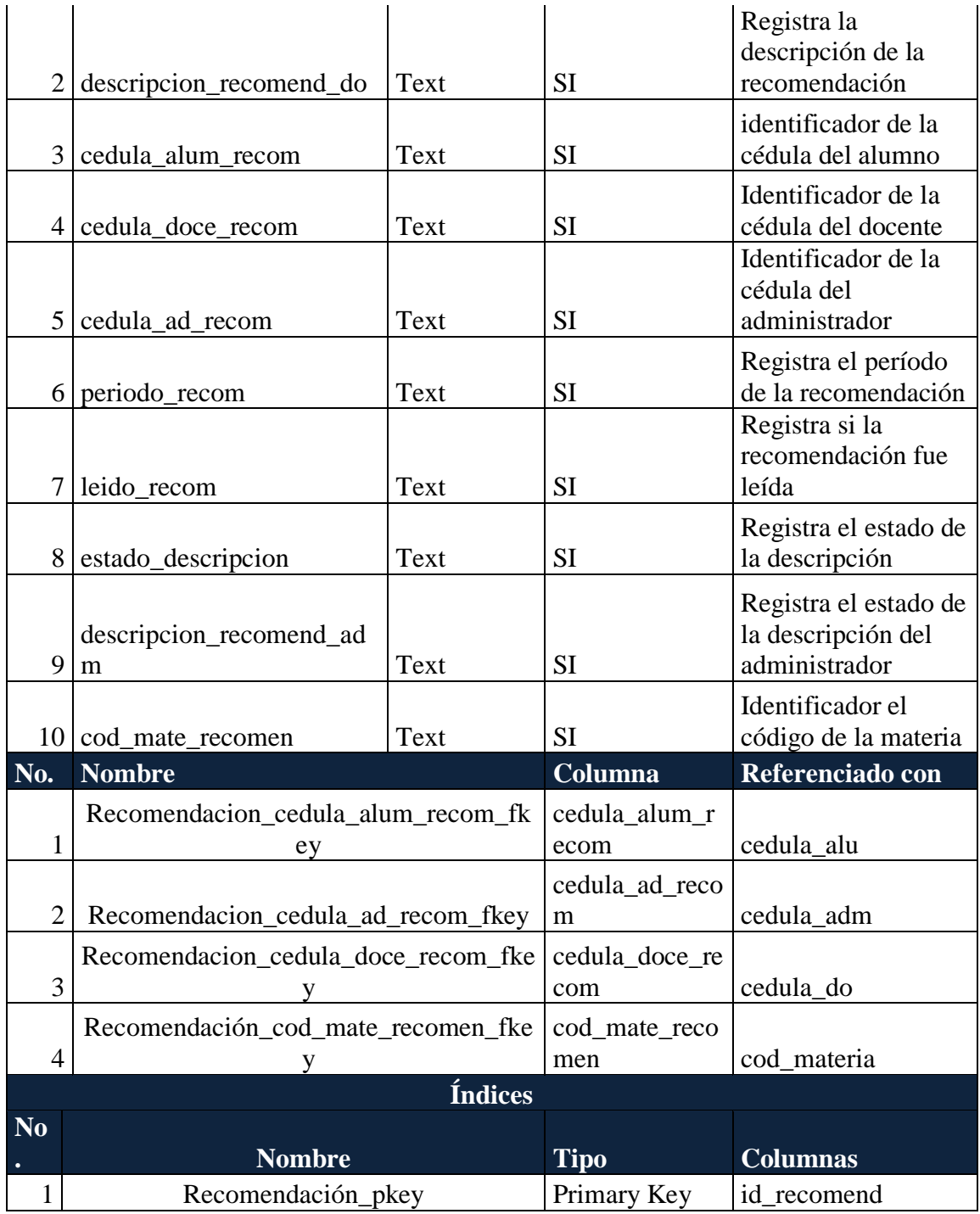

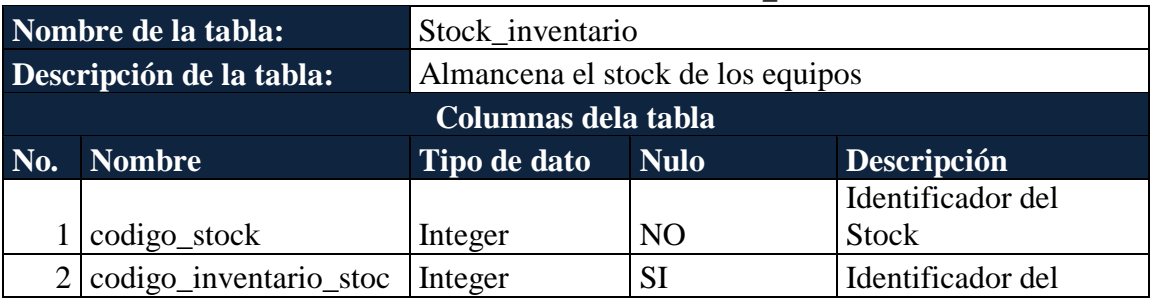

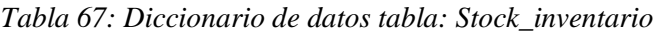

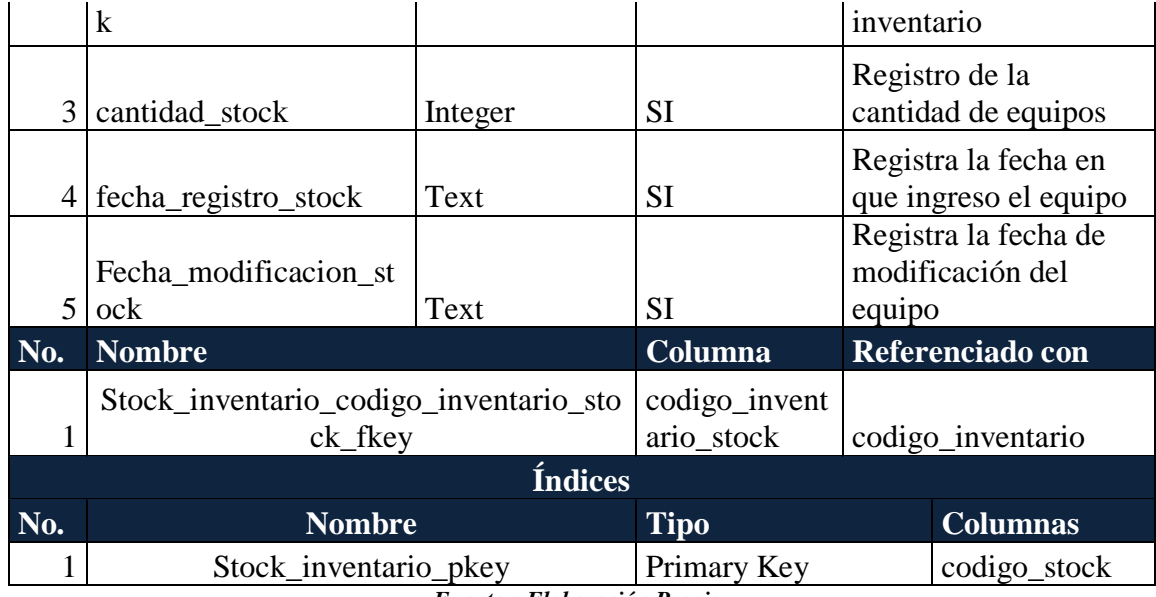

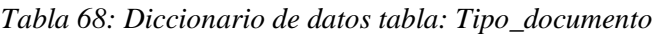

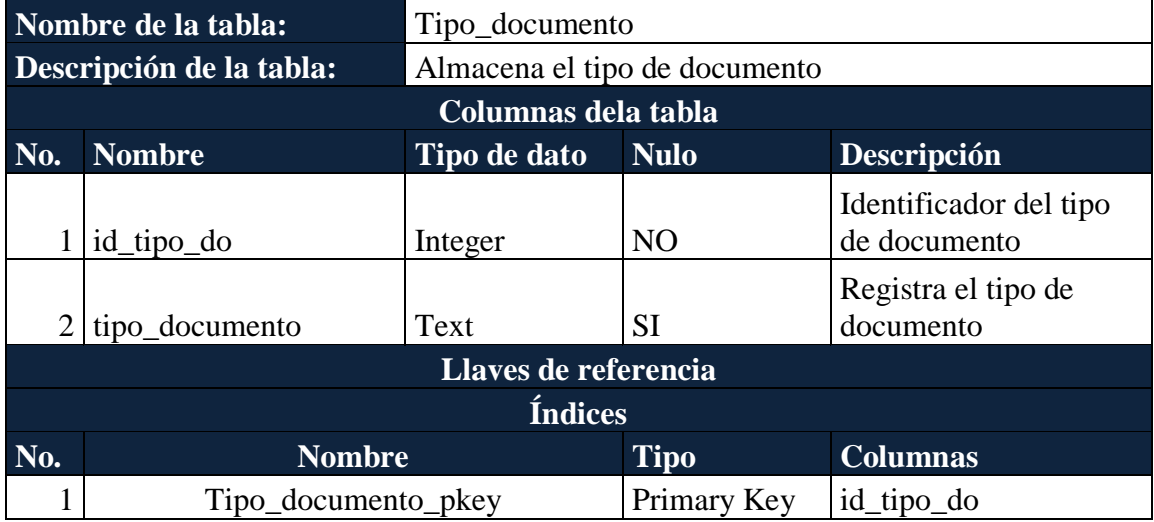

*Fuente y Elaboración Propia*

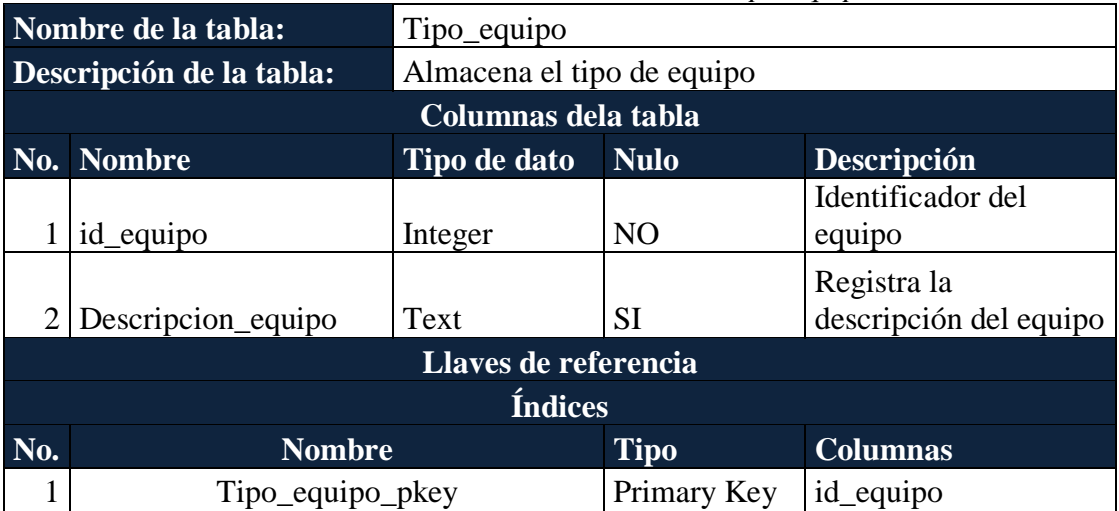

# *Tabla 69: Diccionario de datos tabla: Tipo\_equipo*

|                | Nombre de la tabla:      | Tipo_novedad                |                |                                                      |  |  |  |
|----------------|--------------------------|-----------------------------|----------------|------------------------------------------------------|--|--|--|
|                | Descripción de la tabla: | Almacena el tipo de novedad |                |                                                      |  |  |  |
|                |                          | Columnas dela tabla         |                |                                                      |  |  |  |
| No.            | <b>Nombre</b>            | Tipo de dato                | <b>Nulo</b>    | Descripción                                          |  |  |  |
|                | Id                       | Integer                     | N <sub>O</sub> | Identificador del tipo<br>de novedad                 |  |  |  |
| $\overline{2}$ | descripcion              | Text                        | <b>SI</b>      | Registra la<br>descripción del tipo de<br>la novedad |  |  |  |
| 3              | estado_tipo              | Text                        | <b>SI</b>      | Registra el estado del<br>tipo de la novedad         |  |  |  |
|                |                          | Llaves de referencia        |                |                                                      |  |  |  |
|                | <b>Índices</b>           |                             |                |                                                      |  |  |  |
| No.            | <b>Nombre</b>            |                             | <b>Tipo</b>    | <b>Columnas</b>                                      |  |  |  |
|                | Tipo_novedad_pkey        |                             | Primary Key    | Id                                                   |  |  |  |

*Tabla 70: Diccionario de datos tabla: Tipo\_novedad*

*Fuente y Elaboración Propia*

|                | Nombre de la tabla:                             | Usuario              |                |                                       |  |  |  |
|----------------|-------------------------------------------------|----------------------|----------------|---------------------------------------|--|--|--|
|                | Almacena el usuario<br>Descripción de la tabla: |                      |                |                                       |  |  |  |
|                | Columnas dela tabla                             |                      |                |                                       |  |  |  |
| No.            | <b>Nombre</b>                                   | Tipo de dato         | <b>Nulo</b>    | Descripción                           |  |  |  |
|                | <b>Usuarios</b>                                 | Text                 | N <sub>O</sub> | Registra el usuario                   |  |  |  |
|                | Pass                                            | Text                 | SI             | Registra la contraseña<br>del usuario |  |  |  |
|                | tipo_usuario                                    | Text                 | SI             | Registra el tipo de<br>usuario        |  |  |  |
|                |                                                 | Llaves de referencia |                |                                       |  |  |  |
| <b>Índices</b> |                                                 |                      |                |                                       |  |  |  |
| No.            | <b>Nombre</b>                                   |                      | <b>Tipo</b>    | <b>Columnas</b>                       |  |  |  |
|                | Usuario_pkey                                    |                      | Primary Key    | usuarios                              |  |  |  |

*Tabla 71: Diccionario de datos tabla: Usuarios*

|                     | Nombre de la tabla:      | Visitas cai                              |                |                      |  |
|---------------------|--------------------------|------------------------------------------|----------------|----------------------|--|
|                     | Descripción de la tabla: | Almacena las visitas que se hacen al CAI |                |                      |  |
| Columnas dela tabla |                          |                                          |                |                      |  |
|                     | No. Nombre               | Tipo de dato                             | <b>Nulo</b>    | <b>Descripción</b>   |  |
|                     |                          |                                          |                | Identificador de las |  |
|                     | visitas                  | Integer                                  | N <sub>O</sub> | visitas              |  |

*Tabla 72: Diccionario de datos tabla: Visitas\_cai*

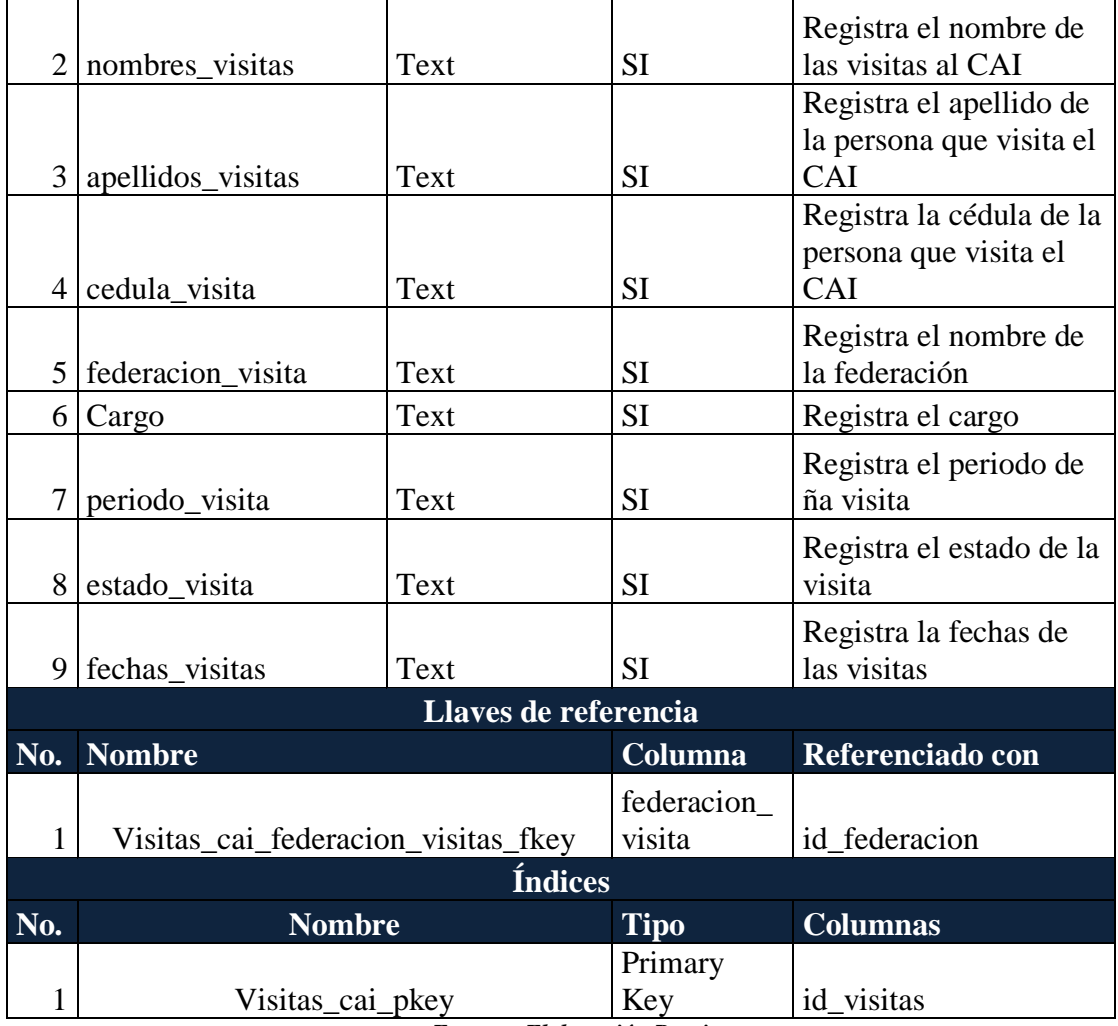

# **5.7. DISEÑO DE LA APLICACIÓN**

En esta sección se muestran los diseños de la interface del sistema haciendo uso de una aplicación para prototipado.

# **5.7.1. AUTENTICACIÓN O INICIO DE SESIÓN**

En la gráfica 22, muestra como los usuarios deberán ingresar a la aplicación con su usuario y contraseña

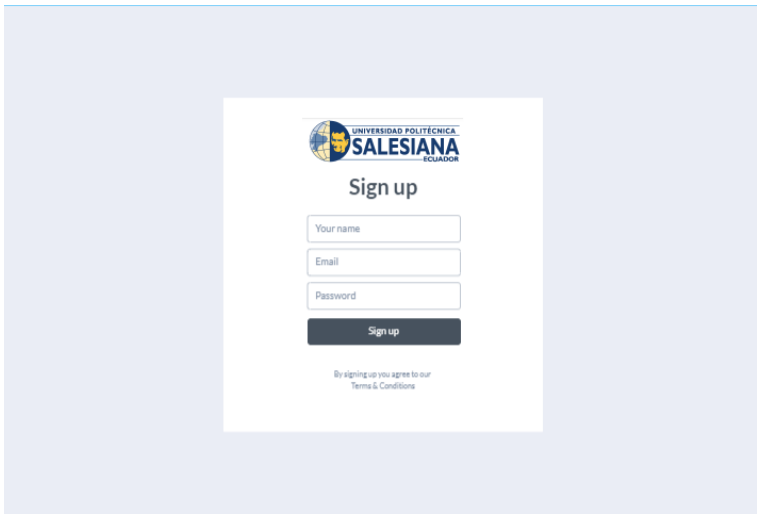

*Gráfica 22: Wireframe Inicio de sesión Fuente y Elaboración: Propia*

# **5.7.2. RECUPERAR CONTRASEÑA**

En la gráfica 23, muestra como los usuarios debe solicitar el reseteo de su contraseña.

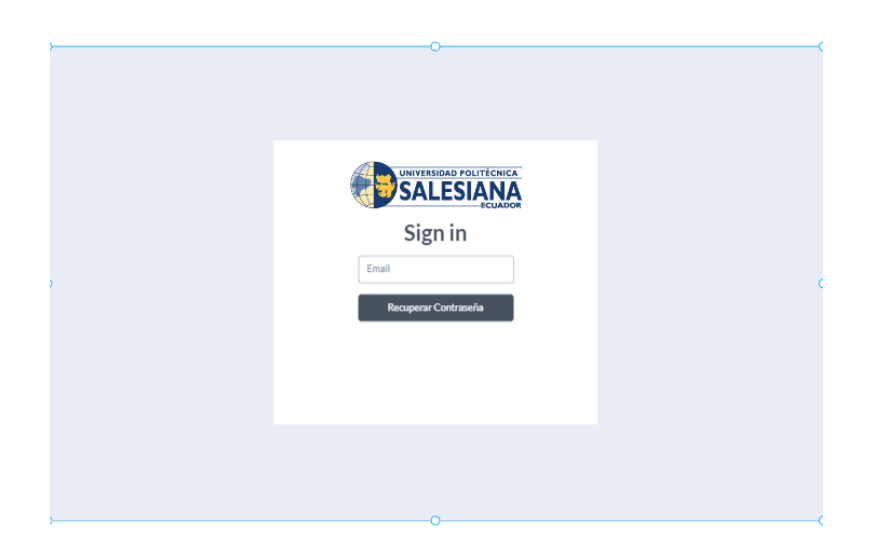

*Gráfica 23: Wireframe Recuperar Contraseña Fuente y Elaboración: Propia*

# **5.7.3. INICIO**

En la gráfica 24, muestra la pantalla principal, luego de haberse autenticado con la aplicación

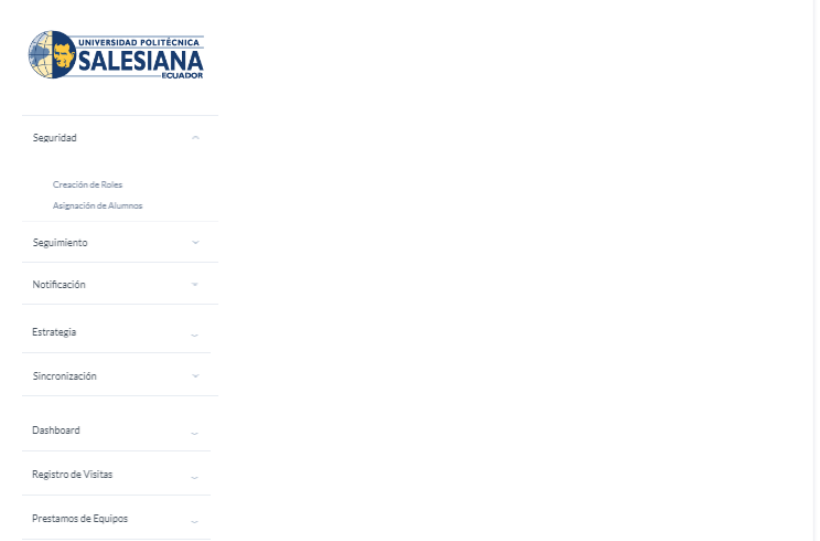

*Gráfica 24: Wireframe Inicio Fuente y Elaboración: Propia*

# **5.7.4. MÓDULO DE SEGURIDAD**

En la gráfica 25, muestra como el usuario administrador visualizará el módulo de seguridad

| <b>UNIVERSIDAD POLITÉCNICA</b>             |        |                    |           |              |             |
|--------------------------------------------|--------|--------------------|-----------|--------------|-------------|
| Seguridad                                  | $\sim$ | Seleccione Periodo | 2018-2018 | $\checkmark$ |             |
| Creación de Roles<br>Asignación de Alumnos |        | Q Buscar Docente   |           |              |             |
| Seguimiento                                |        | $\tilde{\pi}$      | Nombres   | Apellidos    |             |
| Notificación                               | u      | $\mathbf{1}$       | Juan      | Castro       |             |
| Estrategia                                 | u      |                    |           |              | O∥          |
| Sincronización                             |        | $\overline{2}$     | Maria     | Camry        | $\bigoplus$ |
| Dashboard                                  | i.     | 3                  | Hyundai   | Elantra      | ⊕∥          |
| Registro de Visitas                        |        |                    |           |              |             |
| Prestamos de Equipos                       |        |                    |           |              |             |

*Gráfica 25: Wireframe Módulo de Seguridad Fuente y Elaboración: Propia*

# **a) CREACIÓN DE ROLES Y ASIGNACIÓN**

En la gráfica 26, muestra cómo se visualizará la creación del Rol de Docente

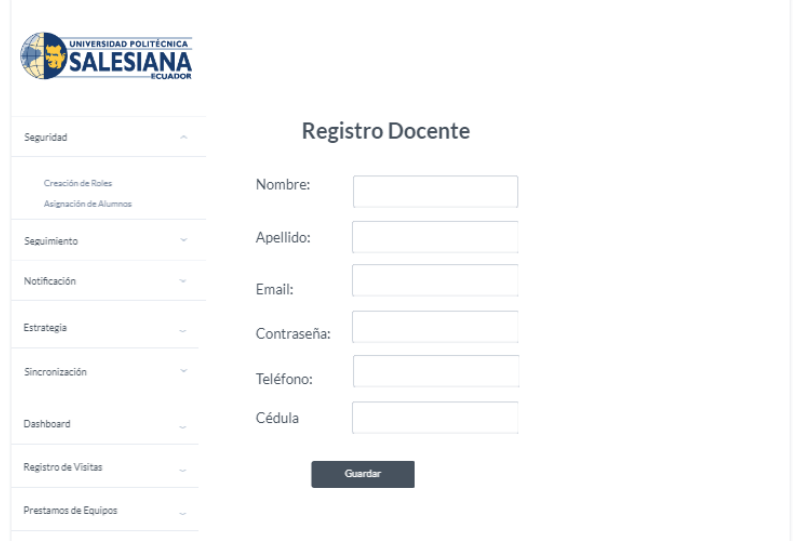

*Gráfica 26: Wireframe Creación de Roles y Asignación Fuente y Elaboración: Propia*

# **b) ASIGNACIÓN DE ALUMNOS**

En la gráfica 27, muestra a los docentes a los que se les será asignados los alumnos.

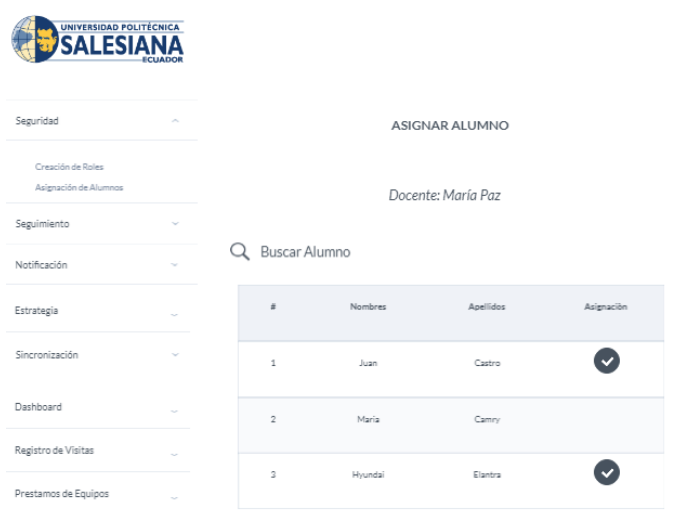

*Gráfica 27: Wireframe Asignación de Alumnos Fuente y Elaboración: Propia*

# **5.7.5. MÓDULO DE SEGUIMIENTO**

#### **a) CONSULTA DE MATERIA DE ALUMNOS**

En la gráfica 28, muestra cómo se visualizará las materias de los alumnos asignados

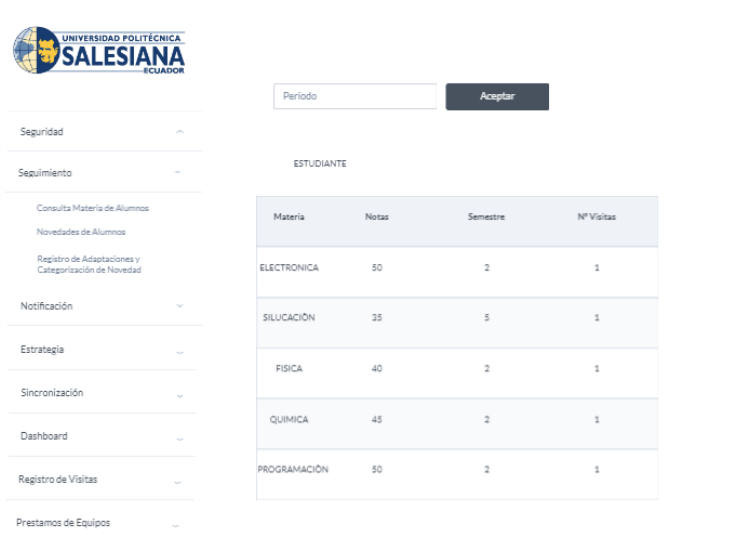

*Gráfica 28: Wireframe Consulta de materia de alumnos Fuente y Elaboración: Propia*

## **b) NOVEDADES DE ALUMNOS**

En la gráfica 29, muestra cómo se visualizará las novedades de los alumnos con su respectiva descripción

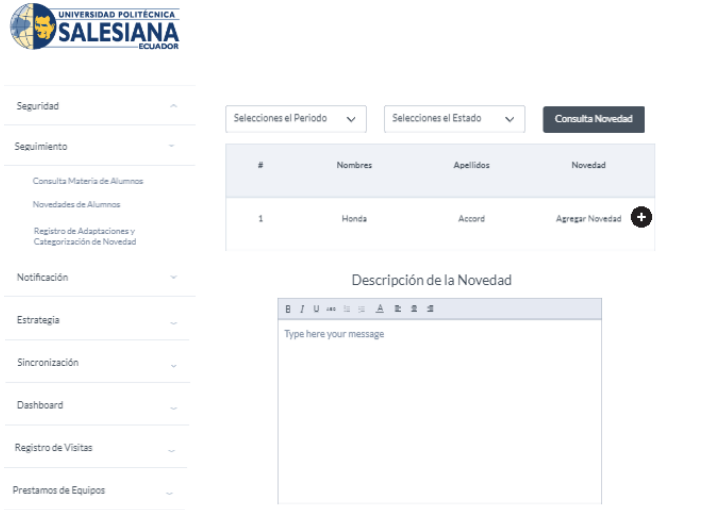

*Gráfica 29: Wireframe Consulta de Novedades de Alumnos Fuente y Elaboración: Propia*

# **c) REGISTRO DE ADPTACIONES Y CATEGORIZACIÓN DE LA NOVEDAD**

En la gráfica 30, muestra cómo se visualizara el registro y categorización de las adaptaciones

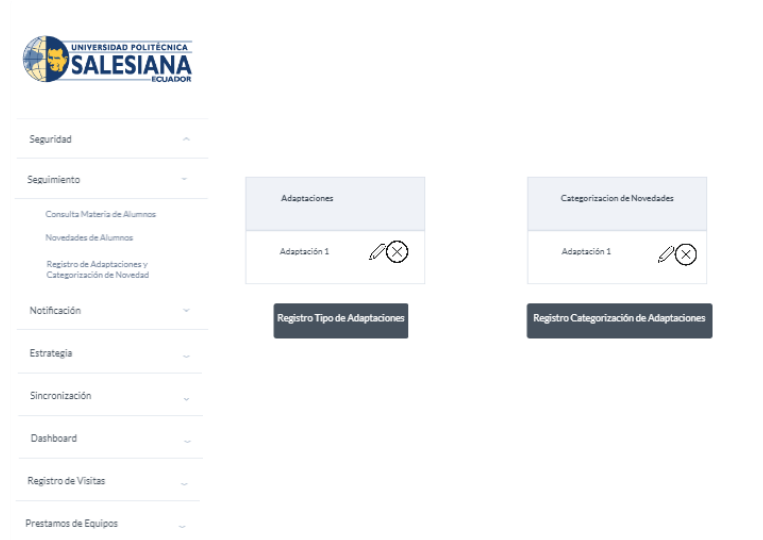

*Gráfica 30: Wireframe Registro de Adaptaciones Fuente y Elaboración: Propia*

### **5.7.6. NOTIFICACIONES**

En la gráfica 31 muestra cómo se visualizará las notificaciones cuando un alumno abandona una materia

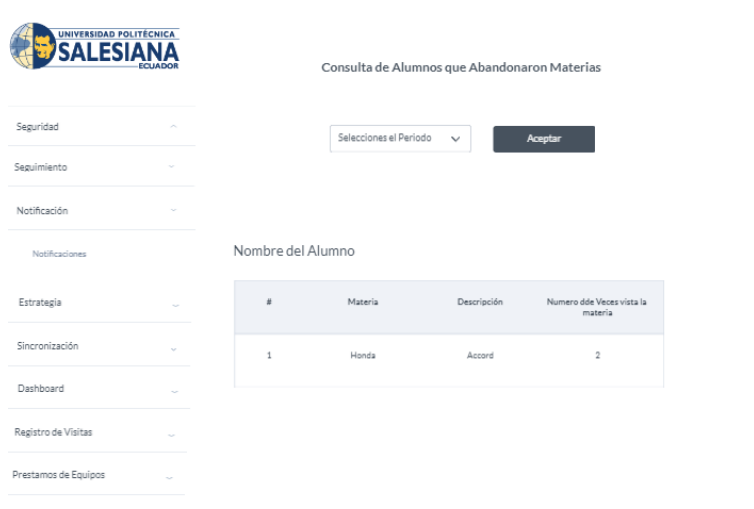

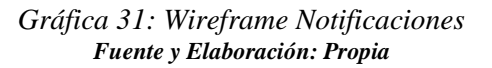

## **5.7.7. ESTRATEGIA**

En la gráfica 32 se muestra como se visualizará las diferentes estrategias, donde el administrador podrá subir archivos de metodologías de enseñanza inclusiva para que los usuarios puedan descargar

| <b>UNIVERSIDAD POLITÉCNICA</b> |        |                                  |                     |                     |
|--------------------------------|--------|----------------------------------|---------------------|---------------------|
| Seguridad                      | $\sim$ |                                  |                     |                     |
| Seguimiento                    | ۰      |                                  | <b>ESTRATEGIAS</b>  |                     |
| Notificación                   |        |                                  | . 1.                |                     |
| Estrategia                     | ×.     |                                  | Educación Inclusiva | Educación Inclusiva |
| Estrategia                     |        | Educación Inclusiva<br>Descargar | Descargar           | Descargar           |
| Sincronización                 | $\sim$ |                                  |                     |                     |
| Dashboard                      | $\sim$ |                                  |                     |                     |
| Registro de Visitas            | -      |                                  |                     |                     |
| Prestamos de Equipos           | ò.     |                                  |                     |                     |
|                                |        |                                  |                     |                     |

*Gráfica 32: Wireframe Estrategias Fuente y Elaboración: Propia*

## **5.7.8. SINCRONIZACIÓN**

En la gráfica 33, muestra como el administrador podrá extraer todos los datos desde la base de la UPS.

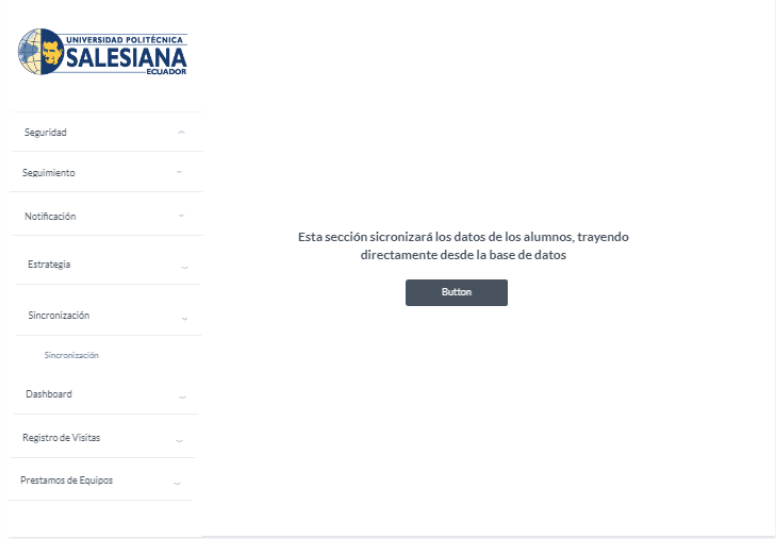

*Gráfica 33: Wireframe Sincronización* **Fuente y Elaboración: Propia**

### **5.7.9. DASHBOARD**

En la gráfica 34 se podrá visualizar los dashbord sobre la cantidad de alumnos con discapacidad en el semestre, la cantidad de alumnos que reprobaron o aprobaron las materias y el porcentaje de discapacidad que tienen los alumnos con discapacidad.

| <b>UNIVERSIDAD POLITÉCNICA</b> |                            |                               |      |                    |                               |      |
|--------------------------------|----------------------------|-------------------------------|------|--------------------|-------------------------------|------|
| Seguridad                      | $\sim$                     |                               |      |                    |                               |      |
| Seguimiento                    | ÷                          | Seleccione el periodo:        | 2017 | $\checkmark$       |                               |      |
| Notificación                   |                            | Alumnos                       |      | Dollars            | Materias                      |      |
| Estrategia                     | $500 -$<br>i.<br>400 -     |                               |      | $500 -$<br>$400 -$ |                               |      |
| Sincronización                 | $300 -$<br>$\sim$<br>200   |                               |      | $300 -$<br>200     |                               |      |
| Dashboard                      | 100 <sub>1</sub><br>$\sim$ |                               |      | 100                |                               |      |
| Dashboard                      |                            | 1998 1999 2000 2001 2002 2003 | Year |                    | 1992 1999 2000 2001 2002 2003 | Year |
| Registro de Visitas            | $\sim$                     |                               |      |                    |                               |      |
| Prestamos de Equipos           | i.                         |                               |      |                    |                               |      |

*Gráfica 34: Wireframe Dashbord Fuente y Elaboración: Propia*

#### **5.7.10. REGISTRO DE VISITAS**

## **a) REGISTRO DE FEDERACIÒN**

En la gráfica 35 muestra cómo se podrá visualizar el registro de las Federaciones que ingresan al CAI

| <b>UNIVERSIDAD POLITÉCNICA</b><br>I ECI         |                |                |                          |                  |                            |
|-------------------------------------------------|----------------|----------------|--------------------------|------------------|----------------------------|
| Seguridad                                       | $\sim$         |                | Registro de Federaciones |                  |                            |
| Seguimiento                                     |                | ž.             | <b>FEDERACIÓN</b>        | <b>RED RAITI</b> |                            |
| Notificación                                    |                | $\mathbf{1}$   | Honda                    | ⊘                | ∠⊗                         |
| Estrategia                                      | $\overline{a}$ | $\overline{2}$ | Toyota                   | ⊘                | 2Q                         |
| Sincronización                                  | ò.             | 3              | Hyundai                  | ⊘                | ∠⊗                         |
| Dashboard                                       | u              | 4              | Honda                    | ⊘                | ∠⊗                         |
| Registro de Visitas                             |                | 5              | Toyota                   | ⊘                | $\mathcal{L}(\mathcal{S})$ |
| Registro de Federaciones<br>Registro de Visitas |                |                |                          |                  |                            |
| Prestamos de Equipos                            | -              |                |                          |                  |                            |

*Gráfica 35: Wireframe Registro Federación* **Fuente y Elaboración: Propia**

### **b) REGISTRO DE VISITAS**

La gráfica 36 muestra cómo se podrá visualizar el registro de Visitas que hay en el CAI, tanto las personas de las federaciones como los estudiantes de la UPS.

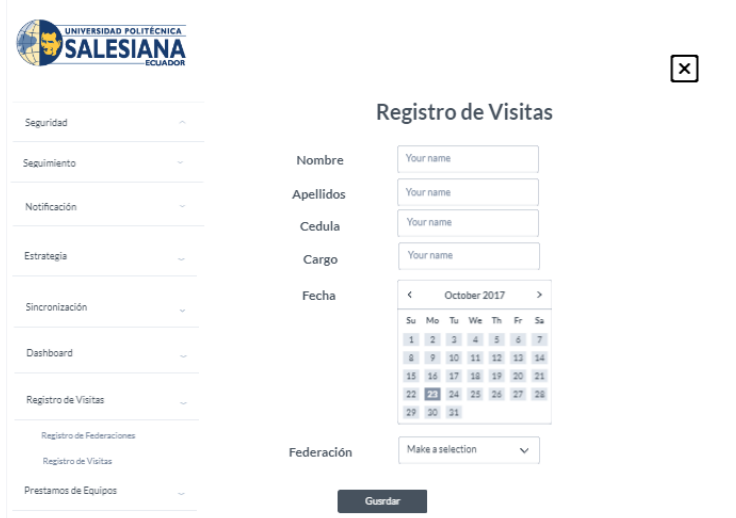

*Gráfica 36: Wireframe Registro de Visitas Fuente y Elaboración: Propia*

## **5.7.11. EQUIPOS**

#### **a) REGISTRO INVENTARIO**

La gráfica 37 muestra cómo se podrá visualizar el registro de equipos para el inventario.

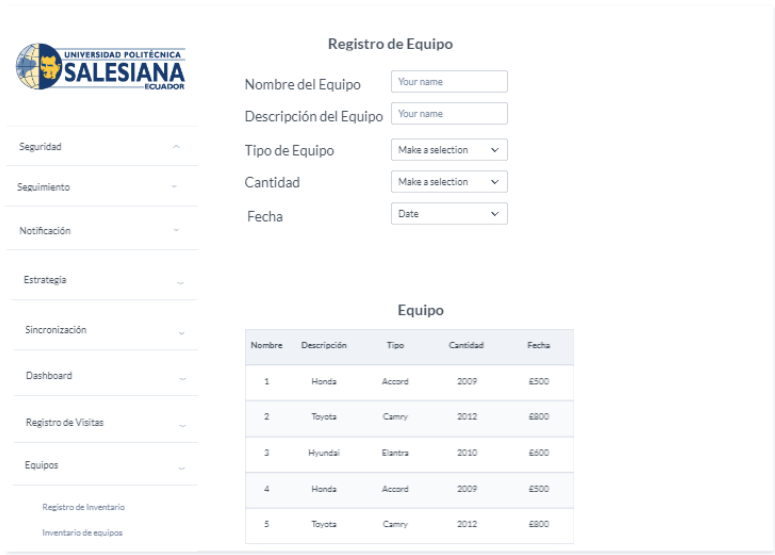

*Gráfica 37: Wireframe Registro Inventario Fuente y Elaboración: Propia*

### **b) PRESTAMO DE EQUIPOS**

La gráfica 38 muestra cómo se podrá visualizar los préstamos que se hacen de los equipos

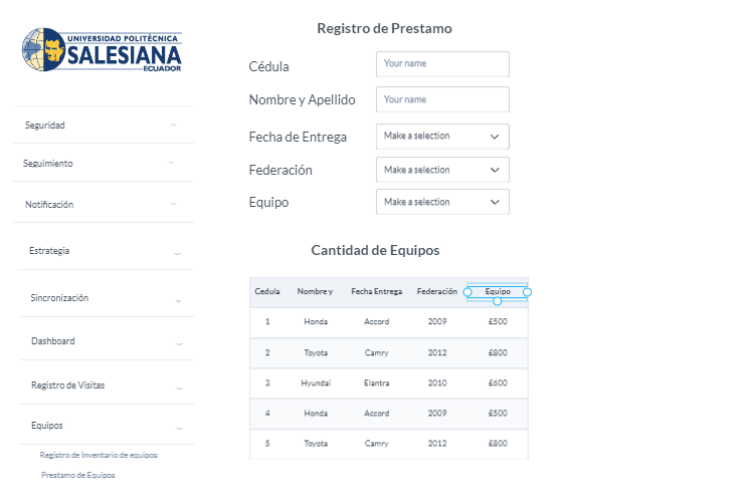

*Gráfica 38: Wireframe Préstamo de Equipos Fuente y Elaboración: Propia*

### **5.7.12. CITAS**

La gráfica 41 muestra cómo podrá registrarse las citas en el CAI

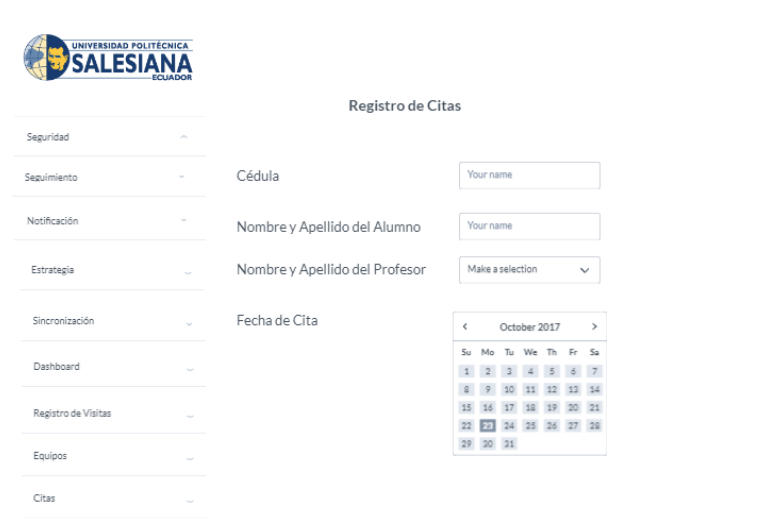

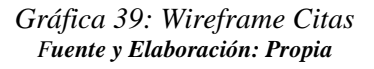

La herramienta usada para el diseño del prototipo fue MarvelApp, el diseño final se visualizará en el manual de usuario.

# **5.8. DESARROLLO E IMPLEMENTACIÓN**

# **5.8.1. ARQUITECTURA**

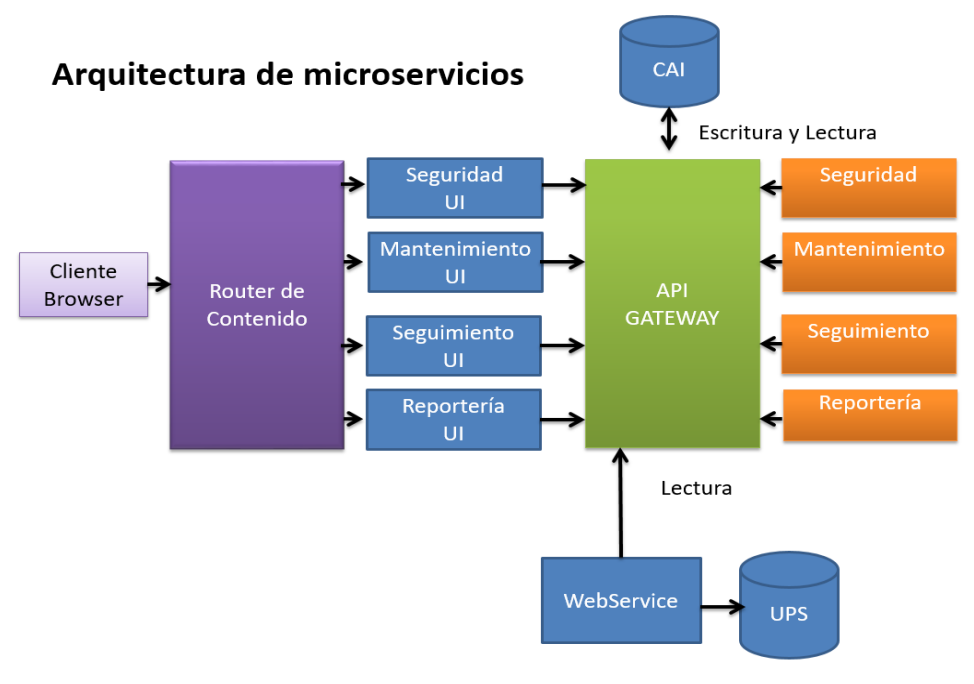

*Gráfica 40: Arquitectura de Microservicios* **Fuente y Elaboración: Propia**

Desde el frontend, con Angular se realiza llamadas AJAX al API en el servidor Node donde están los diferentes microservicios en cada contenedor. Este consulta a la base de datos o al web service proporcionado dependiendo de la llamada realizada. La BD devuelve el objeto como respuesta a Node y este lo sirve como JSON a Angular que lo muestra en el frontend sin necesidad de recargar la página, creando así una Single Page Application

La arquitectura del Sistema de Información expuesto tiene los siguientes componentes:

**Cliente Browser:** Mostrar las vistas al usuario en google Chrome

**Router de Contenido:** Se encarga de gestionar las diferentes vistas que interactúe con el usuario desde el browser

**Seguridad UI, Mantenimiento UI, Seguimiento UI, Reporteria UI:** Son las diferentes vistas que tendrá la aplicación

**Api Gateway:** Es el servidor donde están localizados los diferentes contenedores y en cada uno de ellos los diferentes microservicios que proporcioné los API de la aplicación, aquí estarán los API de seguridad, mantenimiento, seguimiento y reportaría

**CAI:** Base de datos de CAI que estará conectada con el Api Gateway es la que proporcionará los datos Web Service: Es el encargado de proporcionar los datos de materias y notas del alumno obtendrá los datos de la base de la UPS.

**UPS:** Base de datos de la Universidad Politécnica Salesiana

#### **5.8.2. ESQUEMA DE FUNCIONAMIENTO**

El esquema de funcionamiento de la aplicación se presenta a continuación en la gráfica 41.

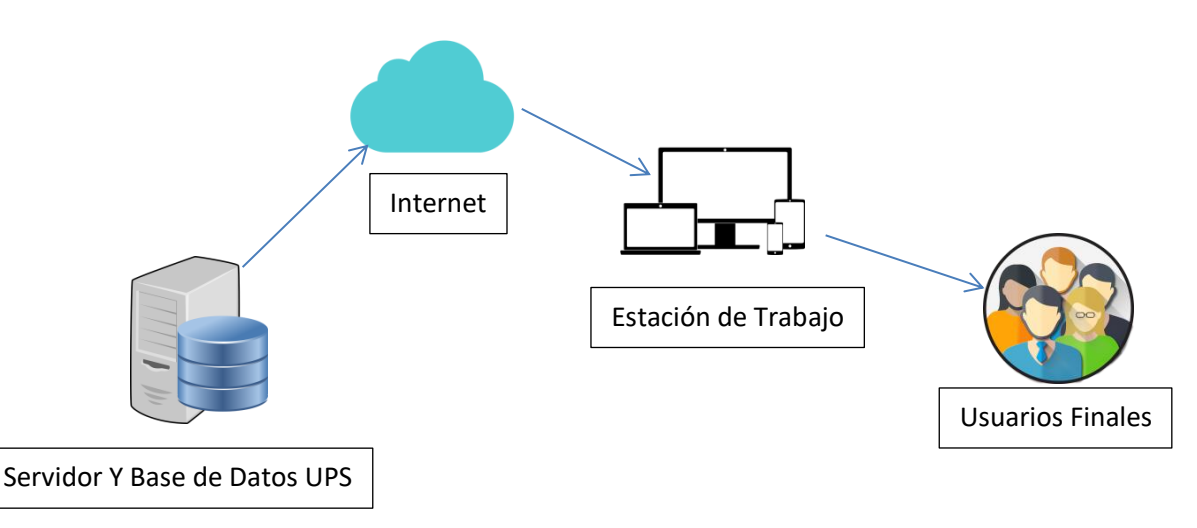

*Gráfica 41: Esquema de Funcionamiento Fuente y Elaboración: Propia*

**Servidor de aplicación:** Gestiona las funciones de la aplicación "Seguimiento Académico UPS"

**Base de Datos:** Almacena todos los datos que son utilizados para el funcionamiento de la aplicación

**Internet:** Medio de comunicación entre el servidor y los usuarios finales

**Estación de Trabajo:** Equipo donde se ingresa a la aplicación a través de un navegador

**Usuarios Finales:** Personas que harán uso de la aplicación.

# **5.8.3. HERRAMIENTAS INFORMÁTICAS**

Para llevar a cabo el desarrollo e implementación de la aplicación web se utilizaron las siguientes herramientas informáticas:

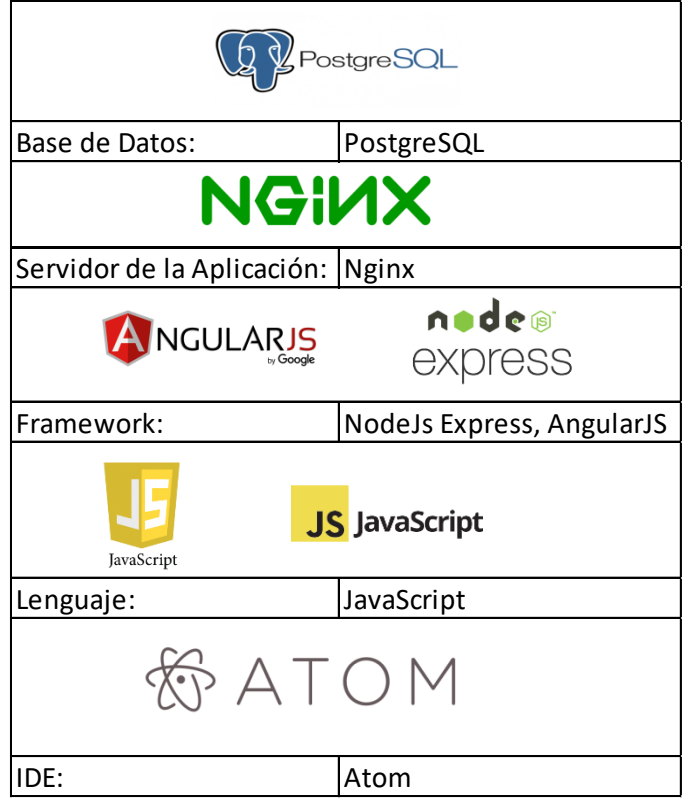

*Tabla 73: Herramientas Informáticas Fuente y Elaboración Propia*

# **5.8.4. PROCESO DE DESARROLLO**

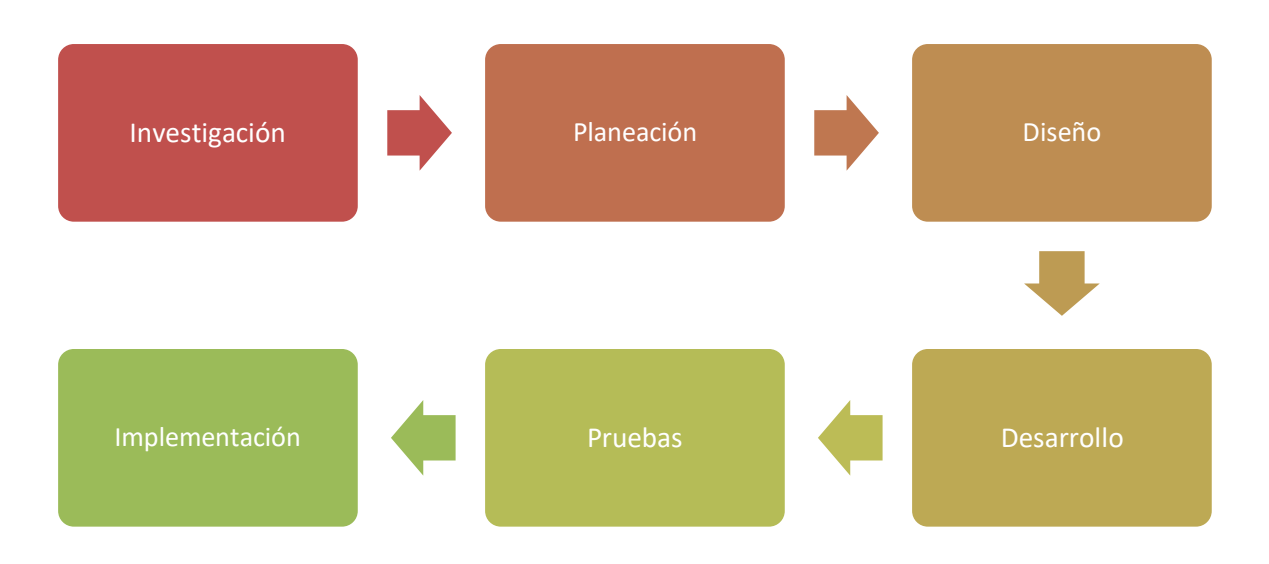

*Gráfica 42: Diagrama de Proceso de Implementación Fuente y Elaboración: Propia*

**Investigación:** Se realiza una investigación exhaustiva de los requerimientos del usuario para la aplicación con accesibilidad web.

**Planeación:** Se realiza un cronograma de actividades para llevar a cabo la aplicación web.

**Diseño:** Se realiza el diseño del prototipo en MarvelApp.

**Desarrollo:** Se comienza a desarrollar el backend utilizando nodejs que utiliza el motor V8, utilizado también por google Chrome. En el front end se utiliza Angular para que la aplicación sea más amigable al usuario.

**Pruebas:** Se realiza las pruebas para comprobar que la aplicación funciona correctamente.

**Implementación:** Se prepara el ambiente donde estará la aplicación y se pone a producción.

## **6. RESULTADOS**

### **6.1. PRUEBAS**

Para obtener los resultados esperados se realizaron varias pruebas que permitan detectar cualquier anomalía que pueda presentar el sistema. Al realizar las pruebas se puso obtener:

- Verificación de la integración adecuada de todos los componentes de la aplicación
- $\triangleright$  Verificación de los requerimientos solicitados por el usuario implementado correctamente
- $\triangleright$  Se aseguró que todos los defectos se hayan identificado y corregido antes de la aplicación.

### **6.1.1. PRUEBAS UNITARIAS**

| Caso de Uso:           | Autenticación                                                      | $N^{\circ}$   | 001        |  |  |
|------------------------|--------------------------------------------------------------------|---------------|------------|--|--|
| <b>Escenario:</b>      | Iniciar Sesión                                                     |               |            |  |  |
| <b>Responsable:</b>    | César Anzules - Denise Escalante                                   | <b>Fecha:</b> | 14/08/2017 |  |  |
| <b>Precondiciones:</b> | Ingreso al sistemas con las credenciales registradas               |               |            |  |  |
| Datos de Entrada:      | usuario, contraseña                                                |               |            |  |  |
| Descripción de los     | 1. Ingresa credenciales (usuario y contraseña) en "Iniciar sesión" |               |            |  |  |

*Tabla 74: Pruebas unitarias 001*

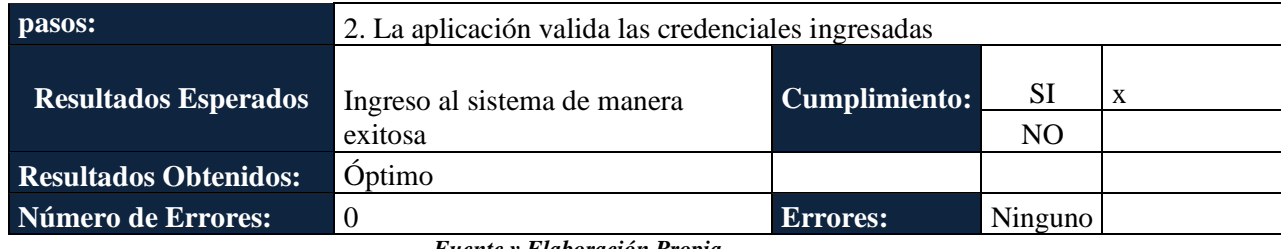

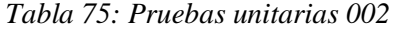

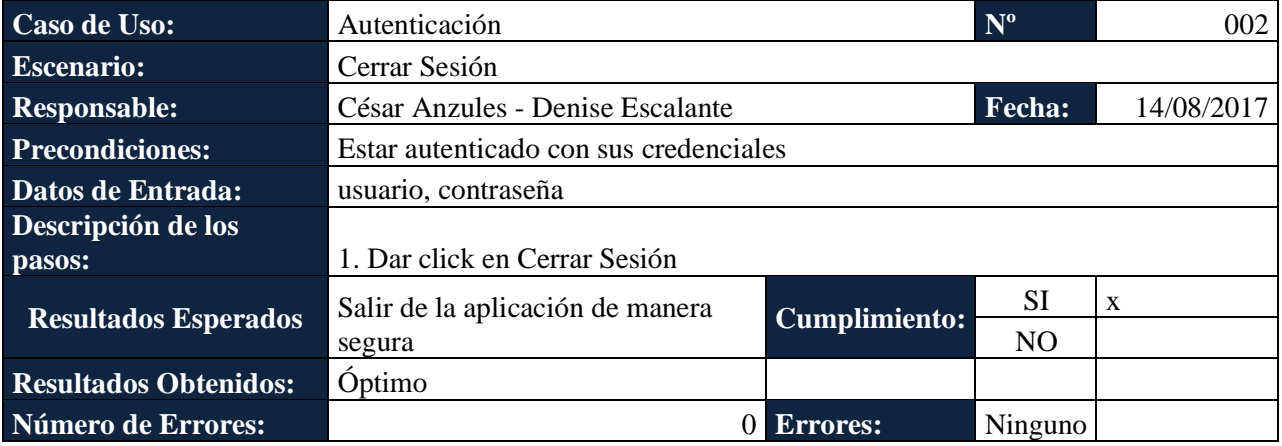

*Fuente y Elaboración Propia*

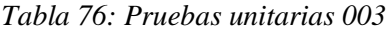

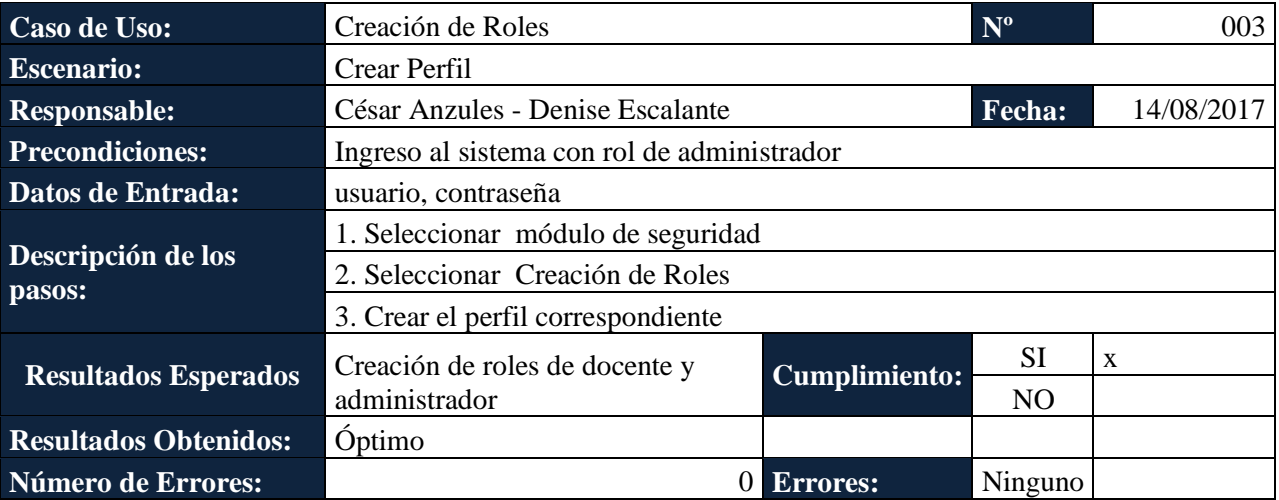

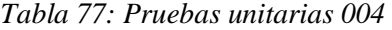

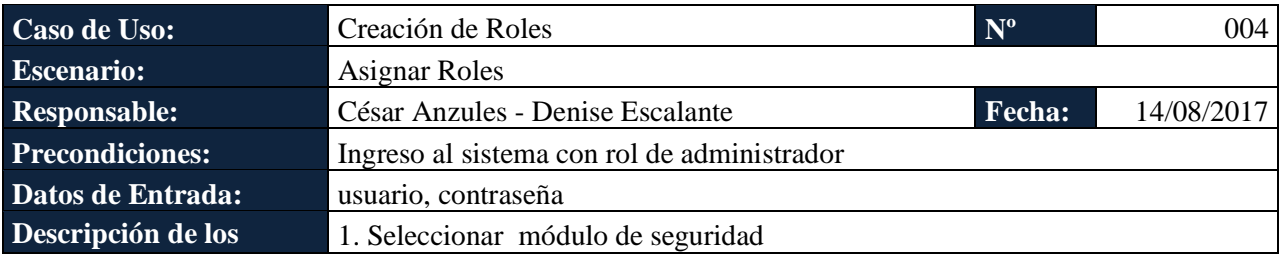

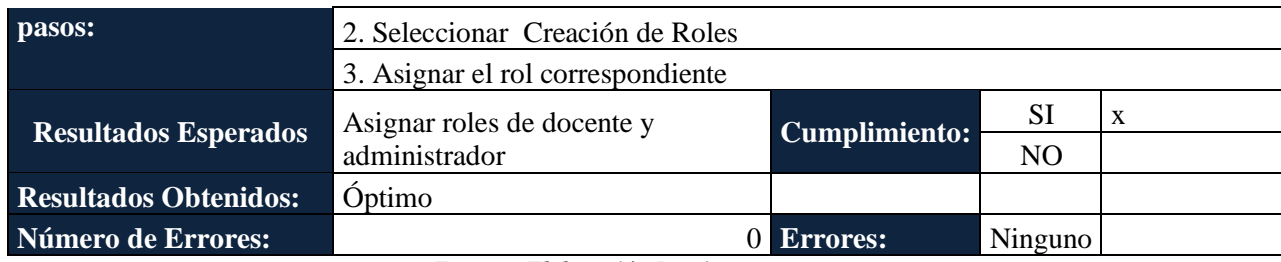

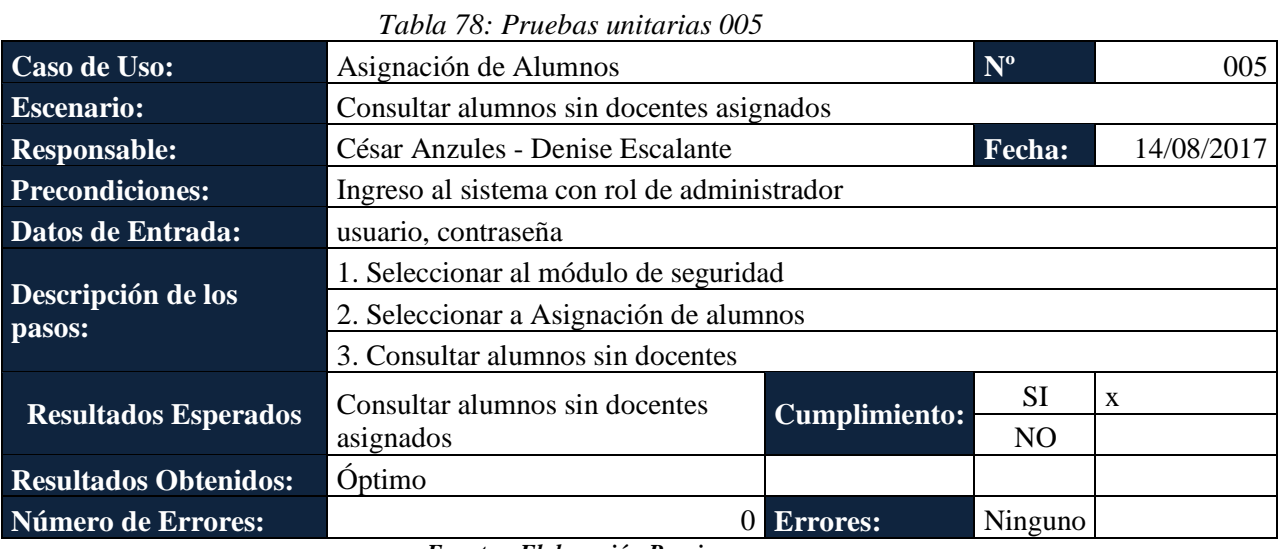

*Fuente y Elaboración Propia*

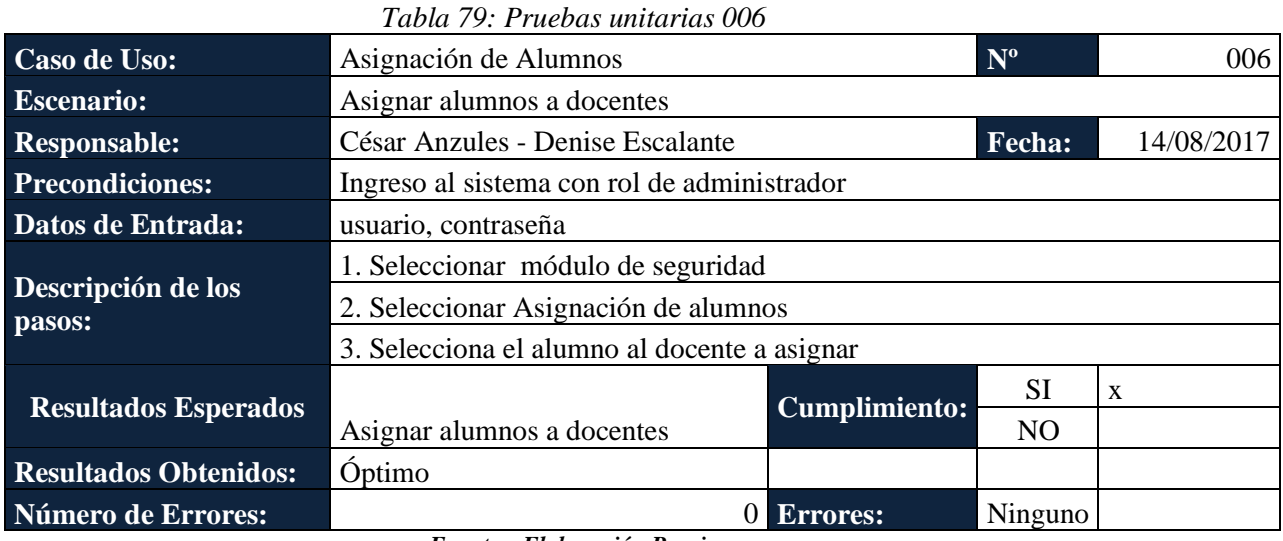

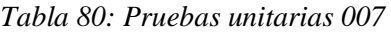

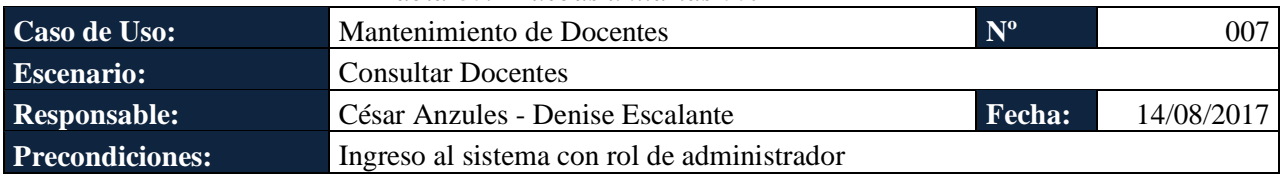

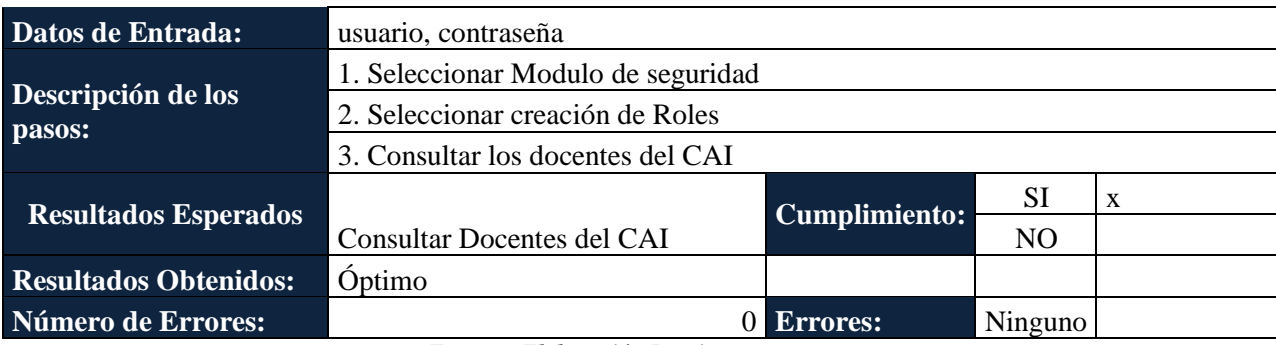

#### *Tabla 81: Pruebas unitarias 008*

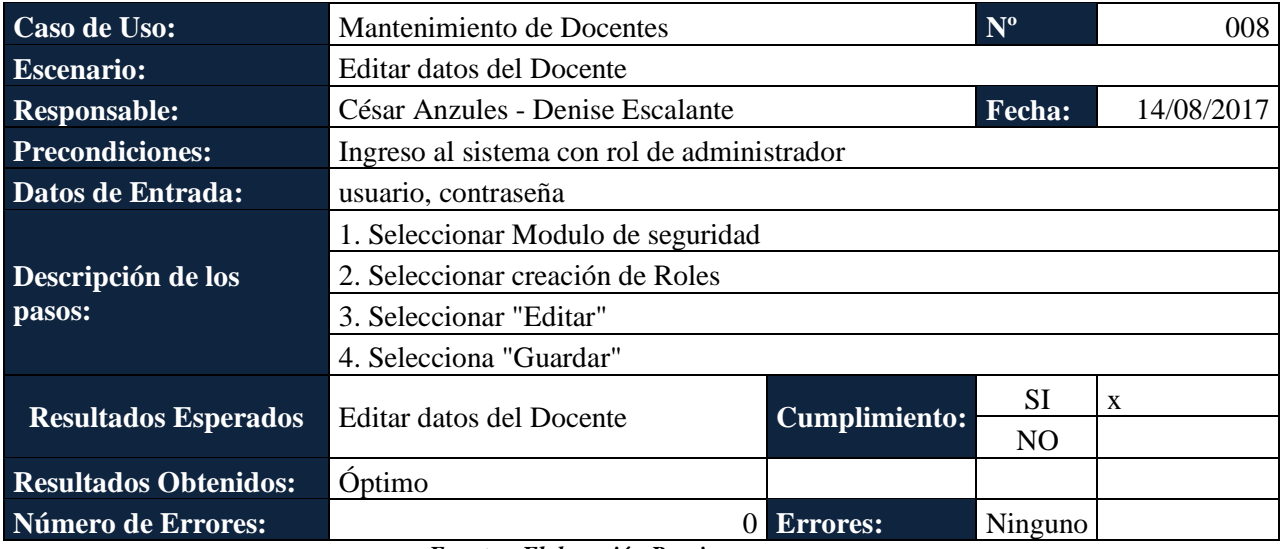

*Fuente y Elaboración Propia*

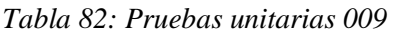

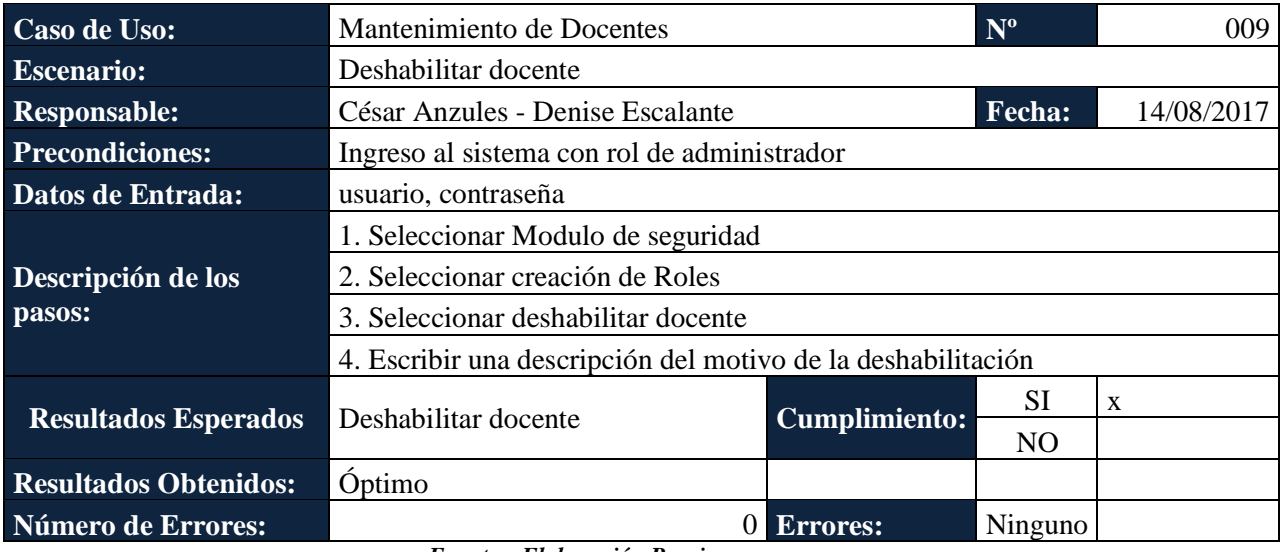

*Fuente y Elaboración Propia*

*Tabla 83: Pruebas unitarias 010*

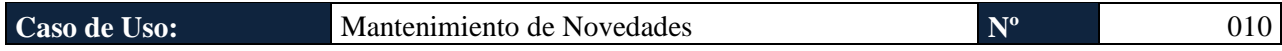

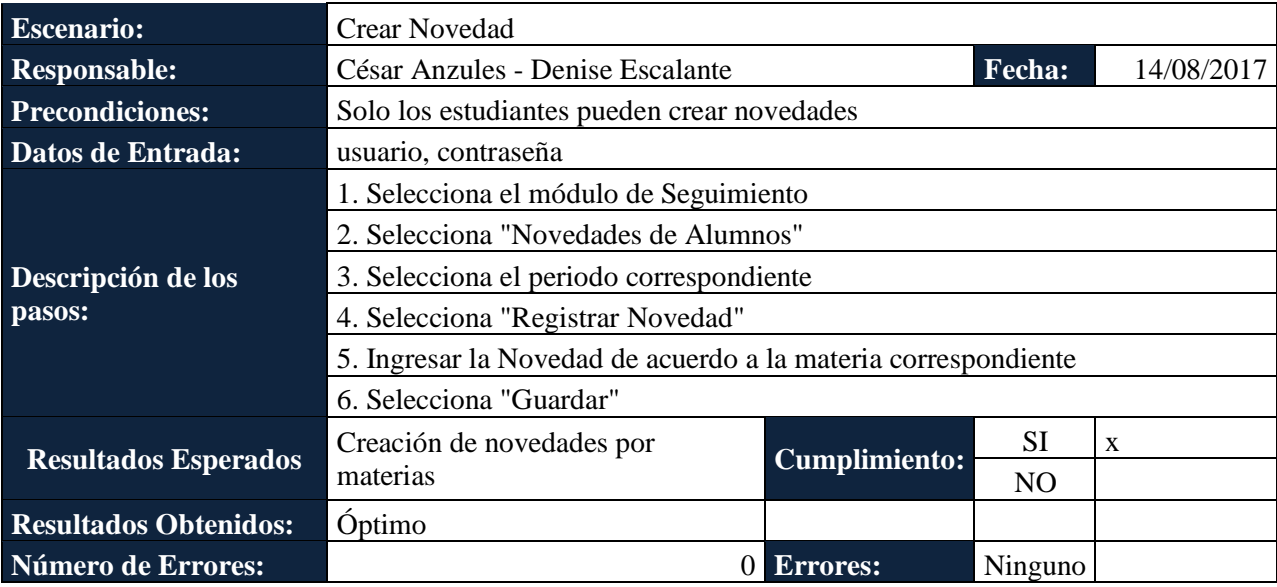

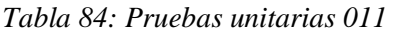

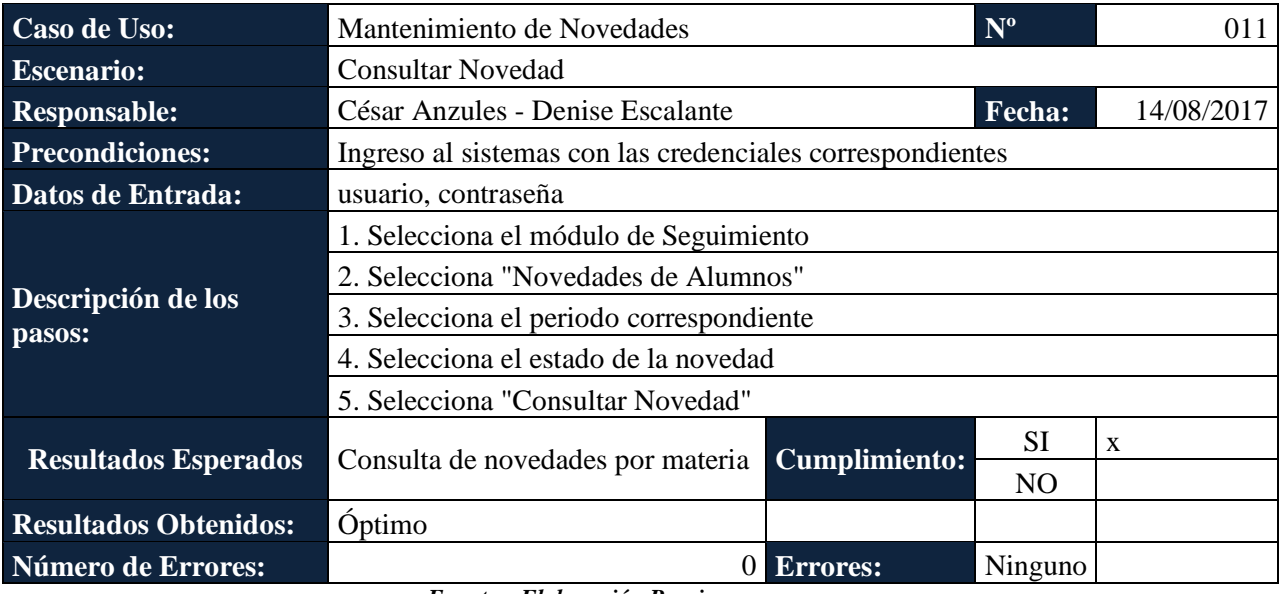

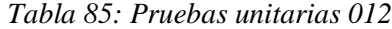

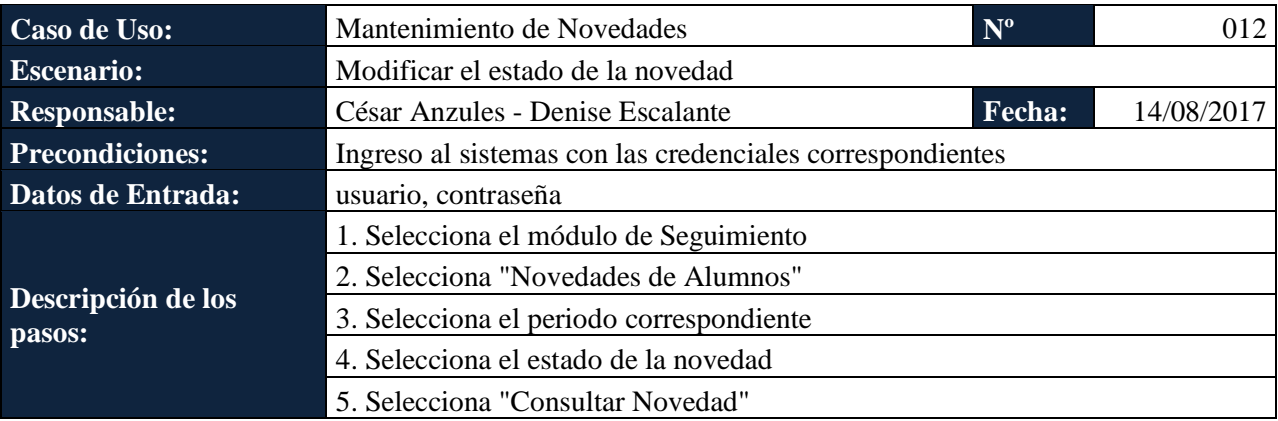

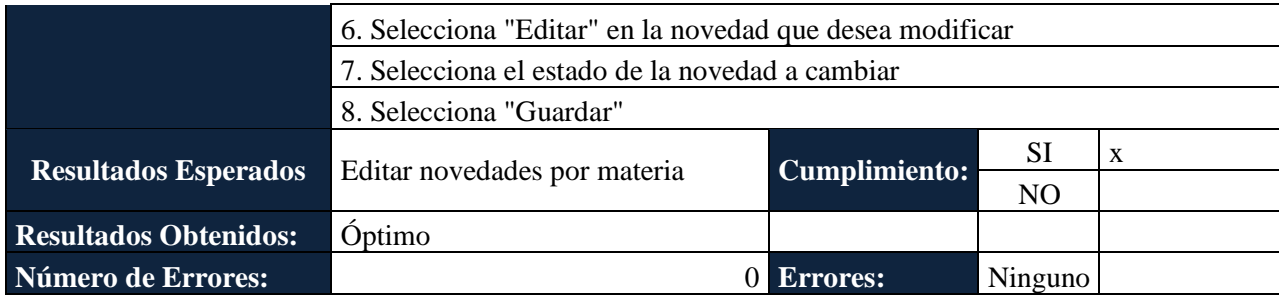

### *Tabla 86: Pruebas unitarias 013*

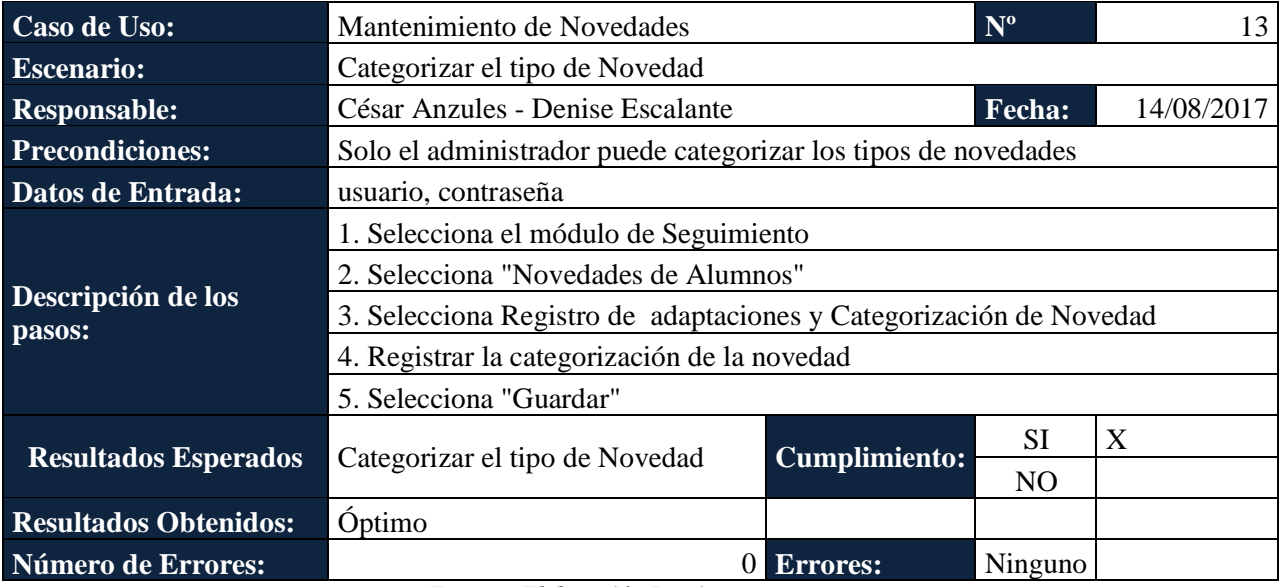

*Fuente y Elaboración Propia*

### *Tabla 87: Pruebas unitarias 014*

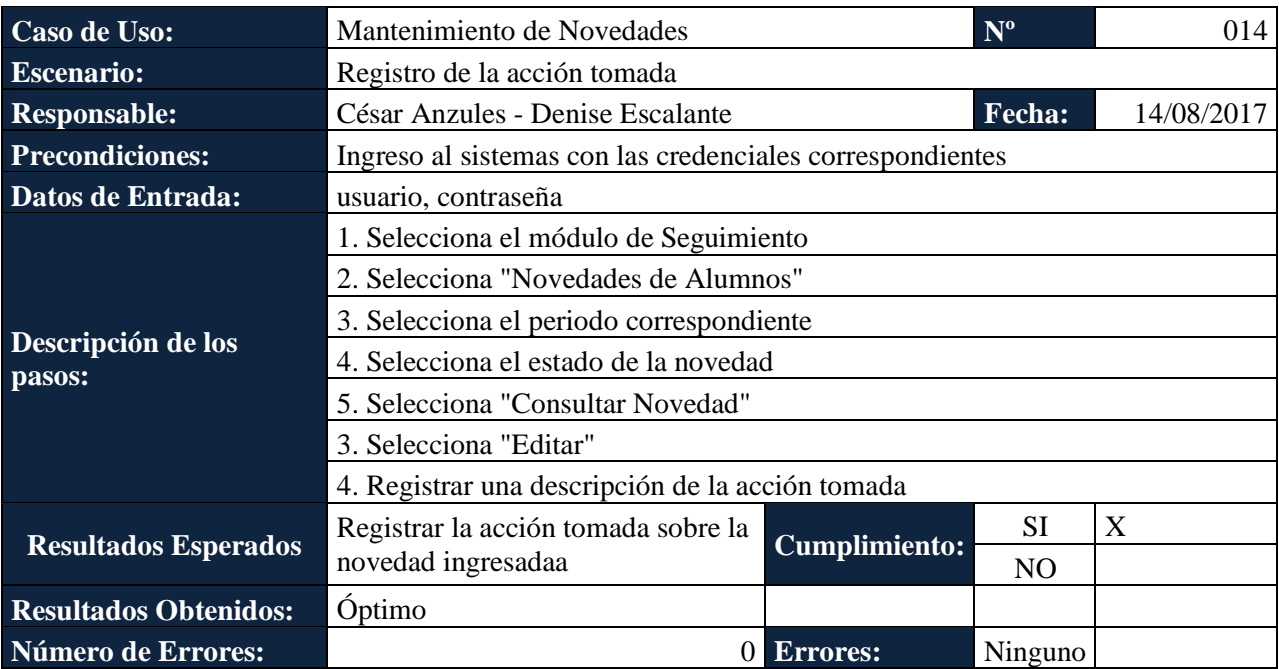

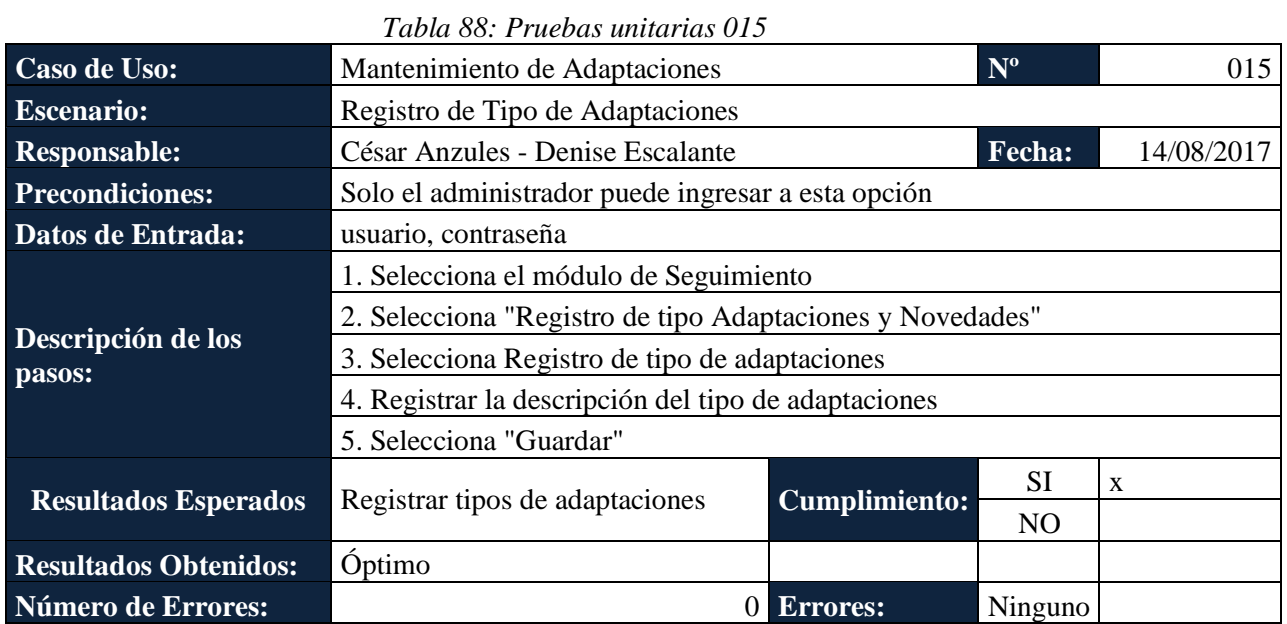

### *Tabla 89: Pruebas unitarias 016*

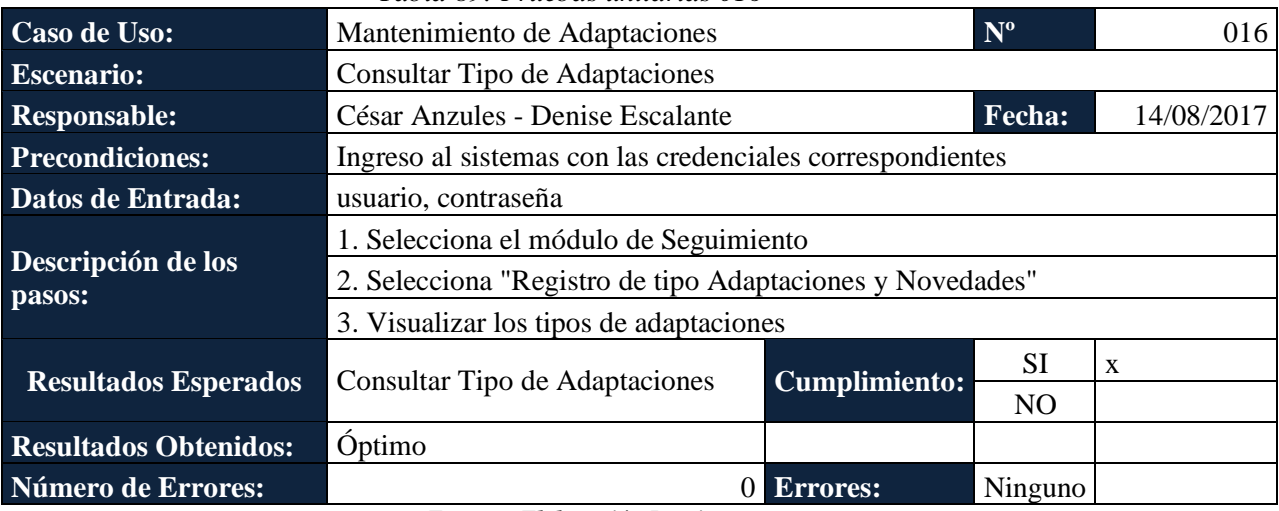

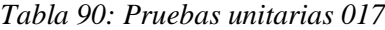

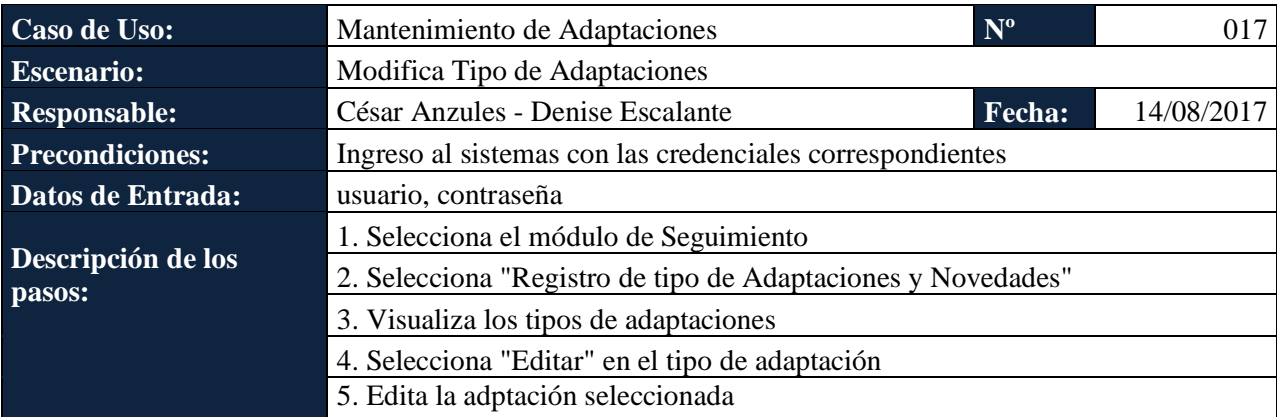

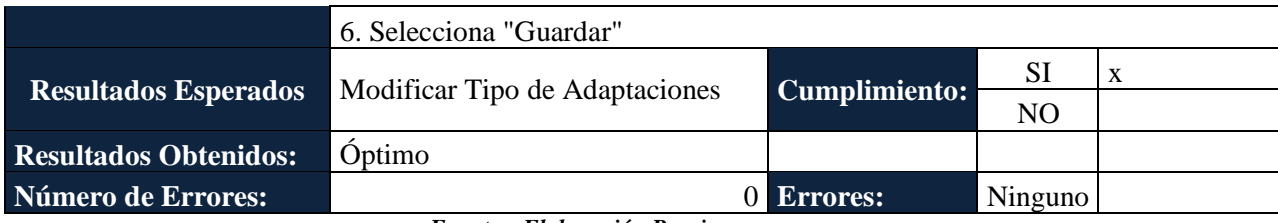

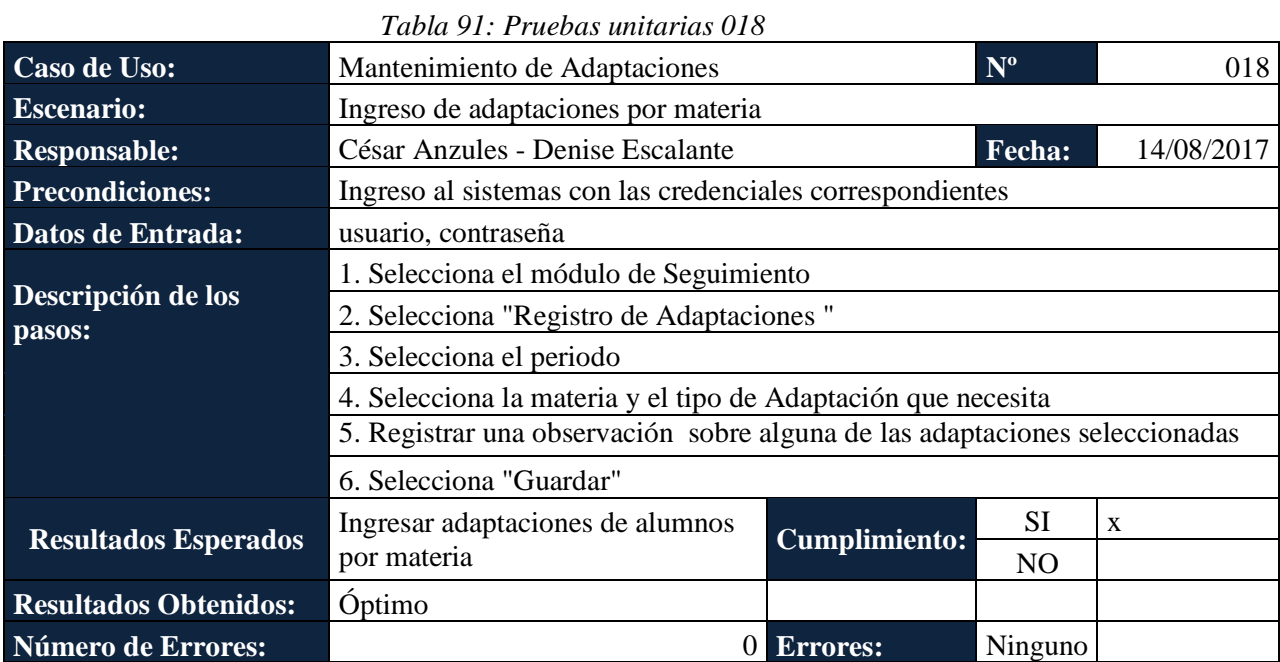

*Fuente y Elaboración Propia*

# *Tabla 92: Pruebas unitarias 019*

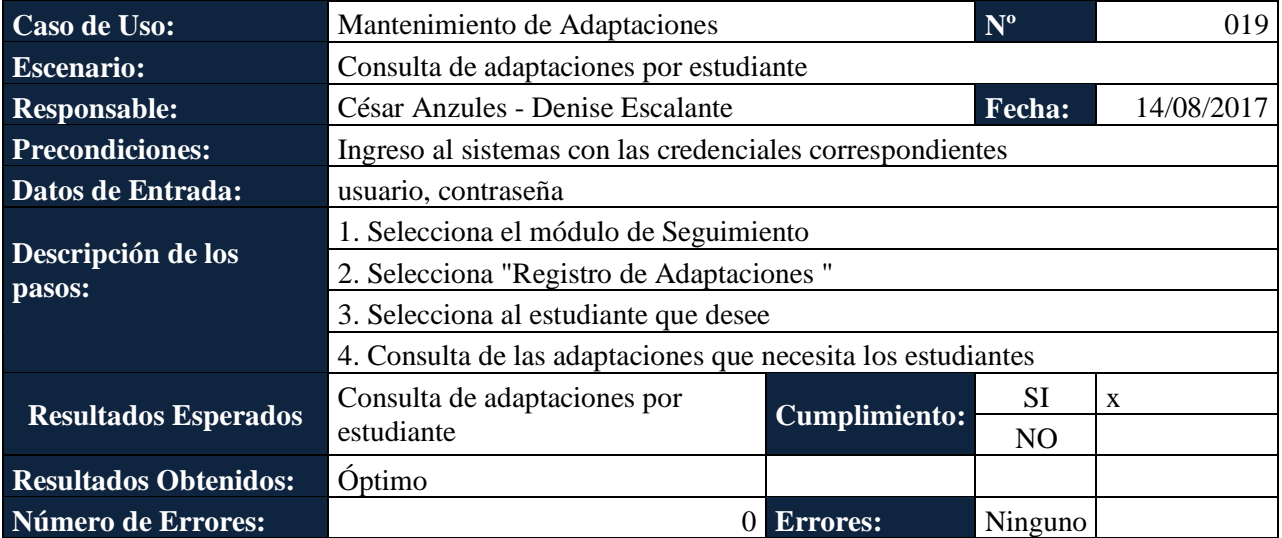

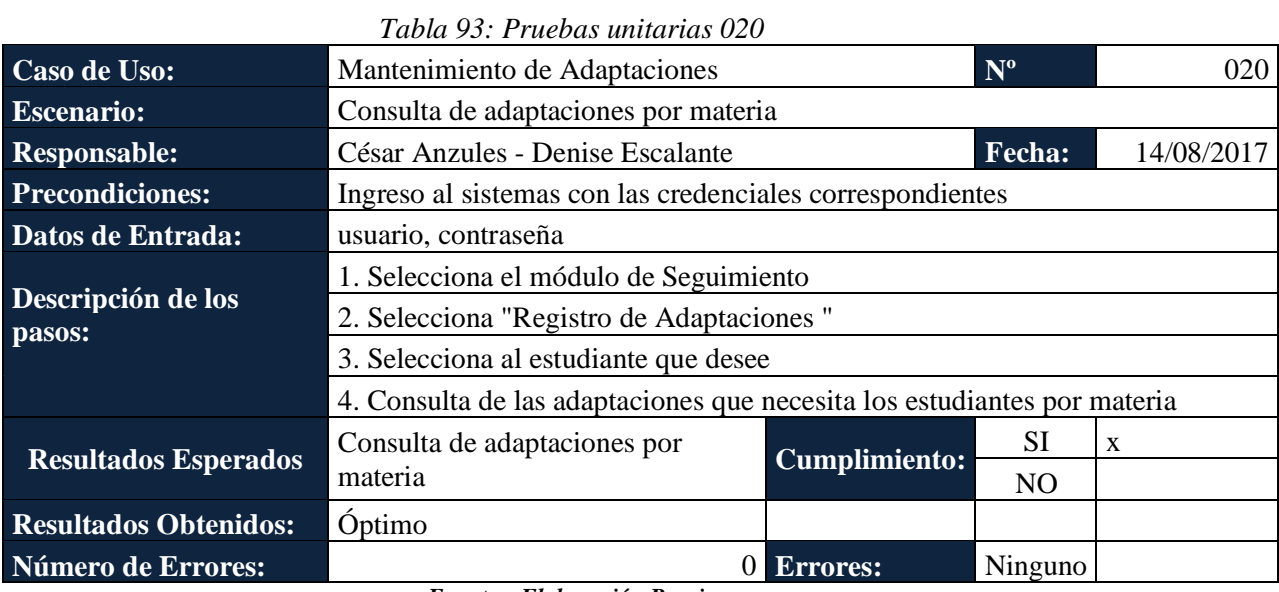

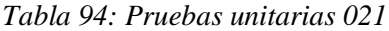

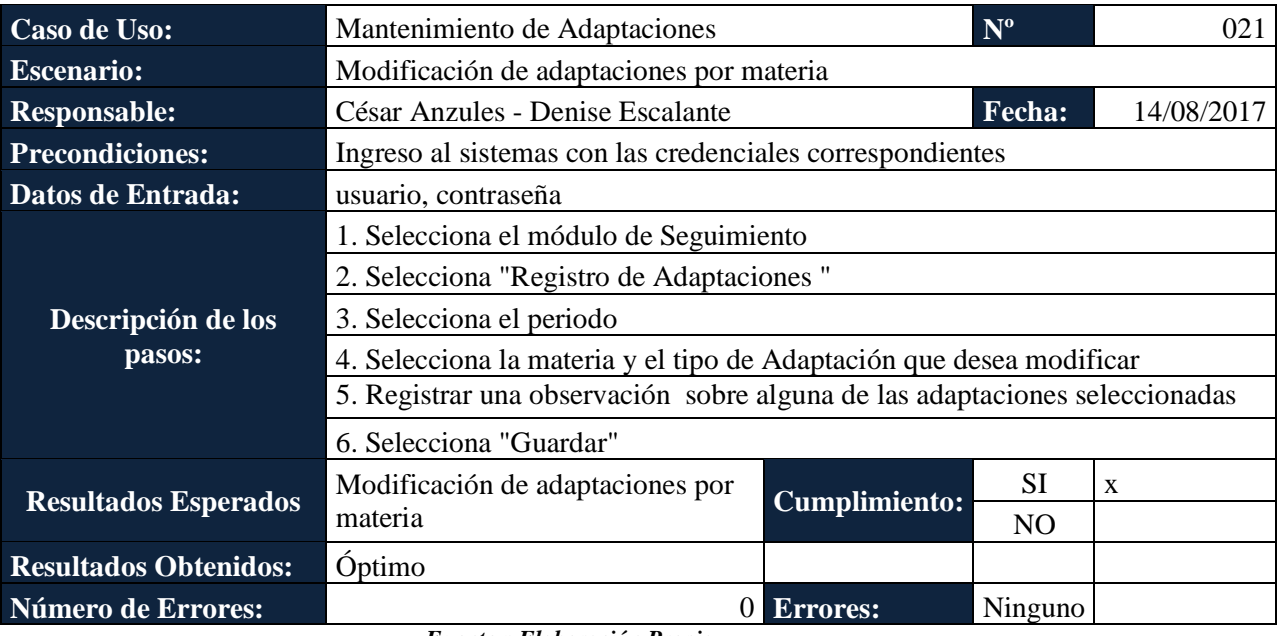

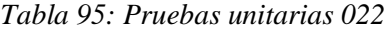

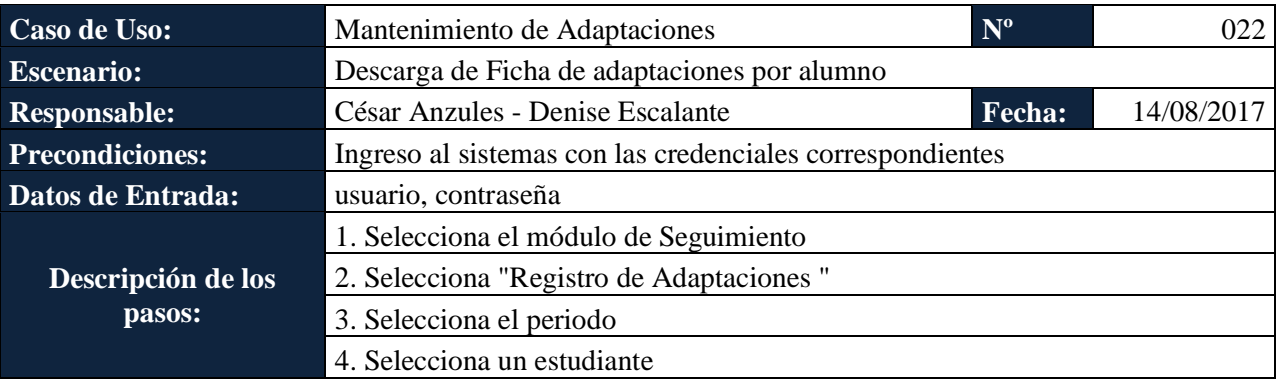

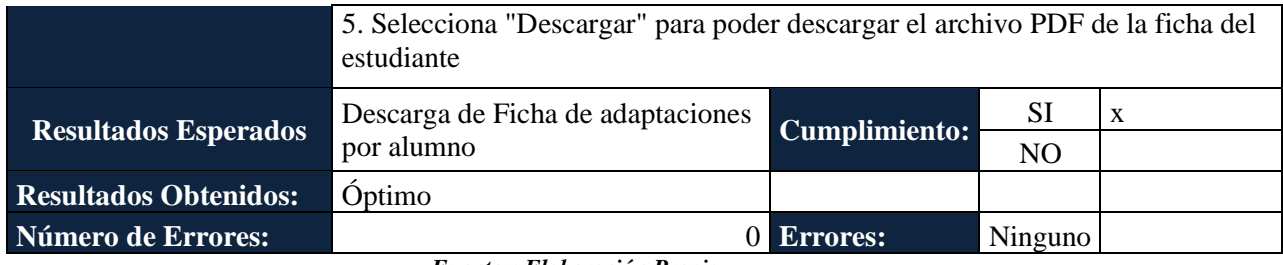

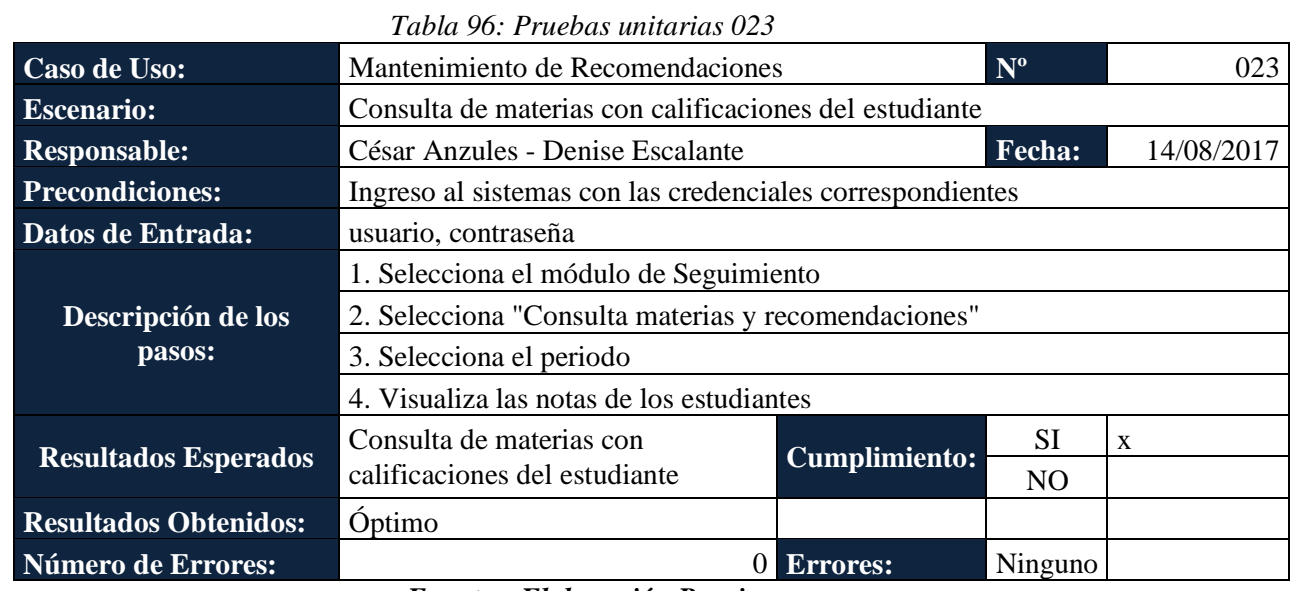

*Fuente y Elaboración Propia*

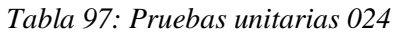

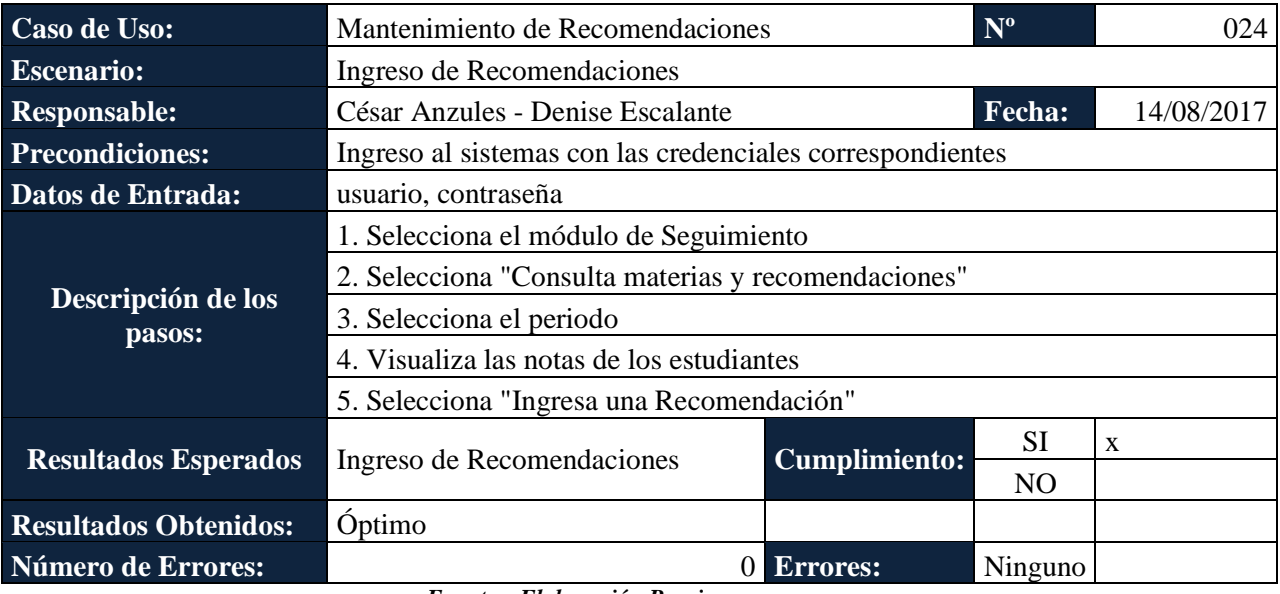

*Fuente y Elaboración Propia*

*Tabla 98: Pruebas unitarias 025*

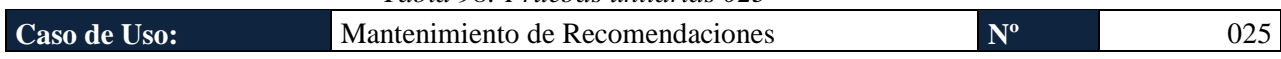

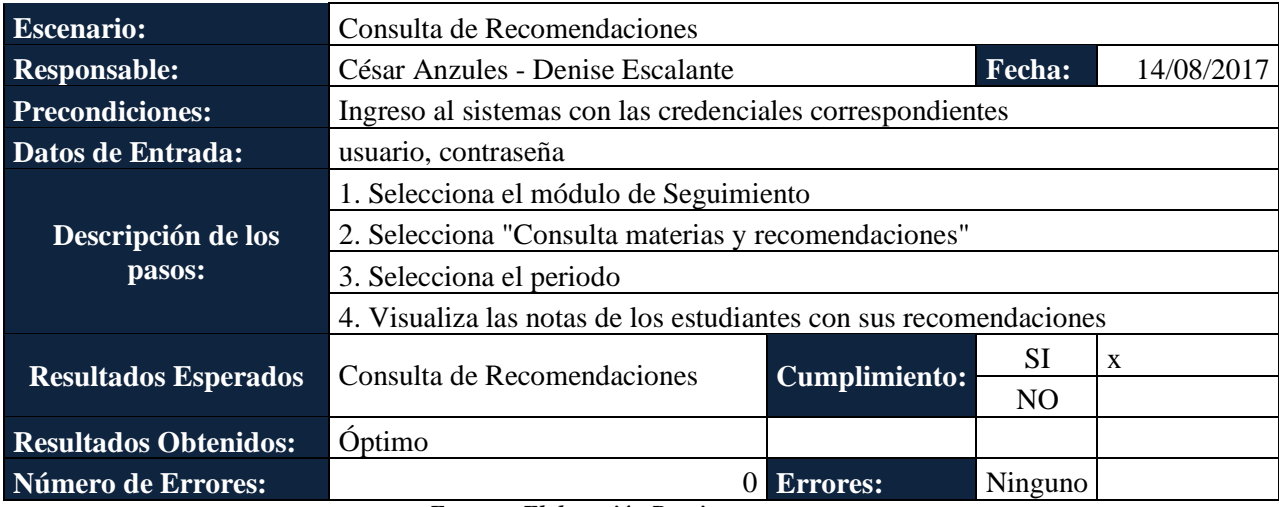

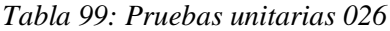

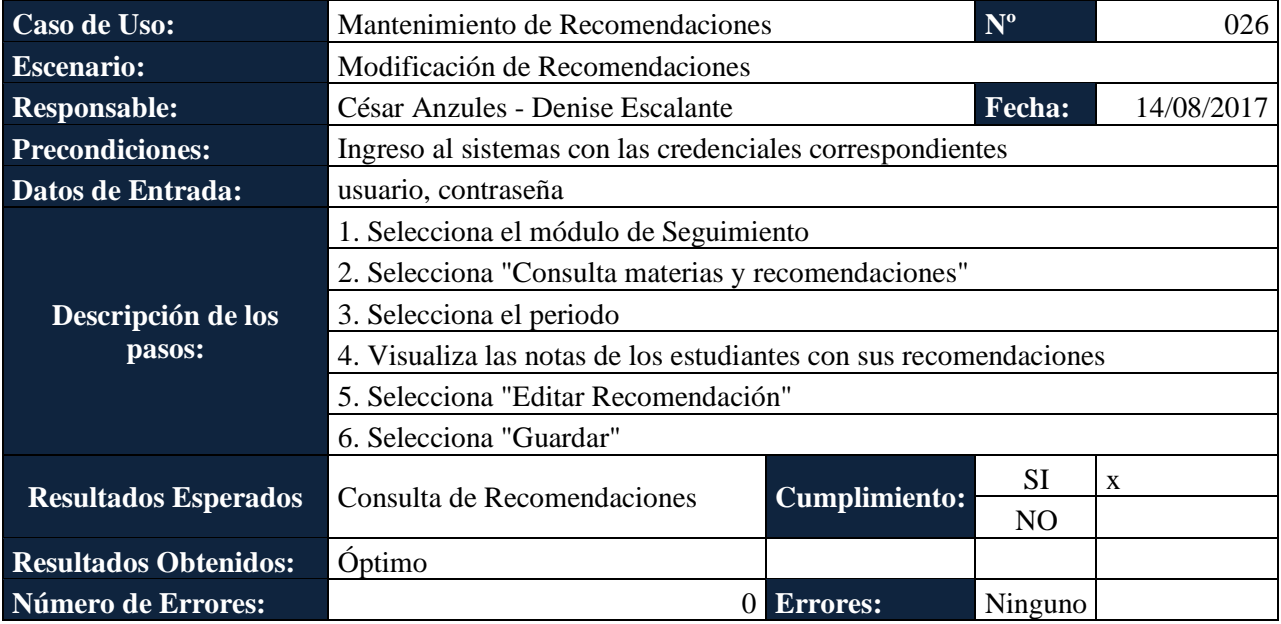

| Caso de Uso:                 | Notificaciones                                            |               | $N^{\circ}$ | 027 |  |
|------------------------------|-----------------------------------------------------------|---------------|-------------|-----|--|
| <b>Escenario:</b>            | Visualización de Notificaciones                           |               |             |     |  |
| <b>Responsable:</b>          | César Anzules - Denise Escalante<br>Fecha:<br>14/08/2017  |               |             |     |  |
| <b>Precondiciones:</b>       | Ingreso al sistemas con las credenciales correspondientes |               |             |     |  |
| Datos de Entrada:            | usuario, contraseña                                       |               |             |     |  |
| Descripción de los           | 1. Selecciona Notificaciones                              |               |             |     |  |
| pasos:                       | 2. Visualiza las notificaciones recibidas                 |               |             |     |  |
|                              |                                                           |               | <b>SI</b>   | X   |  |
| <b>Resultados Esperados</b>  | Visualización de Notificaciones                           | Cumplimiento: | NO.         |     |  |
| <b>Resultados Obtenidos:</b> | Óptimo                                                    |               |             |     |  |

*Tabla 100: Pruebas unitarias 027*

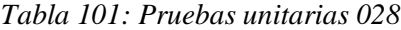

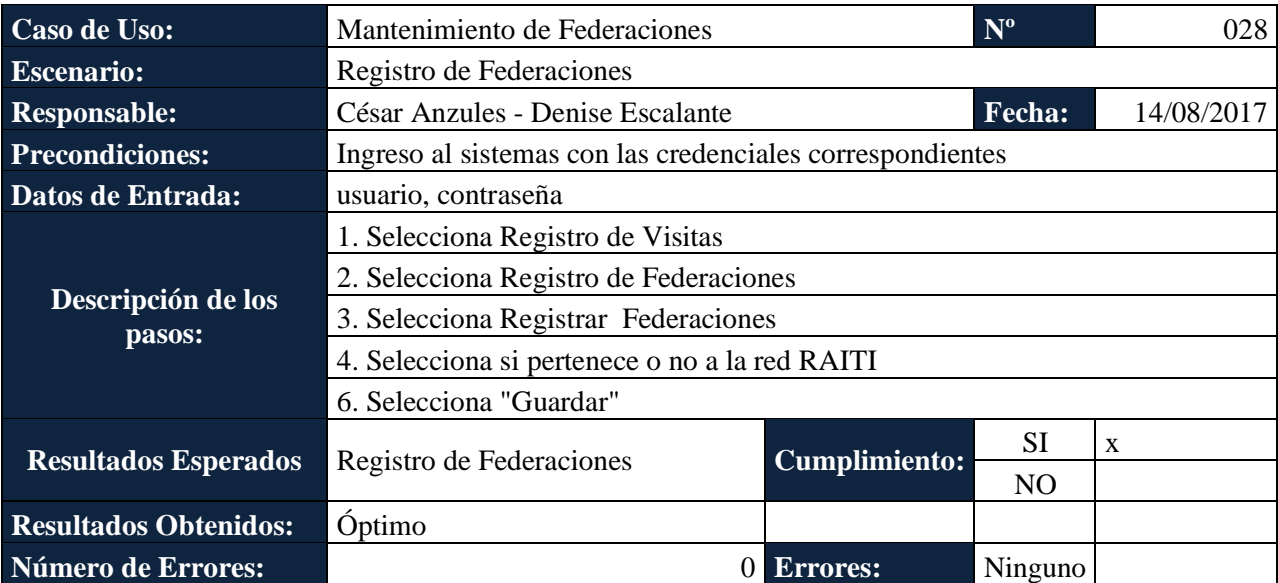

*Fuente y Elaboración Propia*

#### *Tabla 102: Pruebas unitarias 029*

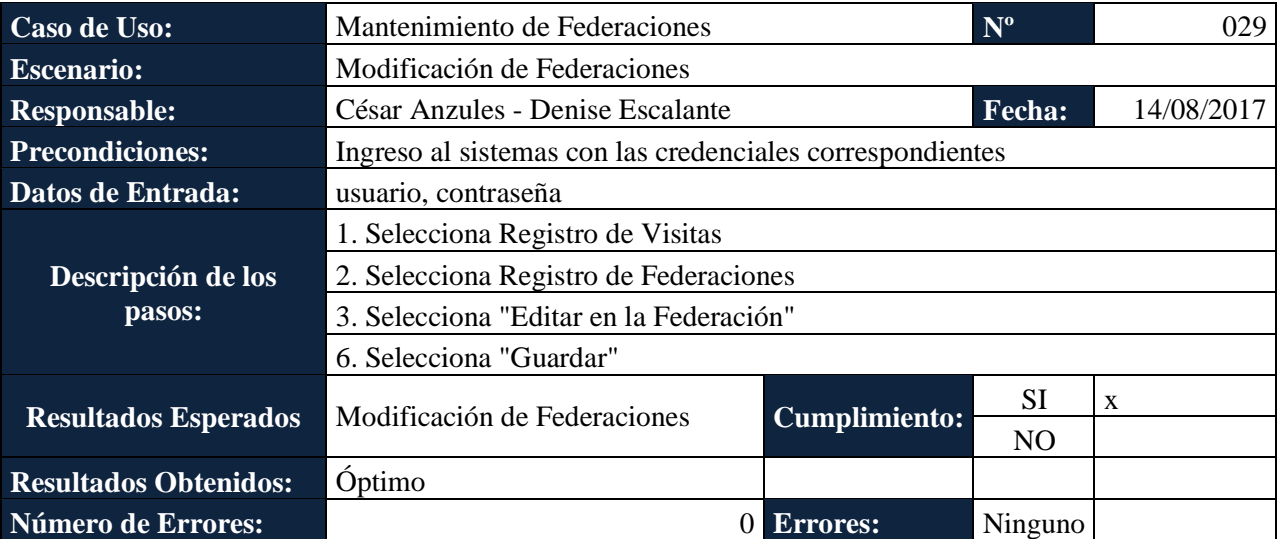

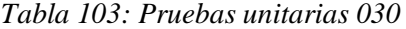

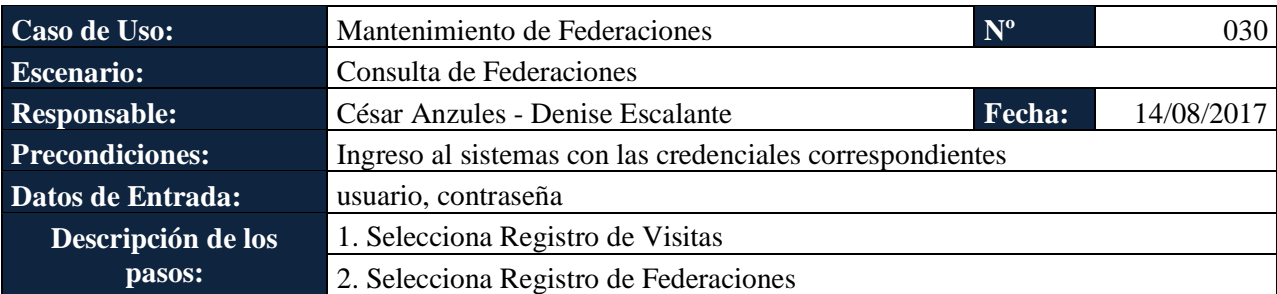

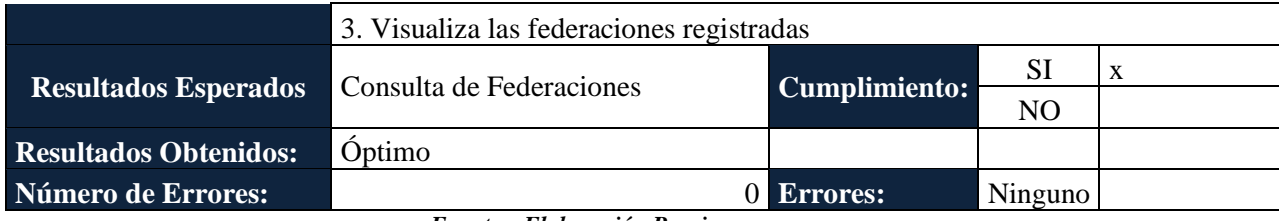

## *Tabla 104: Pruebas unitarias 031*

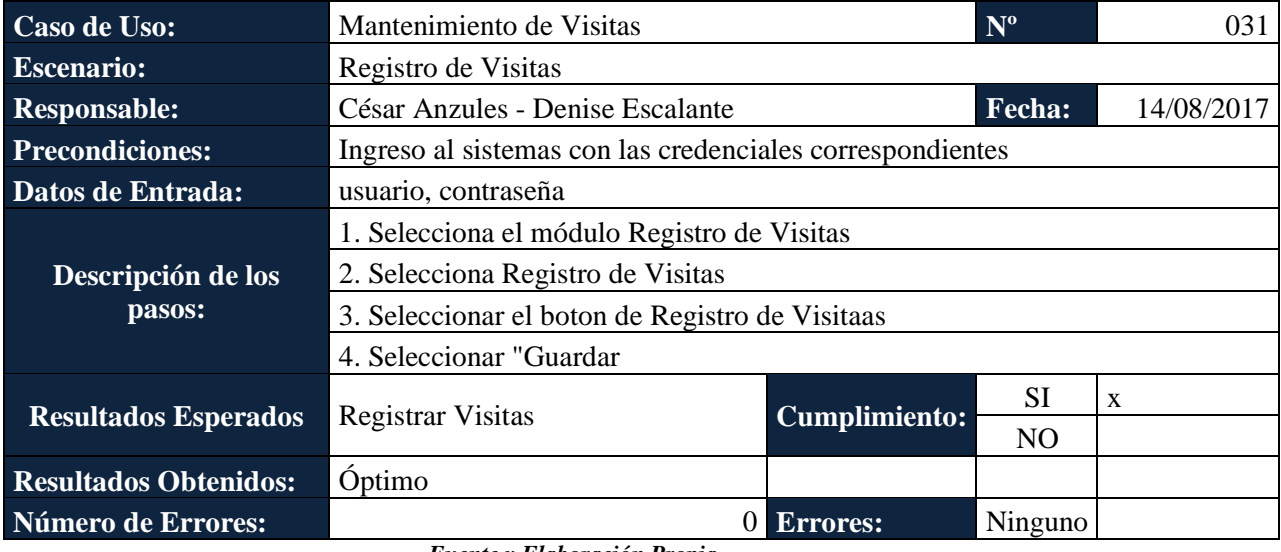

*Fuente y Elaboración Propia*

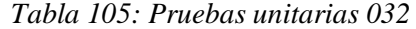

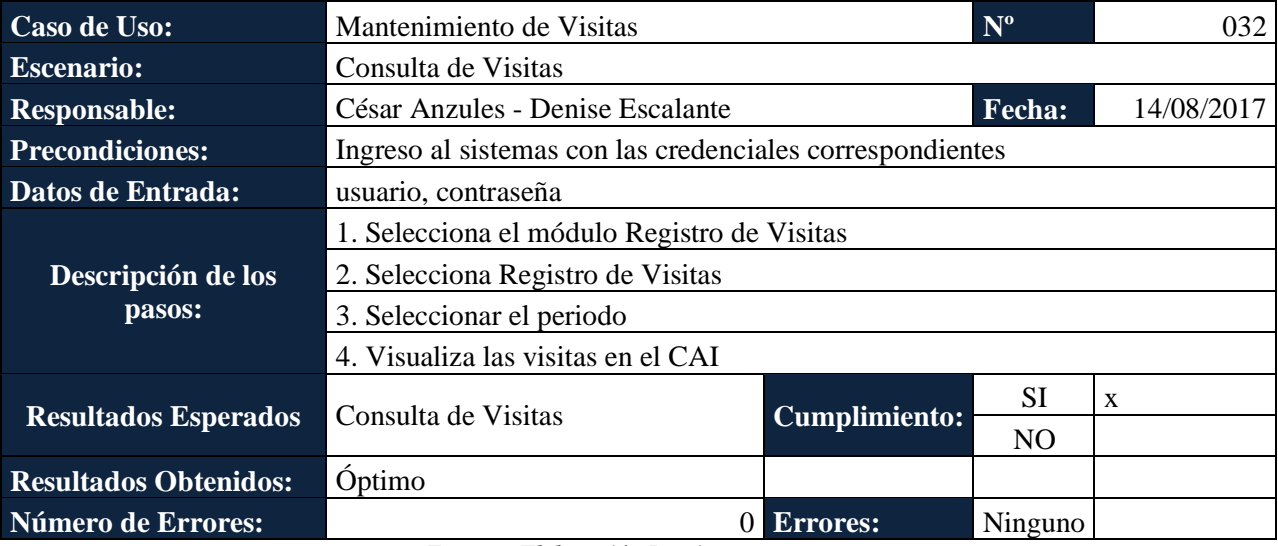

*Fuente y Elaboración Propia*

## *Tabla 106: Pruebas unitarias 033*

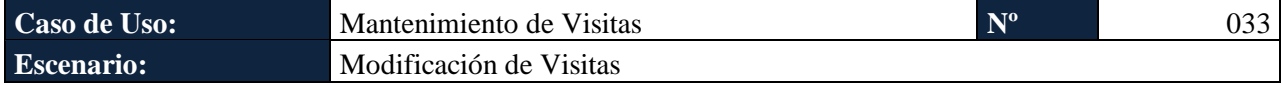

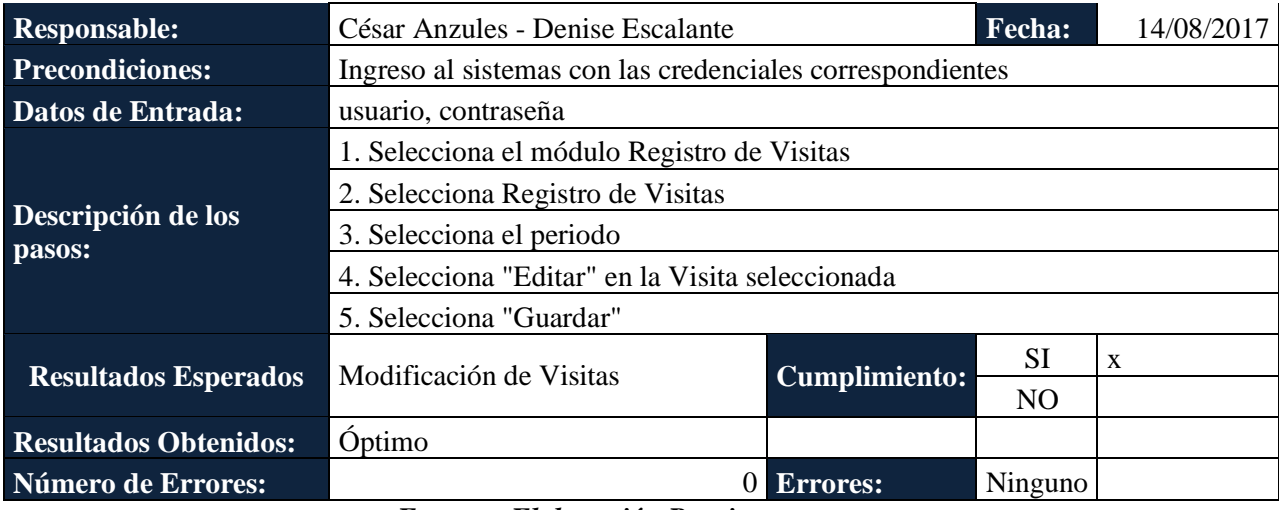

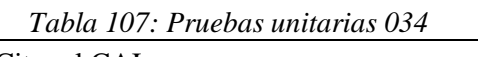

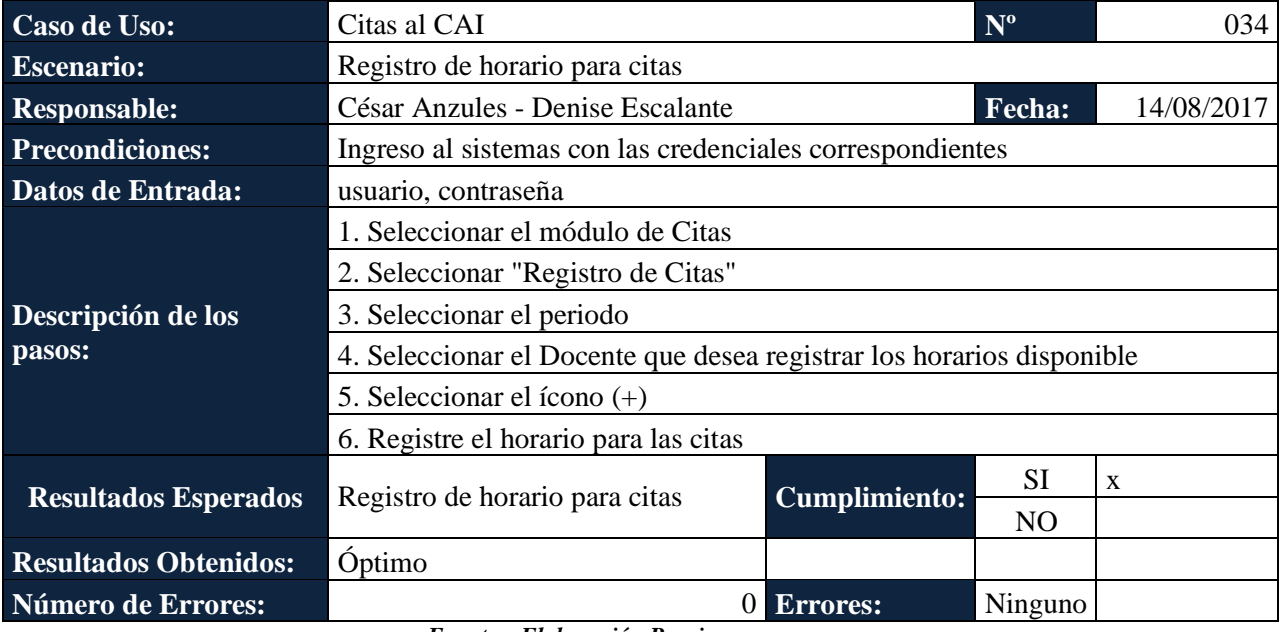

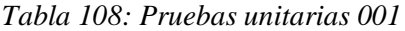

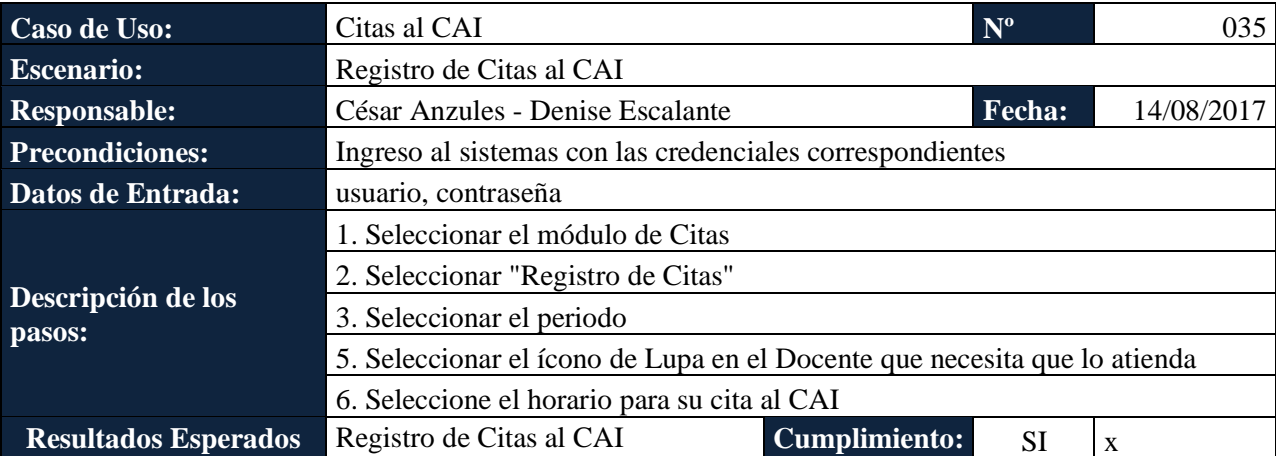

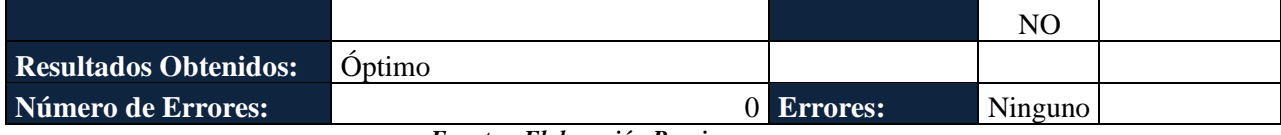

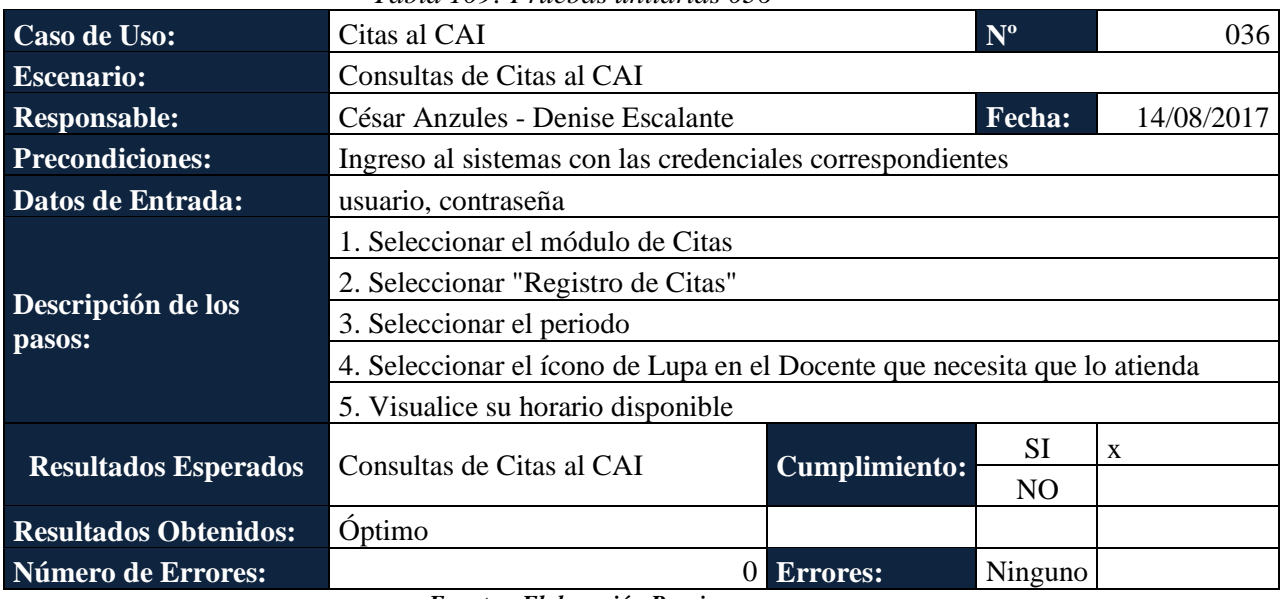

#### *Tabla 109: Pruebas unitarias 036*

*Fuente y Elaboración Propia*

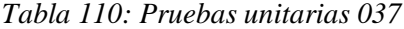

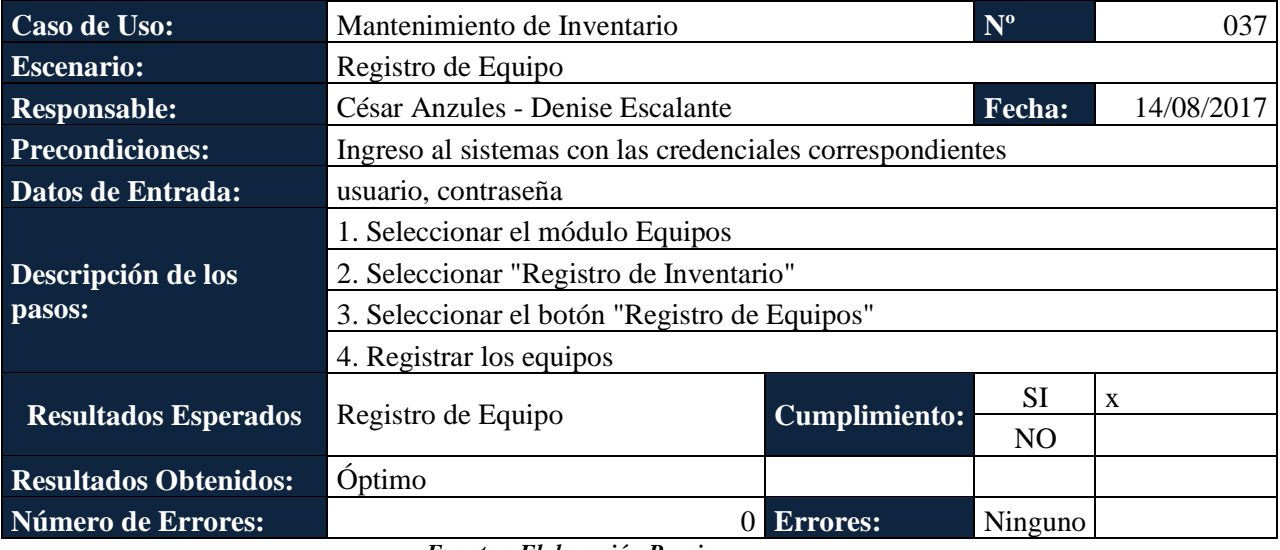

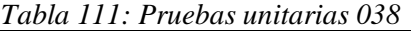

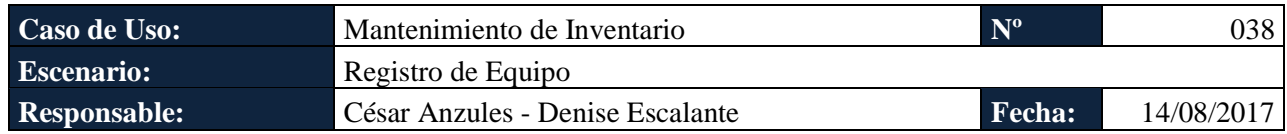

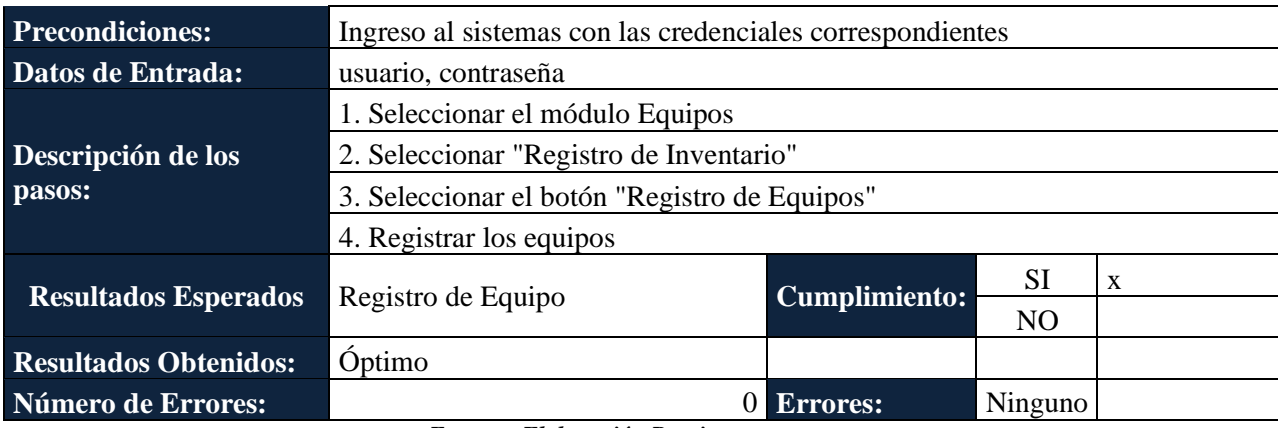

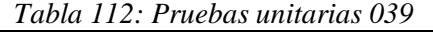

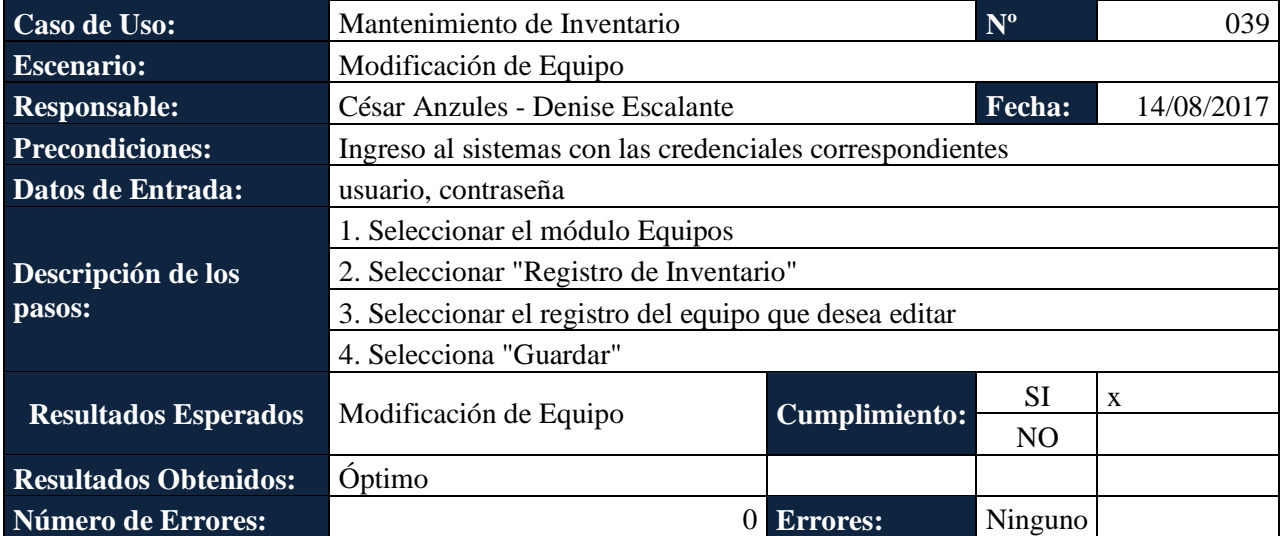

*Fuente y Elaboración Propia*

## *Tabla 113: Pruebas unitarias 040*

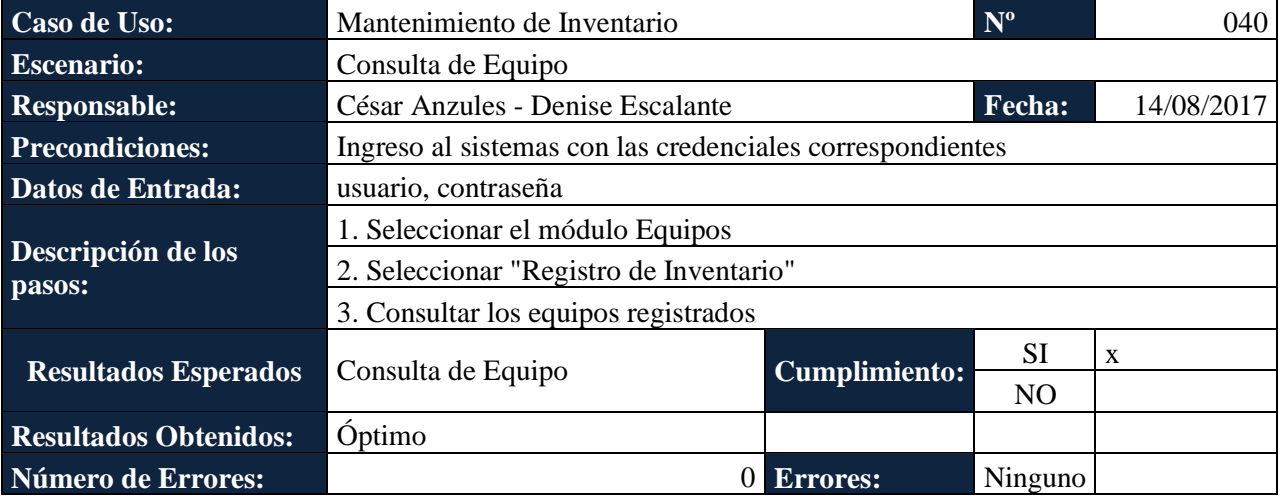

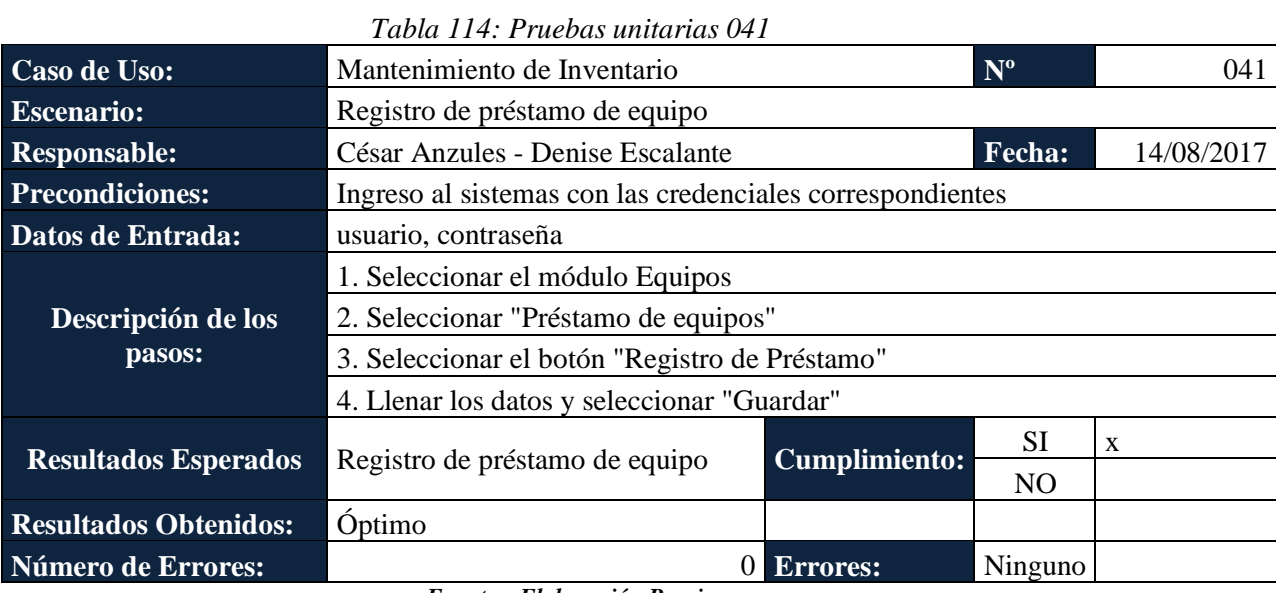

*Tabla 115: Pruebas unitarias 042*

| Caso de Uso:                 | Mantenimiento de Inventario                               |                      | $N^{o}$        | 042 |  |  |  |
|------------------------------|-----------------------------------------------------------|----------------------|----------------|-----|--|--|--|
| <b>Escenario:</b>            | Consulta préstamo de equipo                               |                      |                |     |  |  |  |
| <b>Responsable:</b>          | César Anzules - Denise Escalante<br>Fecha:<br>14/08/2017  |                      |                |     |  |  |  |
| <b>Precondiciones:</b>       | Ingreso al sistemas con las credenciales correspondientes |                      |                |     |  |  |  |
| Datos de Entrada:            | usuario, contraseña                                       |                      |                |     |  |  |  |
|                              | 1. Seleccionar el módulo Equipos                          |                      |                |     |  |  |  |
|                              | 2. Seleccionar "Préstamo de equipos"                      |                      |                |     |  |  |  |
| Descripción de los<br>pasos: | 3. Seleccionar el periodo                                 |                      |                |     |  |  |  |
|                              | 4. Seleccionar "Consultar Préstamo"                       |                      |                |     |  |  |  |
|                              | 5. Visualizar los préstamos de equipos                    |                      |                |     |  |  |  |
|                              |                                                           | <b>Cumplimiento:</b> | <b>SI</b>      | X   |  |  |  |
| <b>Resultados Esperados</b>  | Consulta préstamo de equipo                               |                      | N <sub>O</sub> |     |  |  |  |
| <b>Resultados Obtenidos:</b> | Óptimo                                                    |                      |                |     |  |  |  |
| <b>Número de Errores:</b>    |                                                           | Errores:             | Ninguno        |     |  |  |  |
|                              | $\cdot$ $\sim$ $\cdot$<br>$\cdots$<br>$\mathbf{r}$        |                      |                |     |  |  |  |

*Tabla 116: Pruebas unitarias 043*

| Caso de Uso:                | Estrategias                                                          |                                                           | $N^{o}$        | 043          |  |  |  |
|-----------------------------|----------------------------------------------------------------------|-----------------------------------------------------------|----------------|--------------|--|--|--|
| <b>Escenario:</b>           | Registrar documentos de estrategias                                  |                                                           |                |              |  |  |  |
| <b>Responsable:</b>         | César Anzules - Denise Escalante                                     | Fecha:<br>14/08/2017                                      |                |              |  |  |  |
| <b>Precondiciones:</b>      |                                                                      | Ingreso al sistemas con las credenciales correspondientes |                |              |  |  |  |
| Datos de Entrada:           | usuario, contraseña                                                  |                                                           |                |              |  |  |  |
|                             | 1. Seleccionar el módulo Estrategias                                 |                                                           |                |              |  |  |  |
| Descripción de los          | 2. Seleccionar "Documentos"                                          |                                                           |                |              |  |  |  |
| pasos:                      | 3. Registrar el documento con una descripción y el tipo de documento |                                                           |                |              |  |  |  |
|                             | 4. Subir el Documento                                                |                                                           |                |              |  |  |  |
|                             | Registrar documentos de                                              |                                                           | <b>SI</b>      | $\mathbf{x}$ |  |  |  |
| <b>Resultados Esperados</b> | estrategias                                                          | <b>Cumplimiento:</b>                                      | N <sub>O</sub> |              |  |  |  |

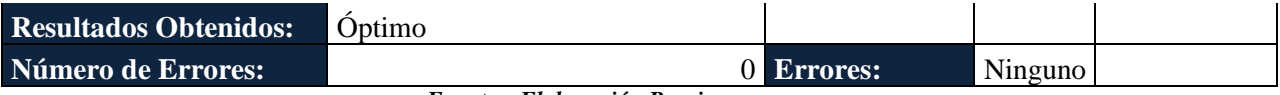

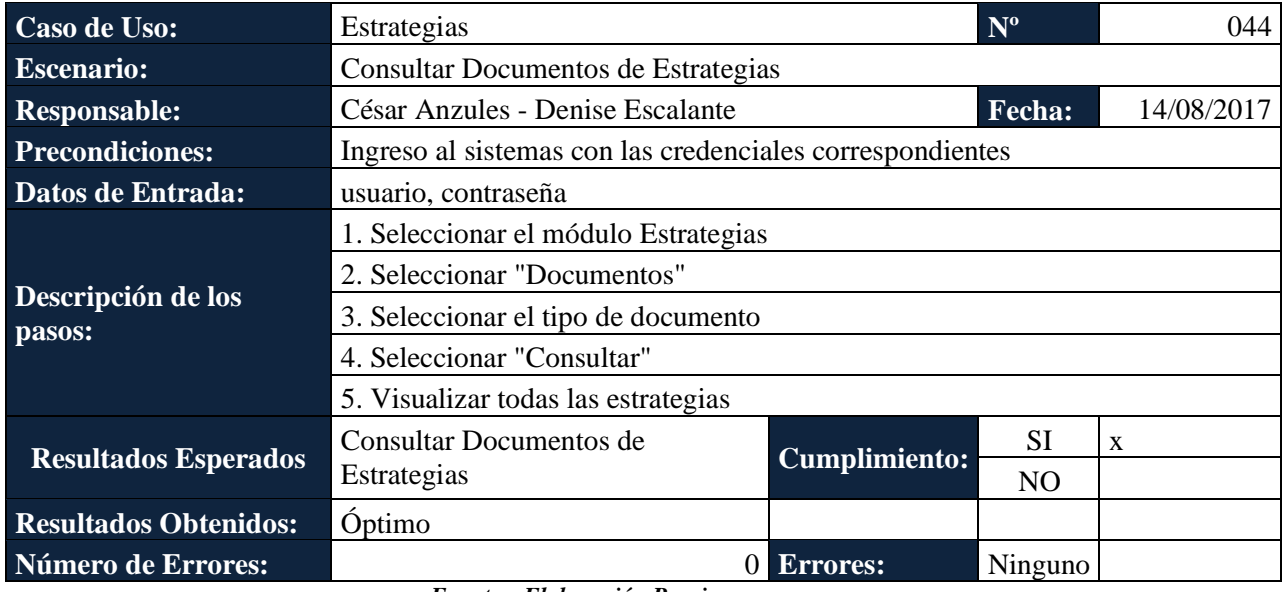

#### *Tabla 117: Pruebas unitarias 044*

*Fuente y Elaboración Propia*

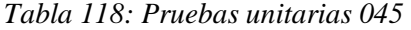

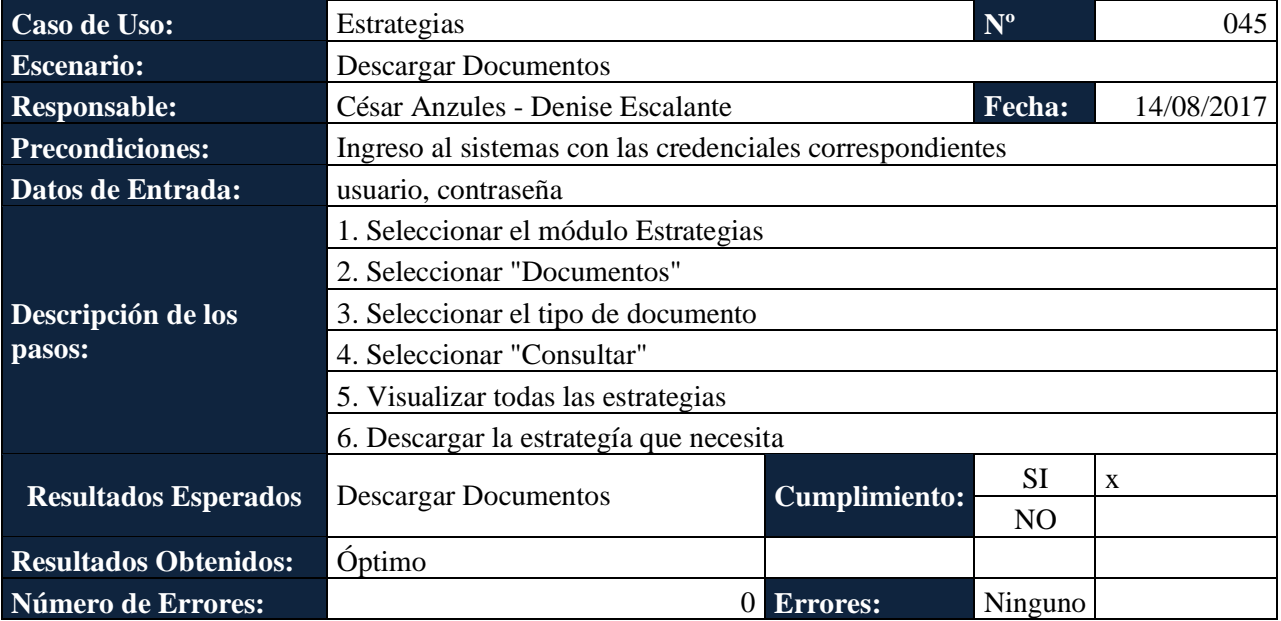

*Fuente y Elaboración Propia*

# *Tabla 119: Pruebas unitarias 046*

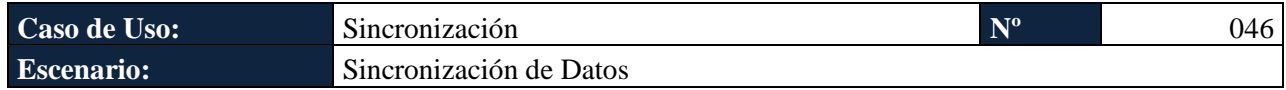

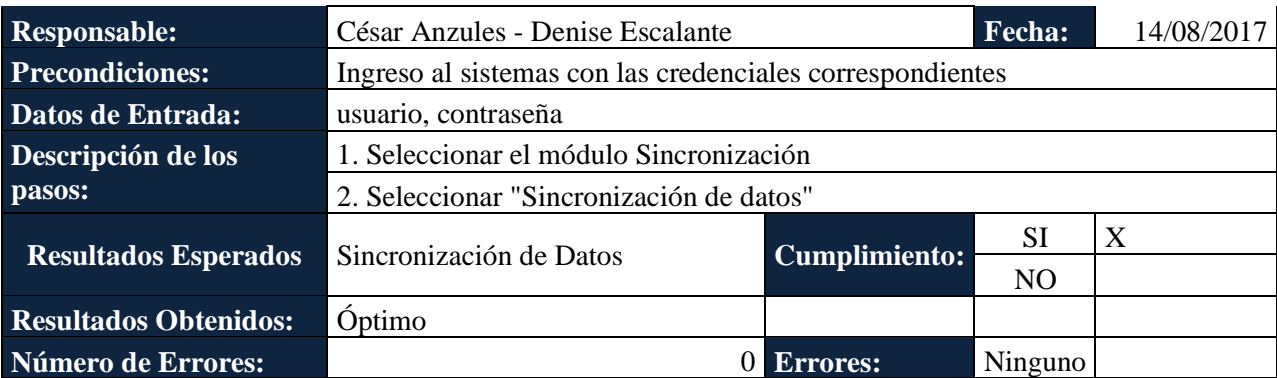

## **6.2. RESULTADOS OBTENIDOS**

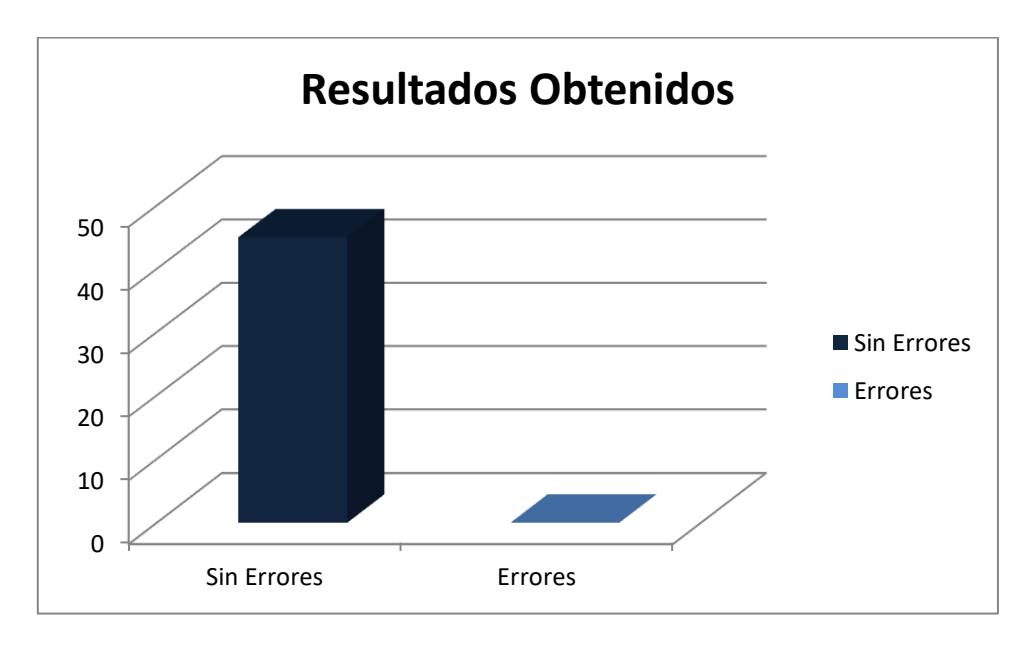

*Gráfica 43: Gráfico de barras sobre los resultados obtenidos Fuente y Elaboración: Propia*

Como se puede visualizar en la Grafica 43 los resultados obtenidos en las pruebas son satisfactorios para cada uno de los escenarios.

### **Resultados obtenidos:**

 $\bullet$  Sin errores = OK

#### **Tipo de Errores**

- $\bullet$  Tiempo de respuesta = TR.
- Error de procesamiento = EP (No termina la ejecución del proceso por algún error).
Error de funcionalidad = EF (Puede terminar la ejecución, pero no tiene la funcionalidad requerida).

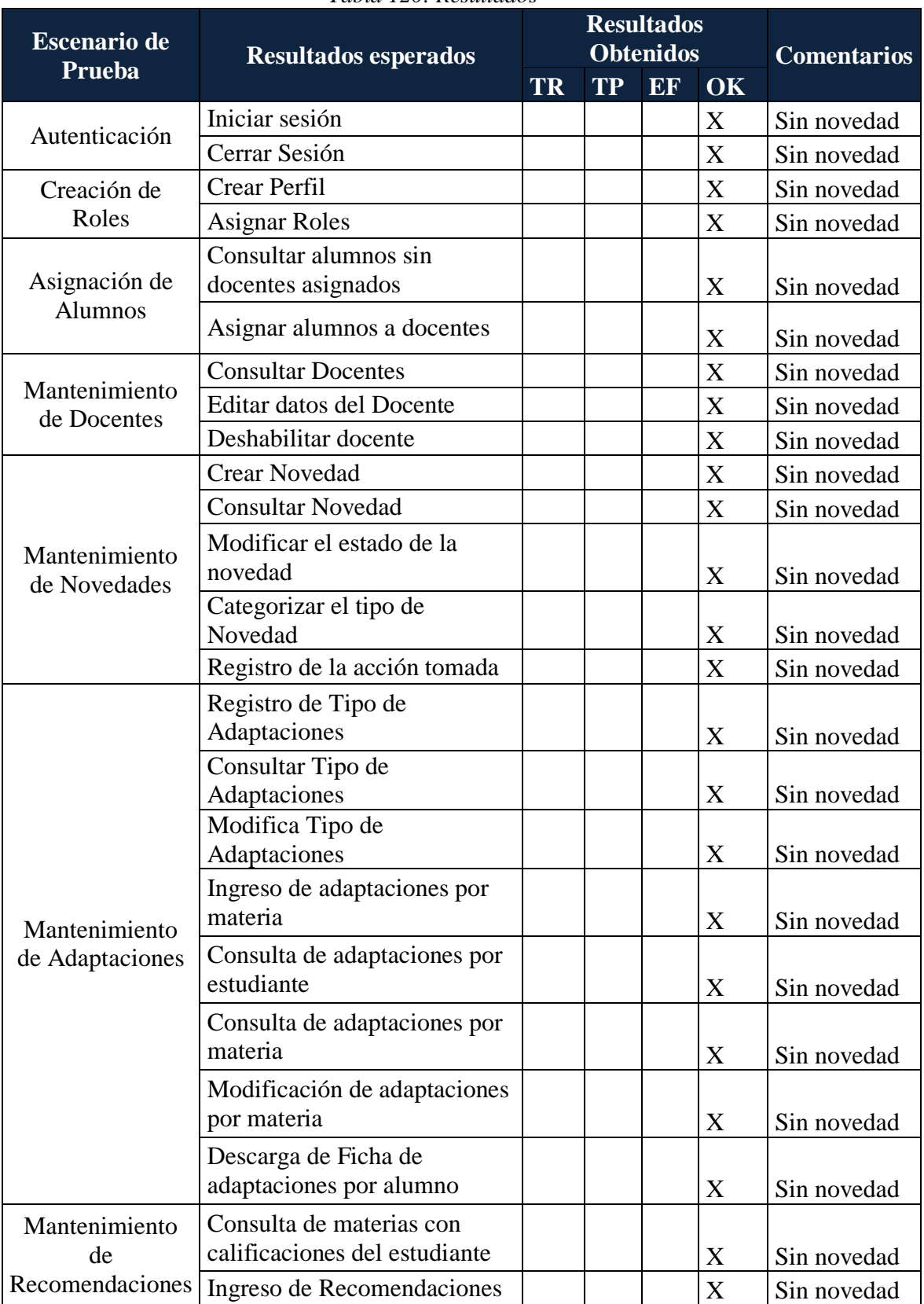

#### *Tabla 120: Resultados*

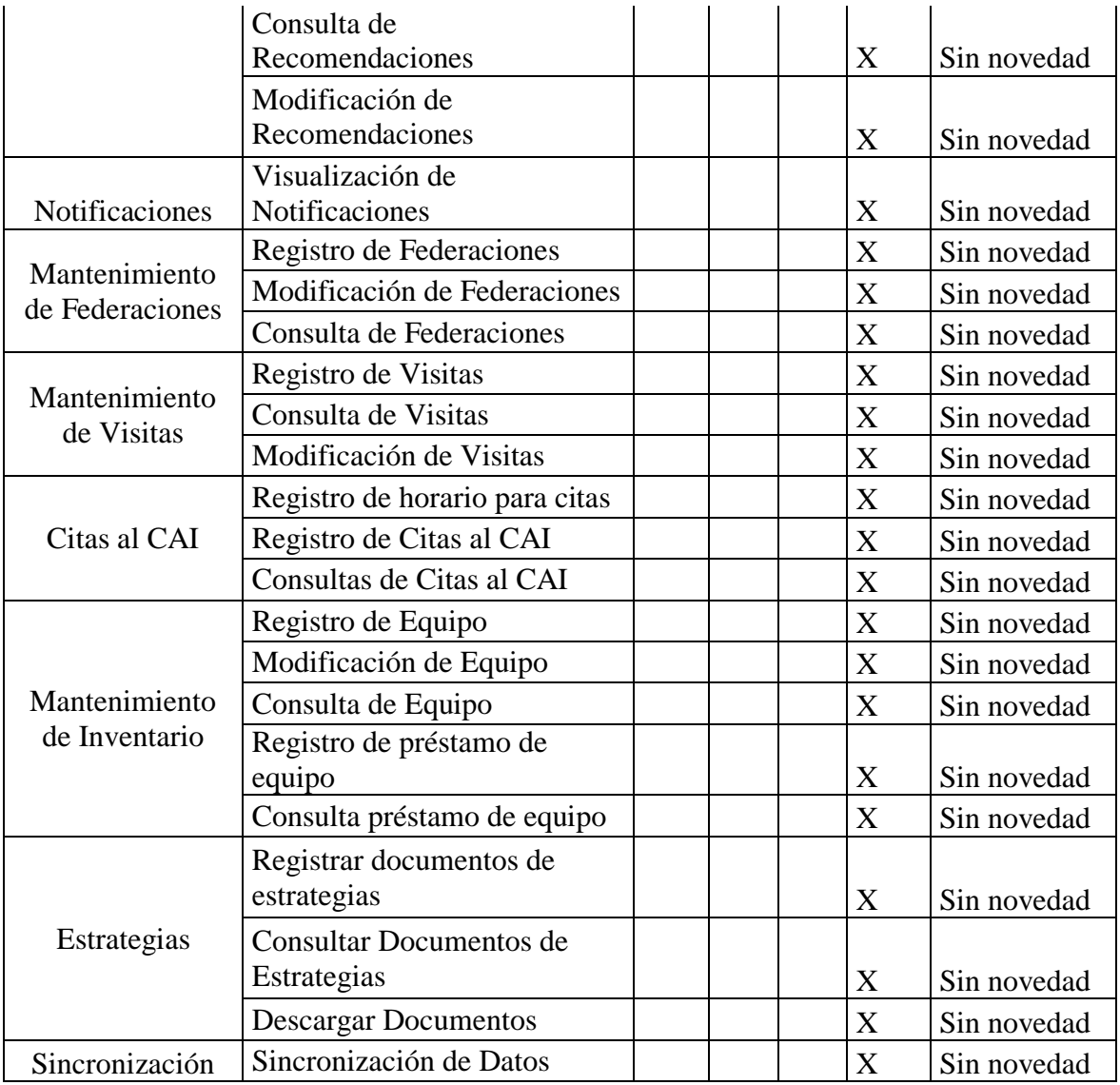

*Fuente y Elaboración Propia*

#### **7. CONCLUSIONES**

- Los profesores pueden ver el seguimiento académico, estado de novedad y consulta de notas desde sus celulares ya que la aplicación se diseñó de manera responsive.
- Los profesores y personal del CAI pueden subir a la aplicación diferentes metodologías para la enseñanza inclusiva
- Esta aplicación permitió mejorar los tiempos de respuesta de todos los procesos que hace el CAI, tales como: Inventario, Visitas y Citas al CAI, registro de federaciones, entre otros.
- Los estudiantes con discapacidad tienen una visión clara del estado de sus novedades.
- La aplicación genera una ficha sobre las adaptaciones que necesitan los estudiantes para cada materia.
- En los dashbords los profesores del CAI y los administradores pueden ver de manera gráfica los tipos de discapacidades, cantidad de alumnos con discapacidad, cantidad de algunos que reprueban las materias.
- EL CAI a través de la aplicación "SAUPS" pudo mejorar y automatizar el seguimiento académico llevada por los docentes del CAI, cada una de sus tareas que antes se hacían de manera manual ahora lo tendrán en una aplicación de manera automatizada, amigable, eficiente y eficaz.
- La aplicación tiene el historial del alumno desde que ingresa hasta que concluye sus estudios universitarios.

#### **8. RECOMENDACIONES**

- Permitir solo a los administradores del CAI tener acceso a esta aplicación.
- Se recomienda leer detenidamente el manual, antes de comenzar a usar la aplicación.
- Tener los equipos actualizados o sus dispositivos móviles con acceso a internet para poder usar sin problemas la aplicación

#### **9. BIBLIOGRAFÍA**

ACENS. (2014). *Servidor Web Nginx.*

Alonso, F., Serrano, N., & Calzada, S. (2004). Lenguaje HTML. En *INFORMATICA III* (pág. 171). San Sebastian.

Arias, G. (2013). *Responsive Design.* Obtenido de Desarrolla webs.

Citroni , B., & Pierini, M. (2016). Sistema de Educación y Seguimiento Escolar.

Collell, J. (2012). *CSS3 y JavaScript Avanzado.* Universidad de Cataluña.

- Denzer , P. (23 de octubre de 2002). *PostgreSQL.*
- Gonzales, J. (2016). DISEÑO Y DESARROLLO DEL PORTAL WEB ADAPTATIVO SANEC.
- Mariño, S., & Alfonzo, P. (4 de diciembre de 2014). *Implementacion de SCRUM.*
- Moyano , G. (2015). *DESARROLLO DE UN SISTEMA WEB PARA ADMINISTRACIÓN DE EVENTOS Y CONTROL DE ENTRADA Y SALIDA DE EMPLEADOS.* Quito.
- Naranjo, T. (2015). Sistema web para el seguimiento del cumplimiento de los contenidos de silabos.
- NodeJs. (2017). *NodeJs.* Obtenido de https://nodejs.org/es/
- Ortegon, g. (2015). Optimización de sistemas de Gestión Académica.
- Paloma Parra, E. (2015). *Estudio sobre el software libre orientado a personas con discapacidad Visual.* Barcelona.
- Rodriguez, J. (2014). Diseño de un sistema web para el seguimienyo y evaluacion de los alumnoscon carta de permanencia.
- Sarmiento , A., & Pico, R. (2015). Aplicaciòn movil para el seguimiento academico.

UNESCO. (2003). UN DESAFÍO UNA VISIÓN. En UNESCO.

Web Accessibility Initiative WAI. (2018). *Web Accessibility Initiative W3C*. Recuperado el 25 de 07 de 2018, de https://www.w3.org/WAI/standardsguidelines/aria/

#### **10.1. CERTIFICADO DE IMPLEMENTACIÓN DEL PROYECTO**

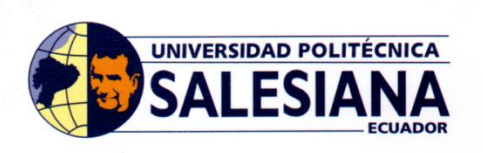

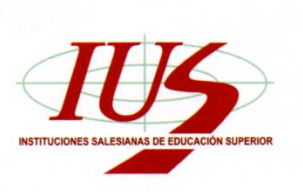

CAI - Nº 000026

## CENTRO DE APOYO PARA LA INCLUSIÓN CAI - TIFLOTECA **SEDE GUAYAQUIL**

#### **CERTIFICADO**

El Centro de Apoyo para la Inclusión CAI - Tifloteca sede Guayaquil concede el presente certificado a los estudiantes de la carrera de Ingeniería de Sistemas César Anzules Collazo y Denise Escalante Freire.

Que implementaron el proyecto "Seguimiento académico de los estudiantes con discapacidad de la Universidad Politécnica Salesiana" con la finalidad de favorecer la inclusión educativa, social y laboral de las personas con discapacidad.

El presente certificado puede ser usado como lo estimen conveniente los portadores del mismo.

Guayaquil, 20 de septiembre de 2018

Atentamente:

ere. Leda. Olga M. Crespo Berrúz **BIBLIOTECARIA DE SEDE** 

"Las cosas más bellas y mejores en el mundo, no pueden verse ni tocarse<br>pero se sienten en el corazón..." Helen Keller

*Gráfica 44 Certificado de Implementación del proyecto Fuente y Elaboración Propia*

# **10.2. PRESENTACIÓN FINAL DEL PROYECTOS A LOS USUARIOS DEL CAI**

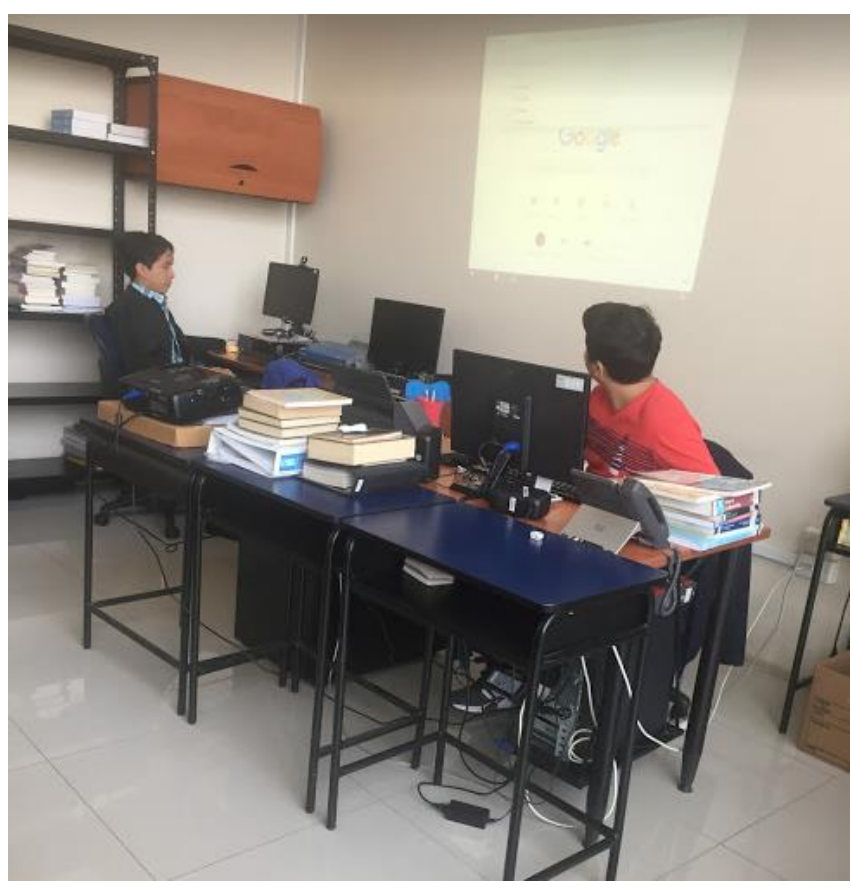

*Gráfica 45 Presentación Final al CAI Fuente y Elaboración Propia*

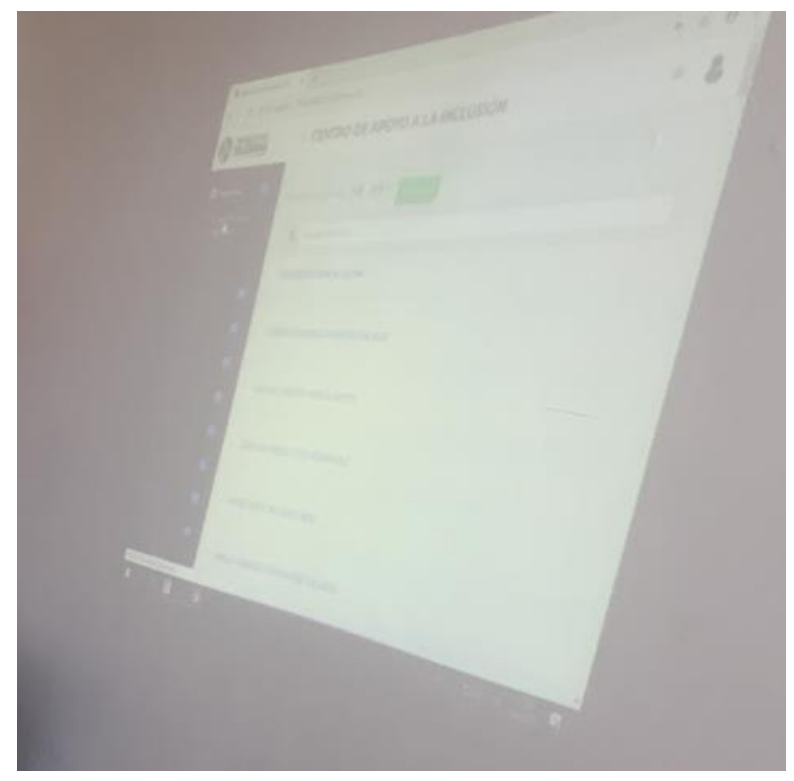

*Gráfica 46Presentación Final al CAI Fuente y Elaboración Propia*

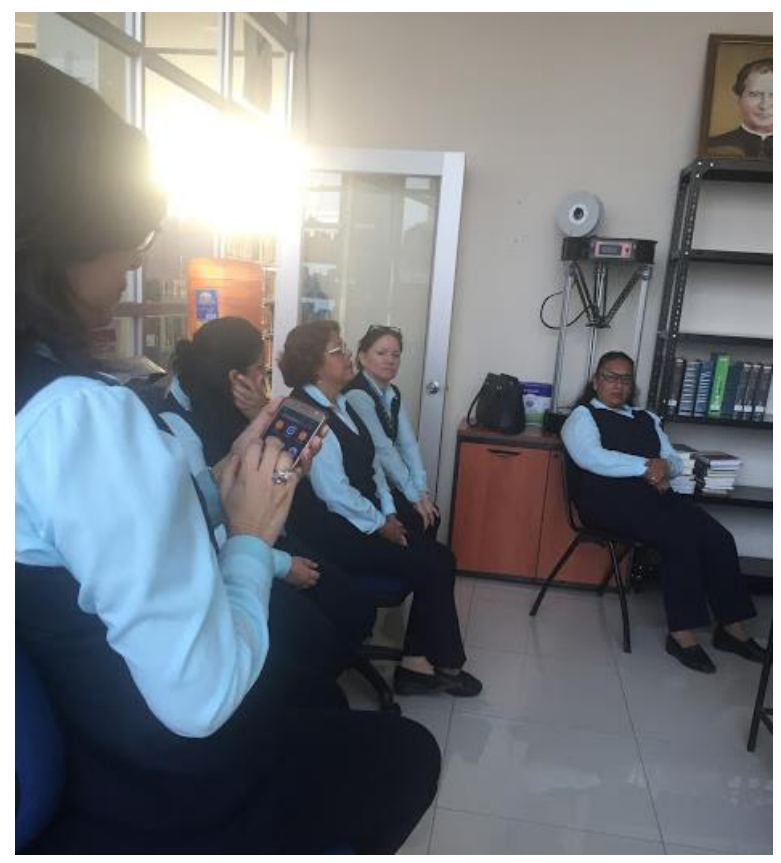

*Gráfica 47Presentación Final al CAI Fuente y Elaboración Propia*

## **10.3. MANUAL DE USUARIO**

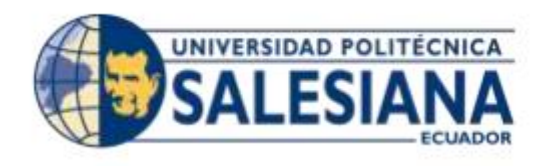

#### **UNIVERSIDAD POLITECNICA SALESIANA SEDE GUAYAQUIL**

#### **CARRERA: INGENIERÍA DE SISTEMAS**

#### **PROYECTO TÉCNICO PREVIO A LA OBTENCIÓN DEL TÍTULO DE:**

#### **INGENIERO DE SISTEMAS**

**TEMA:**

**DESARROLLO DE UN SISTEMA WEB PARA EL SEGUIMIENTO ACADÉMICO DE ESTUDIANTES CON DISCAPACIDAD DE LA UNIVERSIDAD POLITÉCNICA SALESIANA SEDE GUAYAQUIL**

**MANUAL DE USUARIO** 

**AUTORES:**

#### **CÉSAR RAÚL ANZULES COLLAZO**

#### **DENISE DE LOURDES ESCALANTE FREIRE**

**TUTOR:**

#### **MSc. ALICE NARANJO**

#### **SEPTIEMBRE 2018**

#### **GUAYAQUIL – ECUADOR**

# ÍNDICE

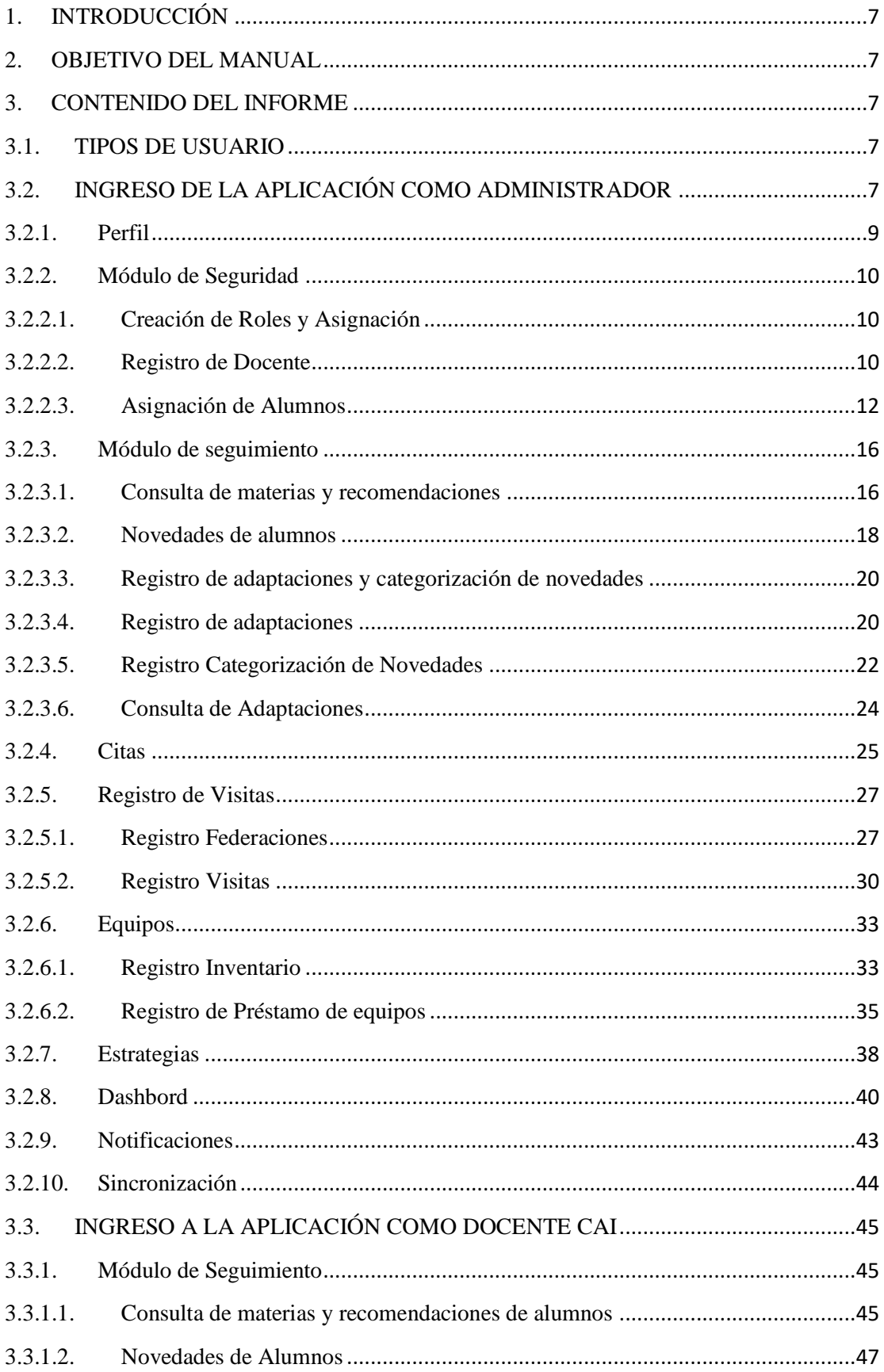

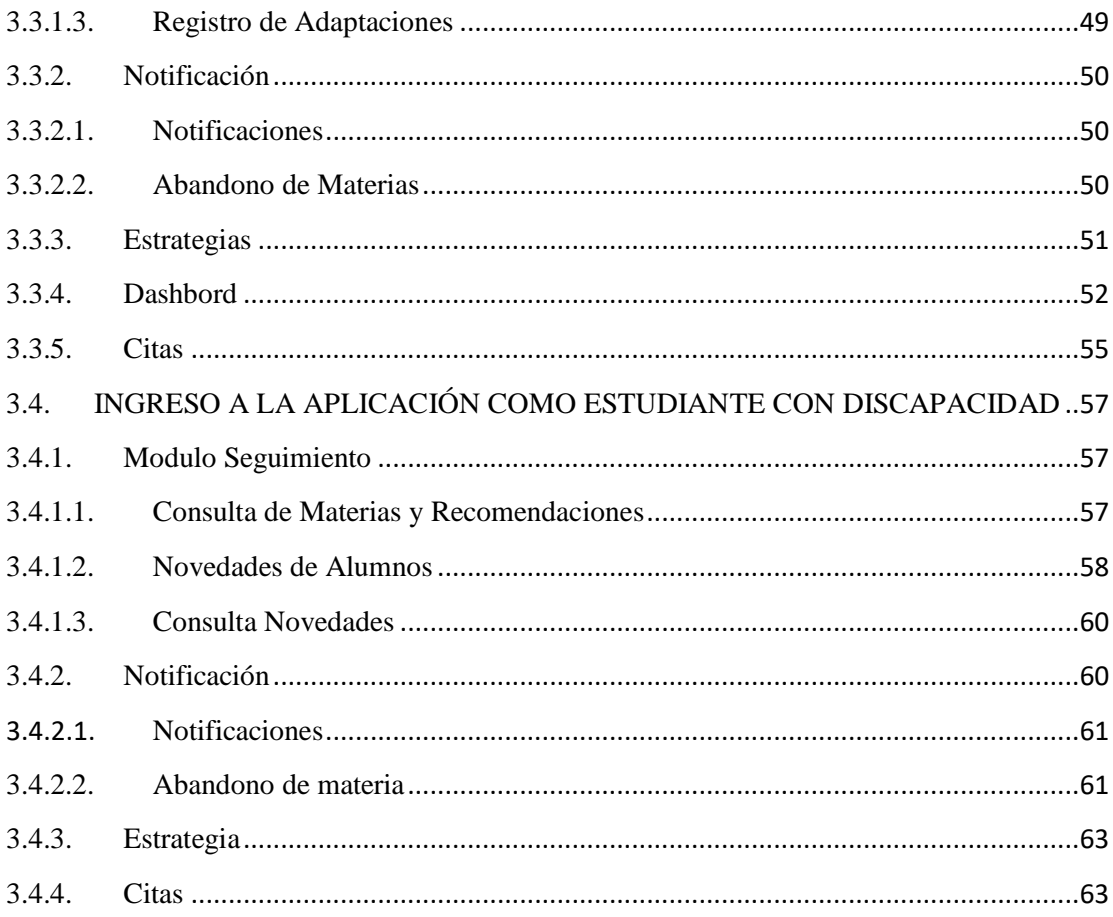

# ÍNDICE DE ILUSTRACIONES

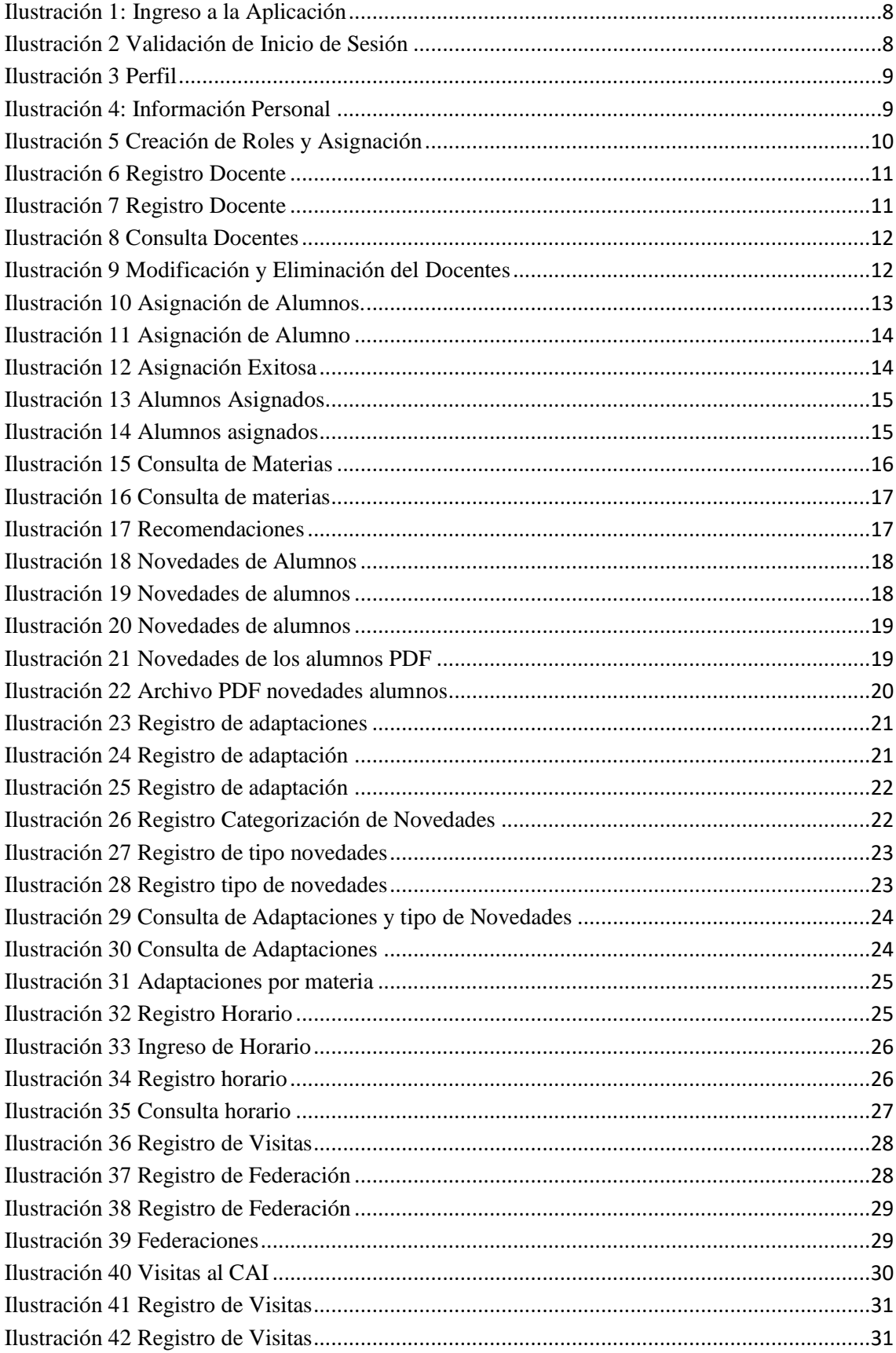

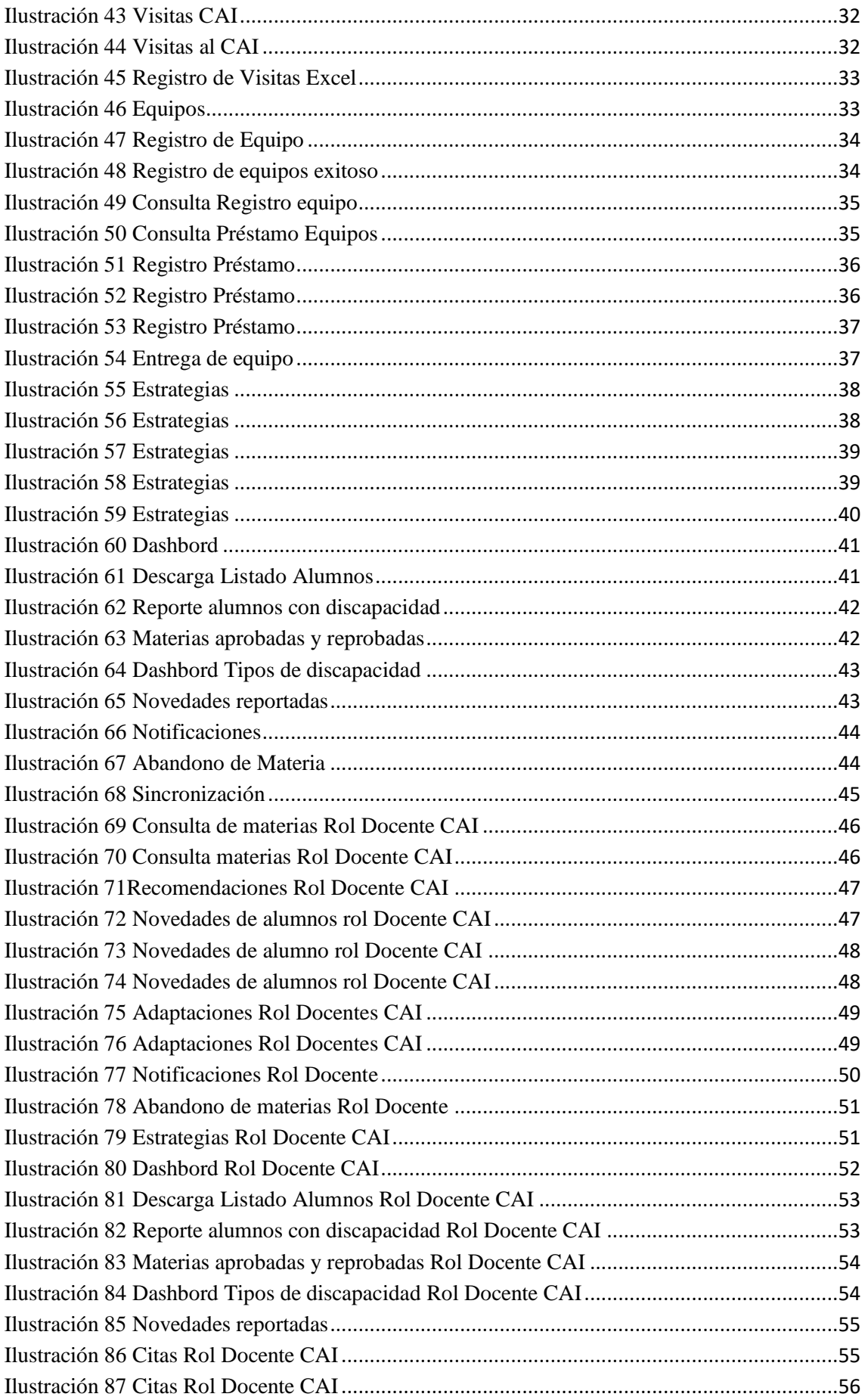

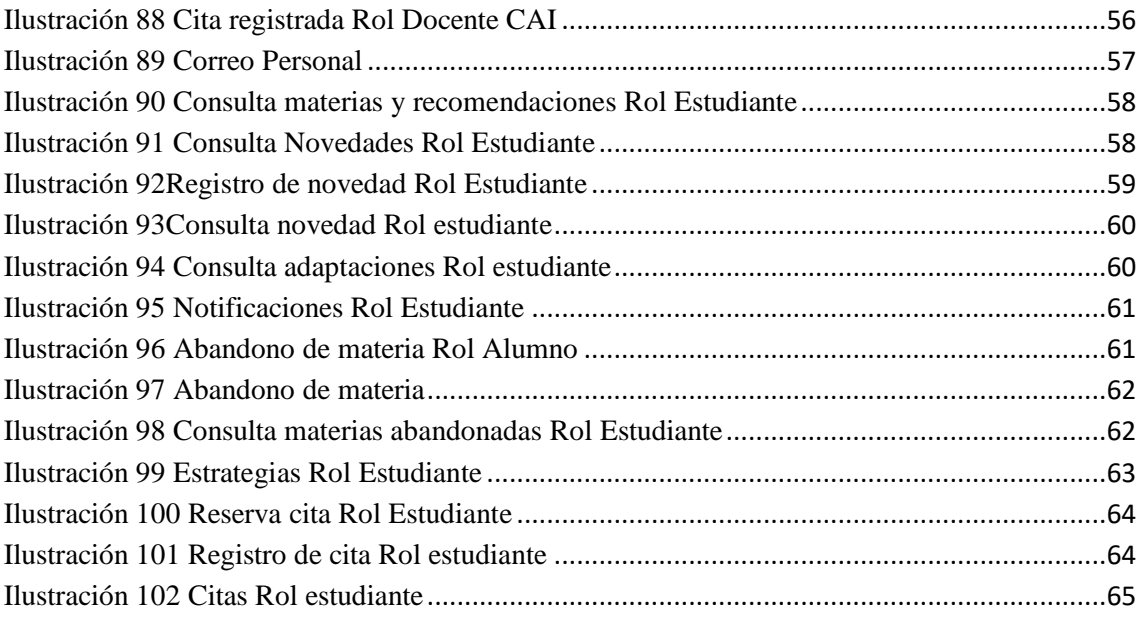

## <span id="page-122-0"></span>**1. INTRODUCCIÓN**

En el presente documento se especifica el uso de la aplicación web "SAUPS" Seguimiento académico de la Universidad Politécnica Salesiana para los estudiantes con discapacidad.

La aplicación fue desarrollada con la finalidad de automatizar el seguimiento académico que se les hace a los estudiantes con discapacidad. En esta herramienta se reportará novedades que les sucedan a los estudiantes con discapacidad en el transcurso del semestre, este seguimiento se da desde que el estudiante se inscribe hasta que termina sus estudios en la UPS.

El manual servirá como guía para los docentes del CAI, los estudiantes y administradores.

#### <span id="page-122-1"></span>**2. OBJETIVO DEL MANUAL**

El presente manual tiene como objetivo mostrar el correcto funcionamiento de la aplicación web "SAUP"

#### <span id="page-122-2"></span>**3. CONTENIDO DEL INFORME**

#### <span id="page-122-3"></span>**3.1. TIPOS DE USUARIO**

- Administrador
- Docentes CAI
- Estudiantes con discapacidad

## <span id="page-122-4"></span>**3.2. INGRESO DE LA APLICACIÓN COMO ADMINISTRADOR**

Se accederá a la aplicación mediante una URL que la proporcionará el departamento de sistemas.

A continuación en la ilustración 1 se muestra el inicio de sesión

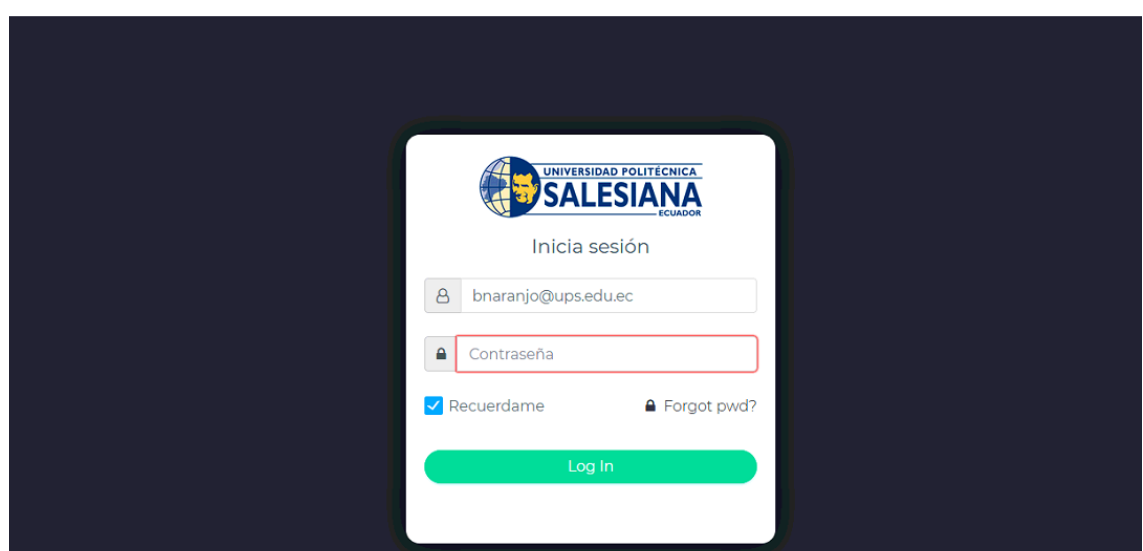

*Fuente y Elaboración: Propia Ilustración 1: Ingreso a la Aplicación*

Se debe escribir correctamente las credenciales para poder ingresar a la aplicación.

<span id="page-123-0"></span>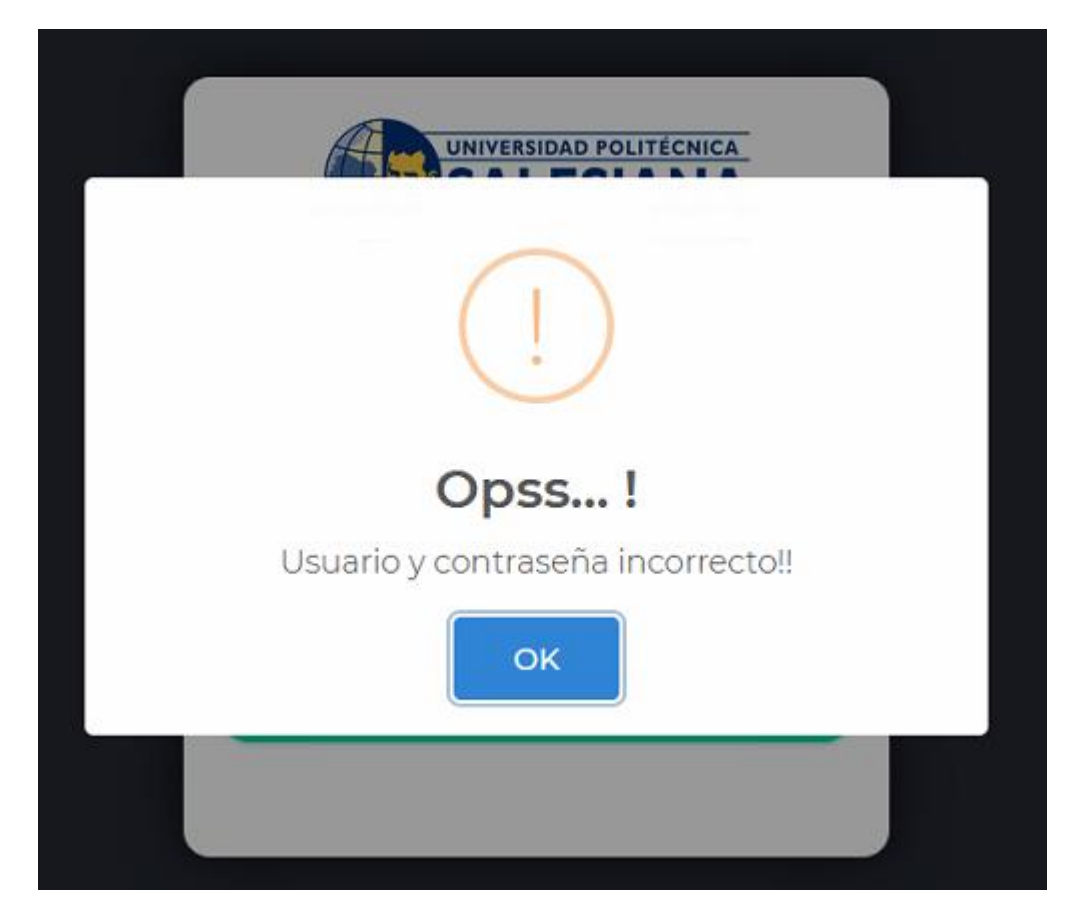

*Ilustración 2 Validación de Inicio de Sesión* **Fuente y Elaboración: Propia**

#### <span id="page-124-0"></span>**3.2.1. Perfil**

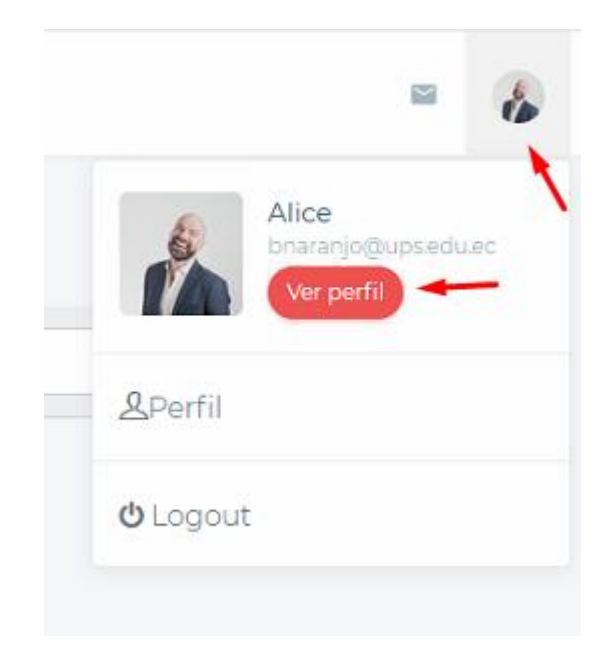

Se puede editar la información personal ingresando a "Ver Perfil"

*Ilustración 3 Perfil* **Fuente y Elaboración: Propia**

<span id="page-124-1"></span>A continuación se completa la información personal y pulsamos el botón "Guardar"

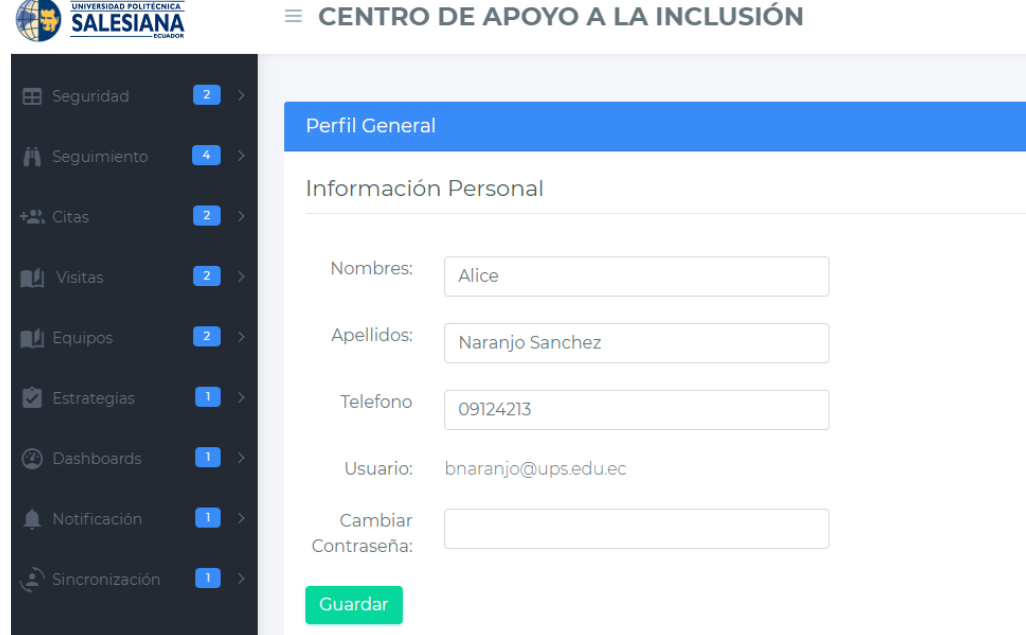

<span id="page-124-2"></span>*Ilustración 4: Información Personal* **Fuente y Elaboración: Propia**

#### <span id="page-125-0"></span>**3.2.2. Módulo de Seguridad**

Después que el usuario inicie sesión correctamente tendrá acceso a las siguientes opciones, de acuerdo al perfil asignado:

#### <span id="page-125-1"></span>**3.2.2.1. Creación de Roles y Asignación**

El administrador podrá crear roles y asignar alumnos a los docentes del CAI

| <b>EB</b> Seguridad                   | $\overline{\mathbf{z}}$<br>$\ddot{\vee}$ |             |                       |           |                      |          |                  |                |                                     |                                           |        |
|---------------------------------------|------------------------------------------|-------------|-----------------------|-----------|----------------------|----------|------------------|----------------|-------------------------------------|-------------------------------------------|--------|
| Creación Roles y<br>Asignación        |                                          | Q           | <b>Buscar Docente</b> |           |                      |          |                  |                |                                     |                                           |        |
| Asignación de<br>Alumnos              |                                          | Cedula      | Nombres               | Apellidos | Email                | Teléfono | Fecha<br>Ingreso | Estado         | Fecha<br>Bloqueo                    | <b>Descripcion</b><br>Bloqueo             |        |
| <b>jij</b> Seguimiento<br>+2, Citas   | $\sqrt{4}$<br>$\overline{\mathbf{c}}$    | 09812313324 | Raguel                | Maguilon  | rmaquilon@ups.edu.ec | 20607089 | 14/08/2018       | $\overline{A}$ |                                     |                                           |        |
| <b>Ill</b> Visitas                    | $\boxed{2}$                              | 0954221199  | Juan                  | Perez     | jperez@ups.edu.ec    | 20607089 | 26/08/2018       | $\Delta$       |                                     |                                           | 自<br>œ |
| <b>Equipos</b>                        | $\boxed{2}$                              |             | « Previous 1          | Next »    | Registro Docente     |          |                  |                |                                     |                                           |        |
| $\Box$ Estrategias                    | $\bullet$<br>$\bullet$                   |             |                       |           |                      |          |                  |                |                                     |                                           |        |
| <b><i><sup>3</sup></i></b> Dashboards | $\blacksquare$                           |             |                       |           |                      |          |                  |                |                                     |                                           |        |
| del controllero con                   | _                                        |             |                       |           |                      |          |                  |                | <b>Activate Windows</b><br>Windows. | Go to System in Control Panel to activate |        |
|                                       |                                          |             |                       |           |                      |          |                  |                |                                     |                                           |        |

*Ilustración 5 Creación de Roles y Asignación* **Fuente y Elaboración: Propia**

#### <span id="page-125-3"></span><span id="page-125-2"></span>**3.2.2.2. Registro de Docente**

Para registrar un docente se debe pulsar el botón "Registro Docente", luego se deben llenar los datos que aparecen

| UNIVERSIDAD POLITÉCNICA<br><b>SALESIANA</b> | $\equiv$                                       |             |                       |                   |                         |          |                  |                |                  |                                           | $\sim$ |  |
|---------------------------------------------|------------------------------------------------|-------------|-----------------------|-------------------|-------------------------|----------|------------------|----------------|------------------|-------------------------------------------|--------|--|
| <b>EB</b> Seguridad                         | $\overline{\mathbf{z}}$<br>$\ddot{\mathbf{v}}$ |             |                       |                   |                         |          |                  |                |                  |                                           |        |  |
| Creación Roles y<br>Asignación              |                                                | $\alpha$    | <b>Buscar Docente</b> |                   |                         |          |                  |                |                  |                                           |        |  |
| Asignación de<br>Alumnos                    |                                                | Cedula      | Nombres               | Apellidos         | Email                   | Teléfono | Fecha<br>Ingreso | Estado         | Fecha<br>Bloqueo | Descripcion<br>Bloqueo                    |        |  |
| <b>in</b> Seguimiento                       | $\overline{4}$                                 | 09812313324 | Raquel                | Maquilon          | rmaguilon@ups.edu.ec    | 20607089 | 14/08/2018       | $\overline{A}$ |                  |                                           |        |  |
| + <sup>e</sup> , Citas                      | $\overline{\mathbf{z}}$                        | 0954221199  | Juan                  | Perez             | jperez@ups.edu.ec       | 20607089 | 26/08/2018       | $\Delta$       |                  |                                           |        |  |
| $\blacksquare$ Visitas                      | $\blacksquare$                                 |             |                       |                   |                         |          |                  |                |                  |                                           |        |  |
| <b>D</b> Equipos                            | $\boxed{2}$                                    |             | « Previous 1          | Next $\mathbb{R}$ | <b>Registro Docente</b> |          |                  |                |                  |                                           |        |  |
| $\blacksquare$ Estrategias                  | $\blacksquare$                                 |             |                       |                   |                         |          |                  |                |                  |                                           |        |  |
| <b>2</b> Dashboards                         | $\blacksquare$                                 |             |                       |                   |                         |          |                  |                |                  |                                           |        |  |
| <b>Service</b><br><b>STATISTICS</b>         |                                                |             |                       |                   |                         |          |                  | Windows.       | Activate Windows | Go to System in Control Panel to activate |        |  |

*Ilustración 6 Registro Docente* **Fuente y Elaboración: Propia**

<span id="page-126-0"></span>Luego de llenar todos los datos se debe de pulsar el botón "Guardar" y estarán registrados los datos del docente

| SALESIANA                              |                                                                  | $\equiv$    | Registro Docente |                    | $\pmb{\times}$ |              |                         |                                           | 圖           |
|----------------------------------------|------------------------------------------------------------------|-------------|------------------|--------------------|----------------|--------------|-------------------------|-------------------------------------------|-------------|
| <b>B</b> Seguridad<br>Creación Roles y | $\langle 2 \rangle$                                              | Q Buscar    | Nombre           | Juan               |                |              |                         |                                           |             |
| Asignación                             |                                                                  |             | Apellido         | Perez              |                |              |                         |                                           |             |
| Asignación de<br>Alumnos               |                                                                  | Cedula      | Email            | jperez@ups.edu.ec  |                | Estado       | Fecha<br>Bloqueo        | Descripcion<br>Bloqueo                    |             |
| 兽 Seguimiento                          | $\begin{picture}(60,6) \label{picc} \end{picture}$               | 09812313324 | Contraseña       |                    | B              | $\mathbb{A}$ |                         |                                           | $\mathbb B$ |
| +#1 Citas:                             | $\vert 2 \rangle$                                                |             |                  |                    |                |              |                         |                                           |             |
| 图4 Vistas                              | $\boxed{2}$                                                      | 0954221199  | Teléfono         | 20607089           | 18             | $\mathbf{A}$ |                         |                                           | 官           |
| <b>Equipos</b>                         | $\vert$ 2                                                        | $\sim$ Pre  | Cédula           | 0954221199         |                |              |                         |                                           |             |
| <b>B</b> Estrategias                   | $\left\lfloor \begin{array}{c} 1 \\ 1 \end{array} \right\rfloor$ |             |                  | Limpiar<br>Guardar |                |              |                         |                                           |             |
| 2 Dashboards                           | $\mathbb{E}$                                                     |             |                  |                    |                |              |                         |                                           |             |
| and the company of the                 | $\sim$                                                           |             |                  |                    |                | Windows.     | <b>Activate Windows</b> | Go to System in Control Panel to activate |             |

*Ilustración 7 Registro Docente* **Fuente y Elaboración: Propia**

<span id="page-126-1"></span>A continuación se podrán visualizar todos los docentes registrados en la parte principal de "Creación Roles y Asignación"

| UNIVERSIDAD POLITÉCNICA<br><b>SALESIANA</b>                                                     | $\equiv$    |                       |                  |                         |          |                  |                         |                         |                        | $\checkmark$ |  |
|-------------------------------------------------------------------------------------------------|-------------|-----------------------|------------------|-------------------------|----------|------------------|-------------------------|-------------------------|------------------------|--------------|--|
| $\sqrt{2}$<br>$\scriptstyle\sim$<br><b>EB</b> Seguridad<br>Creación Roles y<br>Asignación       | $\alpha$    | <b>Buscar Docente</b> |                  |                         |          |                  |                         |                         |                        |              |  |
| Asignación de<br>Alumnos                                                                        | Cedula      | Nombres               | <b>Apellidos</b> | Email                   | Teléfono | Fecha<br>Ingreso | Estado                  | Fecha<br>Bloqueo        | Descripcion<br>Bloqueo |              |  |
| $\begin{array}{ c c } \hline 4 \\ \hline \end{array}$<br><b>in</b> Seguimiento<br>$\rightarrow$ | 09812313324 | Raguel                | Maquilon         | rmaquilon@ups.edu.ec    | 20607089 | 14/08/2018       | $\Delta$                |                         |                        | œ,           |  |
| $\blacksquare$<br>Notificación<br>$\rightarrow$                                                 | 0954221199  | Juan                  | Perez            | jperez@ups.edu.ec       | 20607089 | 26/08/2018       | $\overline{\mathsf{A}}$ |                         |                        | Ê            |  |
| $\blacksquare$<br><b>Strategia</b><br>$\rightarrow$                                             |             |                       |                  |                         |          |                  |                         |                         |                        | $\alpha$     |  |
| $\blacksquare$<br>Sincronización                                                                |             | « Previous 1          | Next »           | <b>Registro Docente</b> |          |                  |                         |                         |                        |              |  |
| $\bullet$<br><b>2</b> Dashboards<br>$\rightarrow$                                               |             |                       |                  |                         |          |                  |                         |                         |                        |              |  |
| $\boxed{2}$<br>+2, Registros Visitas<br>$\rightarrow$                                           |             |                       |                  |                         |          |                  |                         | <b>Activate Windows</b> |                        |              |  |
|                                                                                                 |             |                       |                  |                         |          |                  |                         |                         |                        |              |  |

*Ilustración 8 Consulta Docentes* **Fuente y Elaboración: Propia**

<span id="page-127-1"></span>Se podrá eliminar o modificar los docentes pulsando los botones de eliminar y editar respectivamente.

| UNIVERSIDAD POLITÉCNICA<br><b>SALESIANA</b>           | $\equiv$                                |             |                            |           |                         |          |                  |                |                         |                                           | $\sim$ |  |
|-------------------------------------------------------|-----------------------------------------|-------------|----------------------------|-----------|-------------------------|----------|------------------|----------------|-------------------------|-------------------------------------------|--------|--|
| <b>EB</b> Seguridad<br>Creación Roles y<br>Asignación | $\overline{\mathbf{z}}$<br>$\checkmark$ | $\alpha$    | <b>Buscar Docente</b>      |           |                         |          |                  |                |                         |                                           |        |  |
| Asignación de<br>Alumnos                              |                                         | Cedula      | Nombres                    | Apellidos | Email                   | Teléfono | Fecha<br>Ingreso | Estado         | Fecha<br>Bloqueo        | Descripcion<br>Bloqueo                    |        |  |
| <b>in</b> Seguimiento                                 | $\overline{4}$                          | 09812313324 | Raquel                     | Maquilon  | rmaquilon@ups.edu.ec    | 20607089 | 14/08/2018       | $\overline{A}$ |                         |                                           |        |  |
| $+2$ <sup>2</sup> , Citas                             | $\overline{\phantom{a}}$                | 0954221199  | Juan                       | Perez     | jperez@ups.edu.ec       | 20607089 | 26/08/2018       | $\Delta$       |                         |                                           | 會      |  |
| <b>Il</b> Visitas                                     | $\overline{\phantom{a}}$                |             |                            |           |                         |          |                  |                |                         |                                           | ö      |  |
| <b>Equipos</b>                                        | $\boxed{2}$                             |             | « Previous<br>$\mathbf{1}$ | Next »    | <b>Registro Docente</b> |          |                  |                |                         |                                           |        |  |
| $\blacksquare$ Estrategias                            | $\blacksquare$                          |             |                            |           |                         |          |                  |                |                         |                                           |        |  |
| <b><i>Dashboards</i></b>                              | $\blacksquare$                          |             |                            |           |                         |          |                  |                | <b>Activate Windows</b> |                                           |        |  |
| activities and the                                    | --                                      |             |                            |           |                         |          |                  | Windows.       |                         | Go to System in Control Panel to activate |        |  |

*Ilustración 9 Modificación y Eliminación del Docentes* **Fuente y Elaboración: Propia**

#### <span id="page-127-2"></span><span id="page-127-0"></span>**3.2.2.3. Asignación de Alumnos**

Para asignar alumnos a los docentes del CAI primero se debe seleccionar el periodo, luego pulsar el botón "+" en el docente al que le desea asignar alumnos, a su vez se puede presionar el botón de lupa para observar los alumnos que tiene asignado ese docente

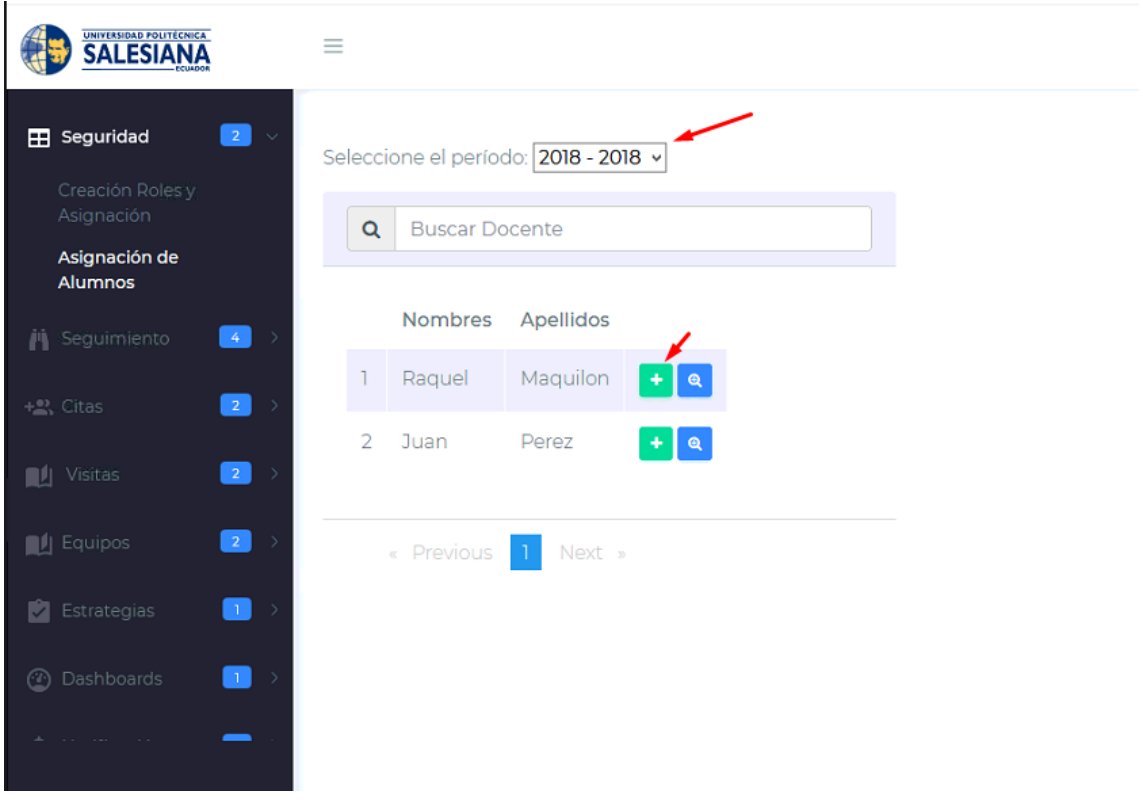

*Ilustración 10 Asignación de Alumnos.* **Fuente y Elaboración: Propia**

<span id="page-128-0"></span>Se debe seleccionar el "check" a lado del nombre de los alumnos que desee asignar al docente encargado.

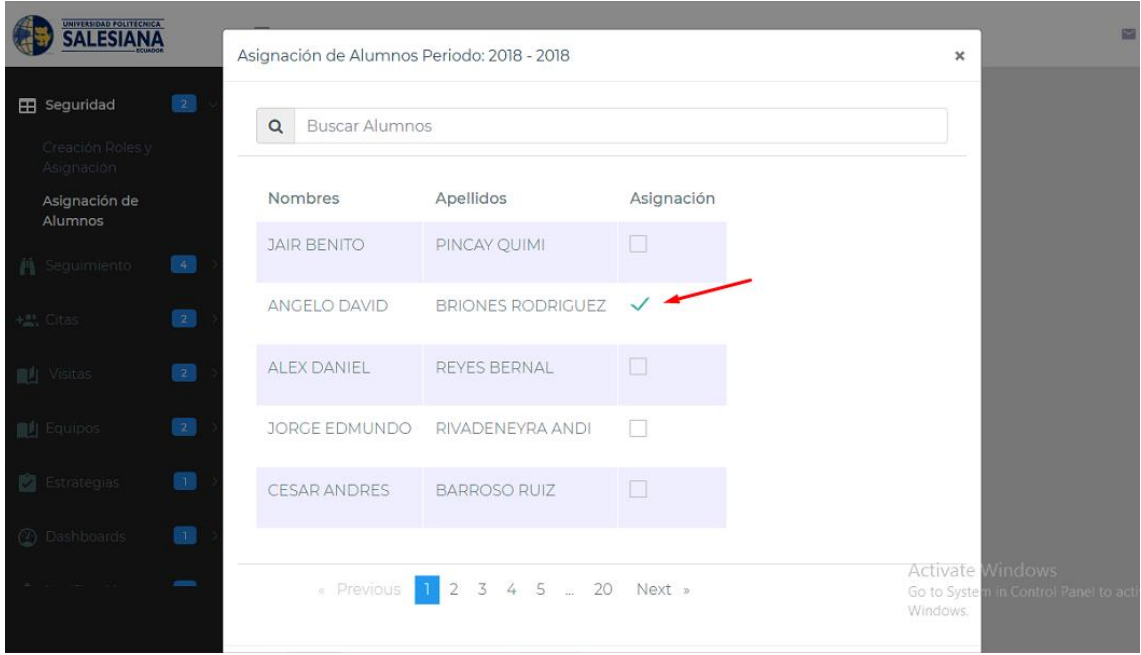

*Ilustración 11 Asignación de Alumno* **Fuente y Elaboración: Propia**

<span id="page-129-0"></span>Luego pulsar el botón guardar

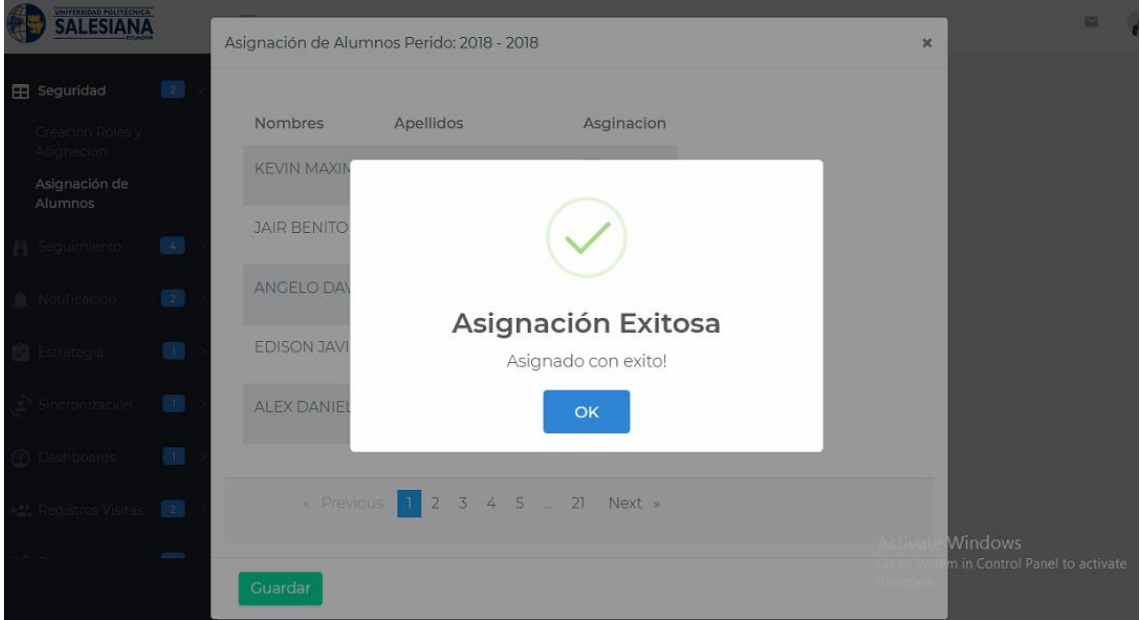

<span id="page-129-1"></span>*Ilustración 12 Asignación Exitosa* **Fuente y Elaboración: Propia**

Podemos observar los alumnos que tiene asignado el docente con pulsar el botón de lupa

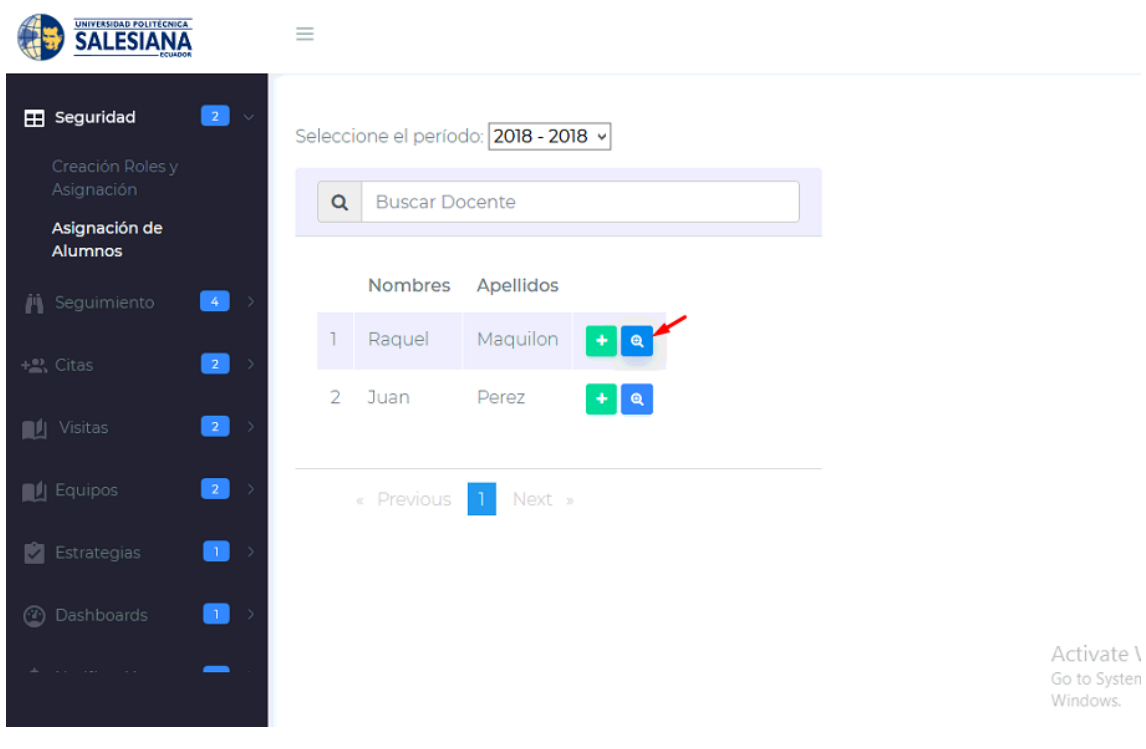

*Ilustración 13 Alumnos Asignados* **Fuente y Elaboración: Propia**

<span id="page-130-0"></span>Luego podemos observar los alumnos asignados de los docentes seleccionados.

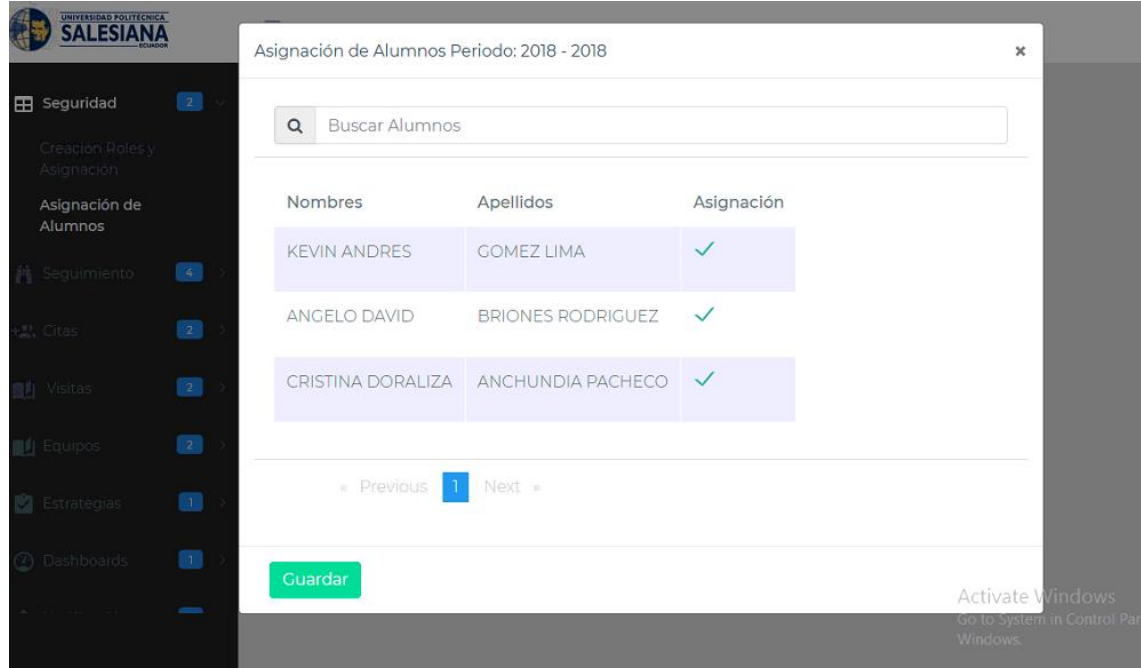

<span id="page-130-1"></span>*Ilustración 14 Alumnos asignados* **Fuente y Elaboración: Propia**

#### <span id="page-131-0"></span>**3.2.3. Módulo de seguimiento**

En este módulo podemos observar el seguimiento sobre las novedades las adaptaciones y recomendaciones que se les hace a los alumnos con discapacidad

#### <span id="page-131-1"></span>**3.2.3.1. Consulta de materias y recomendaciones**

Para consultar las materias primero se debe seleccionar el periodo, como dice la ilustración 15.

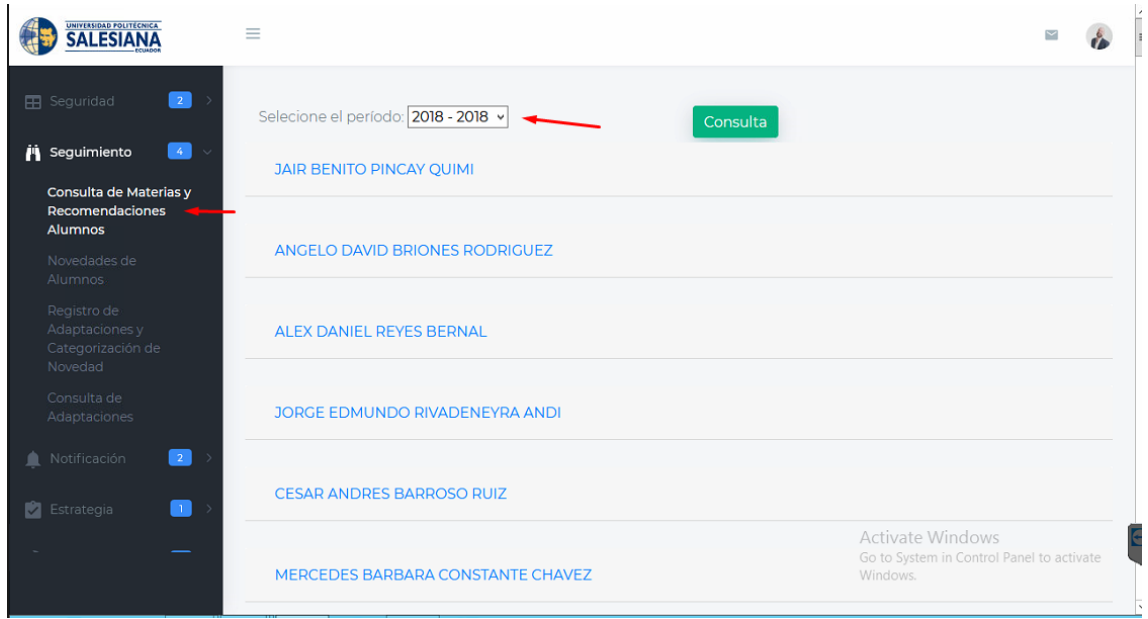

*Ilustración 15 Consulta de Materias* **Fuente y Elaboración: Propia**

<span id="page-131-2"></span>Luego de seleccionar los alumnos para ver las materias que cursan con sus respectivas calificaciones, en cada materia se puede realizar una recomendación pulsando el botón "+" como se muestra la ilustración 16.

| UNIVERSIDAD POLITECNICA<br><b>SALESIANA</b>                 | $\equiv$       |                                     |            |           |                    |                                                                           |
|-------------------------------------------------------------|----------------|-------------------------------------|------------|-----------|--------------------|---------------------------------------------------------------------------|
| $\sqrt{2}$<br>EB Seguridad                                  |                | Selecione el período: 2018 - 2018 v |            | Consulta  |                    |                                                                           |
| $\sqrt{4}$<br><b>in</b> Seguimiento<br>$\sim$               |                | JAIR BENITO PINCAY QUIMI            |            |           |                    |                                                                           |
| Consulta de Materias y<br>Recomendaciones<br><b>Alumnos</b> |                | Carrera:                            |            |           |                    |                                                                           |
| Novedades de<br>Alumnos                                     |                | COMPUTACIÓN [RPC-SO-26-No.455-2016] |            |           |                    |                                                                           |
| Registro de<br>Adaptaciones y                               |                | Materias                            | Notas      | Semestres | N° veces<br>vistas | Hacer una<br>recomendacion                                                |
| Categorización de<br>Novedad                                | $\overline{1}$ | CÁLCULO DE UNA VARIABLE             | 20         |           |                    |                                                                           |
| Consulta de<br>Adaptaciones                                 | $\overline{2}$ | LÓGICA                              | $\circ$    |           |                    | $\ddot{\phantom{1}}$                                                      |
| $\boxed{2}$<br>Notificación                                 | 3              | COMUNICACIÓN ORAL Y ESCRITA         | $\ddot{o}$ |           |                    | $\bullet$                                                                 |
| $\blacksquare$<br>Estrategia                                | 4              | ANTROPOLOGÍA FILOSÓFICO-TEOLÓGICA   | 30         |           |                    | ٠                                                                         |
|                                                             | 5              | ÁLGEBRA LINEAL                      | 31         |           |                    | Activate Windows<br>Go to System in Control Panel to activate<br>Windows. |
|                                                             | 6              | INTRODUCCIÓN A LAS CIENCIAS DE LA   | $\circ$    |           |                    | ٠                                                                         |

*Ilustración 16 Consulta de materias* **Fuente y Elaboración: Propia**

<span id="page-132-0"></span>A continuación se abrirá una ventana para detallar las recomendaciones dadas por el personal del CAI o por el docente tal como muestra la ilustración 17

| <b>UNIVERSIDAD POLITECNICA</b>                                |             |                |                                          |          |                |              |                                     |                                          | $\blacksquare$ |
|---------------------------------------------------------------|-------------|----------------|------------------------------------------|----------|----------------|--------------|-------------------------------------|------------------------------------------|----------------|
|                                                               |             |                | Acciones a tomar                         |          |                |              | $\pmb{\times}$                      |                                          |                |
| <b>EB</b> Seguridad                                           | $\boxed{2}$ |                | Recomendación dada por el Docente:       |          |                |              |                                     |                                          |                |
| <b>バ</b> Seguimiento                                          | $\sim 40$   |                |                                          |          |                |              |                                     |                                          |                |
| Consulta de Materias y<br>Recomendaciones<br>Alumnos          |             |                |                                          |          |                |              |                                     |                                          |                |
| Novedades de<br>Alumnos                                       |             |                | Recomendación dada por el CAI:           |          |                |              |                                     |                                          |                |
| Registro de<br>Adaptaciones y<br>Categorización de<br>Novedad |             |                |                                          |          |                |              |                                     | cer una<br>omendacion                    |                |
| Consulta de<br>Adaptaciones                                   |             | Guardar        |                                          |          |                |              |                                     |                                          |                |
| Notificación                                                  | $\sim 2$    | 3              | COMUNICACIÓN ORAL Y ESCRITA              | $\Omega$ |                |              |                                     |                                          |                |
| <b>B</b> Estrategia                                           | $\Box$      | 4              | ANTROPOLOGÍA FILOSÓFICO-TEOLÓGICA        | 30       | $\overline{1}$ |              |                                     |                                          |                |
|                                                               |             | $5\phantom{.}$ | ÁLGEBRA LINEAL                           | 31       | $\overline{1}$ | $\mathbf{1}$ | <b>Activate Windows</b><br>Windows. | Go to System in Control Panel to activat |                |
|                                                               |             |                | <b>C. BERORISONALLA LACORELOIACER LA</b> |          |                |              |                                     |                                          |                |

<span id="page-132-1"></span>*Ilustración 17 Recomendaciones* **Fuente y Elaboración: Propia**

#### <span id="page-133-0"></span>**3.2.3.2. Novedades de alumnos**

Para consultar las novedades de los alumnos se debe primero se debe seleccionar el periodo luego el estado de la novedad ya sea: ingresada, revisada y solventada o todas.

| <b>SALESIANA</b>                                              | ≡ CENTRO DE APOYO A LA INCLUSIÓN    |                                       |                           |
|---------------------------------------------------------------|-------------------------------------|---------------------------------------|---------------------------|
| $\boxed{2}$<br><b>EB</b> Seguridad<br>$\rightarrow$           | Selecione el período: 2018 - 2018 · | Selecione el estado:<br>I - Ingresada | <b>Consulta Novedades</b> |
| $\left( 4\right)$<br><b>ii</b> Seguimiento<br>$\checkmark$    |                                     | R - Revisada<br>S - Solventada        |                           |
| Consulta de Materias y<br>Recomendaciones<br>Alumnos          |                                     | T - Todos                             |                           |
| Novedades de<br>Alumnos                                       |                                     |                                       |                           |
| Registro de<br>Adaptaciones y<br>Categorización de<br>Novedad |                                     |                                       |                           |
| Consulta de<br>Adaptaciones                                   |                                     |                                       |                           |
| $\boxed{2}$<br>$+2$ , Citas<br>$\rightarrow$                  |                                     |                                       |                           |
| $\boxed{2}$<br>$\blacksquare$ Visitas<br>$\rightarrow$        |                                     |                                       |                           |

*Ilustración 18 Novedades de Alumnos* **Fuente y Elaboración: Propia**

<span id="page-133-1"></span>Luego pulsamos el nombre del alumno que registró su novedad, y podemos consultar el detalle de la novedad, se puede pulsar el botón "+" para registrar las acciones tomadas sobre esa novedad

| UNIVERSIDAD POLITECNICA<br>SALESIANA                                                     |                                                   | $\equiv$ CENTRO DE APOYO A LA INCLUSIÓN |                                           |                    |                    |                     |                      |  |  |  |
|------------------------------------------------------------------------------------------|---------------------------------------------------|-----------------------------------------|-------------------------------------------|--------------------|--------------------|---------------------|----------------------|--|--|--|
| $\begin{array}{ c c c c }\n\hline\n2 & \rightarrow \end{array}$<br><b>EB</b> Seguridad   |                                                   | Selecione el período: 2018 - 2018 ·     | Selecione el estado: T - Todos            | $\pmb{\mathrm{v}}$ | Consulta Novedades |                     |                      |  |  |  |
| $\begin{array}{ c c c }\hline \hline \hline \hline \end{array}$<br><b>ii</b> Seguimiento | ALLISON MARIUXI ALARCON MOREIRA<br>$\overline{2}$ |                                         |                                           |                    |                    |                     |                      |  |  |  |
| Consulta de Materias y<br>Recomendaciones<br>Alumnos                                     |                                                   | Descarga PDF                            |                                           |                    |                    |                     |                      |  |  |  |
| Novedades de<br>Alumnos                                                                  |                                                   | <b>Materias</b>                         | Descripción                               | Fecha<br>Ingreso   | Estado             | Tipo de<br>novedad  |                      |  |  |  |
| Registro de<br>Adaptaciones y<br>Categorización de                                       |                                                   | PSICOLOGÍA GENERAL                      | Me hizo bullying Cesar Anzules            | 13/08/2018         | $\mathsf{R}$       | <b>Bullying</b>     |                      |  |  |  |
| Novedad<br>Consulta de<br>Adaptaciones                                                   | $\mathcal{P}$                                     | <b>ANTROPOLOGÍA</b><br>SOCIOCULTURAL    | Quisiera mas tutorias sobre la<br>materia | 27/08/2018         |                    | Falta de<br>Tutoría | $\ddot{\phantom{1}}$ |  |  |  |
| $\vert$ 2 $\vert$<br>+2% Citas                                                           | $\blacktriangleleft$                              |                                         |                                           |                    |                    |                     | $\mathbf{b}$         |  |  |  |

*Ilustración 19 Novedades de alumnos* **Fuente y Elaboración: Propia**

<span id="page-133-2"></span>A continuación se registra las acciones tomadas por parte del CAI o docente y se pulsa el botón de "Guardar"

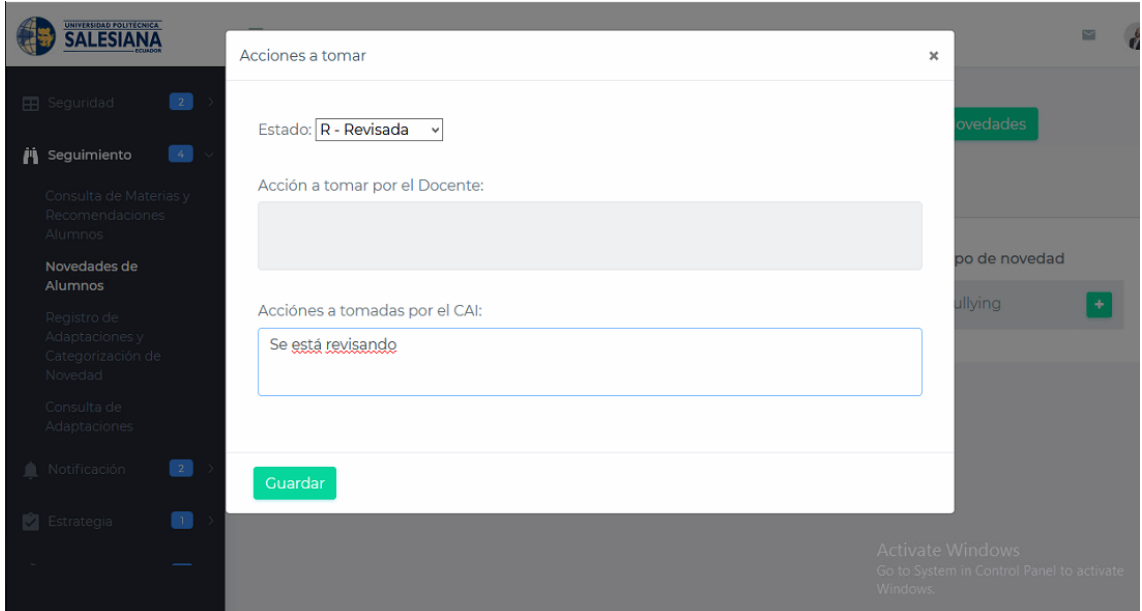

*Ilustración 20 Novedades de alumnos* **Fuente y Elaboración: Propia**

<span id="page-134-0"></span>Se puede descargar en archivo PDF las novedades de los alumnos pulsando el botón "Descargar PDF"

| <b>UNIVERSIDAD POLITECNICA</b><br><b>SALESIANA</b>      |                | $\equiv$ CENTRO DE APOYO A LA INCLUSIÓN              |                                           |                  |                     |                                         |  |  |  |
|---------------------------------------------------------|----------------|------------------------------------------------------|-------------------------------------------|------------------|---------------------|-----------------------------------------|--|--|--|
| $\boxed{2}$<br><b>B</b> Seguridad                       |                | Selecione el período: 2018 - 2018 ·                  | Selecione el estado: T - Todos            | $\mathbf{v}$     | Consulta Novedades  |                                         |  |  |  |
| - 14<br><b>i</b> Seguimiento<br>$\checkmark$            |                | <b>ALLISON MARIUXI ALARCON MOREIRA</b><br>$\sqrt{2}$ |                                           |                  |                     |                                         |  |  |  |
| Consulta de Materias y<br>Recomendaciones<br>Alumnos    |                | Descarga PDF                                         |                                           |                  |                     |                                         |  |  |  |
| Novedades de<br><b>Alumnos</b>                          |                | <b>Materias</b>                                      | Descripción                               | Fecha<br>Ingreso | Tipo de<br>Estado   | novedad                                 |  |  |  |
| Registro de<br>Adaptaciones y<br>Categorización de      | T.             | PSICOLOGÍA GENERAL                                   | Me hizo bullying Cesar Anzules            | 13/08/2018       | R                   | <b>Bullying</b><br>$\ddot{\phantom{0}}$ |  |  |  |
| Novedad<br>Consulta de<br>Adaptaciones                  | $\overline{2}$ | <b>ANTROPOLOGÍA</b><br>SOCIOCULTURAL                 | Quisiera mas tutorias sobre la<br>materia | 27/08/2018       | Falta de<br>Tutoría | ÷                                       |  |  |  |
| <b>2</b><br>$+2$ , Citas<br>$\overline{2}$<br>1 Visitas |                |                                                      |                                           |                  |                     | $\rightarrow$                           |  |  |  |

*Ilustración 21 Novedades de los alumnos PDF* **Fuente y Elaboración: Propia**

<span id="page-134-1"></span>A continuación podemos ver el archivo del PDF como muestra la ilustración 22.

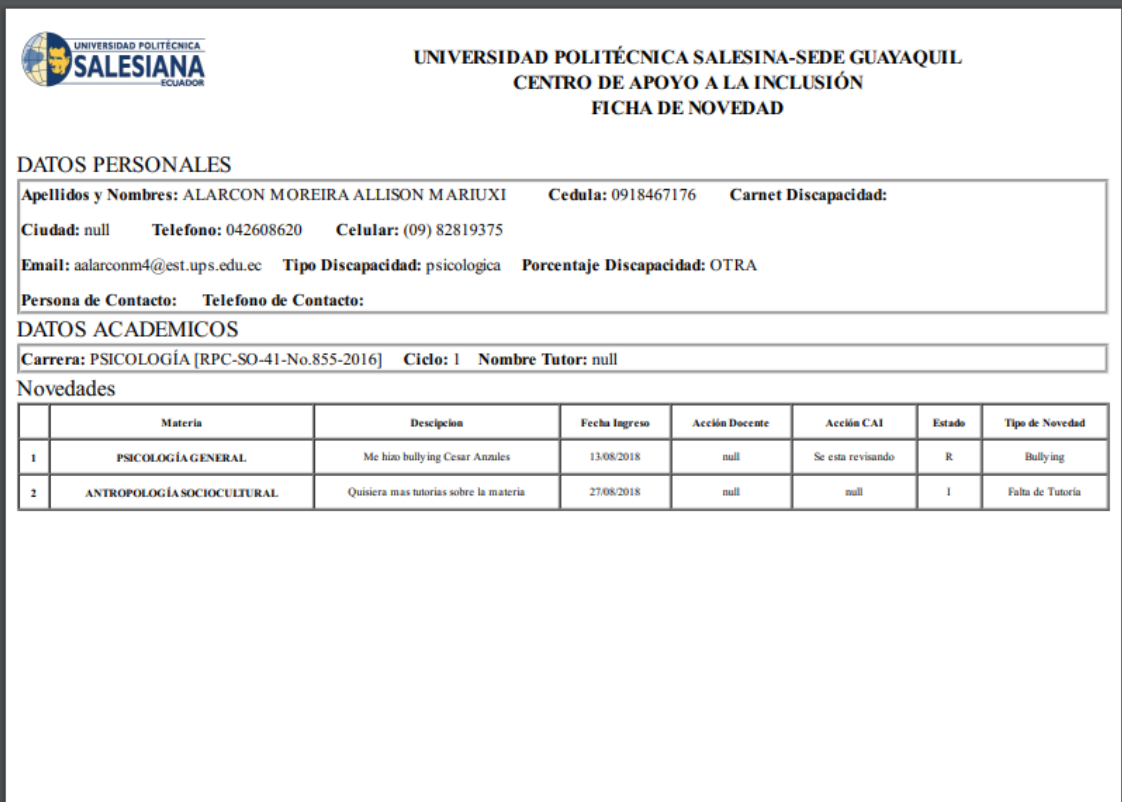

#### *Ilustración 22 Archivo PDF novedades alumnos* **Fuente y Elaboración: Propia**

#### <span id="page-135-2"></span><span id="page-135-0"></span>**3.2.3.3. Registro de adaptaciones y categorización de novedades**

Aquí podemos registrar el tipo de adaptación de los alumnos con discapacidad y la categorización de las novedades ingresadas por alumnos

#### <span id="page-135-1"></span>**3.2.3.4. Registro de adaptaciones**

Para registrar las adaptaciones se debe pulsar el botón "Registro tipo de adaptaciones"

| SALESIANA                                                      | $\equiv$                                |                                                                           |
|----------------------------------------------------------------|-----------------------------------------|---------------------------------------------------------------------------|
| $\overline{\mathbf{z}}$<br><b>EB</b> Seguridad                 | Registro Tipo de Adaptaciones           | Registro Categorizacion de Novedades                                      |
| <b>in</b> Seguimiento<br>$\boxed{4}$<br>Consulta de Materias y | Adaptaciones                            | Categorizacion de Novedades                                               |
| Recomendaciones<br>Alumnos                                     | Clase Braille<br>會<br>$\alpha$          | <b>Bullying</b><br>-1<br>$B$ $C$                                          |
| Novedades de<br>Alumnos                                        | $\overline{2}$<br>Clase Especial<br>■ ■ | $\overline{2}$<br>Falta de Tutoría<br>自区                                  |
| Registro de<br>Adaptaciones y<br>Categorización de<br>Novedad  | « Previous<br>Next »<br>$\mathbf{1}$    | « Previous<br>Next »<br>$\Box$                                            |
| Consulta de<br>Adaptaciones                                    |                                         |                                                                           |
| $\sqrt{2}$<br>+2, Citas                                        |                                         |                                                                           |
| $\sqrt{2}$<br><b>1</b> Visitas                                 |                                         |                                                                           |
|                                                                |                                         | Activate Windows<br>Go to System in Control Panel to activate<br>Windows. |

*Ilustración 23 Registro de adaptaciones* **Fuente y Elaboración: Propia**

<span id="page-136-0"></span>Se registra el tipo de adaptación y luego se pulsa el botón "Guardar" como muestra la ilustración 24.

| SALESIANA                                                                               |                        |                |                   |                                     | $\overline{\phantom{0}}$             |
|-----------------------------------------------------------------------------------------|------------------------|----------------|-------------------|-------------------------------------|--------------------------------------|
|                                                                                         | Registro de Adapatcion |                |                   | ×                                   |                                      |
| $\boxed{2}$<br><b>EB</b> Seguridad                                                      |                        |                |                   |                                     |                                      |
| $\begin{array}{ c c c }\hline 4 & \circ \\\hline \end{array}$<br><b>jij</b> Seguimiento | Adaptacion             | Clase Especial |                   |                                     | edades                               |
| Consulta de Materias y                                                                  |                        |                |                   |                                     | lades                                |
| Recomendaciones<br>Alumnos                                                              | Guardar                |                |                   |                                     | $B \mid B$                           |
| Novedades de<br>Alumnos                                                                 |                        |                |                   |                                     |                                      |
| Registro de<br>Adaptaciones y<br>Categorización de                                      | « Previous             | Next »         | « Previous<br>-1. | Next »                              |                                      |
| Novedad                                                                                 |                        |                |                   |                                     |                                      |
| Consulta de<br>Adaptaciones                                                             |                        |                |                   |                                     |                                      |
| $\vert 2 \rangle$<br>Notificación                                                       |                        |                |                   |                                     |                                      |
| $\mathbf{L}$<br><b>B</b> Estrategia                                                     |                        |                |                   |                                     |                                      |
|                                                                                         |                        |                |                   | <b>Activate Windows</b><br>Windows. | Go to System in Control Panel to act |

*Ilustración 24 Registro de adaptación* **Fuente y Elaboración: Propia**

<span id="page-136-1"></span>Podemos comprobar que la adaptación se ingresó correctamente como lo muestra la ilustración 25.

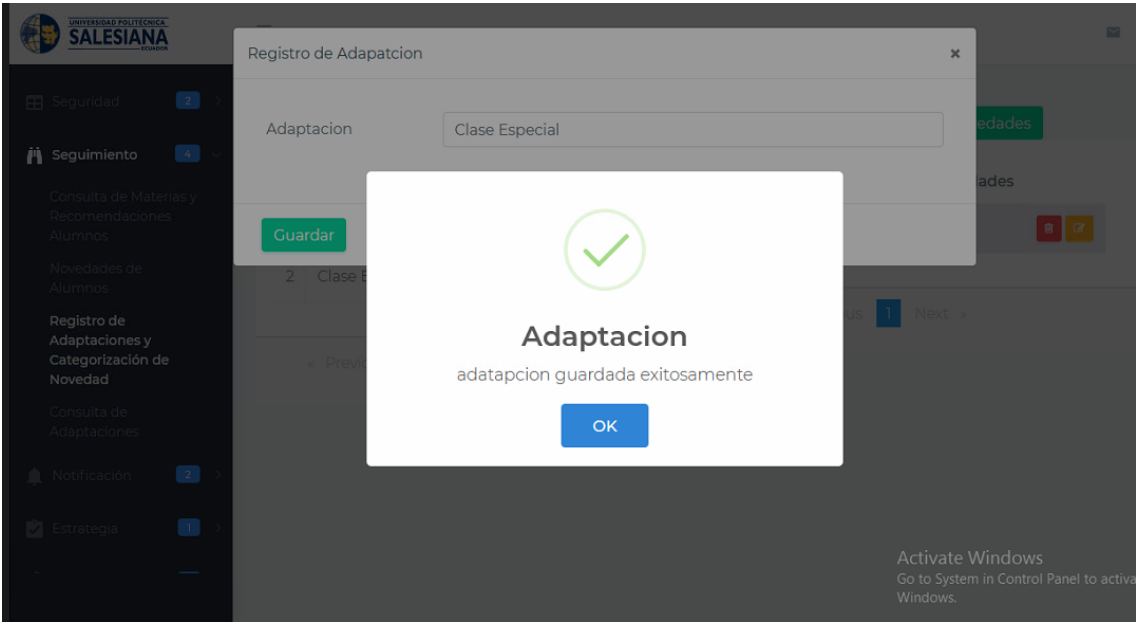

*Ilustración 25 Registro de adaptación* **Fuente y Elaboración: Propia**

#### <span id="page-137-1"></span><span id="page-137-0"></span>**3.2.3.5. Registro Categorización de Novedades**

Se debe pulsar el botón "Registro Categorización de Novedades" para poder registrar las categorías de las novedades.

| <b>SALESIANA</b>                                                                               | $\equiv$                               |                                                                           |
|------------------------------------------------------------------------------------------------|----------------------------------------|---------------------------------------------------------------------------|
| $\boxed{2}$<br><b>EB</b> Seguridad                                                             | Registro Tipo de Adaptaciones          | Registro Categorizacion de Novedades                                      |
| $\begin{bmatrix} 4 \end{bmatrix}$<br><b>in</b> Seguimiento<br>$\sim$<br>Consulta de Materias y | Adaptaciones                           | Categorizacion de Novedades                                               |
| Recomendaciones<br>Alumnos                                                                     | Clase Braille<br>會                     | <b>Bullying</b><br>-1<br>$B$ $C$                                          |
| Novedades de<br>Alumnos                                                                        | $\overline{2}$<br>Clase Especial<br>會区 | Falta de Tutoría<br>$\overline{2}$<br>■ ■                                 |
| Registro de<br>Adaptaciones y<br>Categorización de<br>Novedad                                  | « Previous<br>Next »                   | « Previous<br>Next »                                                      |
| Consulta de<br>Adaptaciones                                                                    |                                        |                                                                           |
| +2, Citas<br>21                                                                                |                                        |                                                                           |
| $\boxed{2}$<br><b>1</b> Visitas                                                                |                                        |                                                                           |
|                                                                                                |                                        | Activate Windows<br>Go to System in Control Panel to activate<br>Windows. |

<span id="page-137-2"></span>*Ilustración 26 Registro Categorización de Novedades* **Fuente y Elaboración: Propia**

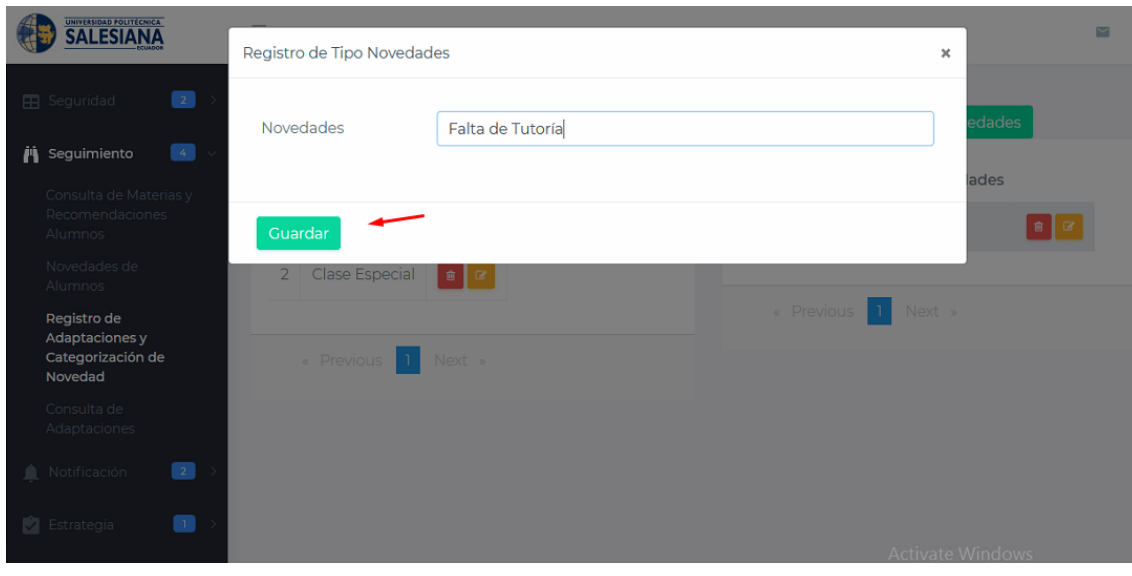

A continuación se coloca el tipo de la novedad y se pulsa el botón "Guardar"

*Ilustración 27 Registro de tipo novedades* **Fuente y Elaboración: Propia**

<span id="page-138-0"></span>Se puede comprobar que el registro se ingresó correctamente como lo muestra la ilustración 28

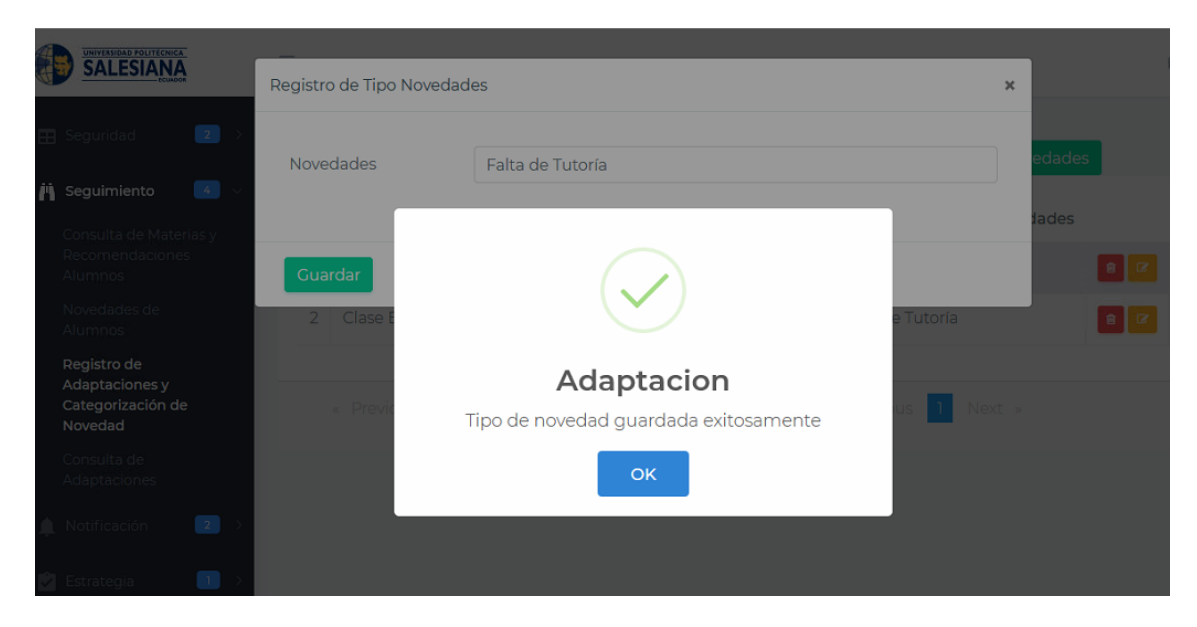

*Ilustración 28 Registro tipo de novedades* **Fuente y Elaboración: Propia**

<span id="page-138-1"></span>Se puede editar o eliminar los registros ingresados con seleccionar el botón rojo para eliminar o amarillo para editar respectivamente a lado de cada tipo de adaptación o novedad

| SALESIANA                                                                       | $\equiv$                                |                                                                           |
|---------------------------------------------------------------------------------|-----------------------------------------|---------------------------------------------------------------------------|
| $\overline{\mathbf{z}}$<br><b>EB</b> Seguridad                                  | Registro Tipo de Adaptaciones           | Registro Categorizacion de Novedades                                      |
| <b>in</b> Seguimiento<br>$\left( 4 \right)$<br>$\sim$<br>Consulta de Materias y | Adaptaciones                            | Categorizacion de Novedades                                               |
| Recomendaciones<br>Alumnos                                                      | Clase Braille<br>  窗                    | <b>Bullying</b><br>$B$ $\alpha$<br>n.                                     |
| Novedades de<br>Alumnos                                                         | Clase Especial<br>$\overline{2}$<br>■ ■ | $\overline{2}$<br>Falta de Tutoría<br>$B$ $B$                             |
| Registro de<br>Adaptaciones y<br>Categorización de<br>Novedad                   | « Previous<br>Next »<br>-1.             | « Previous 1<br>Next »                                                    |
| Consulta de<br>Adaptaciones                                                     |                                         |                                                                           |
| $\sqrt{2}$<br>+2, Citas                                                         |                                         |                                                                           |
| $\vert$ 2<br><b>1</b> Visitas                                                   |                                         |                                                                           |
|                                                                                 |                                         | Activate Windows<br>Go to System in Control Panel to activate<br>Windows. |

*Ilustración 29 Consulta de Adaptaciones y tipo de Novedades* **Fuente y Elaboración: Propia**

#### <span id="page-139-1"></span><span id="page-139-0"></span>**3.2.3.6. Consulta de Adaptaciones**

Para consultar las adaptaciones primero se debe seleccionar el periodo y luego el alumno que ingresó las adaptaciones

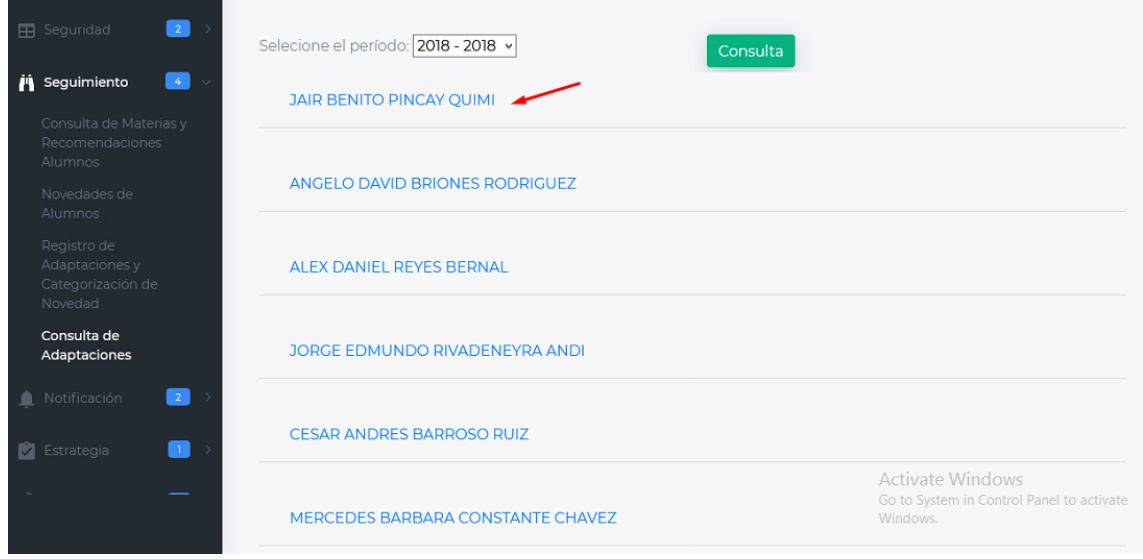

*Ilustración 30 Consulta de Adaptaciones* **Fuente y Elaboración: Propia**

<span id="page-139-2"></span>Luego consultamos las adaptaciones necesarias para los estudiantes por cada materia

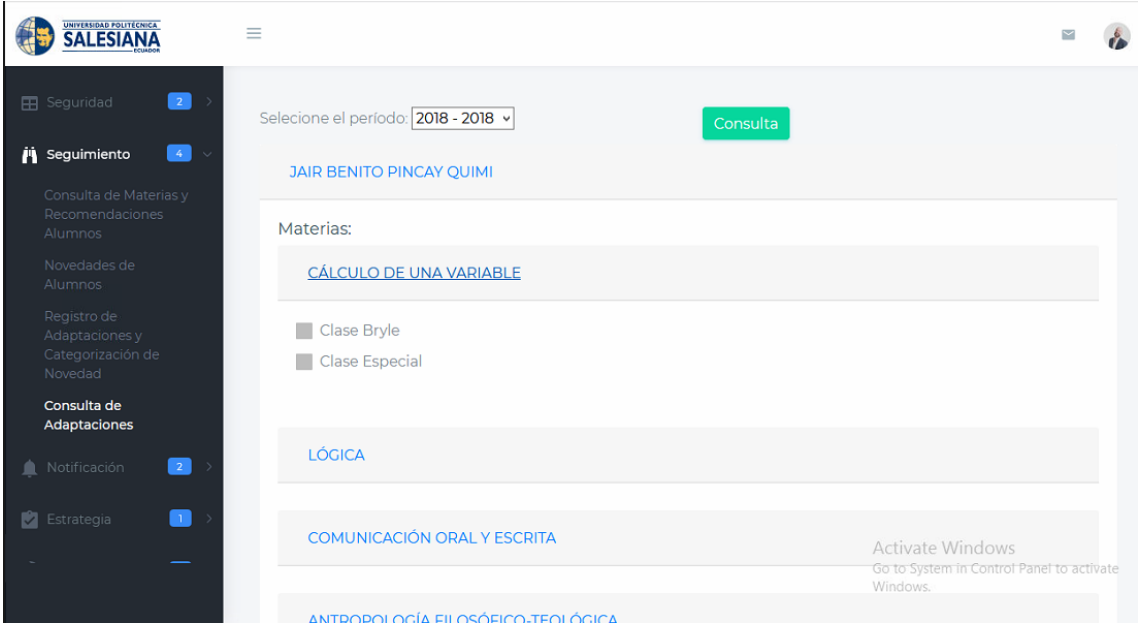

*Ilustración 31 Adaptaciones por materia* **Fuente y Elaboración: Propia**

#### <span id="page-140-1"></span><span id="page-140-0"></span>**3.2.4. Citas**

Para registrar el horario de las citas se debe seleccionar el periodo, se debe pulsar el botón "+" a lado del nombre del profesor que desea registrar el horario

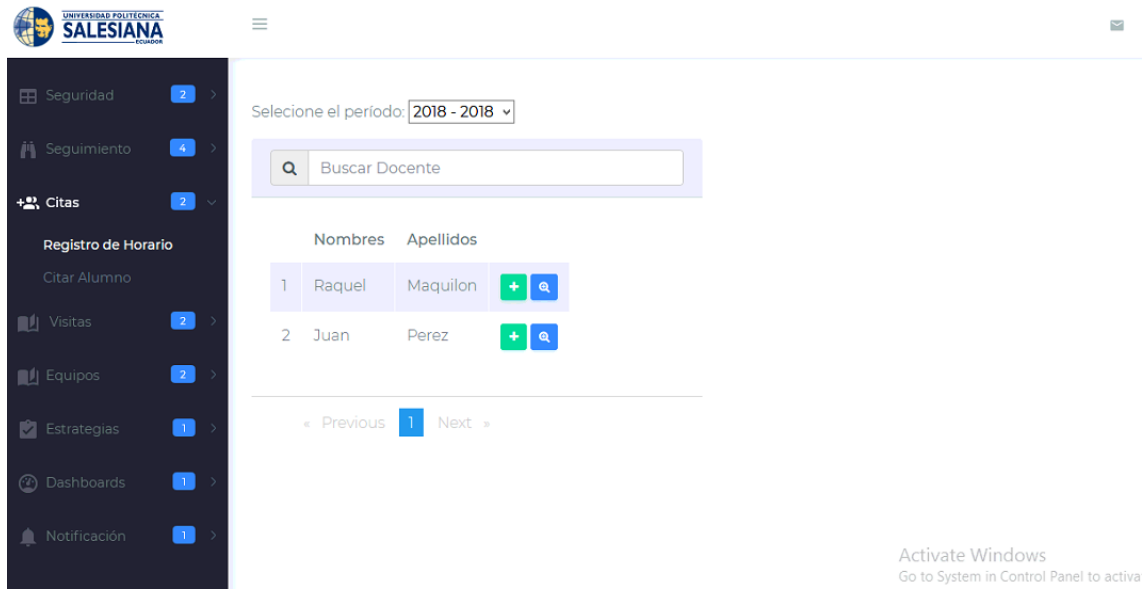

<span id="page-140-2"></span>*Ilustración 32 Registro Horario* **Fuente y Elaboración: Propia**

A continuación se presenta una pantalla para registrar el horario para las citas del docente, se deben llenar los datos y pulsar el botón "Guardar"

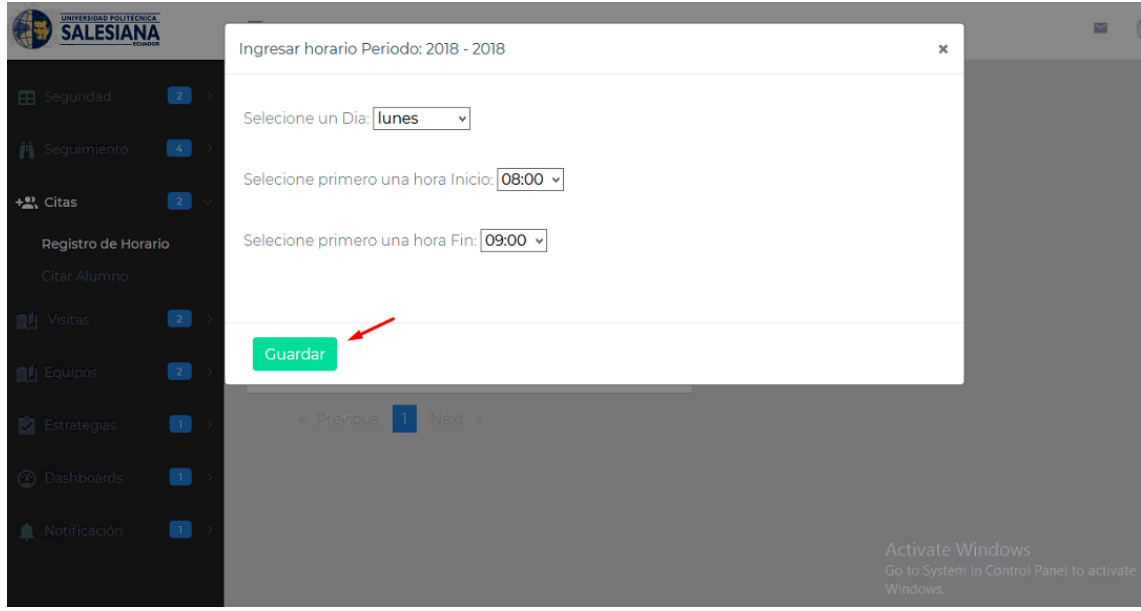

*Ilustración 33 Ingreso de Horario* **Fuente y Elaboración: Propia**

<span id="page-141-0"></span>Si desea ver los horarios disponibles para la cita se debe pulsar el botón de lupa

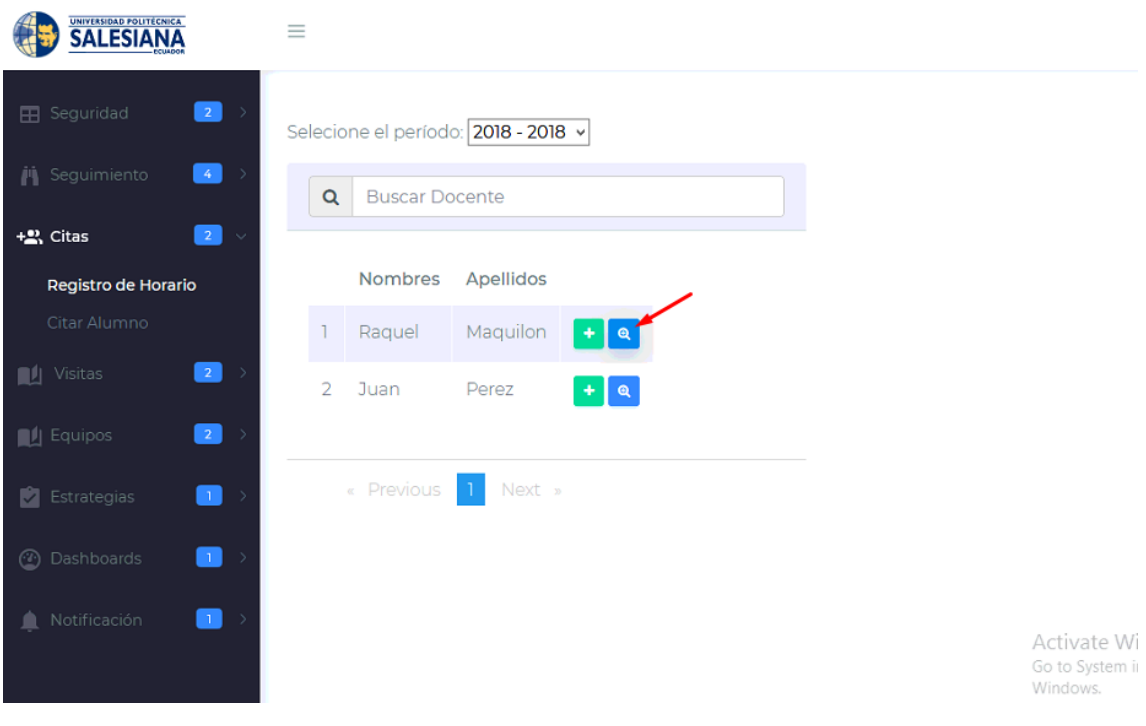

<span id="page-141-1"></span>*Ilustración 34 Registro horario* **Fuente y Elaboración: Propia**

A continuación se muestra los horarios registrados del docente seleccionado en la ilustración 35.

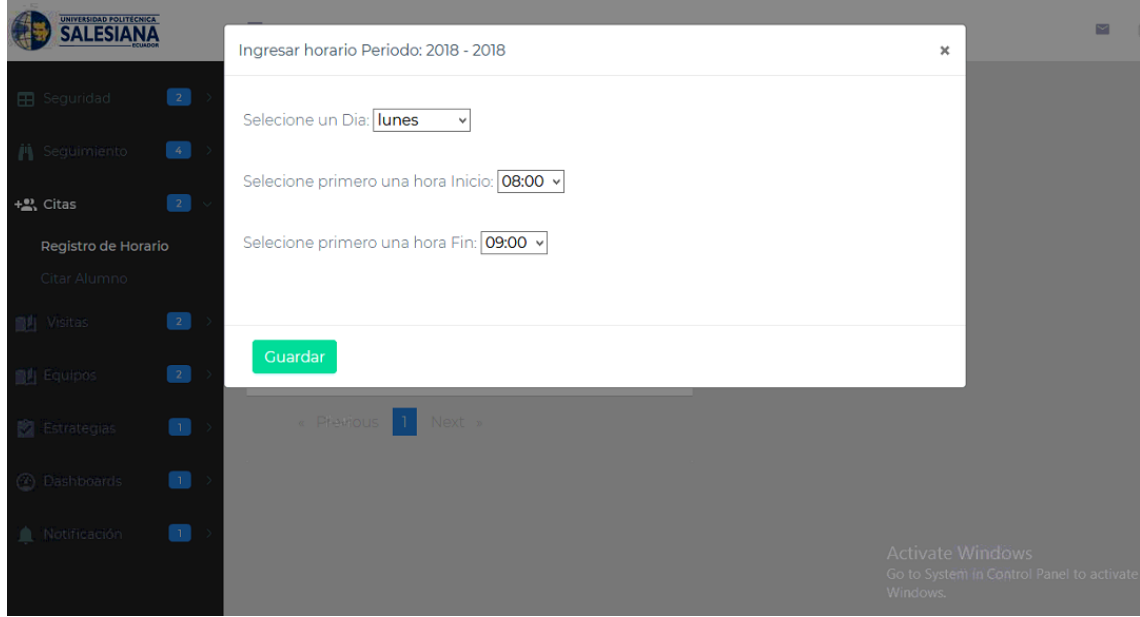

*Ilustración 35 Consulta horario* **Fuente y Elaboración: Propia**

#### <span id="page-142-2"></span><span id="page-142-0"></span>**3.2.5. Registro de Visitas**

Para registrar las visitas que se hacen al CAI primero se deben registrar las Federaciones

#### <span id="page-142-1"></span>**3.2.5.1. Registro Federaciones**

Se debe pulsar el botón "Registro de Federaciones" como en la ilustración 36.

| SALESIANA                                                                  | $\equiv$                                                                                                    |                                        |
|----------------------------------------------------------------------------|----------------------------------------------------------------------------------------------------|----------------------------------------|
| $\overline{\mathbf{z}}$<br><b>EB</b> Seguridad<br>$\rightarrow$            | Registro de Federaciones                                                                                                    |                                        |
| $\bullet$<br><b>jij</b> Seguimiento<br>$\rightarrow$                       | Federaciones<br><b>Red Raiti</b>                                                                                                    |                                        |
| $\bullet$<br>$+_{\text{max}}^{\text{4D}}$ Citas<br>$\rightarrow$           | <b>CONADIS</b><br>ı<br>$B$ $C$<br>$\checkmark$                                                                                                    |                                        |
| $\boxed{2}$ $\vee$<br>$\blacksquare$ Visitas                               |                                                                                                    |                                        |
| Registro Federación<br>Registro de Visitas                                 | « Previous<br>Next »                                                                                                    |                                        |
| $\bullet$<br><b>Equipos</b><br>->                                          |                                                                                                    |                                        |
| <b>BOW</b><br>$\bullet$<br>$\Box$ Estrategias<br>- >                       |                                                                                                    |                                        |
| <b>THEREST</b><br>$\bullet$<br><b><i>C</i></b> Dashboards<br>$\rightarrow$ |                                                                                                    |                                        |
| $\blacksquare$<br>Notificación<br>$\rightarrow$                            |                                                                                                    | Activate Windows                       |
|                                                                            |                                                                                                    | Go to System in Control Pa<br>Windows. |
|                                                                            | $\mathbf{u}$ $\mathbf{v}$ $\mathbf{v}$ $\mathbf{v}$ $\mathbf{v}$ $\mathbf{v}$ $\mathbf{v}$ $\mathbf{v}$ $\mathbf{v}$ $\mathbf{v}$ $\mathbf{v}$ $\mathbf{v}$ $\mathbf{v}$ $\mathbf{v}$ $\mathbf{v}$ $\mathbf{v}$ $\mathbf{v}$ $\mathbf{v}$ $\mathbf{v}$ $\mathbf{v}$ $\mathbf{v}$ $\mathbf{v}$ $\mathbf{v}$ $\mathbf{v}$ $\mathbf{$ |                                        |

*Ilustración 36 Registro de Visitas* **Fuente y Elaboración: Propia**

<span id="page-143-0"></span>Se debe registrar el nombre de la federación y se debe activar la casilla de verificación si la federación pertenece o no a la red RAITI

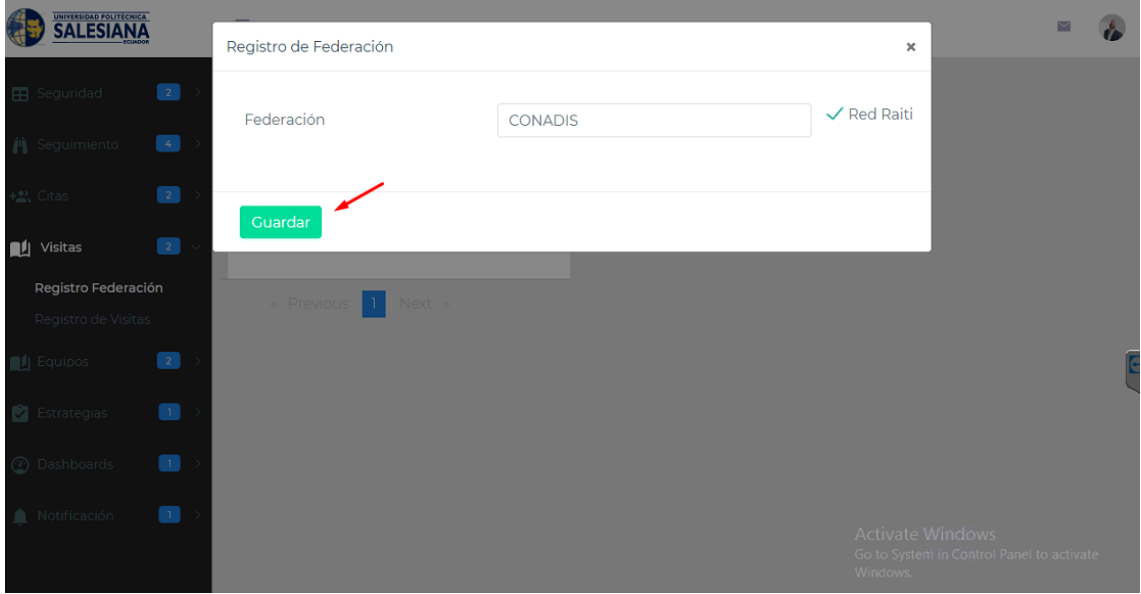

<span id="page-143-1"></span>*Ilustración 37 Registro de Federación* **Fuente y Elaboración: Propia**
Si la federación fue guardada correctamente aparecerá un mensaje como la ilustración 38.

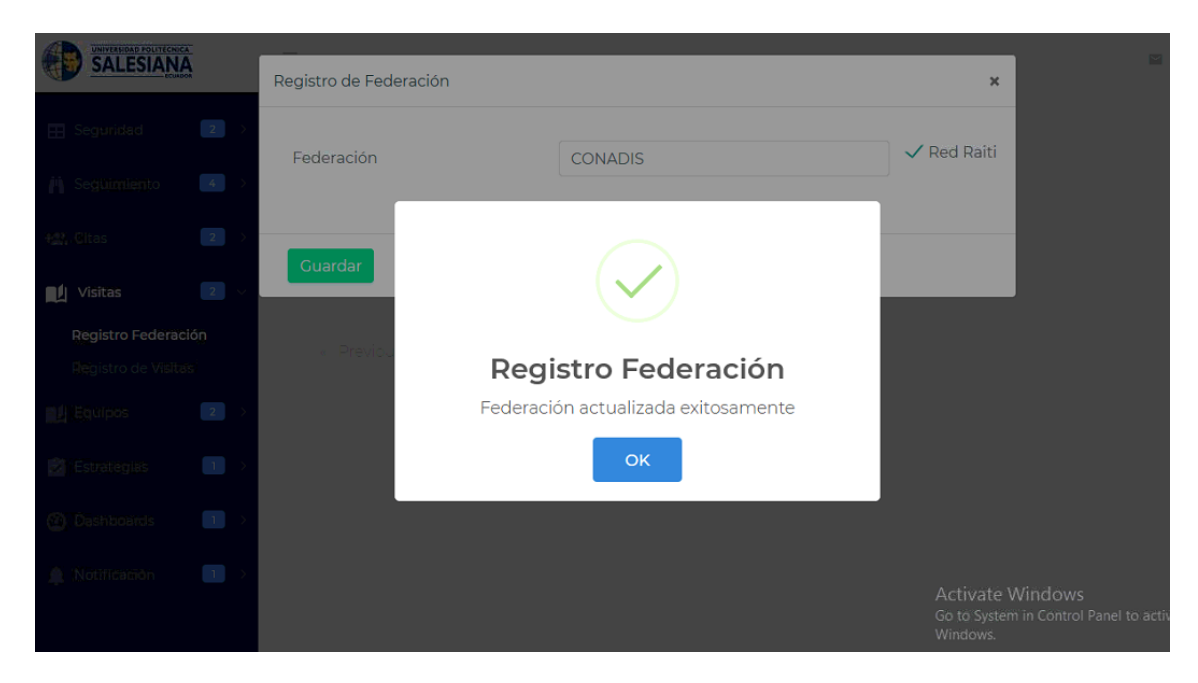

*Ilustración 38 Registro de Federación* **Fuente y Elaboración: Propia**

Se puede observar las federaciones guardadas como lo muestra la ilustración 39.

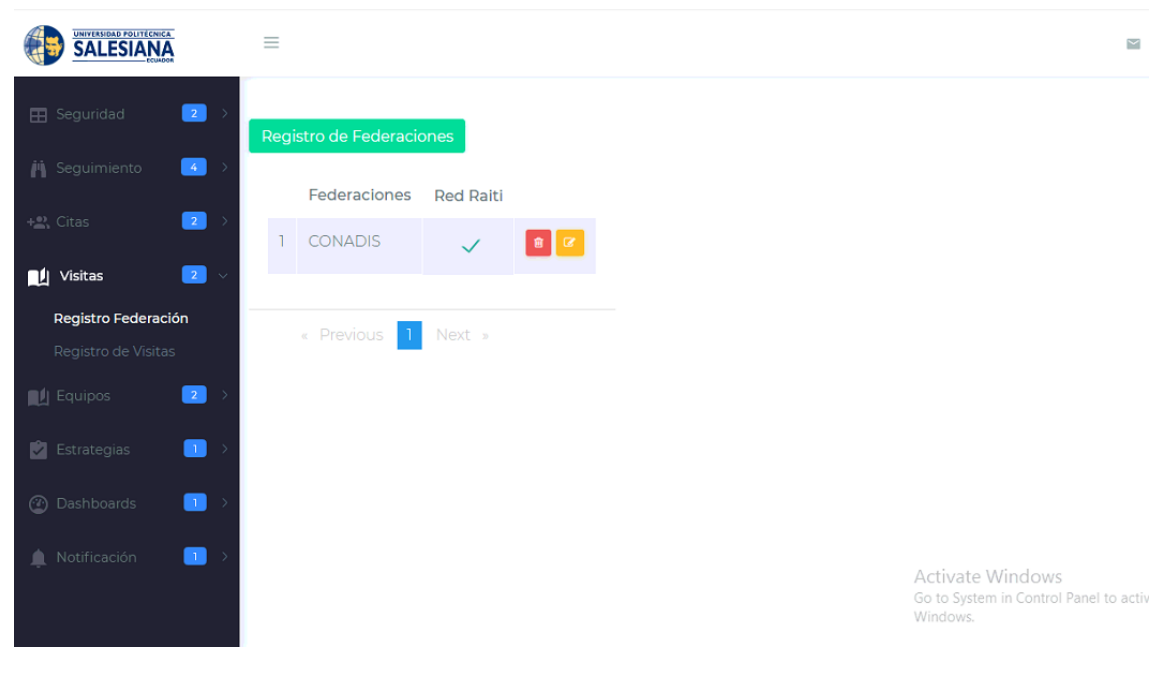

*Ilustración 39 Federaciones* **Fuente y Elaboración: Propia**

#### **3.2.5.2. Registro Visitas**

Se puede visualizar las visitas al CAI pulsando el botón "Consulta de Visitas al CAI" como muestra la ilustración 38.

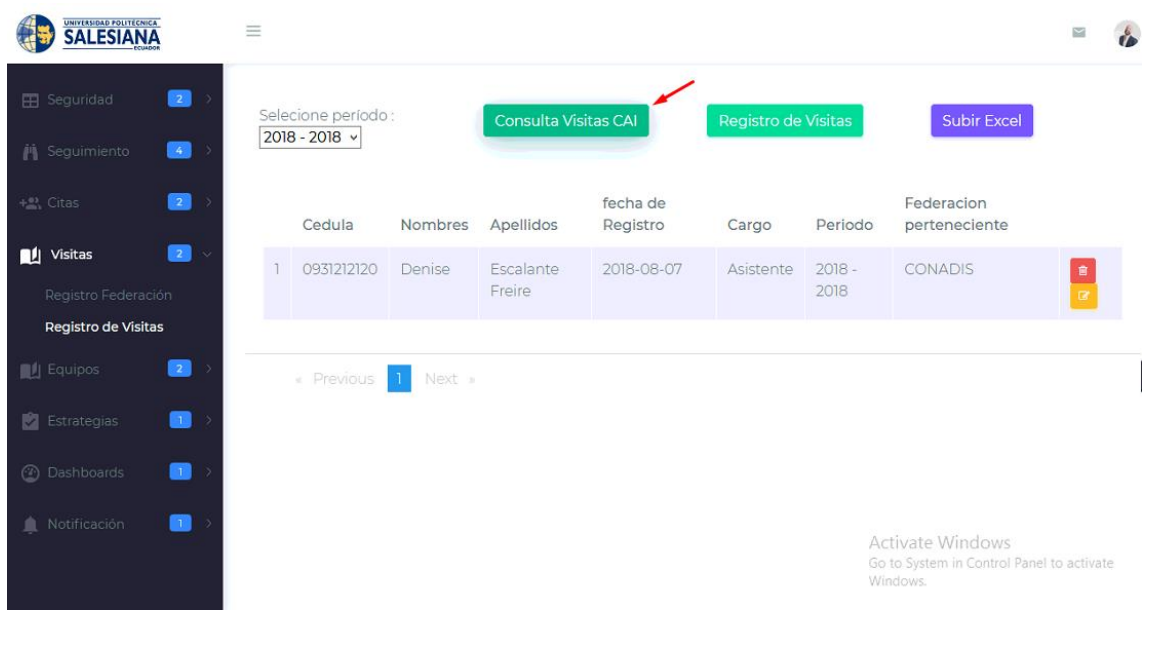

*Ilustración 40 Visitas al CAI* **Fuente y Elaboración: Propia**

Para registrar visitas se puede realizar de dos formas primero pulsando el botón "Registro de Visitas"

|    | UNIVERSIDAD POLITICNICA<br><b>SALESIANA</b>                                    | $\equiv$ |                        |                |                             |                      |                     |                  |                                                                           | × |  |
|----|--------------------------------------------------------------------------------|----------|------------------------|----------------|-----------------------------|----------------------|---------------------|------------------|---------------------------------------------------------------------------|---|--|
|    | $\overline{\mathbf{2}}$<br><b>EB</b> Seguridad<br>ಾ                            |          | Selecione período:     |                | <b>Consulta Visitas CAI</b> |                      | Registro de Visitas |                  | <b>Subir Excel</b>                                                        |   |  |
|    | $\bullet$<br><b>in</b> Seguimiento                                             |          | 2018 - 2018 $\sqrt{ }$ |                |                             |                      |                     |                  |                                                                           |   |  |
|    | $\boxed{2}$<br>$+$ <sup>2</sup> , Citas                                        |          | Cedula                 | <b>Nombres</b> | Apellidos                   | fecha de<br>Registro | Cargo               | Periodo          | Federacion<br>perteneciente                                               |   |  |
|    | $\overline{\mathbf{z}}$<br>Visitas<br>$\ddot{\diamond}$<br>Registro Federación |          | 0931212120             | Denise         | Escalante<br>Freire         | 2018-08-07           | Asistente           | $2018 -$<br>2018 | CONADIS                                                                   | 會 |  |
|    | Registro de Visitas                                                            |          |                        |                |                             |                      |                     |                  |                                                                           |   |  |
|    | $\boxed{2}$<br>Equipos                                                         |          | « Previous             | Next »         |                             |                      |                     |                  |                                                                           |   |  |
|    | o<br>Estrategias<br>- 2                                                        |          |                        |                |                             |                      |                     |                  |                                                                           |   |  |
|    | œ<br><b><i><sup>3</sup></i></b> Dashboards                                     |          |                        |                |                             |                      |                     |                  |                                                                           |   |  |
| Ф. | $\blacksquare$<br>Notificación                                                 |          |                        |                |                             |                      |                     |                  | Activate Windows<br>Go to System in Control Panel to activate<br>Windows. |   |  |

*Ilustración 41 Registro de Visitas* **Fuente y Elaboración: Propia**

Una vez pulsado el botón "Registro de Visitas" se abrirá una pantalla y se debe llenar los datos, luego pulsar el botón "Guardar"

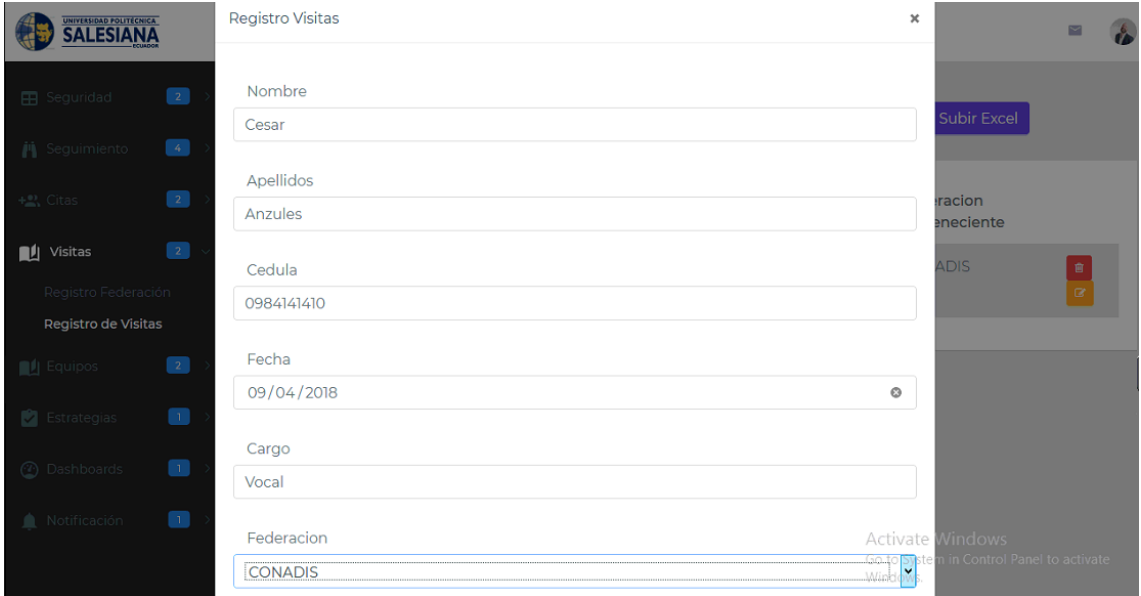

*Ilustración 42 Registro de Visitas* **Fuente y Elaboración: Propia**

Cuando se ingresa correctamente los datos aparece un mensaje como muestra la ilustración 43.

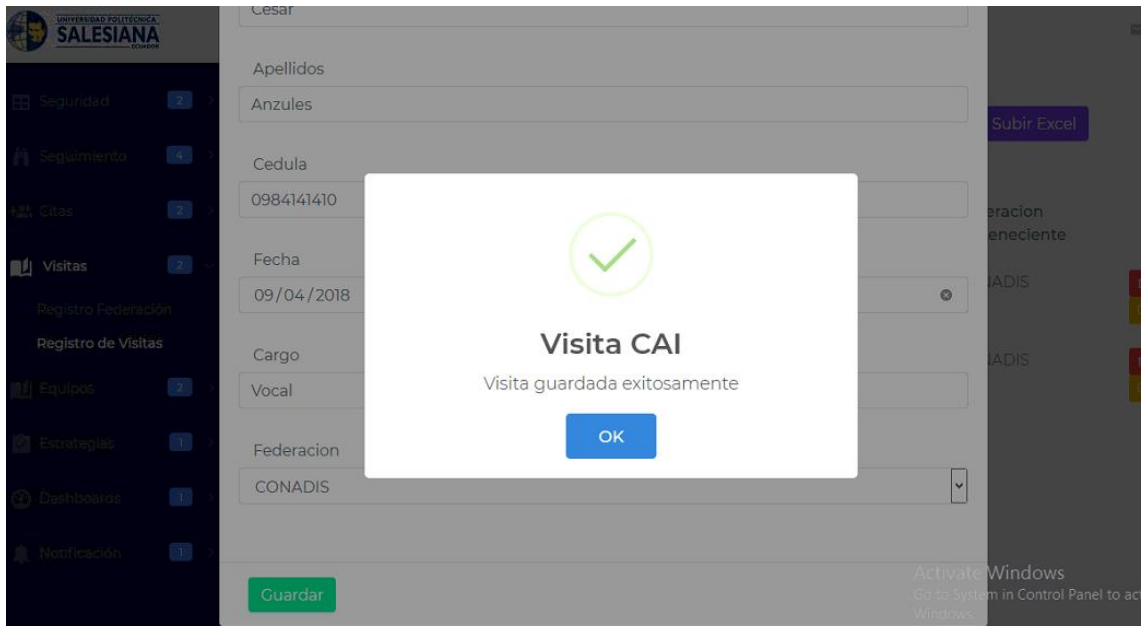

*Ilustración 43 Visitas CAI* **Fuente y Elaboración: Propia**

Si deseamos subir un listado de visitantes en excel solo debemos pulsar el botón "Subir Excel"

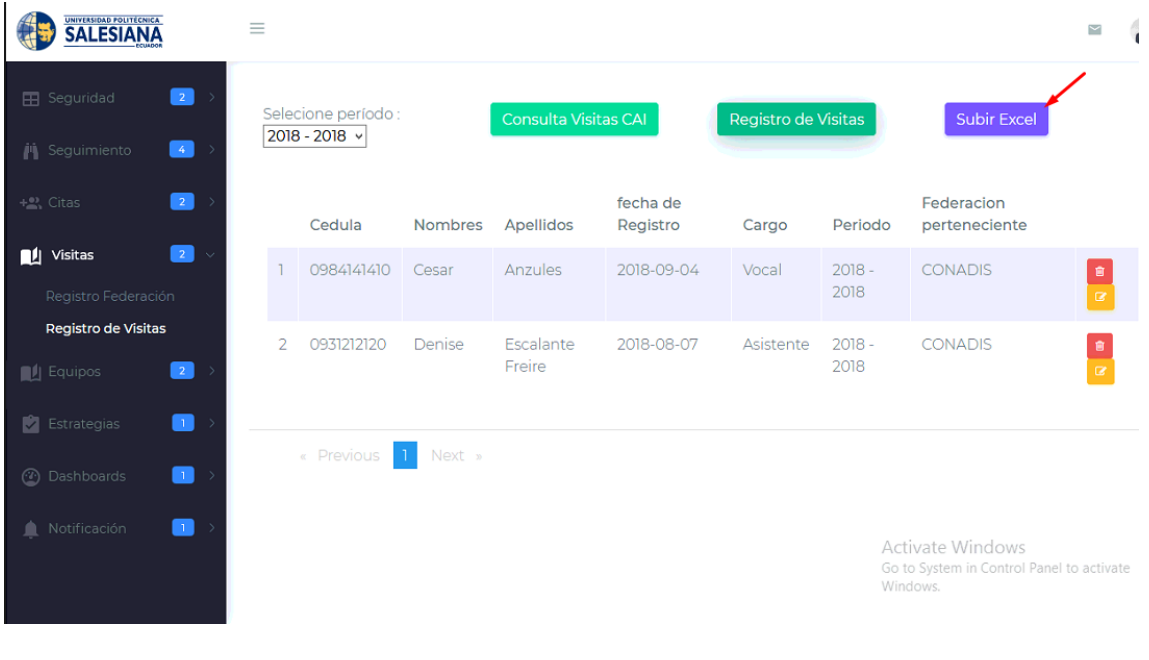

*Ilustración 44 Visitas al CAI* **Fuente y Elaboración: Propia**

A continuación se mostrará una pantalla que se debe llenar con la fecha y la federación de los que provienen los visitantes

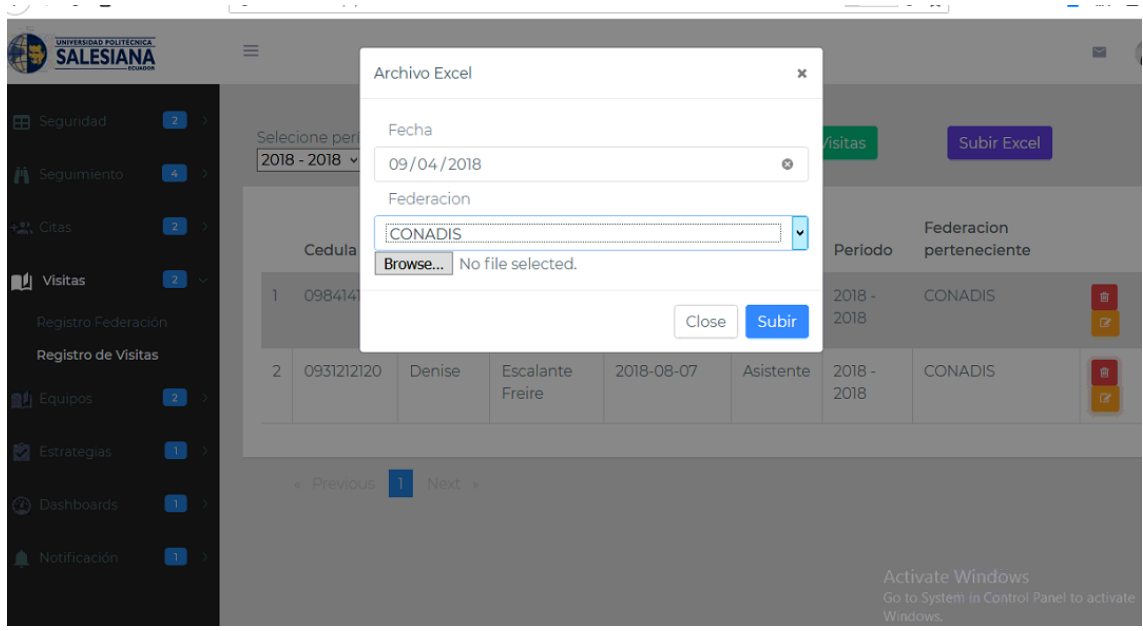

*Ilustración 45 Registro de Visitas Excel* **Fuente y Elaboración: Propia**

## **3.2.6. Equipos**

# **3.2.6.1. Registro Inventario**

Para registrar un equipo primero se debe ir a la opción Equipos, luego pulsar "Registro de equipos"

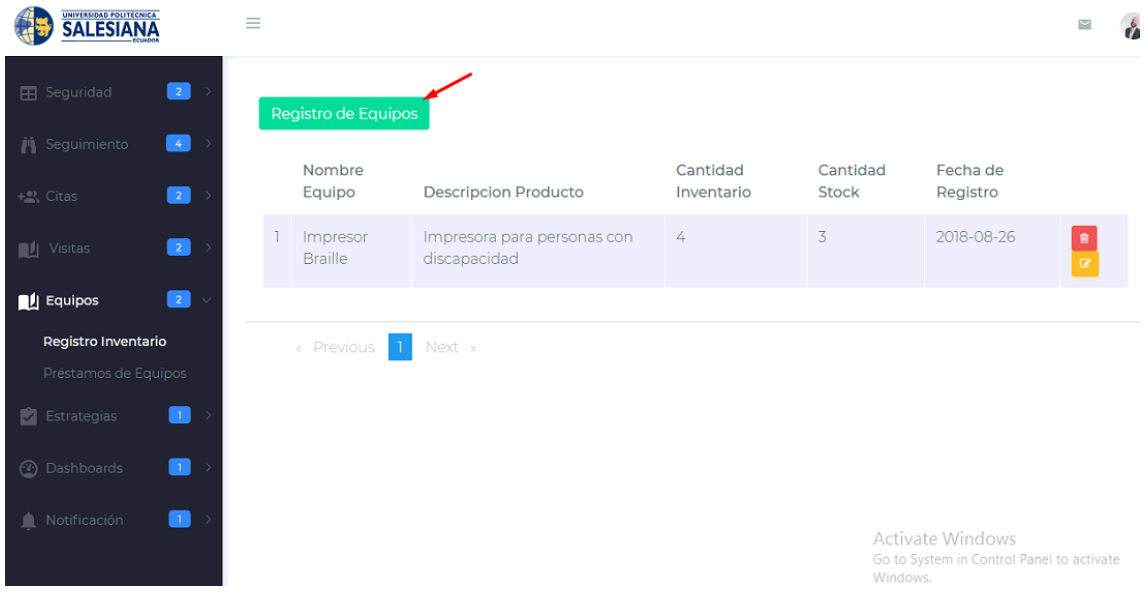

*Ilustración 46 Equipos* **Fuente y Elaboración: Propia** A continuación se deben de llenar los campos solicitados para el registro de equipos y pulsamos el botón "Guardar"

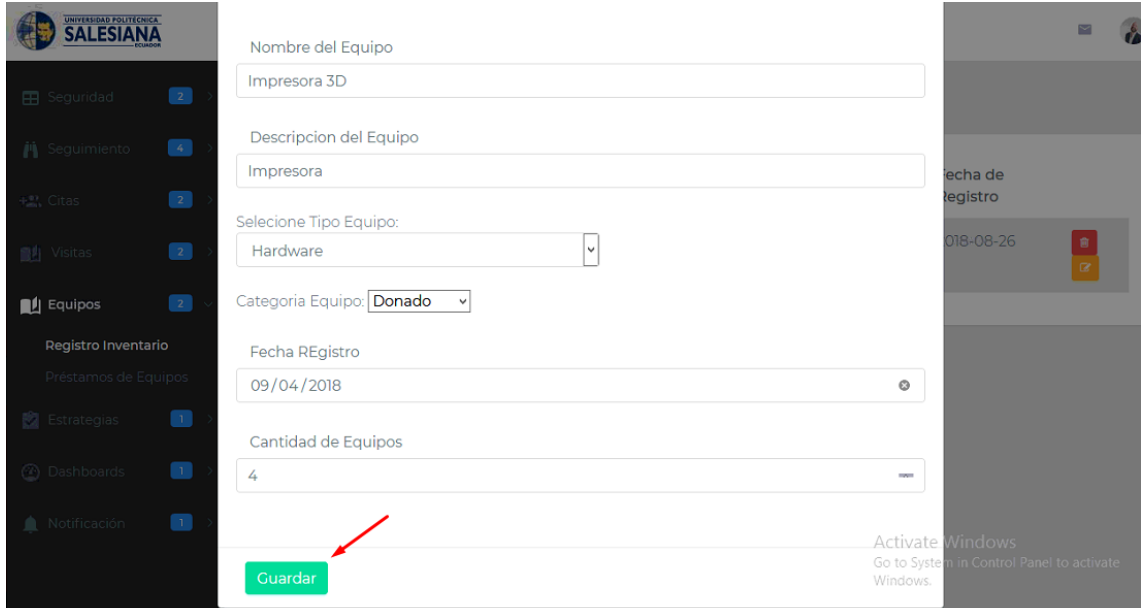

*Ilustración 47 Registro de Equipo* **Fuente y Elaboración: Propia**

Si registra correctamente los datos le aparecerá un mensaje como en la ilustración 48.

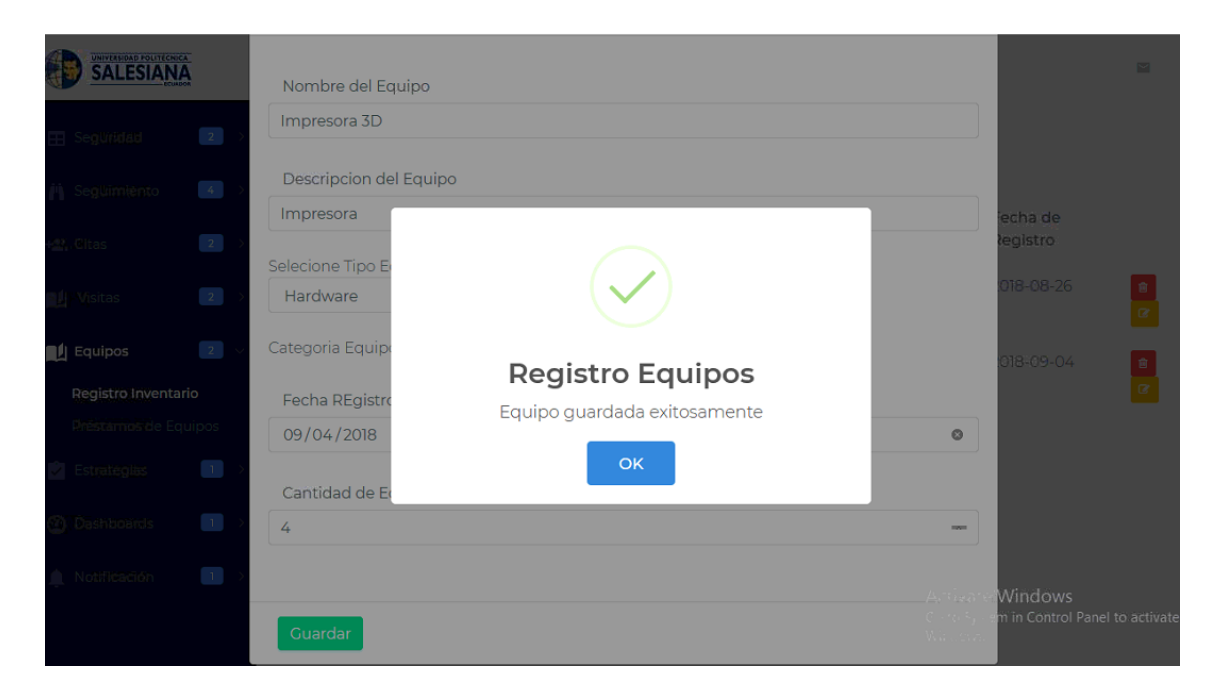

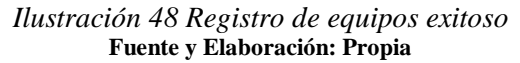

A continuación podemos observar el registro del equipo se puede editar o modificar el equipo pulsando el botón rojo para eliminar o el botón amarillo para editar

| <b>SALESIANA</b>                                                           | $\equiv$       |                             |                                                            |                 |            |                                                               |          |
|----------------------------------------------------------------------------|----------------|-----------------------------|------------------------------------------------------------|-----------------|------------|---------------------------------------------------------------|----------|
| $\sqrt{2}$<br><b>EB</b> Seguridad                                          |                | Registro de Equipos         |                                                            |                 |            |                                                               |          |
| $\bullet$<br><b>善</b> Seguimiento                                          |                | Nombre                      |                                                            | Cantidad        | Cantidad   | Fecha de                                                      |          |
| $\overline{\mathbf{z}}$<br>$+2$ , Citas<br>$\boxed{2}$<br><b>I</b> Visitas | т              | Equipo<br>Impresor          | <b>Descripcion Producto</b><br>Impresora para personas con | Inventario<br>4 | Stock<br>3 | Registro<br>2018-08-26                                        |          |
| $\sqrt{2}$<br>$\blacksquare$ Equipos<br>$\sim$                             | $\overline{2}$ | Braille<br>Impresora 3D     | discapacidad<br>Impresora                                  | 4               | 4          | 2018-09-04                                                    |          |
| Registro Inventario<br>Préstamos de Equipos                                |                |                             |                                                            |                 |            |                                                               | $\alpha$ |
| Estrategias<br>œ                                                           |                | « Previous<br>$\vert \vert$ | Next »                                                     |                 |            |                                                               |          |
| 63<br><b>2</b> Dashboards                                                  |                |                             |                                                            |                 |            |                                                               |          |
| 63<br>Notificación                                                         |                |                             |                                                            |                 | Windows.   | Activate Windows<br>Go to System in Control Panel to activate |          |

*Ilustración 49 Consulta Registro equipo* **Fuente y Elaboración: Propia**

# **3.2.6.2. Registro de Préstamo de equipos**

Para consultar los préstamos de equipos se debe seleccionar el periodo y luego pulsar el botón "Consulta"

|   | UNIVERSIDAD POLITÉCNICA<br><b>SALESIANA</b> | $\equiv$ |                                             |           |                |                    |                     |                     |                                                                                        |                           |                |
|---|---------------------------------------------|----------|---------------------------------------------|-----------|----------------|--------------------|---------------------|---------------------|----------------------------------------------------------------------------------------|---------------------------|----------------|
|   | $\mathbf{Z}$<br><b>EB</b> Seguridad         |          | Selecione primero un período: 2018 - 2018 v |           |                |                    | Consulta Préstamo   |                     | Registro Préstamo                                                                      |                           |                |
|   | $\mathbf{6}$<br><b>A</b> Seguimiento        |          |                                             |           |                |                    |                     |                     |                                                                                        |                           |                |
|   | $\sqrt{2}$<br>$+$ <sup>02</sup> , Citas     |          | Nombres                                     | Apellidos | Equipo         | fecha de<br>Salida | fecha de<br>Entrega | fecha Entrego       | Federación                                                                             | Cantidad<br>de<br>Equipos |                |
|   | $\mathbf{2}$<br>1 Visitas                   |          | Anthony                                     | Escalante | Impresor       | 2018-08-16         | 2018-08-27          | 2018-09-04-23:22:80 | <b>CONADIS</b>                                                                         |                           | $\overline{a}$ |
|   | $\mathbf{Z}$<br>Equipos<br>$\sim$           |          |                                             |           | <b>Braille</b> |                    |                     |                     |                                                                                        |                           |                |
|   | Registro Inventario                         |          |                                             |           |                |                    |                     |                     |                                                                                        |                           |                |
|   | Préstamos de Equipos                        |          | <b>Previous</b>                             | Next »    |                |                    |                     |                     |                                                                                        |                           |                |
|   | o<br>Estrategias                            |          |                                             |           |                |                    |                     |                     |                                                                                        |                           |                |
|   | 8<br><b>2</b> Dashboards                    |          |                                             |           |                |                    |                     |                     |                                                                                        |                           |                |
| 鱼 | o<br>Notificación                           |          |                                             |           |                |                    |                     |                     | <b>Activate Windows</b><br>Go to System in Control Panel to activate<br><b>Mindows</b> |                           |                |

*Ilustración 50 Consulta Préstamo Equipos* **Fuente y Elaboración: Propia**

Para registrar el préstamo de un equipo primero se debe pulsar el botón "Registro Préstamo"

| UNIVERSIDAD POLITECNICA<br><b>SALESIANA</b>               | $\equiv$ |                                             |           |          |                    |                                  |                     |                                                               | <b>N</b>                  |          |
|-----------------------------------------------------------|----------|---------------------------------------------|-----------|----------|--------------------|----------------------------------|---------------------|---------------------------------------------------------------|---------------------------|----------|
| $\boxed{2}$<br><b>EB</b> Seguridad                        |          | Selecione primero un período: 2018 - 2018 v |           |          |                    | Consulta Préstamo                |                     | Registro Préstamo                                             |                           |          |
| $\begin{bmatrix} 4 \end{bmatrix}$<br><b>画</b> Seguimiento |          |                                             |           |          |                    |                                  |                     |                                                               |                           |          |
| $\boxed{2}$<br>+ <sup>a)</sup> , Citas                    |          | Nombres                                     | Apellidos | Equipo   | fecha de<br>Salida | fecha de<br>Entrega              | fecha Entrego       | Federación                                                    | Cantidad<br>de<br>Equipos |          |
| $\boxed{2}$<br>Visitas                                    |          | Anthony                                     | Escalante | Impresor | 2018-08-16         | 2018-08-27                       | 2018-09-04-23:22:80 | CONADIS                                                       |                           | $\alpha$ |
| $\boxed{2}$<br><b>Equipos</b><br>$\ddotmark$              |          |                                             |           | Braille  |                    |                                  |                     |                                                               |                           |          |
| Registro Inventario                                       |          |                                             |           |          |                    |                                  |                     |                                                               |                           |          |
| Préstamos de Equipos                                      |          | « Previous                                  | Next »    |          |                    |                                  |                     |                                                               |                           |          |
| Estrategias<br>$\Box$                                     |          |                                             |           |          |                    |                                  |                     |                                                               |                           |          |
| 2 Dashboards<br>$\begin{bmatrix} 1 \end{bmatrix}$         |          |                                             |           |          |                    |                                  |                     |                                                               |                           |          |
| $\Box$<br>Notificación                                    |          |                                             |           |          |                    |                                  |                     | Activate Windows<br>Go to System in Control Panel to activate |                           |          |
|                                                           |          |                                             |           |          |                    | Ilustración 51 Registro Préstamo |                     |                                                               |                           |          |

**Fuente y Elaboración: Propia**

Luego se debe llenar los datos para el registro del préstamo y pulsar el botón "Guardar"

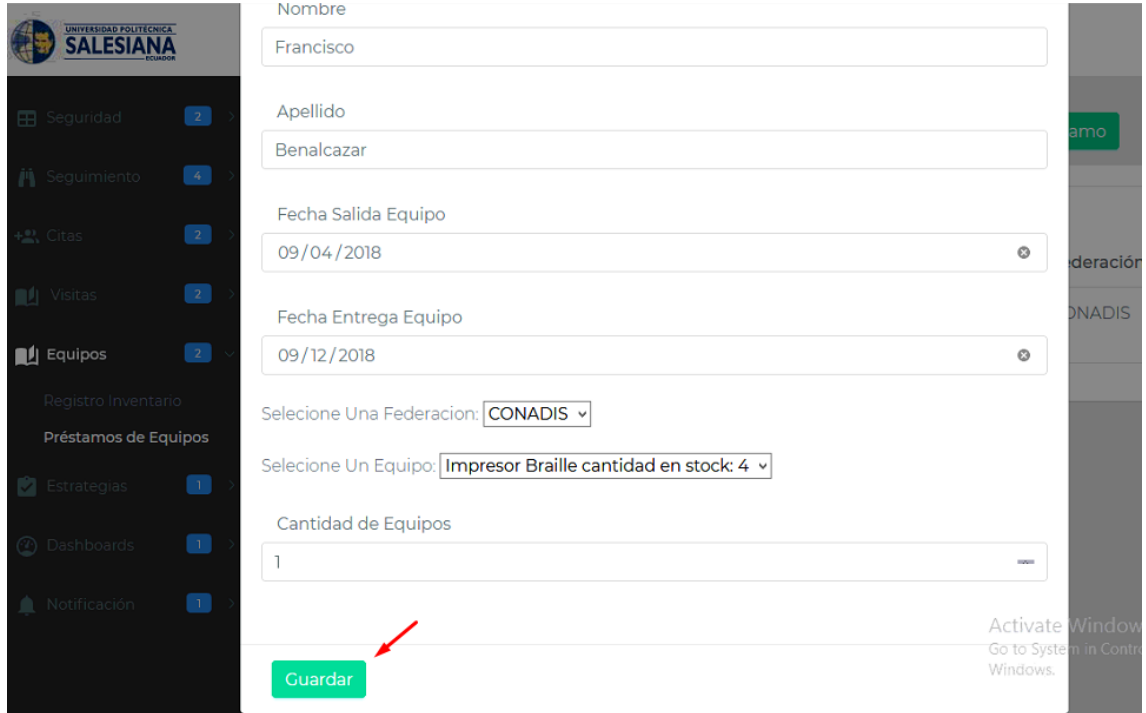

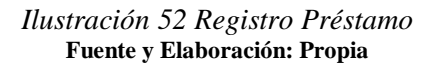

Si se ingresó correctamente los datos aparecerá una pantalla como lo muestra la ilustración 53.

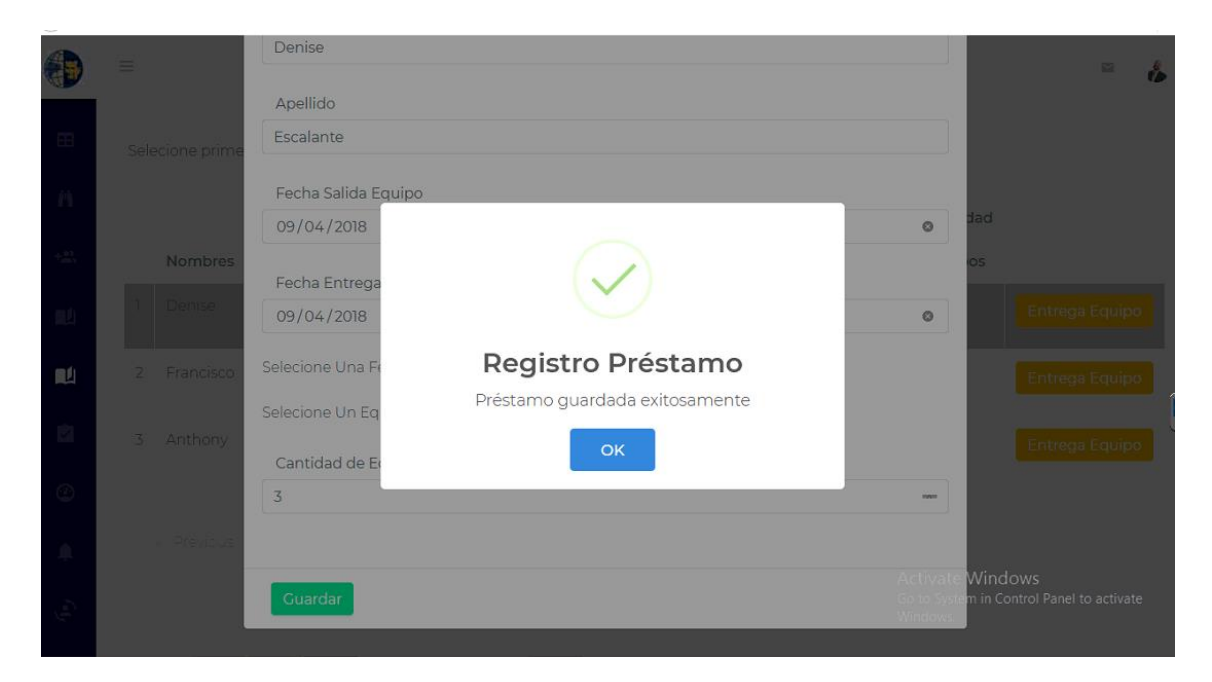

*Ilustración 53 Registro Préstamo* **Fuente y Elaboración: Propia**

Si el equipo es devuelto se pulsa el botón "Entrega de Equipo" para registrar dicha devolución al CAI

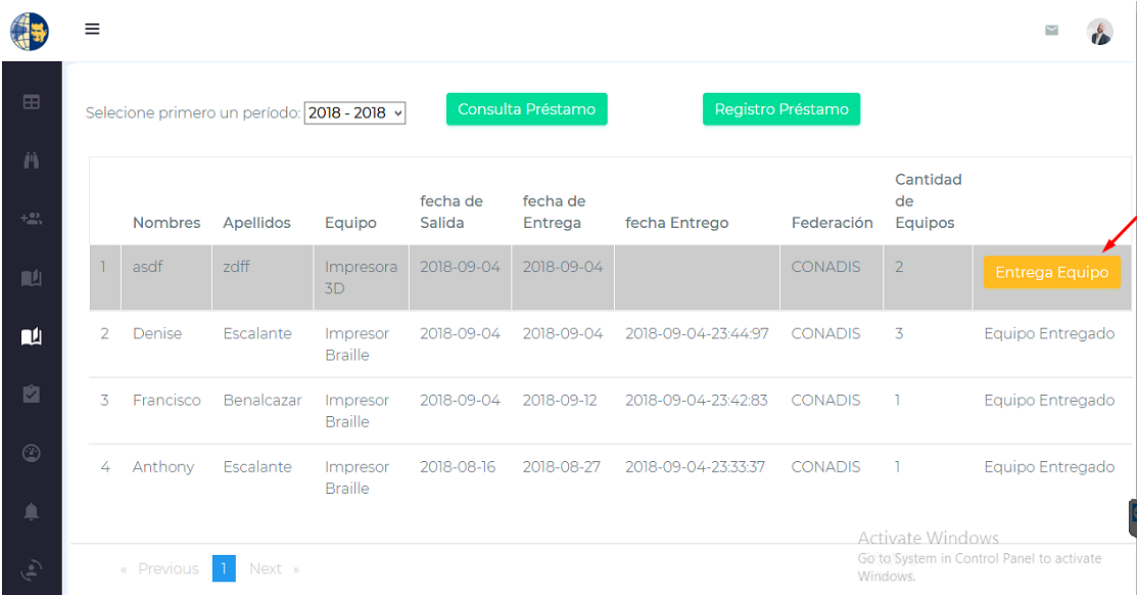

*Ilustración 54 Entrega de equipo*  **Fuente y Elaboración: Propia**

## **3.2.7. Estrategias**

Para consultar los documentos subidos se debe seleccionar el tipo de documento y luego pulsar el botón "Consultar"

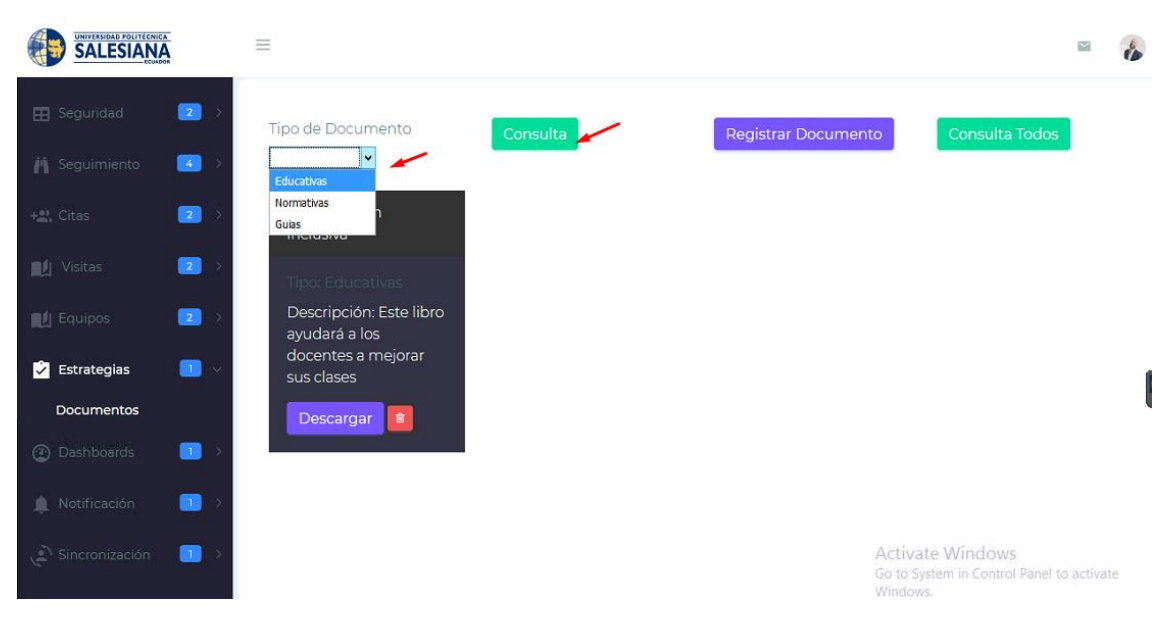

*Ilustración 55 Estrategias* **Fuente y Elaboración: Propia**

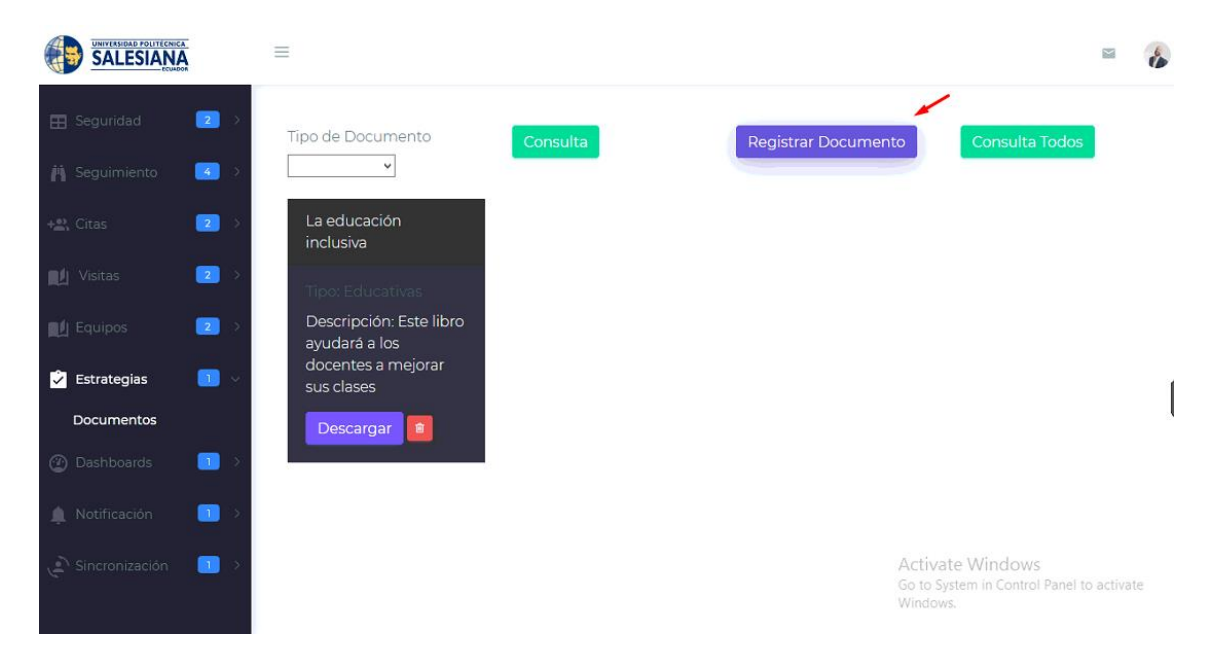

Para registrar un documento se debe pulsar el botón que dice "Registrar documento"

*Ilustración 56 Estrategias* **Fuente y Elaboración: Propia**

A continuación deberá registrar el documento con una breve descripción y subir el archivo

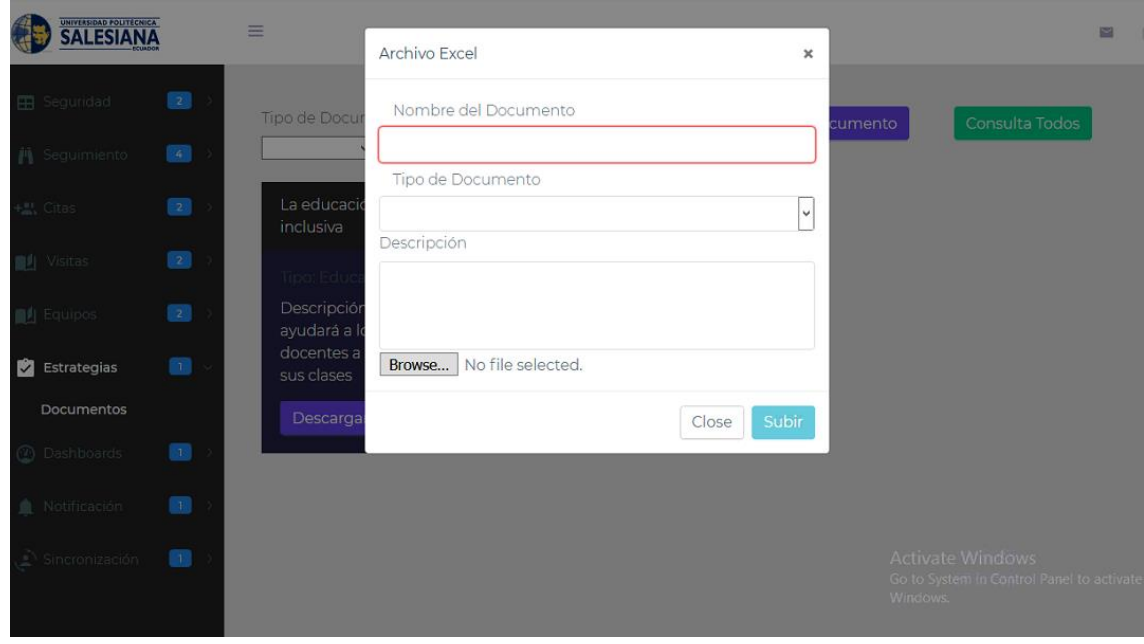

*Ilustración 57 Estrategias* **Fuente y Elaboración: Propia**

Una vez llenado todos los campos se deberá pulsar el botón "Subir" como muestra la ilustración 58.

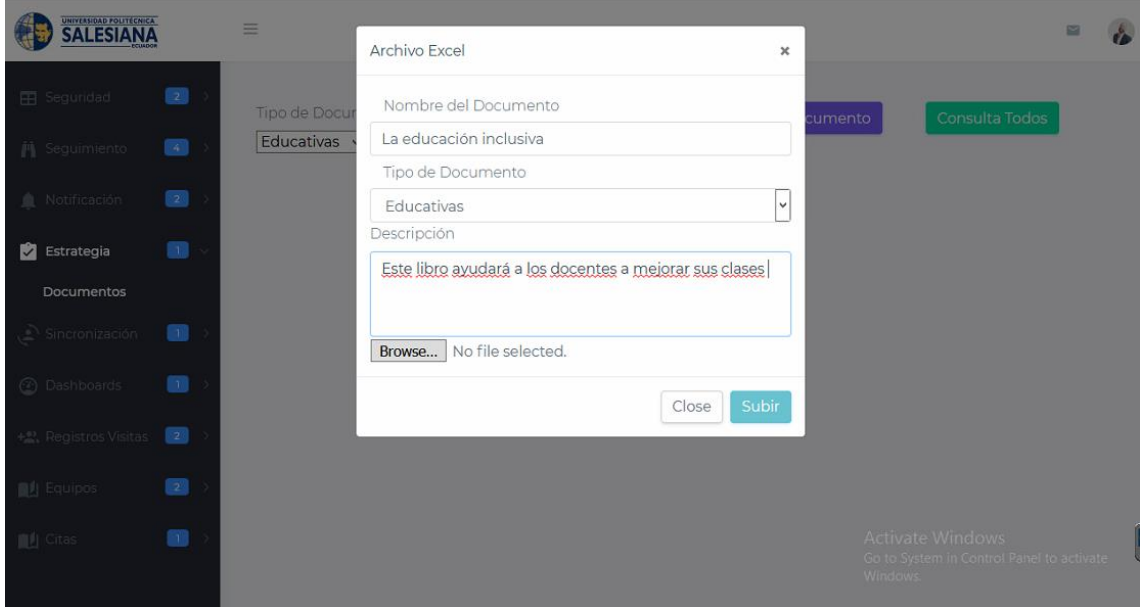

*Ilustración 58 Estrategias* **Fuente y Elaboración: Propia**

Una vez registrado podemos observar los documentos por tipo ya sea educativo o normativo o simplemente pulsar el botón "Consultar Todos". Para poder descargar los documentos se debe seleccionar la opción "Descargar" debajo del documento ingresado.

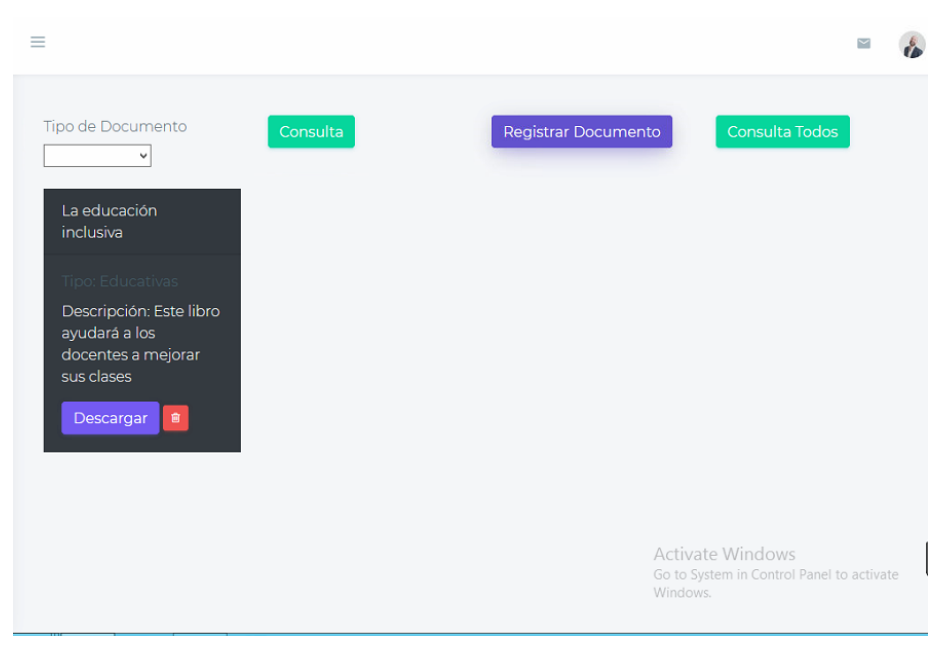

*Ilustración 59 Estrategias* **Fuente y Elaboración: Propia**

# **3.2.8. Dashbord**

Para visualizar los diferentes dashbord primero seleccionamos el periodo, observamos el dashbord de la cantidad de alumno por carreras el cual podemos descargarlo en PDF, PNG, JPG, etc.

Si deseamos el detalle de los estudiantes pulsamos el botón "Listado de alumnos"

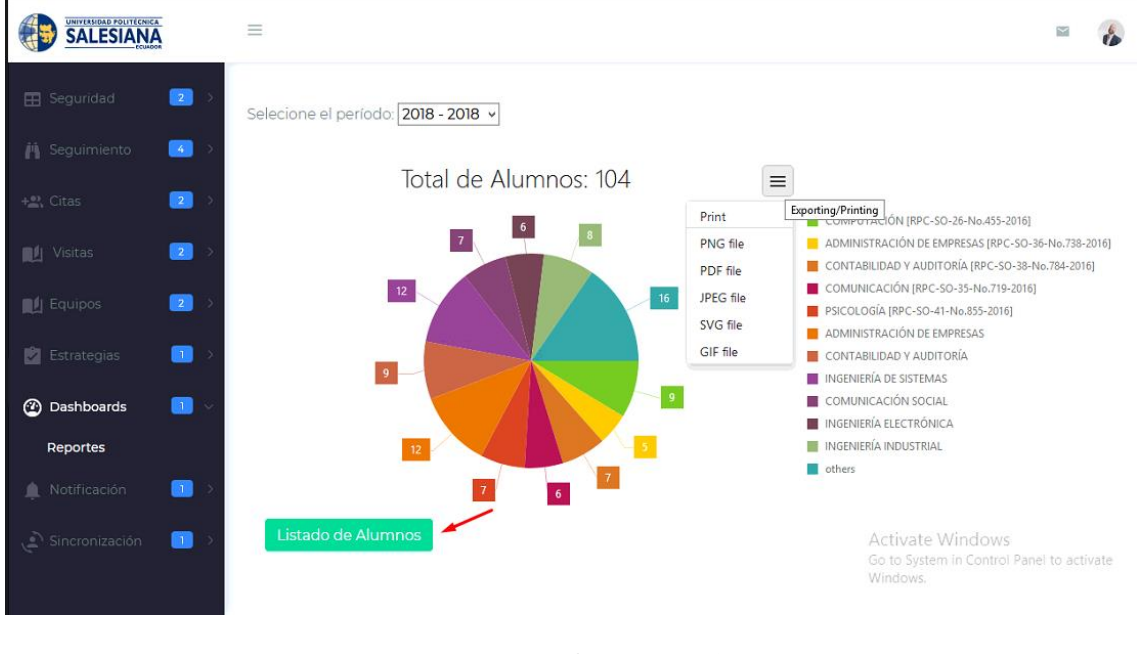

*Ilustración 60 Dashbord*  **Fuente y Elaboración: Propia**

Una vez pulsado el botón podemos descargar el pdf y lo guardamos en la carpeta que deseamos.

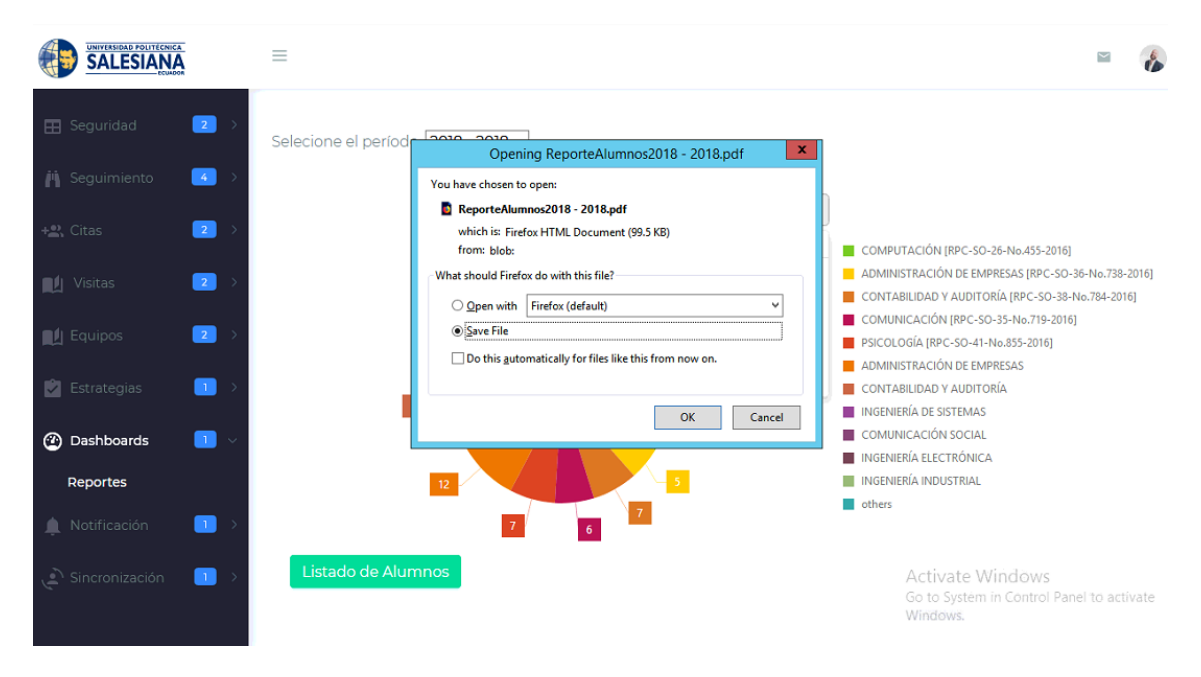

*Ilustración 61 Descarga Listado Alumnos*  **Fuente y Elaboración: Propia**

A continuación observamos el Reporte de los alumnos con discapacidad por periodo

| n<br>T |                           | $1$ of $4$ |                                                     |                 |                                                          | Automatic Zoom =                                            | 23.                                                      | ◒ | ы               |  |
|--------|---------------------------|------------|-----------------------------------------------------|-----------------|----------------------------------------------------------|-------------------------------------------------------------|----------------------------------------------------------|---|-----------------|--|
|        |                           |            | UNIVERSIDAD POLITÉCNICA<br><b>SALESIANA</b>         |                 |                                                          | Reporte de Alumnos con Discapacidad del Periodo 2018 - 2018 |                                                          |   |                 |  |
|        |                           | Cedula     | Nombres y Apellidos                                 | Edad            | Carrera                                                  | <b>Tipo de Discapacidad</b>                                 | Tipo de Porcentanje de<br>Discapacidad                   |   |                 |  |
|        | $\mathbf{1}$              | 0932036395 | LUIGGI MAURICIO SANCHEZ<br><b>MUJICA</b>            | 21              | INGENIERÍA INDUSTRIAL [RPC-SO-<br>34-No.684-2016]        | VISTA DERECHA OPERADA Y POCA VISIÓN                         | DISCAPACIDAD VIUSAL<br>DE MAS DEL 60%                    |   |                 |  |
|        | $\overline{2}$            | 0925185902 | <b>JOEL ALBERTO RIERA</b><br><b>CEVALLOS</b>        | 27              | <b>INGENIERÍA DE SISTEMAS</b>                            |                                                             | <b>DISCAPACIDAD FISICA</b><br><b>ENTRE 31% Y 60&amp;</b> |   |                 |  |
|        | $\overline{\mathbf{3}}$   | 0929723021 | <b>HUGO NELSON JIMENEZ LEON</b>                     | 25              | <b>INGENIERÍA INDUSTRIAL</b>                             |                                                             | <b>DISCAPACIDAD FISICA</b><br><b>ENTRE 31% Y 60&amp;</b> |   |                 |  |
|        | $\overline{4}$            | 0940996044 | <b>CARLOS ALFREDO ESPINOZA</b><br><b>PINO</b>       | 24              | COMPUTACIÓN [RPC-SO-26-No.455-<br>20161                  | SINDROME DE MORQUIO (DEGENRATIVA)                           | <b>DISCAPACIDAD FISICA</b><br>ENTRE 31% Y 60&            |   |                 |  |
|        | $\overline{\phantom{a}}$  | 0956070189 | STEPHANO JOSHUE BENAVIDES<br><b>PROANO</b>          | 19              | CONTABILIDAD Y AUDITORÍA (RPC-<br>SO-38-No.784-2016]     | DESPRENDIMIENTO DE RETINA                                   | DISCAPACIDAD VISUAL<br>DE HASTA 30%                      |   |                 |  |
|        | 6                         | 0950899450 | DIEGO ROBERTO GUILLEN<br><b>JAIRALA</b>             | 19              | PSICOLOGÍA [RPC-SO-41-No.855-<br>2016]                   | <b>NEUROLOGICA</b>                                          | <b>DISCAPACIDAD FISICA</b><br><b>ENTRE 31% Y 60&amp;</b> |   |                 |  |
|        | $\overline{z}$            | 1305781476 | ASLEY ADALBERTO ANDRADE<br><b>MENDOZA</b>           | $46 - 16$       | <b>INGENIERÍA INDUSTRIAL [RPC-SO-</b><br>34-No.684-2016] | <b>VISUAL</b>                                               | DISCAPACIDAD VISUAL<br>ENTRE 31% Y 60%                   |   |                 |  |
|        | $\boldsymbol{\mathbf{x}}$ | 0950526327 | <b>CRISTINA DORALIZA</b><br><b>ANCHUNDIAPACHECO</b> | 19              | PSICOLOGÍA [RPC-SO-41-No.855-<br>20161                   | <b>HEMIPARESIA</b>                                          | <b>DISCAPACIDAD FISICA</b><br><b>ENTRE 31% Y 60&amp;</b> |   |                 |  |
|        | $\ddot{ }$                | 0931164917 | PATRICK MANUEL LOPEZ JARA                           | 22              | COMPUTACIÓN [RPC-SO-26-No.455-<br>2016]                  | Leucemia micloide cronica                                   | DISCAPACIDAD FISICA DE<br>HASTAEL 30%                    |   |                 |  |
|        | 10                        | 0927286401 | <b>JUAN DIEGO ESPINOZA</b><br><b>MOREIRA</b>        | 22              | <b>INGENIERÍA DE SISTEMAS</b>                            | DISCAPACIDAD FISICA SEVERA                                  | DISCAPACIDAD FISICA DE<br><b>MAS DEL 60%</b>             |   |                 |  |
|        | 11                        | 0926261751 | <b>MARLON WILFRIDO MEZA</b><br><b>CASTRO</b>        | 30 <sub>o</sub> | <b>INGENIERÍA INDUSTRIAL</b>                             |                                                             | DISCAPACIDAD VISUAL<br>DE HASTA 30%                      |   |                 |  |
|        | 12                        | 0926345208 | RONALD FRANCISCO<br><b>MAGALLANES LEON</b>          | 32              | <b>CONTABILIDAD Y AUDITORÍA</b>                          |                                                             | <b>DISCAPACIDAD FISICA</b><br>ENTRE 31% Y 60&            |   | tel to activate |  |
|        |                           |            | ALEXANDER JOSE SASNALEMA                            |                 |                                                          |                                                             | DISCAPACIDAD AUDITIVA                                    |   |                 |  |

*Ilustración 62 Reporte alumnos con discapacidad*  **Fuente y Elaboración: Propia**

También se puede visualizar las cantidades de materias aprobadas y reprobadas en el transcurso del periodo, se puede descargar en PNG, PFD, JPG, etc.

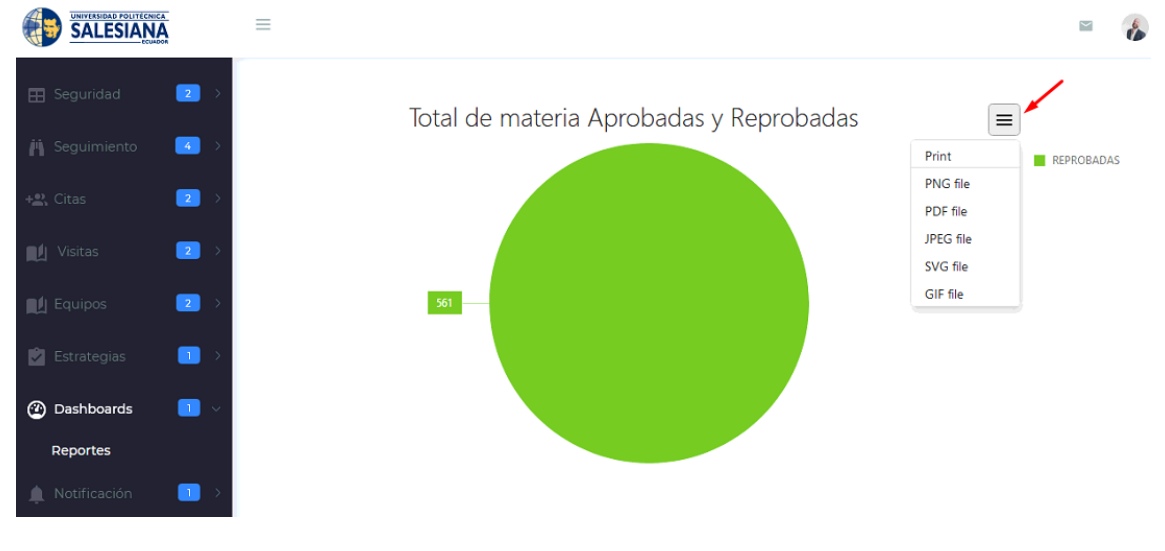

*Ilustración 63 Materias aprobadas y reprobadas*  **Fuente y Elaboración: Propia**

Más abajo podemos visualizar los tipos de discapacidad y así mismo se puede exportar en PNG, PDF, JPG, etc.

| <b>UNIVERSIDAD POLITÉCNICA</b><br><b>FSIANA</b>             | Ξ                                     |                                                                           |
|-------------------------------------------------------------|---------------------------------------|---------------------------------------------------------------------------|
| $\overline{\mathbf{z}}$<br><b>EB</b> Seguridad              |                                       |                                                                           |
| $\left[ -4\right]$<br><b>jij</b> Seguimiento                | Tipo de Discapcidad en Porcentajes    | $\equiv$                                                                  |
| $\boxed{2}$<br>$+$ <sup>0</sup> , Citas                     |                                       | Print<br>20 <sub>2</sub><br>PNG file<br>PDF file                          |
| $\boxed{2}$<br><b>No. 1</b> Visitas                         |                                       | 11<br>JPEG file<br>SVG file                                               |
| $\blacksquare$ Equipos<br>$\begin{bmatrix} 2 \end{bmatrix}$ | 25                                    | 16<br>GIF file<br>6 <sub>1</sub>                                          |
| $\Box$ Estrategias<br>$\blacksquare$                        | DISCAPACIDAD AUDITIVA ENTRE 31% Y 60% | DISCAPACIDAD FISICA DE MAS DEL 60%<br>DISCAPACIDAD FISICA ENTRE 31% Y 60& |
| $\blacksquare$<br><b>a</b> Dashboards                       | DISCAPACIDAD VISUAL DE HASTA 30%      | DISCAPACIDAD VISUAL ENTRE 31% Y 60%<br>DISCAPACIDAD VIUSAL DE MAS DEL 60% |
| Reportes                                                    | <b>OTRA</b>                           | others                                                                    |
| Notificación<br>n I<br>⋒                                    |                                       |                                                                           |

*Ilustración 64 Dashbord Tipos de discapacidad*  **Fuente y Elaboración: Propia**

También se podrá visualizar el estatus de las novedades ingresadas y así mismo exportar en PNG, PDF, JPG, etc.

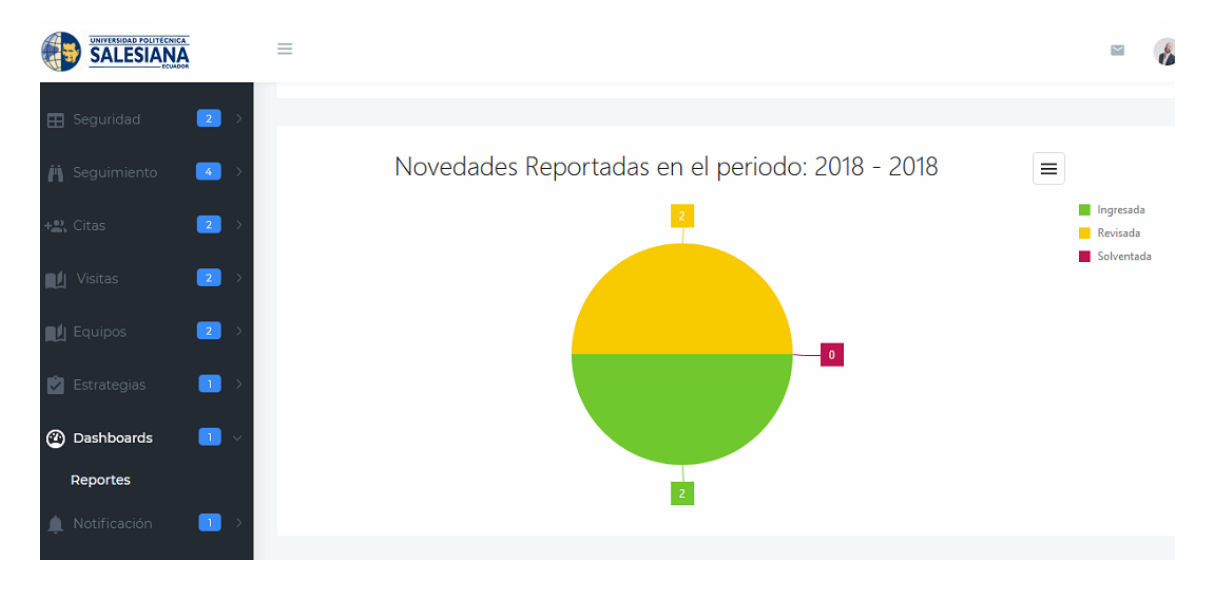

*Ilustración 65 Novedades reportadas* **Fuente y Elaboración: Propia**

#### **3.2.9. Notificaciones**

En este módulo el administrador visualizará los estudiantes que abandonaron las materias seleccionando el periodo y pulsando el botón "Consulta alumnos que abandonaron la materia"

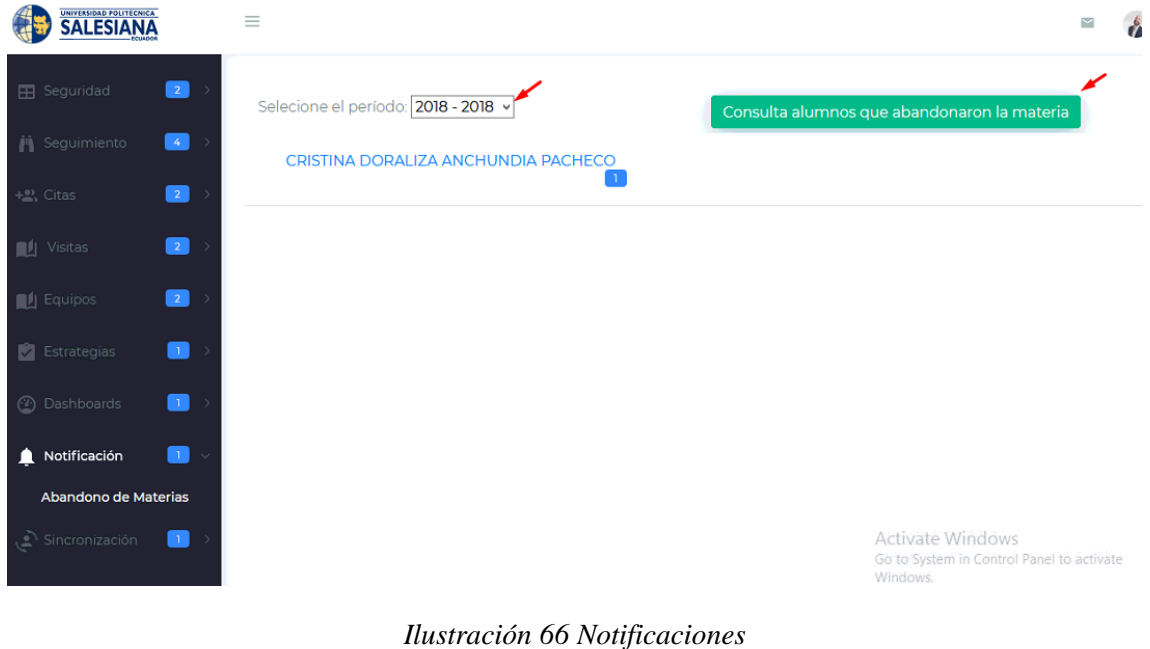

**Fuente y Elaboración: Propia**

Al pulsar el nombre del alumno nos mostrará una descripción del abandono de la materia como lo muestra la ilustración 67.

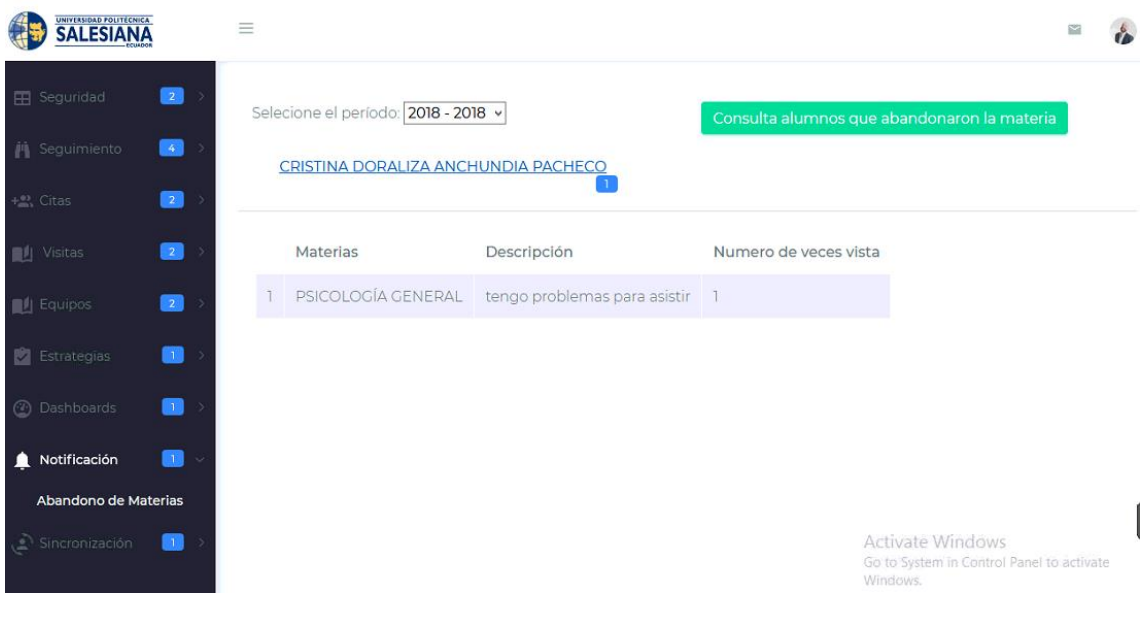

*Ilustración 67 Abandono de Materia* **Fuente y Elaboración: Propia**

## **3.2.10. Sincronización**

Se debe pulsar el botón "Sincronización Alumnos" para traer la información de todos los estudiantes con discapacidad de la UPS

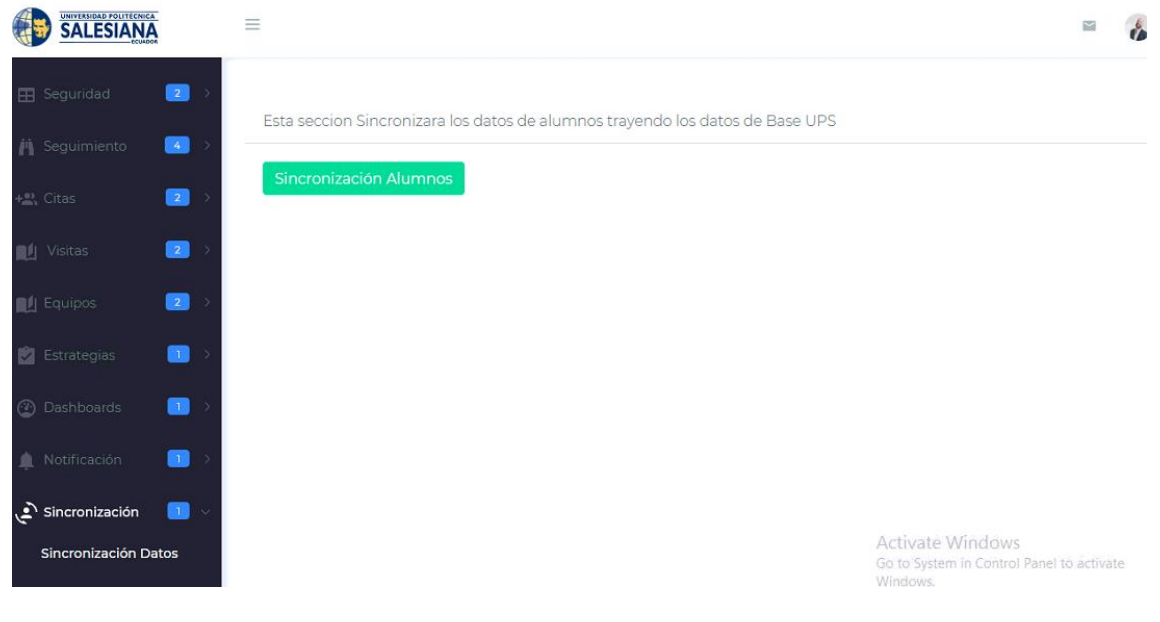

*Ilustración 68 Sincronización* **Fuente y Elaboración: Propia**

# **3.3. INGRESO A LA APLICACIÓN COMO DOCENTE CAI**

Después que el docente ingrese con las credenciales correctas tendrá acceso a las siguientes opciones:

## **3.3.1. Módulo de Seguimiento**

#### **3.3.1.1. Consulta de materias y recomendaciones de alumnos**

Para consultar las materias primero se debe seleccionar el periodo, se mostraran los alumnos asignados

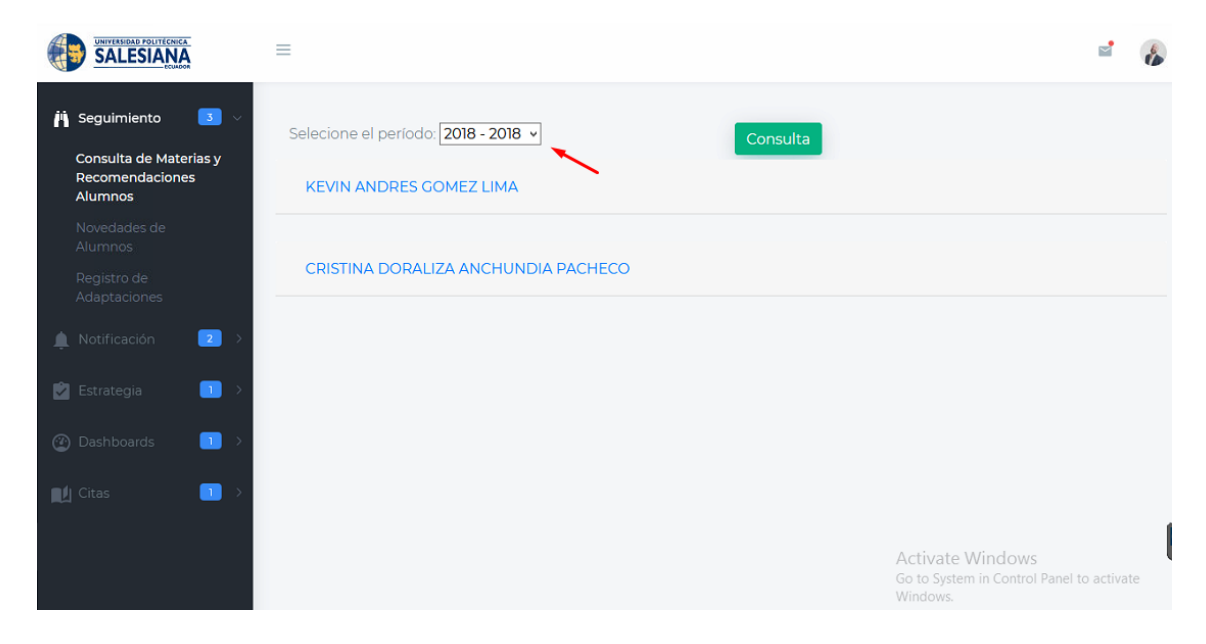

*Ilustración 69 Consulta de materias Rol Docente CAI* **Fuente y Elaboración: Propia**

A continuación se puede seleccionar los alumnos para ver las materias que cursan con sus respectivas calificaciones, en cada materia se puede hacer una recomendación como muestra la ilustración 70.

| $\overline{\mathbf{3}}$ $\vee$<br><b>in</b> Seguimiento<br>Consulta de Materias y<br>Recomendaciones<br><b>Alumnos</b> |                | Selecione el período: 2018 - 2018 v<br>Consulta<br><b>KEVIN ANDRES GOMEZ LIMA</b> |              |                |                    |                                                    |  |  |  |  |  |  |
|----------------------------------------------------------------------------------------------------|----------------|-----------------------------------------------------------------------------------|--------------|----------------|--------------------|----------------------------------------------------|--|--|--|--|--|--|
| Novedades de<br>Alumnos                                                                                                |                | <b>Carrera:</b>                                                                   |              |                |                    |                                                    |  |  |  |  |  |  |
| Registro de<br>Adaptaciones                                                                                            |                | COMUNICACIÓN [RPC-SO-35-No.719-2016]                                              |              |                |                    |                                                    |  |  |  |  |  |  |
| $\boxed{2}$<br>Notificación                                                                                            |                | <b>Materias</b>                                                                   | <b>Notas</b> | Semestres      | N° veces<br>vistas | Hacer una<br>recomendacion                         |  |  |  |  |  |  |
| $\blacksquare$<br>$\blacksquare$ Estrategia                                                                            |                | <b>LÓGICA</b>                                                                     | 50           |                |                    |                                                    |  |  |  |  |  |  |
| $\blacksquare$<br><b><i><sup>3</sup></i></b> Dashboards                                                                | $\overline{2}$ | <b>TEORÍAS CRÍTICAS DE LA</b><br><b>COMUNICACIÓN</b>                              | 49           | 3              |                    | $\ddot{}$                                          |  |  |  |  |  |  |
| $\blacksquare$<br><b>IL</b> Citas                                                                                      | 3              | COMUNICACIÓN E IDEOLOGÍA                                                          | 40           | $\overline{3}$ |                    | $\ddot{\phantom{1}}$                               |  |  |  |  |  |  |
|                                                                                                    | 4              | PSICOLOGÍA DE LA COMUNICACIÓN                                                     | 47           | 3              |                    | Activate Windows                                   |  |  |  |  |  |  |
|                                                                                                    | 5              | LINGUÍSTICA Y COMUNICACIÓN                                                        | $\Omega$     | 3              |                    | Go to Sustem in Control Panel to activate<br>Windo |  |  |  |  |  |  |

*Ilustración 70 Consulta materias Rol Docente CAI* **Fuente y Elaboración: Propia**

Luego se abrirá una ventana para detallar las recomendaciones dadas por el personal del CAI o ingresadas por el docente

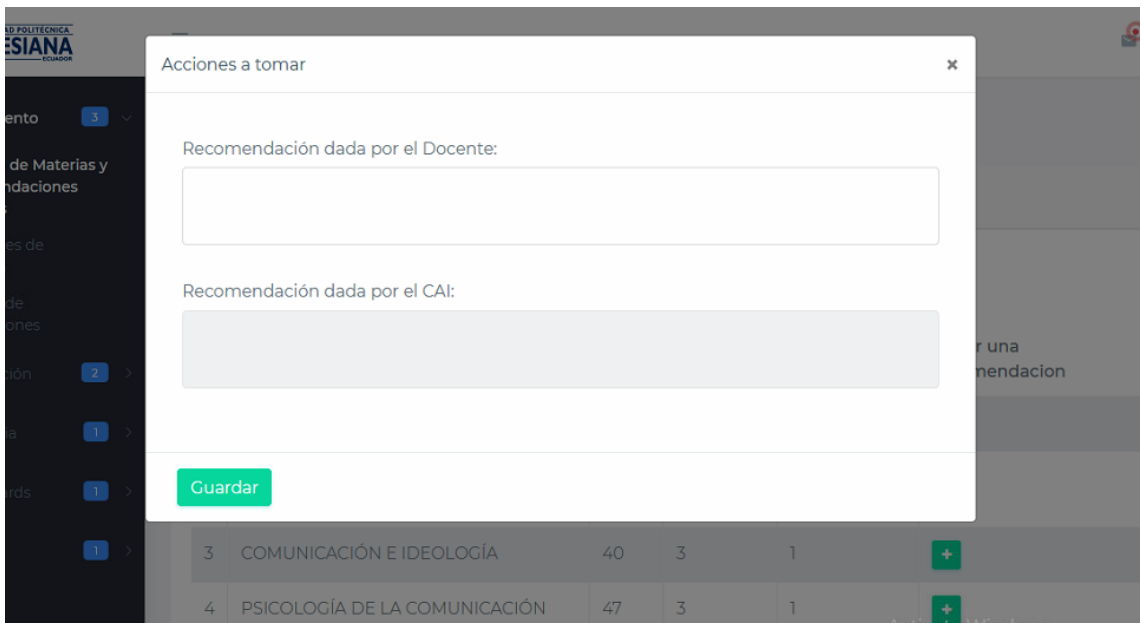

*Ilustración 71Recomendaciones Rol Docente CAI* **Fuente y Elaboración: Propia**

# **3.3.1.2. Novedades de Alumnos**

Para consultar las novedades de los alumnos primero se debe seleccionar el periodo y luego el estado de la novedad, ya sea: ingresada, revisada o solventada.

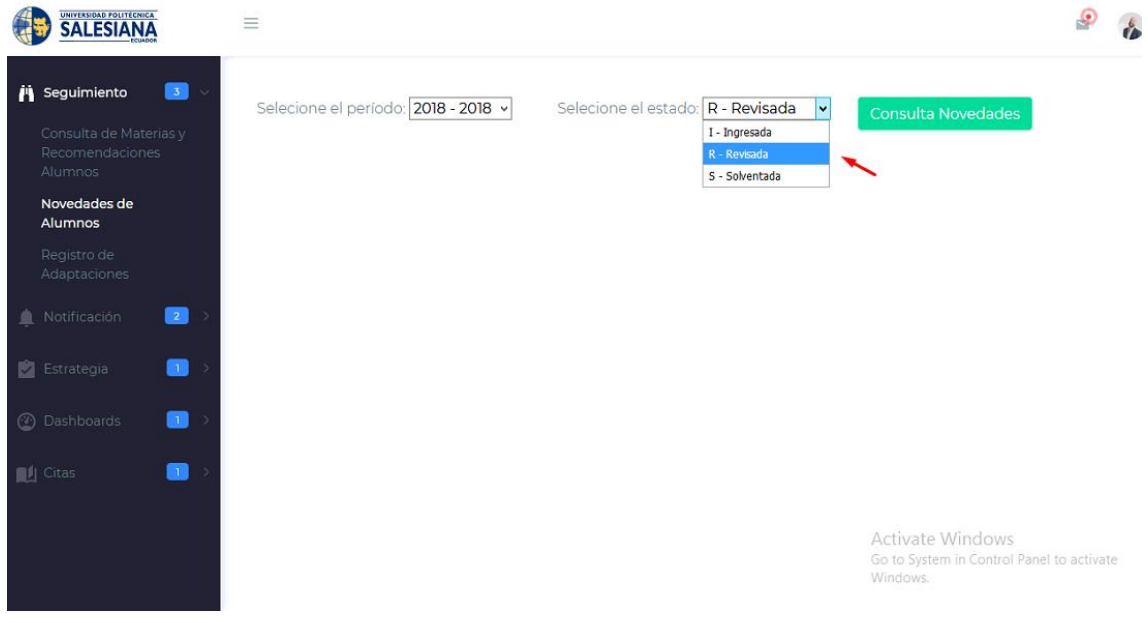

*Ilustración 72 Novedades de alumnos rol Docente CAI* **Fuente y Elaboración: Propia**

A continuación seleccionamos el nombre del alumno que registró la novedad, y se desplegará el detalle de la novedad ingresada, las acciones tomadas las podemos registrar pulsando el botón "+" como en la ilustración 73.

| <b>SALESIANA</b>                                     | $\equiv$      |                                     |                                          |                  |                              |                                           |  |
|------------------------------------------------------|---------------|-------------------------------------|------------------------------------------|------------------|------------------------------|-------------------------------------------|--|
| $3 -$<br><b>in</b> Seguimiento                       |               | Selecione el período: 2018 - 2018 v | Selecione el estado:   I - Ingresada     | $\checkmark$     | Consulta Novedades           |                                           |  |
| Consulta de Materias y<br>Recomendaciones<br>Alumnos |               | CRISTINA DORALIZA ANCHUNDIA PACHECO |                                          |                  |                              |                                           |  |
| Novedades de<br>Alumnos                              |               |                                     |                                          |                  |                              |                                           |  |
| Registro de<br>Adaptaciones                          |               | Materias                            | Descripcion                              | Fecha<br>Ingreso | Estado                       | Tipo de<br>novedad                        |  |
| $\bullet$<br>Notificación<br>٠                       |               | ANTROPOLOGÍA<br>SOCIOCULTURAL       | Quisiera mas tutorias de esta<br>materia | 02/09/2018       |                              | Falta de<br>Tutoría                       |  |
| o<br>Estrategia                                      |               |                                     |                                          |                  |                              |                                           |  |
| 8<br>2 Dashboards                                    | $\rightarrow$ |                                     |                                          |                  |                              |                                           |  |
| $\blacksquare$<br><b>DA</b> Citas                    |               |                                     |                                          |                  |                              |                                           |  |
|                                                      |               |                                     |                                          |                  | Activate Windows<br>Windows. | Go to System in Control Panel to activate |  |

*Ilustración 73 Novedades de alumno rol Docente CAI* **Fuente y Elaboración: Propia**

Luego podemos modificar el estado de la novedad, ingresando una descripción de la acción tomada y pulsando el botón "Guardar" como en la ilustración 74.

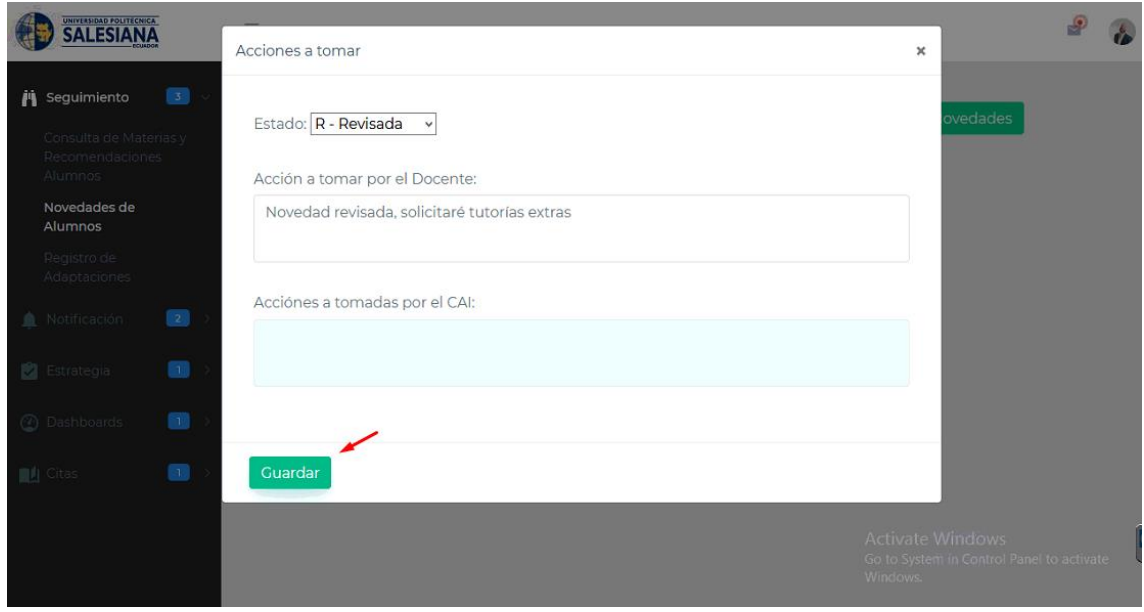

*Ilustración 74 Novedades de alumnos rol Docente CAI* **Fuente y Elaboración: Propia**

#### **3.3.1.3. Consulta de Adaptaciones**

Para consultar las adaptaciones primero se debe seleccionar el periodo y luego pulsar el botón "Consulta", se desplegaran los nombres de los alumnos asignados.

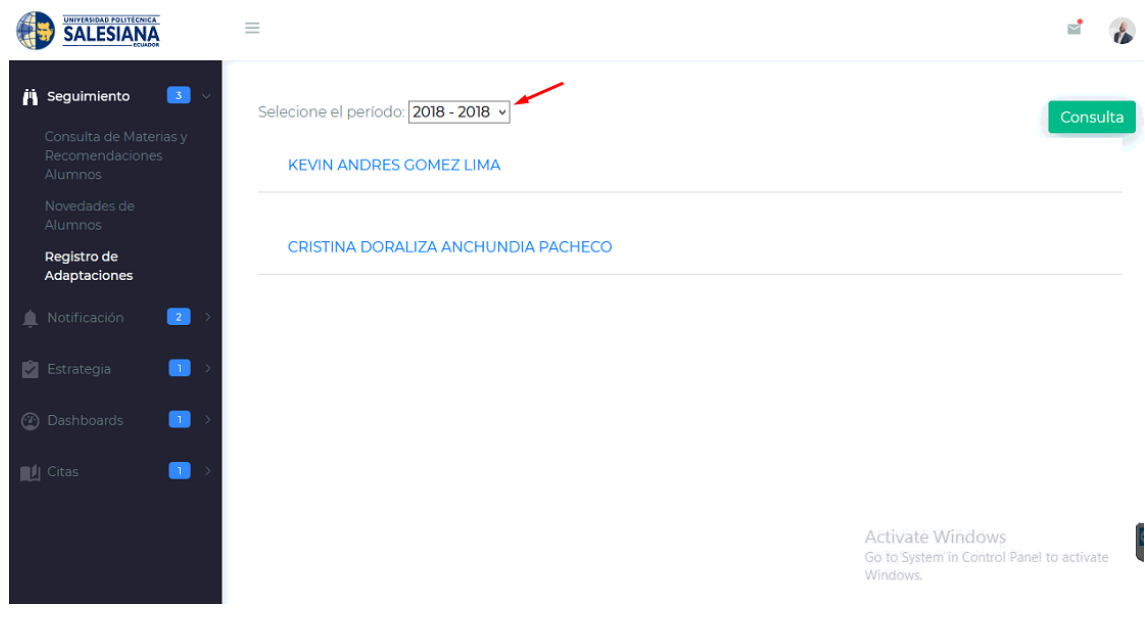

*Ilustración 75 Adaptaciones Rol Docentes CAI* **Fuente y Elaboración: Propia**

Cuando pulsamos el nombre de los alumnos asignados, se podrá visualizar las adaptaciones que el alumno ha pedido por materia

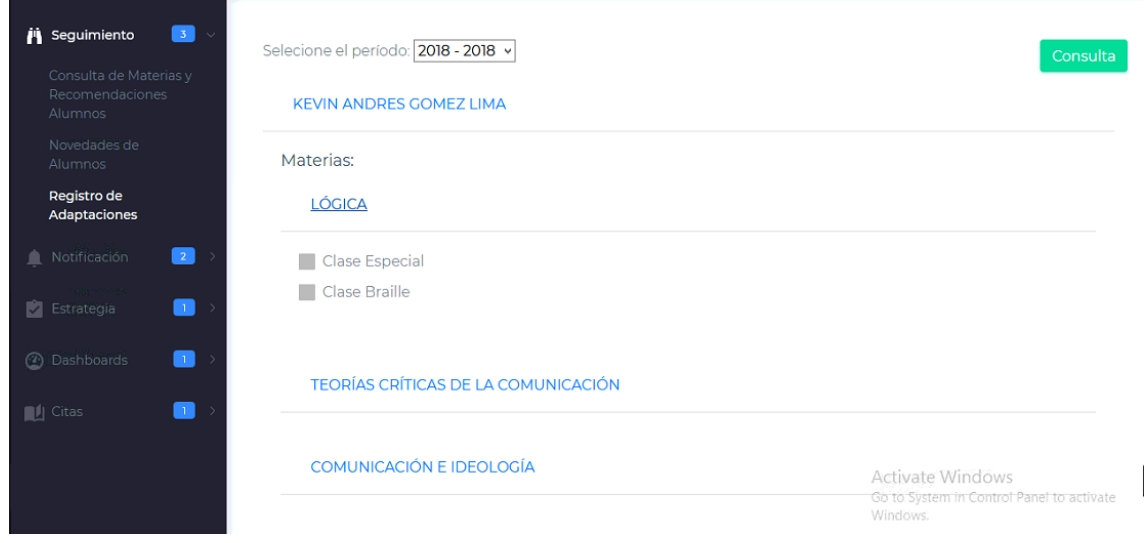

*Ilustración 76 Adaptaciones Rol Docentes CAI* **Fuente y Elaboración: Propia**

## **3.3.2. Notificación**

#### **3.3.2.1. Notificaciones**

En este módulo los docentes recibirán las notificaciones de los alumnos que tiene asignado.

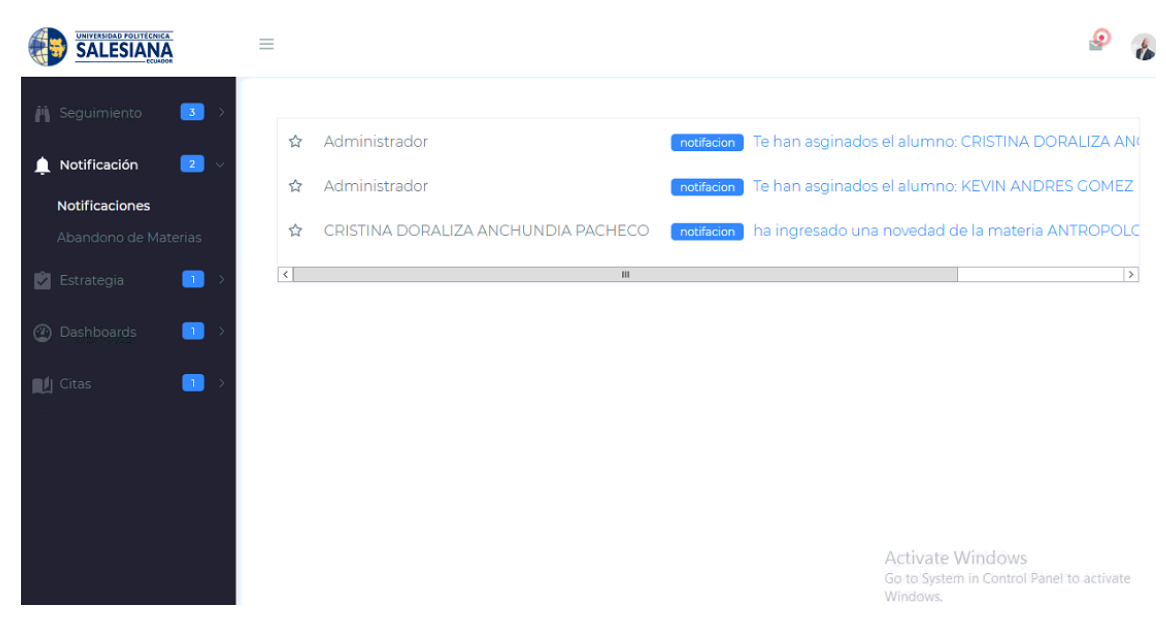

*Ilustración 77 Notificaciones Rol Docente* **Fuente y Elaboración: Propia**

## **3.3.2.2. Abandono de Materias**

Para visualizar el abandono de materias de los estudiantes asignados primero se debe seleccionar el periodo y luego pulsamos el botón "Consulta alumnos que abandonaron la materia" como muestra la ilustración 78.

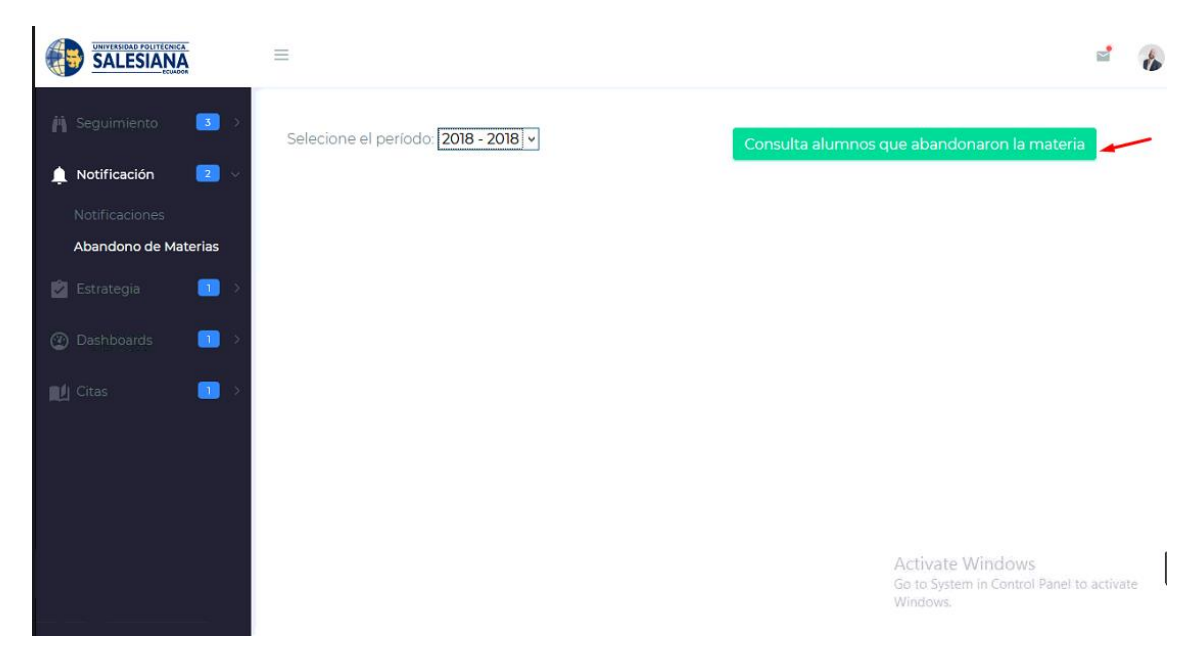

*Ilustración 78 Abandono de materias Rol Docente* **Fuente y Elaboración: Propia**

# **3.3.3. Estrategias**

Podemos visualizar los documentos por tipo ya sea educativo o normativo o simplemente pulsar el botón "Consultar Todos", para poder descargar los documentos solo seleccionar la opción "Descargar" debajo del documento ingresado.

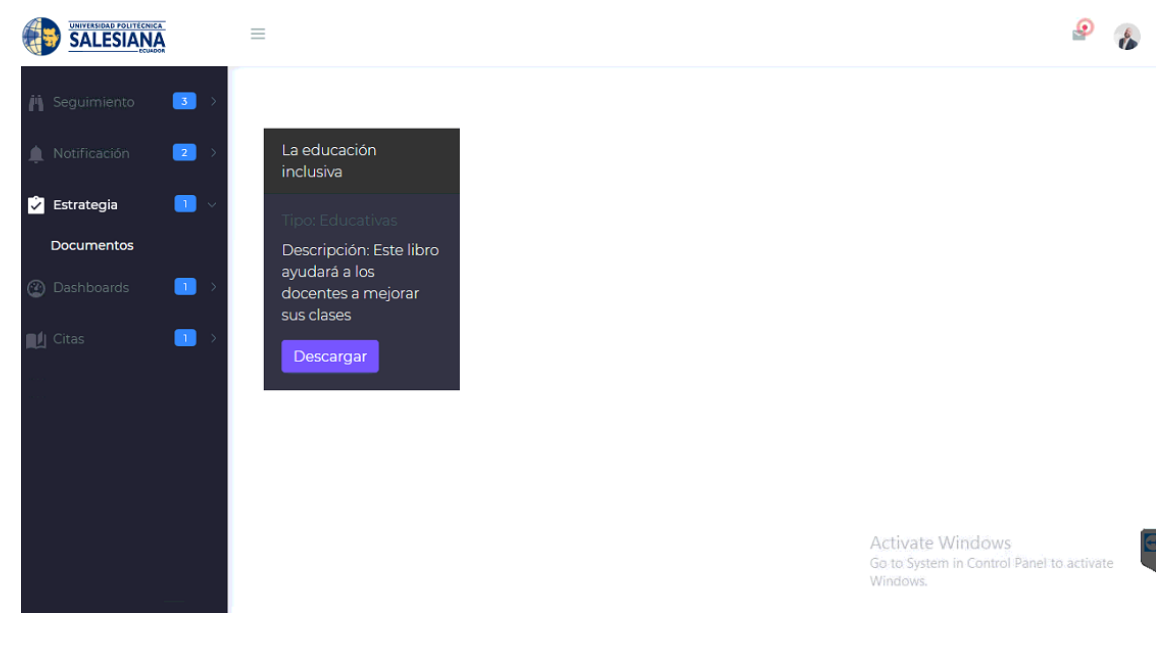

*Ilustración 79 Estrategias Rol Docente CAI* **Fuente y Elaboración: Propia**

# **3.3.4. Dashbord**

Para visualizar los diferentes dashbord primero seleccionamos el periodo, observamos el dashbord de la cantidad de alumno por carreras donde podemos descargarlo en PDF, PNG, JPG, etc.

Si deseamos el detalle de los estudiantes pulsamos el botón "Listado de alumnos"

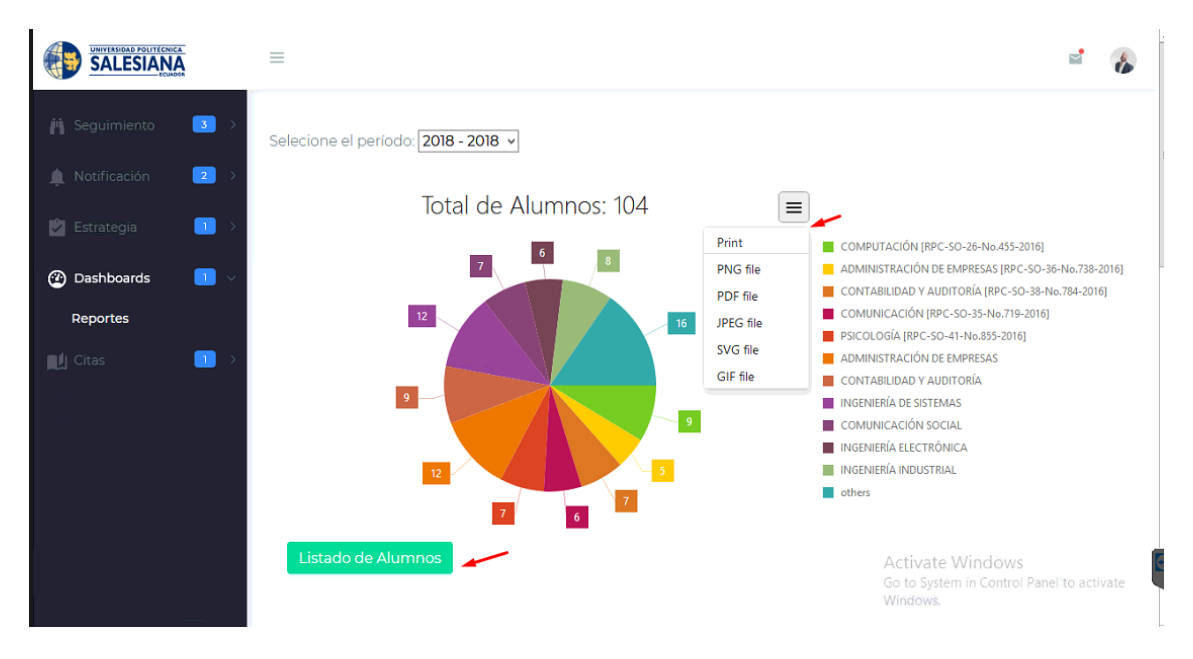

*Ilustración 80 Dashbord Rol Docente CAI* **Fuente y Elaboración: Propia**

Una vez pulsado el botón podemos descargar el pdf y lo guardamos en la carpeta que deseamos.

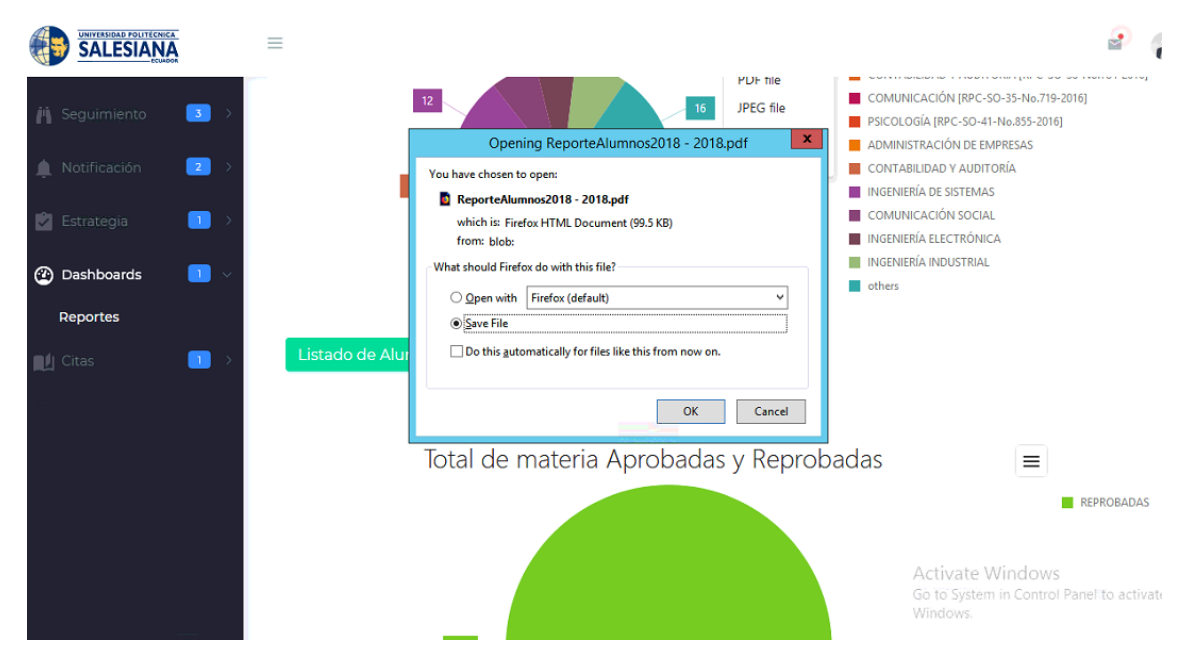

*Ilustración 81 Descarga Listado Alumnos Rol Docente CAI* **Fuente y Elaboración: Propia**

A continuación observamos el Reporte de los alumnos con discapacidad por periodo.

| n<br>n |                          | $1$ of $4$                                                                                                 |                                                     |      |                                                          | Automatic Zoom =                    |                                                          | M. | €                | ы |  |  |
|--------|--------------------------|----------------------------------------------------------------------------------------------------|-----------------------------------------------------|------|----------------------------------------------------------|-------------------------------------|----------------------------------------------------------|----|------------------|---|--|--|
|        |                          | UNIVERSIDAD POLITÉCNICA<br>Reporte de Alumnos con Discapacidad del Periodo 2018 - 2018<br><b>SALESIANA</b> |                                                     |      |                                                          |                                     |                                                          |    |                  |   |  |  |
|        |                          | Cedula                                                                                                    | Nombres y Apellidos                                 | Edad | Carrera                                                  | <b>Tipo de Discapacidad</b>         | Tipo de Porcentanje de<br><b>Discapacidad</b>            |    |                  |   |  |  |
|        | 1                        | 0932036395                                                                                                 | LUIGGI MAURICIO SANCHEZ<br><b>MUJICA</b>            | 21   | INGENIERÍA INDUSTRIAL [RPC-SO-<br>34-No.684-2016]        | VISTA DERECHA OPERADA Y POCA VISION | DISCAPACIDAD VIUSAL<br>DE MAS DEL 60%                    |    |                  |   |  |  |
|        | $\overline{2}$           | 0925185902                                                                                                 | <b>JOEL ALBERTO RIERA</b><br><b>CEVALLOS</b>        | 27   | <b>INGENIERÍA DE SISTEMAS</b>                            |                                     | <b>DISCAPACIDAD FISICA</b><br><b>ENTRE 31% Y 60&amp;</b> |    |                  |   |  |  |
|        | $\ddot{\phantom{1}}$     | 0929723021                                                                                                 | <b>HUGO NELSON JIMENEZ LEON</b>                     | 25   | <b>INGENIERÍA INDUSTRIAL</b>                             |                                     | <b>DISCAPACIDAD FISICA</b><br><b>ENTRE 31% Y 60&amp;</b> |    |                  |   |  |  |
|        | 4                        | 0940996044                                                                                                 | <b>CARLOS ALFREDO ESPINOZA</b><br><b>PINO</b>       | 24   | COMPUTACIÓN [RPC-SO-26-No.455-<br>20161                  | SINDROME DE MORQUIO (DEGENRATIVA)   | <b>DISCAPACIDAD FISICA</b><br>ENTRE 31% Y 60&            |    |                  |   |  |  |
|        | $\overline{\phantom{a}}$ | 0956070189                                                                                                 | STEPHANO JOSHUE BENAVIDES<br><b>PROAÑO</b>          | 19   | CONTABILIDAD Y AUDITORÍA (RPC-<br>SO-38-No.784-2016]     | DESPRENDIMIENTO DE RETINA           | DISCAPACIDAD VISUAL<br>DE HASTA 30%                      |    |                  |   |  |  |
|        | 6                        | 0950899450                                                                                                 | DIEGO ROBERTO GUILLEN<br><b>JAIRALA</b>             | 19   | PSICOLOGÍA [RPC-SO-41-No.855-<br>20161                   | <b>NEUROLOGICA</b>                  | <b>DISCAPACIDAD FISICA</b><br><b>ENTRE 31% Y 60&amp;</b> |    |                  |   |  |  |
|        | ۵                        | 1305781476                                                                                                 | ASLEY ADALBERTO ANDRADE<br><b>MENDOZA</b>           | 46   | <b>INGENIERÍA INDUSTRIAL [RPC-SO-</b><br>34-No.684-2016] | <b>VISUAL</b>                       | DISCAPACIDAD VISUAL<br>ENTRE 31% Y 60%                   |    |                  |   |  |  |
|        | Ś                        | 0950526327                                                                                                 | <b>CRISTINA DORALIZA</b><br><b>ANCHUNDIAPACHECO</b> | 19   | PSICOLOGÍA [RPC-SO-41-No.855-<br>20161                   | <b>HEMIPARESIA</b>                  | DISCAPACIDAD FISICA<br><b>ENTRE 31% Y 60&amp;</b>        |    |                  |   |  |  |
|        | ۰                        | 0931164917                                                                                                 | PATRICK MANUEL LOPEZ JARA                           | 22   | COMPUTACIÓN [RPC-SO-26-No.455-<br>2016]                  | Leucemia micloide cronica           | DISCAPACIDAD FISICA DE<br>HASTAEL 30%                    |    |                  |   |  |  |
|        | 10                       | 0927286401                                                                                                 | <b>JUAN DIEGO ESPINOZA</b><br><b>MOREIRA</b>        | 22   | <b>INGENIERÍA DE SISTEMAS</b>                            | DISCAPACIDAD FISICA SEVERA          | DISCAPACIDAD FISICA DE<br><b>MAS DEL 60%</b>             |    |                  |   |  |  |
|        | $\mathbf{11}$            | 0926261751                                                                                                 | <b>MARLON WILFRIDO MEZA</b><br><b>CASTRO</b>        | 30   | <b>INGENIERÍA INDUSTRIAL</b>                             |                                     | DISCAPACIDAD VISUAL<br>DE HASTA 30%                      |    |                  |   |  |  |
|        | 12                       | 0926345208                                                                                                 | RONALD FRANCISCO<br><b>MAGALLANES LEON</b>          | 32   | <b>CONTABILIDAD Y AUDITORÍA</b>                          |                                     | DISCAPACIDAD FISICA<br>ENTRE 31% Y 60&                   |    | inel to activate |   |  |  |
|        |                          |                                                                                                    | LEVANDER MCC CACUALEMA                              |      |                                                          |                                     | DISCARACINAD AUDITIVA                                    |    |                  |   |  |  |

*Ilustración 82 Reporte alumnos con discapacidad Rol Docente CAI* **Fuente y Elaboración: Propia**

También se puede visualizar las cantidades de materias aprobadas y reprobadas en el transcurso del periodo, se puede descargar en PNG, PFD, JPG, etc.

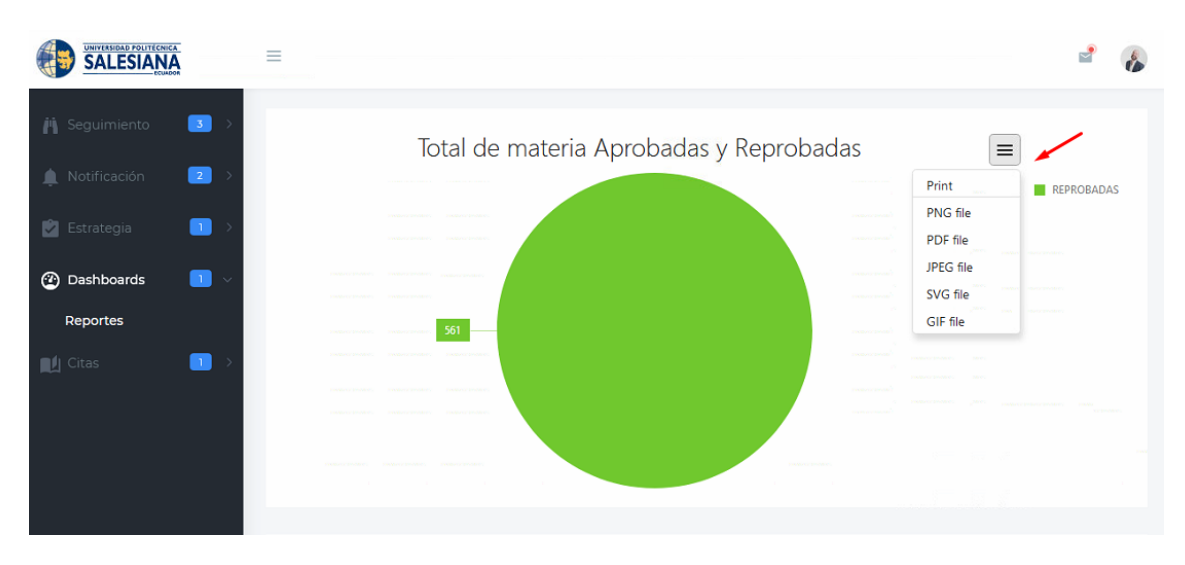

*Ilustración 83 Materias aprobadas y reprobadas Rol Docente CAI* **Fuente y Elaboración: Propia**

Más abajo podemos visualizar los tipos de discapacidad y así mismo se puede exportar en PNG, PDF, JPG, etc.

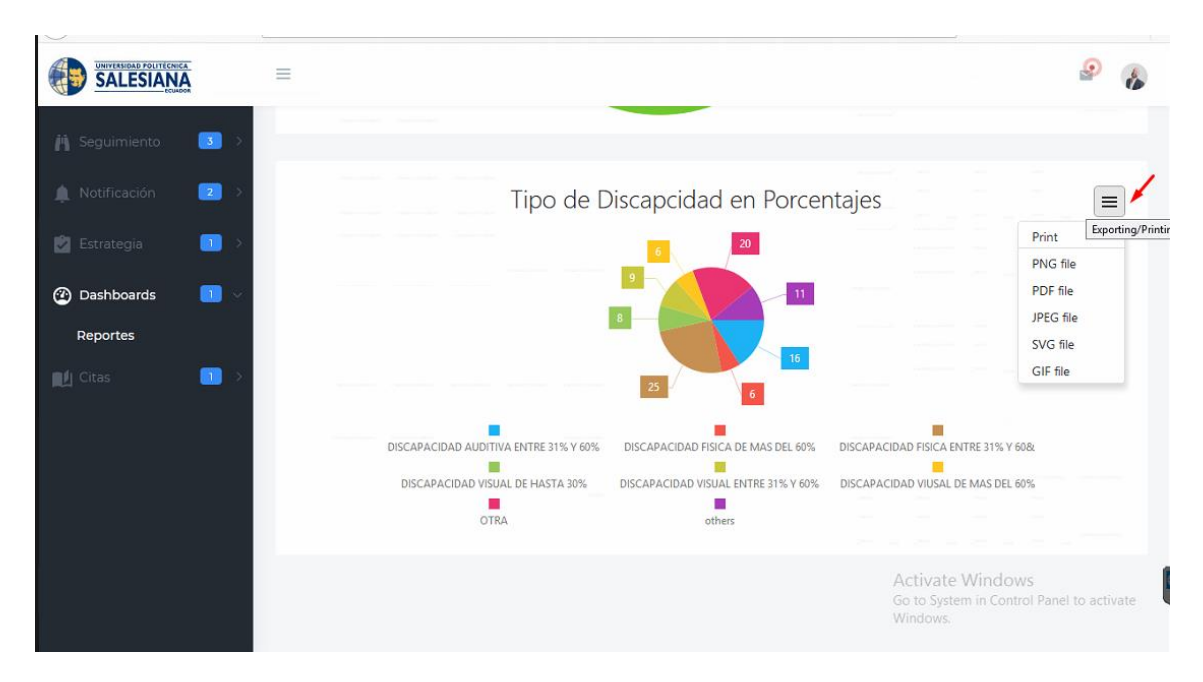

*Ilustración 84 Dashbord Tipos de discapacidad Rol Docente CAI* **Fuente y Elaboración: Propia**

También se podrá visualizar el estatus de las novedades ingresadas y así mismo exportar en PNG, PDF, JPG, etc.

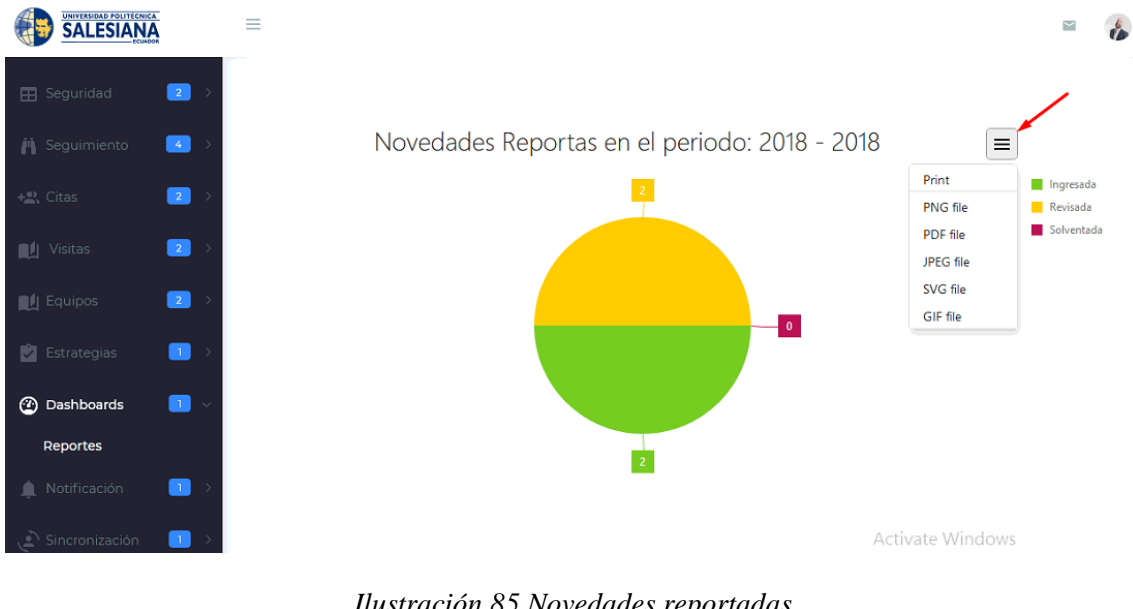

*Ilustración 85 Novedades reportadas* **Fuente y Elaboración: Propia**

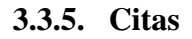

En la sección de Citas, el docente del CAI puede citar a un alumno seleccionando el periodo y luego pulsando el nombre del estudiante al que desea citarlo

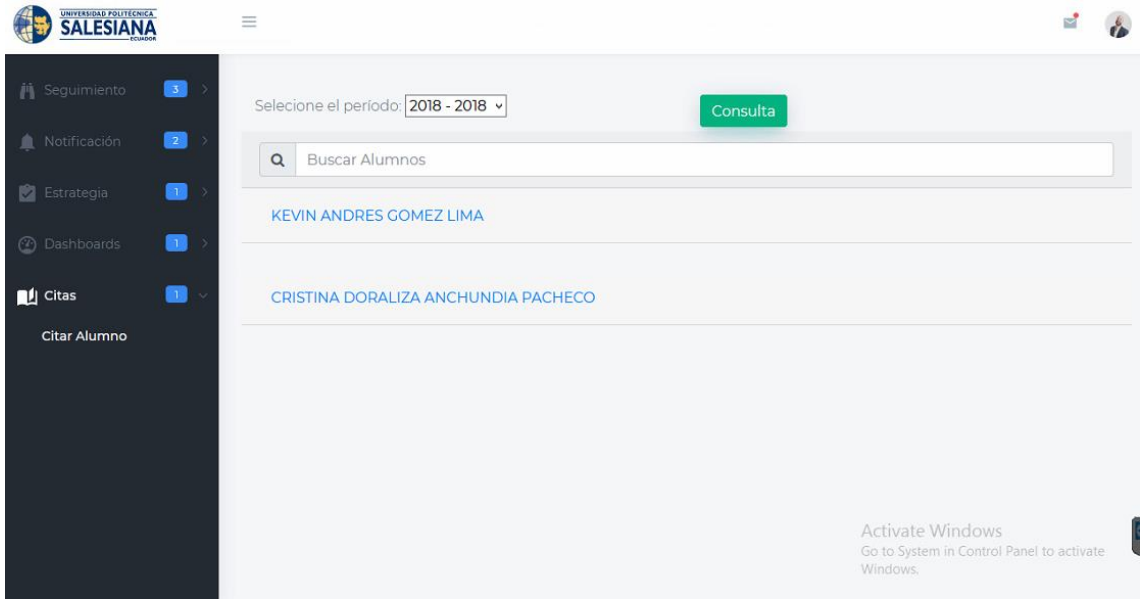

*Ilustración 86 Citas Rol Docente CAI* **Fuente y Elaboración: Propia**

A continuación se debe colocar la descripción de la cita y pulsamos el botón "Enviar cita"

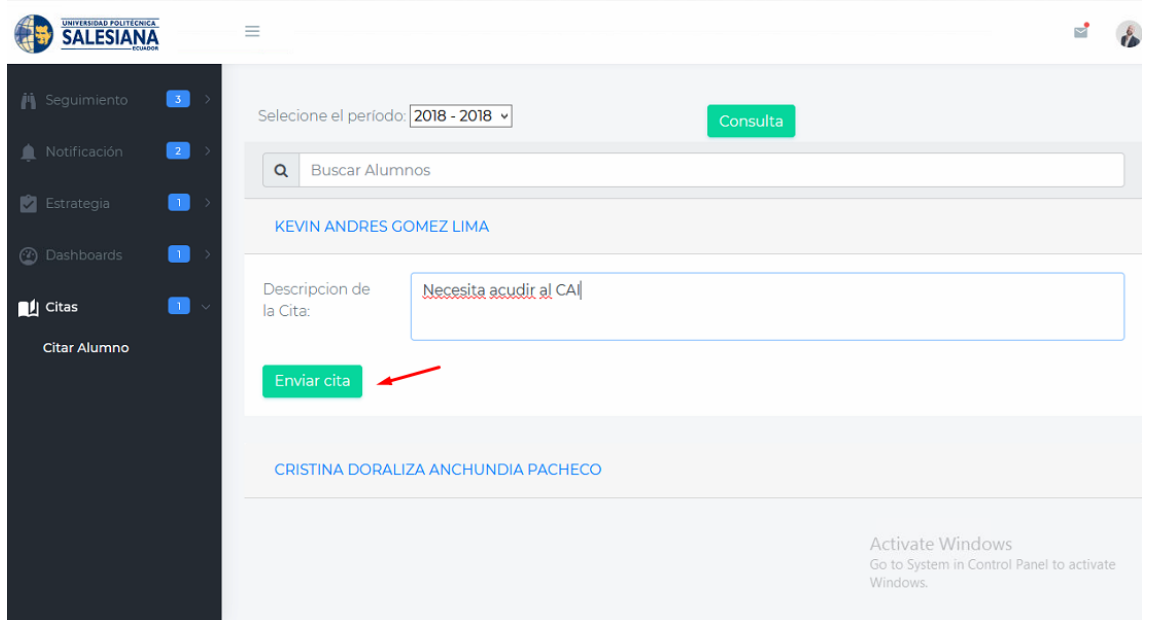

*Ilustración 87 Citas Rol Docente CAI* **Fuente y Elaboración: Propia**

Si se ingresó correctamente los datos aparecerá una pantalla como lo muestra la ilustración 88.

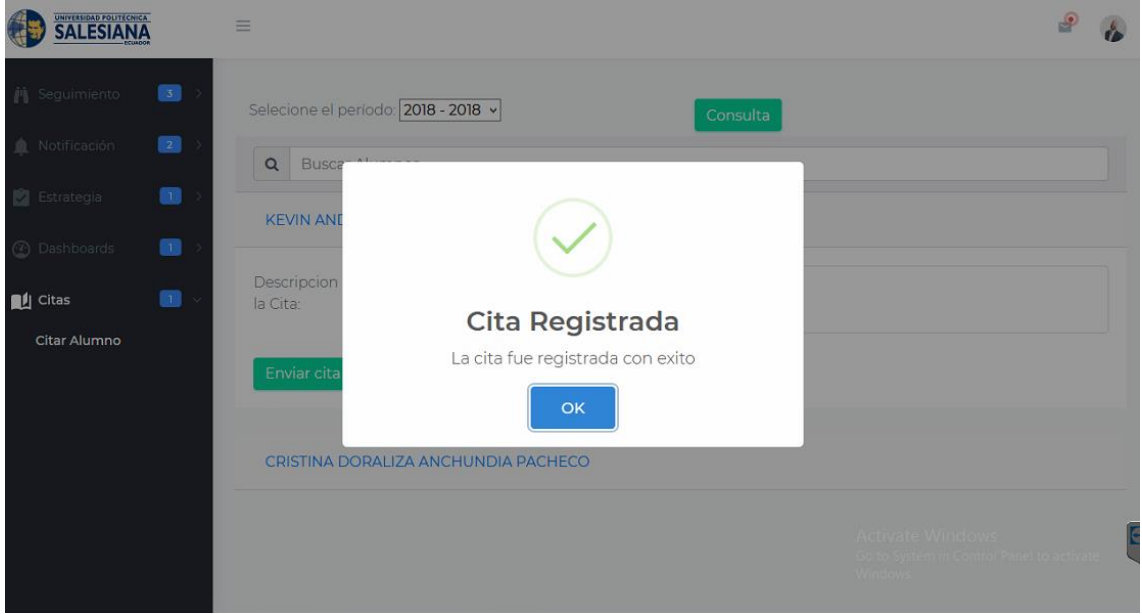

*Ilustración 88 Cita registrada Rol Docente CAI* **Fuente y Elaboración: Propia**

Inmediatamente le llegará un email del CAI a su correo de la UPS indicando la cita que tiene.

Alice Naranjo Te ha citado al CAI

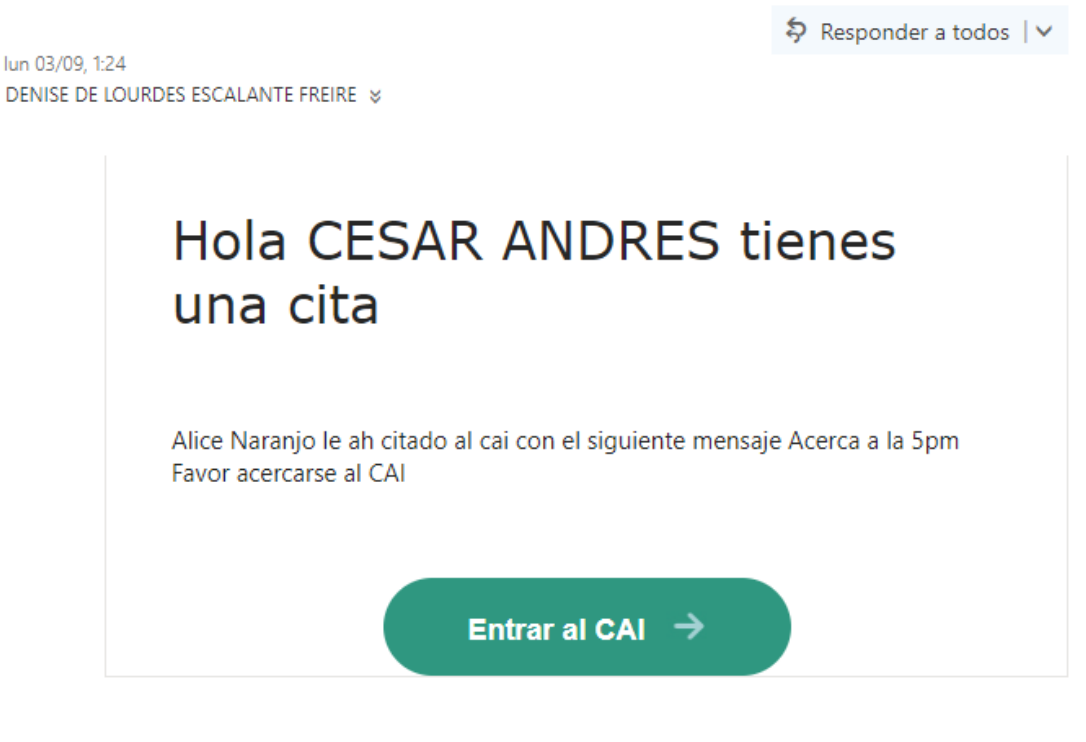

*Ilustración 89 Correo Personal* **Fuente y Elaboración: Propia**

# **3.4. INGRESO A LA APLICACIÓN COMO ESTUDIANTE CON DISCAPACIDAD**

Después que el estudiante ingrese con las credenciales correctas tendrá acceso a las siguientes opciones

## **3.4.1. Modulo Seguimiento**

#### **3.4.1.1. Consulta de Materias y Recomendaciones**

El estudiante puede consultar sus materias con las recomendaciones hechas por su tutor o por el personal del CAI.

|    | UNIVERSIDAD POLITÉCNICA<br><b>SALESIANA</b>   | $=$            |                                                      |              |              |                    |                            |                                                               |  |
|----|-----------------------------------------------|----------------|------------------------------------------------------|--------------|--------------|--------------------|----------------------------|---------------------------------------------------------------|--|
|    | $\sqrt{3}$<br><b>in</b> Seguimiento<br>$\sim$ | Q              | Buscar Alumnos                                       |              |              |                    |                            |                                                               |  |
|    | Consulta Materias y<br>Recomendaciones        |                | Carrera:                                             |              |              |                    |                            |                                                               |  |
|    | Novedades de<br>Alumnos<br>Consulta de        |                | PSICOLOGÍA [RPC-SO-41-No.855-2016]<br>Materias       | <b>Notas</b> | Semestres    | N° veces<br>vistas | Recomendación<br>por Tutor | Recomendación<br>por CAI                                      |  |
| Ω. | Adaptaciones<br>$\boxed{2}$<br>Notificación   |                | PSICOLOGÍA GENERAL                                   | 38           |              |                    |                            |                                                               |  |
|    | $\Box$<br>Estrategia                          | $\overline{2}$ | ANTROPOLOGÍA<br>SOCIOCULTURAL                        | 50           | $\mathbb{R}$ | ា                  |                            |                                                               |  |
|    | n<br><b>■</b> Citas                           | 3              | LÓGICA                                               | 41           |              |                    |                            |                                                               |  |
|    |                                               | 4              | INTRODUCCIÓN A LA<br><b>INVESTIGACIÓN CIENTÍFICA</b> | 41           | $\mathbb{R}$ |                    |                            |                                                               |  |
|    |                                               | 5              | PSICOFISIOLOGÍA GENERAL                              | 42           |              |                    |                            |                                                               |  |
|    |                                               |                |                                                      |              |              |                    | <b>Windows:</b>            | Activate Windows<br>Go to System in Control Panel to activate |  |

*Ilustración 90 Consulta materias y recomendaciones Rol Estudiante* **Fuente y Elaboración: Propia**

# **3.4.1.2. Novedades de Alumnos**

El estudiante puede consultar las novedades ingresadas seleccionando el periodo y el estado de la novedad, luego pulsamos el botón "Consulta Novedades" y se visualizará las novedades ingresadas como muestra la ilustración 88.

| <b>SALESIANA</b>                                                 | $\equiv$                 |                                        |                                             |                  |        |                                                |                                                       |                     |  |
|------------------------------------------------------------------|--------------------------|----------------------------------------|---------------------------------------------|------------------|--------|------------------------------------------------|-------------------------------------------------------|---------------------|--|
| <b>jij</b> Seguimiento<br>Consulta Materias y<br>Recomendaciones | 3 <sup>1</sup><br>$\sim$ | Selecione el período:<br>2018 - 2018 v | Selecione el estado:<br>R - Revisada        | $\checkmark$     |        | <b>Consulta Novedades</b>                      |                                                       | Registro novedad    |  |
| Novedades de<br><b>Alumnos</b><br>Consulta de<br>Adaptaciones    |                          | Materias                               | Descripcion                                 | Fecha<br>Ingreso | Estado | Accion<br>Docente                              | Accion<br>Administrador<br>CAI                        | Tipo de<br>novedad  |  |
| Notificación<br>Estrategia                                       | $\vert$ 2<br>m           | ANTROPOLOGÍA<br><b>SOCIOCULTURAL</b>   | Quisiera mas<br>tutorias de<br>esta materia | 02/09/2018       | R      | Novedad<br>revisada,<br>solicitaré<br>tutorías |                                                       | Falta de<br>Tutoría |  |
| <b>All</b> Citas                                                 | 圖                        |                                        |                                             |                  |        | extras                                         |                                                       |                     |  |
|                                                                  |                          |                                        |                                             |                  |        |                                                | <b>Activate Windows</b>                               |                     |  |
|                                                                  |                          |                                        |                                             |                  |        |                                                | Go to System in Control Panel to activate<br>Windows. |                     |  |

*Ilustración 91 Consulta Novedades Rol Estudiante* **Fuente y Elaboración: Propia**

Si se pulsa el botón "Registro Novedad" se desplegara la pantalla para completar los datos donde se debe colocar el nombre de la materia, el tipo de la novedad y una descripción de la novedad y luego pulsamos el botón "Guardar" como muestra la ilustración 92.

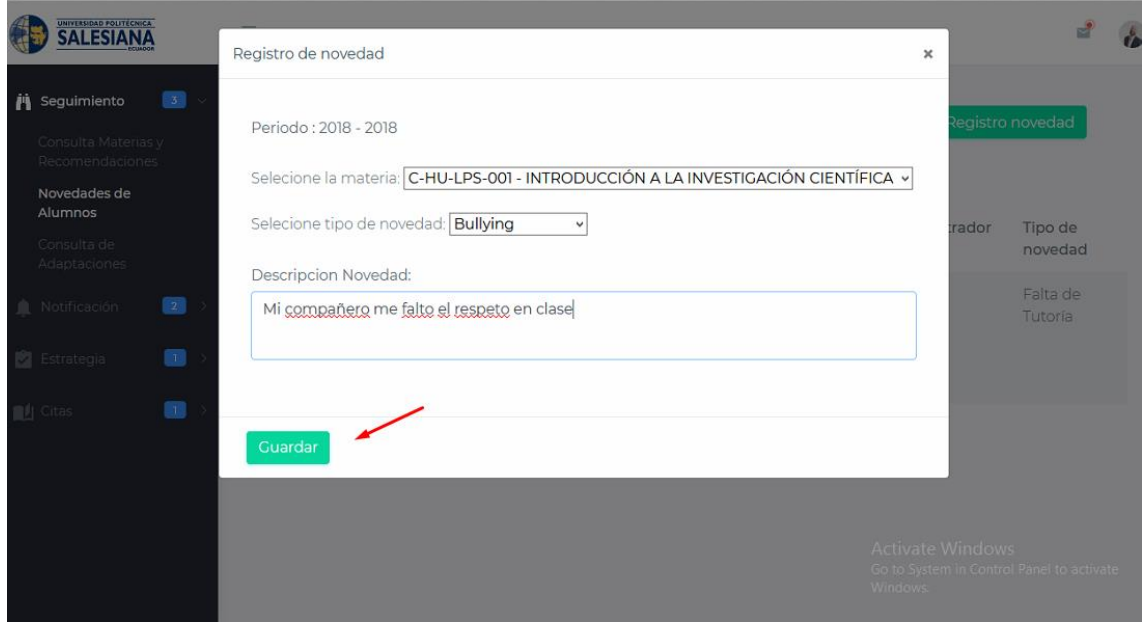

*Ilustración 92 Registro de novedad Rol Estudiante* **Fuente y Elaboración: Propia**

A continuación podemos observar la novedad ingresada y al extremo los botones verde para editar y rojo para eliminar

| <b>SALESIANA</b>                                                                         | $\equiv$ |                                                                |                                           |              |        |                    |                                       |                                           |
|------------------------------------------------------------------------------------------|----------|----------------------------------------------------------------|-------------------------------------------|--------------|--------|--------------------|---------------------------------------|-------------------------------------------|
| $\mathbf{E}$<br><b>in</b> Seguimiento<br>$\overline{\mathcal{L}}$<br>Consulta Materias y |          | Selecione el período:<br>2018 - 2018 $\sim$                    | Selecione el estado:<br>I - Ingresada     | $\checkmark$ |        | Consulta Novedades |                                       | Registro novedad                          |
| Recomendaciones<br>Novedades de<br>Alumnos                                               |          |                                                                |                                           | Fecha        |        | Accion             | Accion<br>Administrador               | Tipo de                                   |
| Consulta de<br>Adaptaciones                                                              |          | Materias                                                       | Descripcion                               | Ingreso      | Estado | Docente            | CAI                                   | novedad                                   |
| $\boxed{2}$<br>Notificación<br>鱼                                                         |          | <b>INTRODUCCIÓN A</b><br><b>LA INVESTIGACIÓN</b><br>CIENTÍFICA | Mi compañero<br>me falto el<br>respeto en | 02/09/2018   |        |                    |                                       | <b>Bullying</b><br>٠<br>會                 |
| $\blacksquare$<br><b>Strategia</b>                                                       |          |                                                                | clase                                     |              |        |                    |                                       |                                           |
| 63<br><b>J</b> Citas                                                                     |          |                                                                |                                           |              |        |                    |                                       |                                           |
|                                                                                          |          |                                                                |                                           |              |        |                    | <b>Activate Windows</b><br>CONTRACTOR | Go to System in Control Panel to activate |

*Ilustración 93Consulta novedad Rol estudiante* **Fuente y Elaboración: Propia**

# **3.4.1.3. Consulta Novedades**

Primero se selecciona el periodo y por cada materia el estudiante debe ingresar las adaptaciones que necesita con una breve descripción de ser necesario, luego se pulsa el botón "Guardar Adaptaciones".

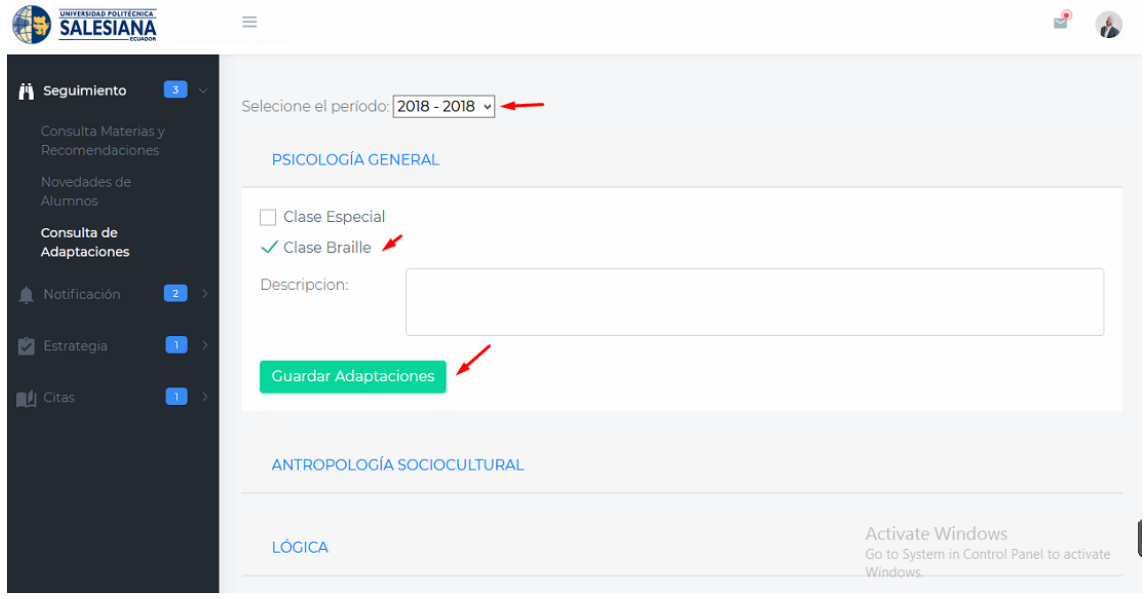

*Ilustración 94 Consulta adaptaciones Rol estudiante* **Fuente y Elaboración: Propia**

# **3.4.2. Notificación**

#### **3.4.2.1. Notificaciones**

En este módulo se mostrará como notificaciones los comentarios de las novedades que realizan los docentes del CAI o las citas a las que deben de acudir.

| <b>SALESIANA</b>                                                                  | $\equiv$ |                 |                                                               | $\sim$ | Ŭ |
|-----------------------------------------------------------------------------------|----------|-----------------|---------------------------------------------------------------|--------|---|
| $\bullet$<br><b>in</b> Seguimiento<br>$\rightarrow$                               |          |                 |                                                               |        |   |
| $\begin{array}{ c c c }\n\hline\n2 & \vee \\ \hline\n\end{array}$<br>Notificación | ☆        | Raquel Maquilon | notifacion ha comentado tu novedad de la materia C-CS-LPS-001 |        |   |
| Notificaciones<br>Abandono de Materias                                            |          |                 |                                                               |        |   |
| $\bullet$ Estrategia<br>$\bullet$<br>$\rightarrow$                                |          |                 |                                                               |        |   |
| $\blacksquare$<br><b>IL</b> Citas<br>$\rightarrow$                                |          |                 |                                                               |        |   |
|                                                                                   |          |                 |                                                               |        |   |
|                                                                                   |          |                 |                                                               |        |   |
|                                                                                   |          |                 |                                                               |        |   |
|                                                                                   |          |                 |                                                               |        |   |

*Ilustración 95 Notificaciones Rol Estudiante* **Fuente y Elaboración: Propia**

#### **3.4.2.2. Abandono de materia**

Para abandonar una materia seleccionamos el periodo y luego pulsamos el botón "Abandono de Materia"

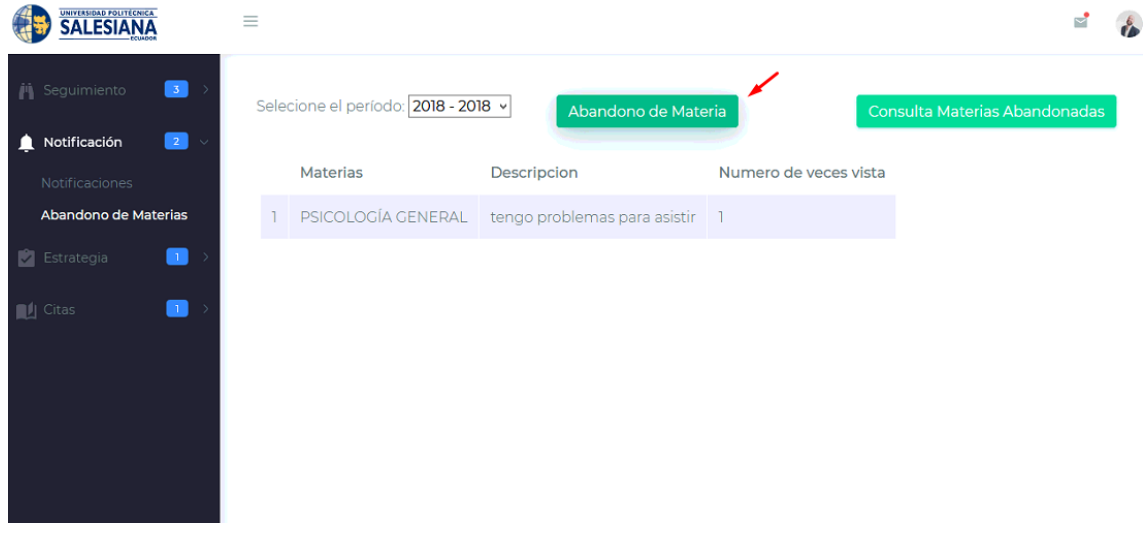

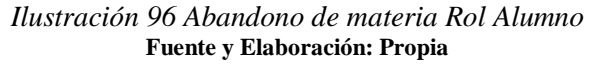

A continuación se mostrará una pantalla en donde debemos seleccionar el nombre de la materia que se desea abandonar con una breve descripción, luego pulsamos el botón "Guardar" como muestra la ilustración 97.

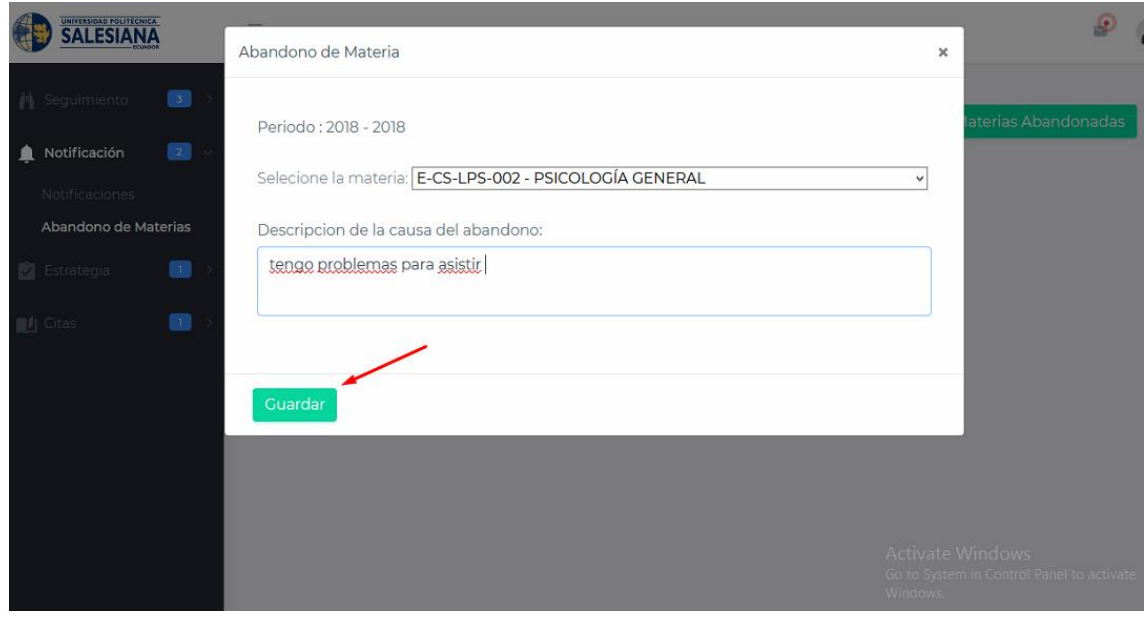

*Ilustración 97 Abandono de materia* **Fuente y Elaboración: Propia**

Podemos consultar las materias abandonadas pulsando el botón "Consulta materias abandonadas"

| UNIVERSIDAD POLITÉCNICA<br>$\equiv$<br><b>SALESIANA</b> |                                     |                                |                       | $\sqrt{2}$                                                    |
|---------------------------------------------------------|-------------------------------------|--------------------------------|-----------------------|---------------------------------------------------------------|
| $\bullet$<br><b>兽</b> Seguimiento<br>$\rightarrow$      | Selecione el período: 2018 - 2018 v | Abandono de Materia            |                       | Consulta Materias Abandonadas                                 |
| $\boxed{2}$<br>Notificación                             |                                     |                                |                       |                                                               |
| Notificaciones                                          | Materias                            | Descripcion                    | Numero de veces vista |                                                               |
| Abandono de Materias                                    | PSICOLOGÍA GENERAL                  | tengo problemas para asistir 1 |                       |                                                               |
| Estrategia<br>$\Box$                                    |                                     |                                |                       |                                                               |
| œ<br><b>III</b> Citas                                   |                                     |                                |                       | Activate Windows<br>Go to System in Control Panel to activate |
|                                                         |                                     |                                |                       | Windows.                                                      |

*Ilustración 98 Consulta materias abandonadas Rol Estudiante* **Fuente y Elaboración: Propia**

# **3.4.3. Estrategia**

Para poder descargar los documentos solo seleccionar la opción "Descargar" debajo del documento ingresado.

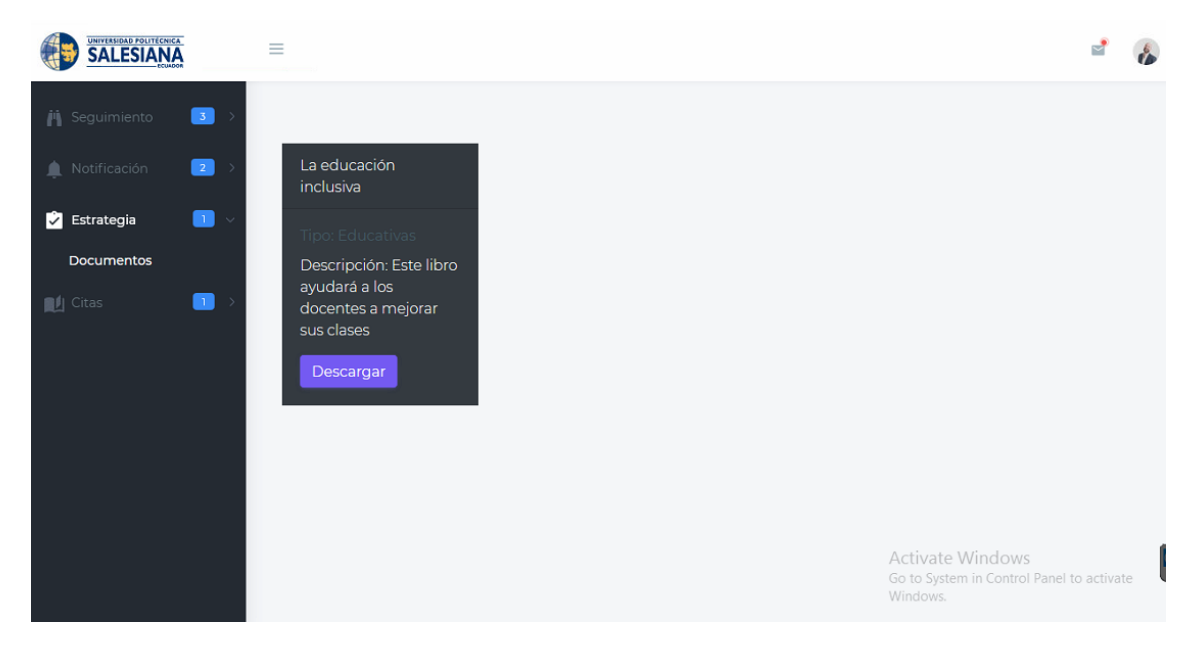

*Ilustración 99 Estrategias Rol Estudiante* **Fuente y Elaboración: Propia**

## **3.4.4. Citas**

Para consular las citas primero se selecciona el periodo y luego el botón "Consulta", a continuación un horario al que podemos asistir, pulsamos el botón "Reservar cita" para reservar el día de la cita con el docente o personal del CAI.

| <b>SALESIANA</b>                                  | $\equiv$       |                                     |        |             |          |              |          |                                                                |
|---------------------------------------------------|----------------|-------------------------------------|--------|-------------|----------|--------------|----------|----------------------------------------------------------------|
| 8<br><b>A</b> Seguimiento<br>ು                    |                | Selecione el período: 2018 - 2018 v |        |             |          |              | Consulta |                                                                |
| $\overline{\mathbf{a}}$<br>Notificación<br>血<br>Þ |                | Fecha                               | Dia    | Hora Inicio | Hora Fin |              |          |                                                                |
| O<br>図<br>Estrategia<br>D                         | $\overline{1}$ | 03-09-2018                          | lunes  | 07:00       | 08:00    | Reserva Cita |          |                                                                |
| $\blacksquare$<br><b>Q</b> Citas                  |                |                                     |        |             |          |              |          |                                                                |
| Registro de Citas                                 |                | « Previous                          | Next » |             |          |              |          |                                                                |
|                                                   |                |                                     |        |             |          |              |          | Activate Windi<br>Go to System in Co.<br><b><i>Mindows</i></b> |

*Ilustración 100 Reserva cita Rol Estudiante* **Fuente y Elaboración: Propia**

Si los datos son correctos aparecerá un mensaje de registro de cita correctamente como muestra la imagen 101.

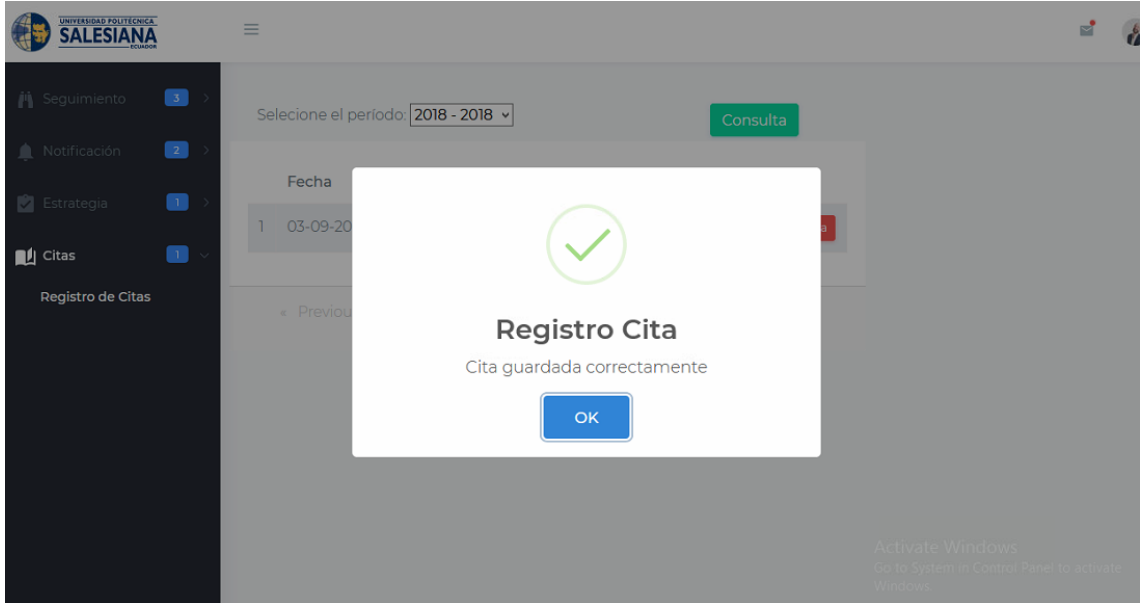

*Ilustración 101 Registro de cita Rol estudiante* **Fuente y Elaboración: Propia**
Si desea eliminar la cita se debe pulsar el botón "Eliminar cita"

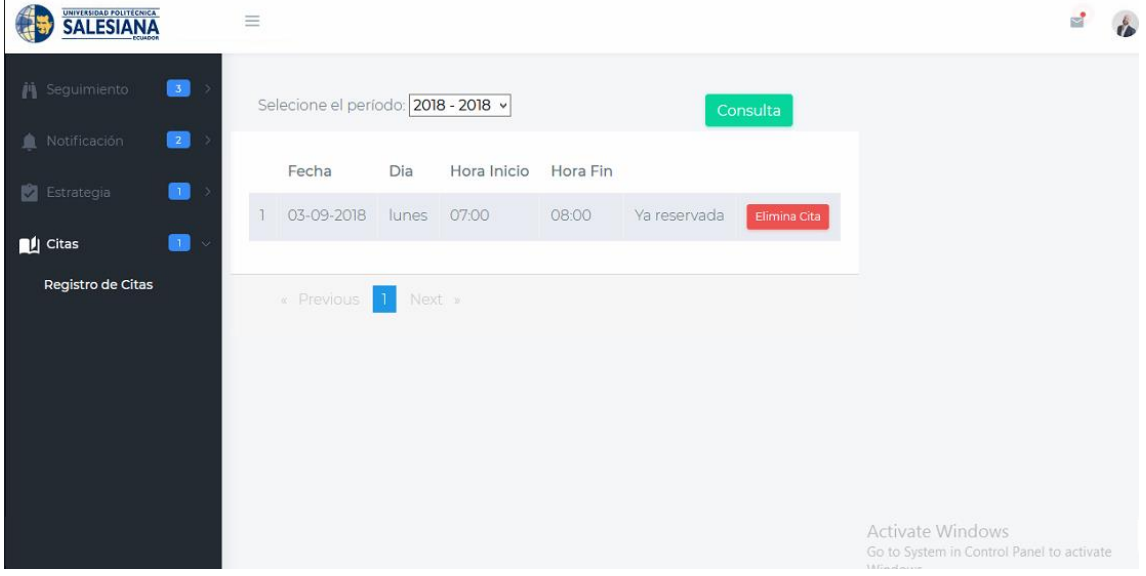

*Ilustración 102 Citas Rol estudiante* **Fuente y Elaboración: Propia**